الإنترنت هذه الشبكة العملاقة التي عرفها البعض " بالطريق السريع " لنقل المعلومات والتي تشبه كائنا أسطوريا مدهش الأهداف ، متشابك الوظائف ، باهر الإمكانيات يصعب تخيله ، قد أصبحت واقعا تجدر الاستفادة منه لمستقبل أجيالنا وأوطاننا باستغلال ما تتيحه من خدمات وما توفره من كم هائل من المعلومات والمعارف في جميع المجالات . فلنجعل منها وسيلة للتواصل مع العالم هادفين إلى تطوير سبل الحياة وأساليب العمل ومصادر الطاقة ومجالات الاستثمار واتخاذها واسطة فعالة للتعليم والتثقيف. إن كل هذا يمكن تحقيقه ، لكن المشكلة تكمن في أن هذه الشبكة الذائعة الصيت ، الواسعة الانتشار لا تخلو إلى جانب مزاياها المبهرة من جوانب أخري شديدة القتامة ينبغي شحذ جميع الأسلحة اللازمة لمواجهتها. فهي وعاء للخير والشر معا ، تجمع بين منابع للفضيلة ومواطن للرذيلة تنطوي على أخطار لا حدود لها . هذا من ناحية المفاهيم والقيم ، أما من الناحية التقنية ، فالإنترنت كتقنية جديدة في العالم بشكل عام ، تنطوي على خفايا وأسرار ومنافع ومضار ، لها مشاكلها الفنية وخباياها التشغيلية في الإبحار والإبرار ، تحتاج إلى من يسبر غورها ويكشف أستارها فيتسنى قطف ثمارها وتفادي أشواكها.

س : ماذا يلزمني للاتصال بالإنترنت؟ ج : لكي تتصل بالإنترنت ويتسنى لك الاستفادة مما فيها من خدمات، يجب أن يتوفر لك الأتي-: -١ جهاز حاسب آلي -٢ اشتراك مع أحد موفري خدمة الإنترنت. -٣ خط هاتف يوصلك بموفر الخدمة ومودم يربط هذا الخط بجهازك. -٤ برنامج تصفح وبريد إلكتروني مثل نيتسكيب أو إنترنت أكسبلورر، وعند الرغبة في تصفح المواقع العربية والتراسل بالبريد الإلكتروني العربي فقد تحتاج إلى برنامج سندباد من صخر أو إنترنت إكسبلورر العربي. -٥ قد تحتاج أيضاً إلى بعض الوقت للإبحار في عالم الإنترنت واكتشافها وبعض المال لدفع فواتير آخر الشهر! أما بالنسبة للأشخاص الذين ترتبط أجهزتهم بشبكات معلومات محلية ومرتبطة مباشرة بالإنترنت فإنهم لا يحتاجون اشتراكاً شخصياً ولا خطا هاتفياً ومودماً.

س : هل يعتبر الاتصال بالإنترنت وسيلة توفير أم زيادة مصاريف؟ ج : الإنترنت يفترض أن تكون وسيلة توفير للأشخاص والقطاعات العامة والقطاعات الخاصة، ولا شك في أن هذه الشبكة التي تطل بطالعها على كل بقعة حية على وجه الأرض تسهل عملية الترابط الشامل للعالم فلا فرق في تكلفة التواصل فيها بين الأطراف المتقاربة أو المتباعدة على عكس شبكة الهاتف التي تعم العالم أيضاَ، ولكن بزيادة في التكاليف عند الاتصال بين الأماكن المتباعدة. بالإضافة إلى ذلك فإن استفادة القطاعات الخدماتية من شبكة الإنترنت سوف تسهل عليهم أداء مهامهم وتسهل على المراجعين والمستفيدين إنجاز حاجياتهم . إن ذلك سوف يغني عن الاصطفاف في طوابير قد تطول وتتعدد لاستلام نموذج ما يتم تعبئته أو استلام فاتورة الهاتف ( بدل فاقد ) وسوف يقلل من كثرة التردد على الجهات الخدماتية من أجل إنجاز بعض المهام مما سيكون له فوائد جانبية أخرى مثل تقليل الازدحامات المرورية والاعتذارات عن بعض ساعات الدوام. إذاً فالتوظيف الأمثل للإنترنت يوفر الوقت ويقلل التكلفة والمراجعات ويزيد من الإنتاجية والنظام وسرعة الوصول للمعلومة.

س : ما هي حقيقة الاتصال المرئي وما هي متطلبات استخدام هذه التقنية؟ ج : تقنية الاتصال المرئي (Con ferencingVideo (هي تقنية جديدة في الإنترنت تسمح لشخصين متصلين بالإنترنت من التخاطب مع بعضهما بالصوت والصورة بحيث يكون كل شخص قادر على رؤية الطرف الآخر وسماع صوته. ولك أن تتخيل محادثة صديق لك في بلد آخر بالصوت والصورة بتكلفة زهيدة تتمثل في تكلفة الاتصال بموفر الخدمة المحلي. يتطلب استخدام هذه التقنية وجود كاميرا فيديو صغيرة ورخيصة مخصصة لهذا الغرض متصلة بحاسبك بالإضافة إلى استخدام أحد برامج الاتصال المرئي ووجود اتصال بالإنترنت. يوجد العديد من برامج الاتصال المرئي ومن أشهرها برنامج سي يو سي مي (CU-SeeMe (أو برنامج نت ميتنج (Netmeeting ( من مايكروسوفت المتضمن مع إنترنت إكسبلورر٤ وهو برنامج مجاني. ويأتي مع معظم برامج الاتصال المرئي السبورة البيضاء Board White والتي تظهر كنافذة بيضاء يمكن لكلا الطرفين الاشتراك في الرسم والكتابة عليها أثناء المحادثة. طبعا لا تخلو هذه التقنية من العيوب فنظرا لسرعات الاتصال المتوفرة حاليا فإن جودة الصوت والصورة لا تكون عالية، بالإضافة إلى صغر الصورة وبطء حركتها وأيضا من العيوب انه يجب استخدام نفس البرنامج من كلا الطرفين.

٢

س : هل من الممكن أن يستفيد أكثر من مستخدم من اتصال واحد بالإنترنت؟ ج : نعم. ففي حالة وجود عدة أجهزة حاسب آلي مرتبطة بشبكة، فإنه بإمكان كل المستخدمين أو بعضهم الاشتراك في اتصال واحد عن طريق المودم بالإنترنت باستخدام اشتراك واحد مع أحد موفري الخدمة. وفيما يتعلق بفعالية هذا النوع من الاتصال فعند زيادة عدد المشتركين فيه عن خمسة فقد يصابون ببعض الملل بسبب البطء في الاستجابة الذي يتناسب طرديا مع عدد المشتركين في قناة الاتصال. وبالطبع تتطلب هذه الطريقة أن يركب ويشغل برنامج مخصص للاشتراك في الاتصال وهو ما يسمى بمفوض الاتصال أو (بروكسي Proxy (كما يجب أن يهيئ كل مستخدم متصفحه لتسمية الجهاز المفوض وذلك عن طريق الدخول في الاختيارات. س : على ماذا تعتمد سرعة استقبال المعلومات من الإنترنت وإلى أي مدى يمكن أن نقول أن هذه المواصفات في الجهاز يمكن أن تكون مقبولة للدخول في الإنترنت. ج : تعتمد سرعة استقبال المعلومات على عدة عوامل من أبرزها سرعة المودم الموصول بجهازك وسرعة المودم الموصول بجهاز موفر الخدمة الذي تتصل عليه. كذلك فإن لسعة وصلة الاتصال بين موفر الخدمة والإنترنت ونسبتها لعدد المتصلين في وقت واحد دور كبير في فعالية الاتصال بالإنترنت. أما بالنسبة لمواصفات الجهاز المناسب للاستفادة من خدمات الإنترنت فنستطيع القول أن جميع الأجهزة التي تم شراؤها في التسعينيات من الممكن توصيلها بالإنترنت مادامت تستطيع تشغيل المودم والمتصفح. ولكن لأن العالم بأجمعه يشتكي من بطء الإنترنت فإن استخدام جهاز ذي ذاكرة وقدرات محدودة سيزيد الطينة بلة. فلاشك أن وجود جهاز حديث بوسائط متعددة مع شاشة معقولة الحجم ومودم سريع يخفف من تأثير البطء في الإنترنت. فوجود مواصفات جيدة للجهاز المستخدم في الدخول على الإنترنت كاستخدام السيارة الفخمة في الطرق غير المعبدة.

س : لدي حاليا فقط خدمة البريد الإليكتروني على الإنترنت. هل أستطيع تنزيل الملفات من الإنترنت أو تصفح بعض المواقع في الشبكة النسيجية؟ ج : لست الوحيد الذي لا يملك اتصالا محليا بموفر خدمات الإنترنت ، على كل حال إذا كنت تتمتع حاليا فقط بخدمة البريد الإلكتروني على الإنترنت فعن طريق هذه الخدمة تستطيع أن تقوم بجلب بعض الملفات عند معرفة أسمائها وأماكن وجودها، فهناك العديد من مزودات هذه الخدمة. قم بإرسال رسالة إلى (pucc@pitftp.princeton.edu ( وضع في صلب الرسالة الأوامر لفتح موقع مزود الملفات الذي تريد الدخول عليه. فمثلا للحصول على وثيقة تتحدث عن إمكانية نقل الملفات من دون التعريف بالنفس أكتب الخطوات التالية: txt quit.٢٤rfc get fyi/cd mil.ddn.open nic بعد فترة وجيزة لا تتجاوز الدقائق سوف يردك رسالة بريدية تحمل الوثيقة المطلوبة. أما عند رغبتك في جلب صفحة نسيجية فأرسل رسالة إليكترونية إلى (com.mailfetchgetweb@e) وضع في صلب الرسالة عنوان الصفحة المطلوبة مسبوقة بكلمة " get". فمثلا عند الرغبة في قراءة الصفحة التي تتحدث عن الجامعة الإسلامية في المدينة في الموقع النسيجي الخاص بوزارة التعليم العالمي أكتب الآتـي html.intro/iu/sa.gov.mohe.www )get) سيرد بعد فترة وجيزة رسالة بريدية تحمل معها الصفحة المطلوبة. بالطبع فإنك لن تستطيع مشاهدة الصورة أو غيرها من المؤثرات عند التصفح بالبريد الإلكتروني.

إرسال فاكس

س : إذا كان لدي خدمة البريد الإليكتروني على الإنترنت هل أستطيع أن أرسل فاكسا لأي مكان في العالم؟ ج : هناك العديد من الخدمات لإرسال الفاكس عبر الإنترنت مجانا أو بدفع رسوم رمزية مقارنة بسعر المكالمات الدولية. تتطلب هذه الخدمات إمكانية المستخدم من إرسال واستقبال البريد الإلكتروني أو التصفح على الإنترنت. كما أن بعض هذه الخدمات تتطلب تركيب برنامج لهذا الغرض على جهازك. فعلى سبيل المثال لكي تقوم بإرسال فاكس من أي مكان في العالم إلى أي فاكس في دولة الكويت مجانا قم بإرسال رسالة إليكترونية إلى العنوان (net.fax@kuwait) وضع في خانة العنوان رقم الفاكس (٧ أرقام) من دون أي فواصل أو نقاط، وضع في صلب الرسالة ما تريد إرساله بالفاكس. أما إذا أردت أن ترسل فاكسا للدول الأخرى، فأرسل رسالتك إلى العنوان الآتي

( int.tpc.iddd.info@faxnumber.printer-remote )

وضع مكان (info ( اسم الشخص أو اسم الجهة أو كليهما مفصولين بشرطة " / " وضع رقم الفاكس مكان (Faxnumber ( مبدوءا برمز الدولة. ولإرسال فاكس عن طريق الشبكة النسيجية قم بزيارة الصفحة (www.zipfax.com ( بالرغم من أن لهذه الخدمة بعدا عالميا إلا أن نطاق تغطيتها ما يزال محدودا. للحصول على المزيد من المعلومات عن هذه الخدمة ونطاق التغطية قم (htm.emailfax/com.fantookh.www) الموقع بزيارة

تثبيت محول الشبكة - مزايا ويندوز ٩٨

س : عند محاولة الاتصال عن طريق المودم على موفر خدمة الإنترنت في دولة الإمارات ظهرت لي الرسالة الآتية: "تحتاج الشبكة الهاتفية إلى تثبيت محول الشبكة الهاتفية لـ Microsoft . انقر موافق لبدء التثبيت " فما الحل؟

ج : يبدو أنه لم يتم تجهيز محول الاتصال (adapter (في جهازك. لكي تقوم بذلك انقر موافق ومن ثم قم بالخطوات التالية: · انقر بالفأرة على الزر "ابدأ" ثم اختر "إعدادات" ومنها اختر " لوحة التحكم". · انقر نقرتين متتاليتين على أيقونة "شبكة اتصال" . انقر على " إضافة .." ، اختر " المحول" ثم انقر على " إضافة.." · اختر Microsoft تحت قائمة " الشركات المصنعة " واختر "محول الشبكة الهاتفية " من قائمة محولات الشبكة ثم انقر " موافق ". · اختر " إضافة " من شاشة " شبكة الاتصال " · اختر " بروتوكول " من قائمة " مكونات الشبكة " ثم انقر " إضافة ..". · اختر Microsoft كشركة مصنعة واختر TCP/IP كبروتوكول الشبكة ثم انقر على "موافق". ثم انقر على "موافق" عندما يطلب منك إعادة تحميل Windows. تذكر أنه يجب أن يكون لديك القرص المدمج (CD Windows (فسيتم طلبه لتحميل بعض المكونات. بعد القيام بالخطوات السابقة ومحاولة الاتصال مرة أخرى فلن تواجه المشكلة المذكورة.

مزايا ويندوز ٩٨

س : ما المزايا الجديدة في ويندوز ٩٨ وخصوصا ذات العلاقة بالإنترنت؟ ج : ما تم إضافته من مزايا في ويندوز ٩٨ لا يجعل منها نظام تشغيل جديد كما كانت الشركة تزعم قبل الإصدار. فلم نرى واجهة استخدام تختلف تماما عن ويندوز٩٥ كما قيل وخصوصا لمن استخدم إنترنت إكسبلورر الاصدار الرابع مع خاصية سطح المكتب النشط ( Active desktop(. أما هواة الألعاب ومصمميها فقد تم خدمتهم بشكل كبير فقد تم إضافة خاصية الصوت المحيط (Sou ndSurrounding (ودعم للأبعاد الثلاثية. ولمن لم يستخدم خاصية سطح المكتب النشط ( desktop Active ( التي تأتي مع إنترنت إكسبلورر الاصدار الرابع فإن ويندوز٩٨ تمتلك واجهة استخدام جديدة تمكن المستخدم من تصفح القرص الصلب و الشبكة المحلية بنفس الطريقة التي يتصفح بها الشبكة النسيجية. و باستخدام سطح المكتب النشط ( Active Desktop (يتحول سطح المكتب ومستكشف ويندوز إلى روابط نسيجية ، وللمستخدم حرية الاستفادة منها، أو الاستمرار في استخدام سطح المكتب التقليدي. كما تحتوي ويندوز٩٨ العربية برنامجي إنترنت إكسبلورر ٤,٠ العربي، و اوتلوك اكسبريس Express Outlook العربي، مع النسختين العربيتين من ويندوز٩٨ (النسخة المحلية و النسخة ذات دعم اللغة العربية) . وللمرة الأولى تم تعريب واجهة استخدام متصفح إنترنت إكسبلورر ،٤,٠ الذي يحتوي على مزايا عديدة، مثل البث عبر الشبكة النسيجية (Webcasting (، ودعم لغة HTML الديناميكية، والتكملة التلقائية للعناوين (AutoComplete) ، وميزة التصفح بدون الاتصال بالشبكة . وتم تعريب واجهة استخدام برنامج Express Outlook أيضا، وهو برنامج للبريد الإلكتروني وقارئ للأخبار يتميز بسهولة الاستخدام و الشمولية، و يمكن المستخدم من استقبال بريد إلكتروني بصيغة النصوص المتشعبة HTML، و من استخدام أكثر من عنوان بريد إلكتروني في نفس الوقت. و يسهل ويندوز٩٨ العربي من مهمة إنشاء و نشر الصفحات النسيجية، بتقديم برنامج FrontPage Express ضمن نظام التشغيل، لتحرير الصفحات النسيجية، باللغتين العربية والإنجليزية على حد سواء. إلا انه لا يقارن على الإطلاق ببرنامج ناشرنت لتصميم ونشر الصفحات والمواقع العربية. ويحتوي ويندوز٩٨ على برامج إرشاد Wizards لتسهيل إعدادات الاتصال بمقدم خدمة الإنترنت، وإعدادات البريد الإلكتروني، والتعامل مع المجموعات الإخبارية، وإعدادات مفوض الاتصال. كما أنه من الممكن استخدام اكثر من مودم للاتصال بالإنترنت لغرض زيادة سعة الاتصال وخصوصا في حالة التشارك في الاتصال عن طريق المفوض (proxy(

حجز الموقع

س : كيف أنشئ الصفحات الإلكترونية ( النسيجية ) وما هي المتطلبات لذلك؟ ج : ببساطة لتأليف الصفحات النسيجية تحتاج إلى جهاز حاسب وبرنامج لتصميم الصفحات النسيجية وبعض المهارات الخفيفة للتعامل مع البرامج. وإذا أردت إخراج عملك على شبكة داخلية ( إنترانت ) فقم بتحميل هذه الصفحات على المزود النسيجي ( server Web(. أما إذا أردت أن تضعها على الإنترنت ولم تكن شبكتك المحلية مربوطة أصلا بالإنترنت فقد تحتاج في هذه الحالة إلى حجز اسم خاص بك لموقع على الإنترنت تقوم بوضع صفحاتك فيه. أما لتصميم الصفحات النسيجية فاتبع الخطوات التالية:

٥

الخطوة الأولى: تحديد الأهداف لابد أن لك قصدا من بناء هذه الصفحات أو هذا الموقع النسيجي. فهناك أهداف كثيرة لبناء هذه المواقع منها ما هو تجاري أو اجتماعي أو تعليمي وثقافي... فمن دون تحديد دقيق للأهداف و من هو المقصود بهذا الموقع قد يفشله.

الخطوة الثانية: جمع المعلومات قبل البدء بالتصميم يجب أن تكون كل أو أغلب المعلومات والمواد المراد نشرها جاهزة لكي تتمكن من إخراجها بالشكل المناسب.

الخطوة الثالثة: إخراج الصفحة الأولى يعتمد نجاح الموقع النسيجي بشكل كبير على حسن إخراج وتدبير الصفحة الأولى. إذ يجب أن تحوي الصفحة الأولى اسم الموقع وبعض الروابط للصفحات الفرعية. حاول جهدك أن لا تكون هذه الصفحة طويلة وأن لا تملأها بالصور الكبيرة التي تصرف زوار موقعك عنك أو تصيبهم بالملل. كما أنه يجدر وضع عنوان بريدك الإليكتروني ليتمكن زوار الموقع من مخاطبتك وتقديم ما لديهم من ملاحظات.

الخطوة الرابعة: تأليف الصفحات لتصميم الصفحة الأولى وبقية الصفحات يمكنك الخيار بين استخدام أحد محررات الصفحات النسيجية أو استخدام لغة ترميز النصوص المترابطة ( HTML( وننصحك بالأولى إلا إذا كنت أو تود أن تكون محترفا لهذه المهنة فلابد من إجادة الطريقتين معا. وبالنسبة لبرامج تحرير الصفحات النسيجية فهي تشبه إلى حد كبير محررات النصوص بالإضافة إلي بعض الخواص الإضافية كتكوين رابطة لصفحة أو موقع آخر أو وضع خلفية إلى غيره من المؤثرات الخاصة بالمواقع النسيجية.

الخطوة الخامسة: الاختبار قم باختبار موقعك وكأنك أحد زواره وتأكد من أن جميع الروابط بين النصوص صحيحة ودقيقة. ولا تنسى أيضا أن تدقق النصوص الموجودة إملائيا.

الخطوة السادسة: تشغيل الموقع قم بنقل ما ألفت من صفحات على مزود الشبكة النسيجية في الشبكة المحلية أو إلى الموقع الذي قمت بحجزه عند أحد مستضيفي المواقع النسيجية .

الخطوة السابعة: التجديد والإضافة إن نشر الموقع النسيجي وتركه كما هو عليه لفترة طويلة سيزهد زواره والمستفيدين منه ويصبح كالبيت الخرب. فلابد من تجديده والإضافة إليه وإجراء بعض التغييرات ولو كانت خفيفة في الصفحة الأولى.

تصميم الصفحات

س : كيف أحجز اسم وموقع على الإنترنت؟

ج : لحجز اسم عالمي خاص بك أو لقطاعك قم بزيارة الموقع ( net.internic.www) وسوف تعطى الفرصة الفورية للتأكد من إمكانية تسجيل الاسم الذي تريد أم أنه محجوز من قبل. ويحبذ أن تكون في النطاق ".com "إذا سجلته لقطاع تجاري أو " .net " إذا كنت تقدم خدمات شبكية أو إنترنت أو ".edu " إذا سجلته لقطاع تعليمي و " .org "إذا سجلته لمنظمة غير ربحية أو " .gov " للقطاعات الحكومية. أما بالنسبة لحجز الموقع الذي توضع فيه المواد المراد نشرها أو الرسائل البريدية الواردة فيوجد في الوقت الحاضر عدد كبير من الشركات والمؤسسات التي تقدم خدمة استضافة مواقع الإنترنت ويقدر عددها بالآلاف وقد يجد المرء بعض الصعوبة قي اختيار أحدها. ولكي تتمكن من البحث قم بزيارة الموقع www.hostindex.com الذي سيساعدك في اختيار ما يناسبك. و جدير بالذكر أن أكثر مقدمي خدمة استضافة المواقع يقومون بعملية حجز اسم النطاق الذي ترغبه.

الفيروسات

س : ألاحظ وجود مشاكل غريبة في الويندوز مشابهة للتي يحدثها الفيروسات، على الرغم من أن برنامج الفيروسات mcafee لدي لم يكتشف وجود أي فيروس، وعلى الرغم من أني أعدت تركيب الويندوز أكثر من مرة ألا أن المشاكل مازالت مستمرة. ج : عدم اكتشاف الفيروس من قبل البرنامج المقاوم للفيروسات لا يعني عدم وجود فيروس. فالعديد من الشركات المتخصصة في برامج الحماية من الفيروسات تكتشف المئات من الفيروسات الجديدة شهريا (بغض النظر عن الفيروسات التي تكون موجودة ولا يتم اكتشافها) وتقوم بتحديث برامجها لكي تصبح قادرة على كشف الفيروسات الجديدة. وشركة Mcafee تكتشف ما يقارب من ٢٠٠ فيروس شهريا وتقوم بإصدار قائمة تشمل هذه الفيروسات الجديدة وطريقة التخلص منها تصدرها كل أربعة أسابيع تقريبا. لكي تضمن فعالية برنامج حماية الفيروسات الخاص بك يجب أن تقوم بتحديث قائمة الفيروسات الموجودة في البرنامج لكي يصبح البرنامج قادرا على اكتشاف احدث الفيروسات. لكي تحدث قائمة الفيروسات في برنامج Mcafee يمكنك زيارة الحصول وبعد asp.updates/updates/download/com.nai.www//:http الموقع على الملف قم بفك ضغط البرنامج في دليل برنامج Mcafee غالبا ما يكون هذا الدليل هو C:\files Program\Mcafee\VirusScan \وبهذا تضمن أن برنامج الحماية من الفيروسات في جهاز ك سيكو ن قادر ا على اكتشاف أحدث الفير وسات .

ساعات الذروة

س ٢ : لقد اشتركت حديثا في الإنترنت ولكني أعاني بعض الحيان من بطئ شديد في التصفح فما هو السبب؟ ج ٢ : قد يكون الاتصال في وقت الذروة مما يؤدي إلى تأخر وصول الصفحات التي طلبتها نظرا لأن المواقع التي تحاول زيارتها تقوم بخدمة الكثير من المستخدمين في نفس الوقت مما يودي إلى بطيء التصفح. كما أنه في وقت الذروة تكون وسائل الاتصال المختلفة مزدحمة. وتقاس ساعات الذروة بأوقات العمل في كل من أمريكا وأوروبا اللتين يشكلان جزء كبير من الإنترنت. وغالبا ما تكون هذه الأوقات بعد الساعة الرابعة مساءا وحتى منتصف الليل. أما عند تكثف الوجود على الإنترنت مواقعا واستخداما في الدول الشرقية والشرق أوسطية فسيكون اليوم كله وقت ذروة ما لم تحسن الأعمدة الفقرية للشبكة وتحسن بروتوكولات التراسل فيها. بالطبع فإن نوعية وسرعة المودم وكثافة للمستخدمين في آن واحد لا تتناسب مع سعة اتصال موفر الخدمة قد تؤثر على سرعة الاتصال وبالتالي ينعكس على سرعة التصفح.

اختيار موفر الخدمة الناجح

س ١ : على ماذا يعتمد اختيار موفر خدمة الإنترنت؟ ج ١ : بالتأكيد فإن موفري الخدمة سوف يتفاوتون في العديد من الخدمات وسوف يحتار المستخدم العادي في أي منها يختار. ستتكشف الكثير من الأمور عند بداية الخدمة وسيكون البقاء للافضل ولذوي النفس الطويل.

أما لاختيار الأفراد لأحد موفري الخدمة فإن هناك العديد من الجوانب التي يجب أخذها في الاعتبار أجملها فيما يلي:

(١) السعر: بالرغم من أن هناك حد أعلى وحد أدنى في الرسوم التي يتقاضاها موفرو الخدمة إلا أننا سنجد اختلافا بين التسعيرات التي تتجاذبها عوامل تغطية التكاليف وتحقيق الأرباح من جانب وعوامل الدعاية واحتلال حصة في السوق من جانب آخر. لذا فسيجد الراغب في الاشتراك تفاوتا في الأسعار وسيضطر لاختيار أرخصها عند تساوي الخدمات الأخرى.

(٢) سرعة الاستجابة: وهى سرعة التصفح وتفاعل المستخدم مع الشبكة وتعتمد على ثلاثة عوامل هي سعة الاتصال وعدد المنافذ ( Ports ( المحجوزة وعدد المستخدمين. فزيادة العاملين الأول والثاني تزيد من سرعة الاستجابة وزيادة الثالث تقلل منها.

( ٣) التخزين الاحتياطي ( Backup(: إن موفر الخدمة الناجح يكون لديه تخزين احتياطي للمعلومات المتوفرة لديه والتي تشمل البريد الإليكتروني للمستخدمين والمواقع النسيجية الخاصة وغيرها من المعلومات التي يجب المحافظة عليها.

(٤) الدعم الفني: إن موفر الخدمة الناجح يوفر كامل الدعم الفني للمشتركين، ويزودهم بالبرامج المطلوبة، وكيفية تركيبها، كما يوفر لهم طاقما من المتخصصين يتفاعلون مع المشتركين ويردون على استفساراتهم ويساعدونهم على حل مشاكل الاتصال لديهم في معظم الأوقات. فمثلا وجود موقع نسيجي لهذا الغرض يحوي الكثير من المعلومات والتعليمات ووجود رقم هاتف مجاني (٨٠٠) بعدة خطوط تعمل بفاعلية وبلغتين للدعم الفني يعني الكثير للمشتركين.

(٥) الموثوقية الفنية: إن موفر الخدمة الناجح يجب أن يضمن قلة الأعطال في أجهزته كما أنه يجب أن يضمن سرعة إرجاع الأجهزة لحالتها الطبيعية في حالة العطل حتى يتاح للمشتركين الاستفادة القصوى من الخدمة وفي جميع الأوقات.

(٦) القيمة المضافة: من الأشياء التي تميز موفر الخدمة الناجح هو توفير خدمات أخرى إضافية غير الاتصال بالإنترنت. من هذه الخدمات توفير معلومات مفيدة للمشتركين وخدمات خاصة وإعطاء المشترك مساحة لوضع صفحات نسيج شخصية.

(٧) الأمن: تعج الإنترنت بالمخربين والمتطفلين والمنافسين ولذلك فإن تأمين معلومات المستخدمين المختلفة وسريتها مطلب لكل مشترك، وإن تأمين حماية موارد موفر الخدمة وما لديه من أجهزة وبرامج يظل مطلبا لكل مشترك لأنه عند نجاح الاعتداء على تلك الموارد سيتعذر على المشترك الاتصال بالشبكة بالشكل المناسب. لذلك فإن وجود معايير لحماية موارد موفر الخدمة وتأمين ما لديه من معلومات يحمل المشترك على الاطمئنان والارتياح.

هذه بعض المعايير التي يجدر النظر فيها قبل اشتراك الأفراد أما بالنسبة لاشتراك القطاعات العامة والخاصة فإن هناك عوامل ومعايير يجب مراعاتها .

ضيق التنفس

س : ورد أن في ساعات الذروة يضعف التراسل عبر الإنترنت و أن ساعات الذروة آخذة في التزايد لسعة انتشار الشبكة. فهل من الممكن إعطاؤنا فكرة عما يمكن أن تؤول إليه هذه المشكلة. ج : - تعاظم عدد مستخدمي الإنترنت في العالم وتضخم المعلومات. - استخدام الإنترنت للاتصالات الهاتفية. - كثرة الخدمات والمواقع التي تعتمد على الصوت والصور المتحركة لبعض قنوات المذياع والتلفاز الحية عبر الإنترنت التي تستهلك حيزا كبيرا من سعة الاتصال في الإنترنت. و قد أدت هذه الأسباب التي لم يواكبها تطور مماثل بنفس النسبة في البنى التحتية للاتصالات وفي بروتوكولات نقل المعلومات في الشبكة إلى حصول ضغط كبير و اختناقات في حركة مرور البيانات عبر الإنترنت، و يتوقع أن تزداد هذه المشكلة لكثرة استخدام وشيوع تطبيقات الوسائط المتعددة عبر الشبكة مما قد يتسبب في بطء شديد لحركة نقل المعلومات عبر الشبكة. إلا انه و بعد البداية في المشاريع البحثية التطبيقية الجديدة لتحسين البنية التحتية للاتصالات و تحسين بروتوكولات التراسل في الإنترنت قد يبعث بالأمل في إيجاد إنترنت حديثة تفي بالمتطلبات الحالية بكل فعالية و المتطلبات المستقبلية فعلى سبيل المثال فإن مشروع الانترنت٢ "Internet٢) I٢ "(القائم في الولايات المتحدة الأمريكية و الذي يشترك فيه العديد من الجامعات و مراكز الأبحاث ليعد بسرعة تراسل تقدر بمائة ضعف سرعة التراسل في الإنترنت الحالية. وإن مشروع إنترنت الجيل القادم " Internet Generation Next)NGI "(القائم أيضا في الولايات المتحدة الأمريكية والذي تموله الحكومة الأمريكية ليعد أيضا بتحسين البنية التحتية للإنترنت، مما سيؤدي بدوره إلى انتشار تطبيقات جديدة للإنترنت مثل تطبيقات الواقع

الافتراضي والفضاء التخيلي والمكتبات الإليكترونية والتعليم عن بعد وبالوسائط المتعددة والتطبيقات الفيديوية.

مكالمة هاتفية

س : سمعت في إحدى محاضراتك أنه وعن طريق الإنترنت من الممكن إجراء مكالمة هاتفية من جهاز هاتف إلى جهاز هاتف آخر، فكيف يتم ذلك؟ ج : إن الشركات التي توفر مثل هذه الخدمة، تقوم بوضع عدة أرقام هاتفية مرتبطة بالإنترنت في العديد من المدن التي تود تغطيتها. يقوم المشترك في الخدمة حتى لو لم يكن لديه ارتباط بالإنترنت بالاتصال من هاتفه على الهاتف المحلي للشركة موفرة الاتصال الهاتفي عبر الشبكة ومن ثم سوف يطلب منه إدخال رقم اشتراكه ثم يطلب منه رقم الهاتف الذي يود الاتصال به فيحول الاتصال عبر الإنترنت إلى رقم محلي في المدينة المطلوبة تابع للشركة والذي بدوره يقوم بتوصيل الاتصال إلى الهاتف الذي تريد حيث يكمن الشخص المطلوب. بالطبع ستتقاضى شركة توفير الاتصال الهاتفي عبر الإنترنت بعض الرسوم التي تعتبر ضئيلة جدا عند مقارنتها بالرسوم المعتادة للمكالمات الهاتفية في العالم بأجمعه. وفي هذه الزاوية نقوم بتوضيح بعض التقنيات الحديثة لتوسيع الاستفادة

من الإنترنت في المجالات المختلفة بعيدا عن التصريح بما هو مسموح وما هو ممنوع من خدمات

البحث عن عنوان بريد

.

س : كيف أجد عنوان البريد الإليكتروني لشخص ما أو لمؤسسة؟ ج : للبحث عن الأشخاص هناك عدة طرق أبرزها الدخول على موقع عمله والبحث هناك أو الدخول على مكائن البحث المختلفة فستجد أن هناك خيارا للبحث عن عناوين الأشخاص. وكذلك الأمر بالنسبة للشركات فسيكون بإمكانك إدخال كلمة أو عدة كلمات وبنقر أحد الاختيارات سيقوم الباحث بسرد جميع الشركات والمؤسسات التي تحتوي على ما أدخلته من كلمات.

لغة HTML-

س ١ : سمعت من بعض المختصين أن نشر الصفحات باستخدام لغة HTML مباشرة أفضل وأقوى من استخدام برامج النشر ج ١ : إن من يقوم بتصميم الصفحات النسيجية وينشرها باستخدام لغة ترميز النصوص المترابطة HTML مع وجود العديد من برامج النشر والتصميم لهذا الغرض كمن يمشي على أقدامه في الشوارع وهو يمتلك سيارة. وخصوصا لمن هذه مهنته حيث يكون مطالبا بإنجاز الكثير من الصفحات النسيجية. برغم ذلك فإن معرفة استخدام لغة ترميز النصوص المترابطة مطلب للمحترفين لإجراء بعض التغييرات الدقيقة التي قد لا تكون ميسرة في برامج التصميم والنشر المخصصة لهذا الغرض.

تحميل الصفحات س ٢ : هل هناك أي معايير لتصميم الصفحة النسيجية من حيث وقت التحميل؟ ج ٢ : إذا كان زوار الصفحة التي تصمم على نفس الشبكة المحلية فقط فلا يوجد هناك حدود لوقت تنزيل الصفحة. أما إذا كنت تريد وضع هذه الصفحة على الإنترنت فحاول جاهدا أن لا يزيد وقت تنزيل الصفحة إلى جهاز المتصفح عن -٣٠ ٥٠ ثانية. وطريقة تخفيض وقت التحميل بتقليل أو تصغير الرسومات المصاحبة.

برامج جافا

س : هل تعتبر الاستفادة من برامج جافا ضرورية لبناء صفحة نسيجية. ج : بالطبع لا يعتبر ذلك ضروريا إلا عند الحاجة. بل إن من الضروري عندما تحتوي صفحتك على برامج جافا أو بعض الأطر أن يكون هناك صفحة بديلة لمن لا يسمح متصفحه أو جهاز التفويض الذي يمر من خلاله على الشبكة بمثل هذه الخدمات.

صفحه شخصيه

س : قرأت في إعلان أحد موفري خدمة الإنترنت إعطاء صفحة شخصية فما المقصود؟ ج : المقصود بالصفحة الشخصية هو موقع له عنوان نسيجي عالمي خاص يميزه عن غيره من المواقع. يتم في هذا الموقع وضع معلومات شخصية يود المشترك نشرها لجميع مستخدمي الإنترنت. تتكون الصفحة الشخصية من صفحة أو أكثر. ويقوم الكثيرون من مستخدمي الإنترنت

بالاستفادة من مثل هذه الصفحة لوضع بعض المعلومات عنهم كالعنوان والتخصص والهوايات وغيرها من المعلومات التي يودون المشاركة بها على الشبكة. كما يقوم البعض بوضع الوصلات المختارة لبعض المواقع المتميزة على الإنترنت من وجهة نظر صاحب الصفحة. وعادة ما تكون المواقع الشخصية أبسط وأقل تعقيدا من مواقع الشركات والقطاعات.

برامج الحماية

س ١ : سمعت في كثير من المجالس عن بعض برامج الحماية المستخدمة عند الارتباط بالإنترنت، فأود منك أن تعرفنا على الفايروول ( Firewall(والراديوس (Radius (وهل يحتاج المستخدم لهذه البرامج عند الاتصال أو للاتصال بالإنترنت؟ ج ١ : عند ربط أحد القطاعات شبكته المحلية بالإنترنت فإنه يكون عرضة للكثير من الأخطار من قبل مستخدمي الإنترنت الذين لا يمكن التنبوء بما سيفعلون، أو ما هي أهدافهم. لذلك يجدر حماية الشبكة المحلية بجدار حماية (Firewall (يقوم بالتحكم بالدخول إلى الشبكة الخاصة أو الخروج إلى الإنترنت ومنع محاولات الاعتداء والدخول عنوة إلى الشبكة الخاصة. بالطبع يتطلب تركيب وتهيئة هذا النظام وجود سياسة أمنية للشبكة وما بها من معلومات وموارد وكذلك تهيئة دقيقة للنظام لتفادي وجود أي ثغرات فيه والتي قد تتسبب بدورها في بعض الكوارث عند اكتشافها من قبل الأعداء أو المتربصين والمتطفلين في الإنترنت. إذا فهذا النظام مخصص لحماية شبكات القطاعات وليس للأجهزة الشخصية لدا الأفراد. أما برنامج راديوس (Radius ( فهو نظام تقوم بتركيبه الجهات التي توفر خدمة اتصال بشبكاتها مثل موفري خدمات الإنترنت. والغرض من هذا النظام هو التحقق من ماهية طالب الاتصال ومنحه الدخول للشبكة بصلاحيات معرفة مسبقا. يساعد هذا النظام أيضا في عملية حساب أوقات الاتصال وإعطاء إحصائيات مختلفة للدخول واستخدام الشبكة. أيضا فإن هذا النظام ليس متطلبا للأفراد لاتصالهم بالإنترنت وإنما لموفري خدمات الاتصال.

صور في الموقع

س : أريد أن أنشئ موقعا على شبكة الإنترنت ويتضمن هذا الموقع عددا ضخما من الصوتيات والوثائق ( المصورة بالسكانر) لغرض التجارة. فما هي التقنية المناسبة للمساحة التي احتاجها لهذا الموقع، وبسعر مناسب؟

ج : لا شك بأن وجود معلومات ضخمة وصور ثلاثية الأبعاد وأخرى متحركة تتطلب مساحة كبيرة. ولا شك أيضا أنك تحتاج قناة عالية السرعة لتوصيل هذه المعلومات بمستخدمي الإنترنت. لذلك فمن المناسب جدا أن ترتب مع أحد موفري الخدمة بأن يضع جهازا خاصا بك لديه مرتبطا بالإنترنت بقناة اتصال سريعة جدا لا تقل بأي حال من الأحوال عن ١,٥٤٤ ميغا. بالطبع سوف تكون أنت المسئول عن التحكم بهذا الجهاز عن بعد وتجديد ما فيه من معلومات وجلب ما فيه من نتاج. أما بالنسبة لموفر الخدمة فيجب أن يقوم ببعض الأدوار كتوفير مصدر إضافي للطاقة الكهربائية وتأمين الجهاز من محاولات العبث أو السرقة. بالطبع يفضل أن يكون هذا الجهاز حديثا وبه قرص صلب تتناسب سعته مع حجم المعلومات التي تود وضعها.

اضافة عنوان بريد

س ١ : كيف يمكنني أن أضيف عنوان بريدي الإليكتروني الموجود على موقع Yahoo في

دليل عناوين المشتركين؟ وكيف يمكنني إضافة عنوان بريدي الإليكتروني الموجود على موقع Hotmail في دليل عناوين المشتركين ؟ ج ١ : إذا كان لديك عنوان بريد إليكتروني المسجل على hotmail ولم تقم بإضافته إلى دليل مستخدمي hotmail عند التسجيل الأولي فبإمكانك فعل ذلك بإتباع الخطوات الآتية: .١ قم بالدخول على موقع hotmail .٢ قم بالدخول إلي بريدك الإليكتروني. ٣ . قم بالنقر على أيقونة . Options .٥ اختر Personal Please list my name and locationأيقونة على أنقر.٦ **OK** .٧ بعد القيام بهذه الخطوات سوف يتم إضافة عنوانك إلى الدليل. ولإضافة عنوان بريدك الإليكتروني على موقع Yahoo فعليك بالآتي: ١ . أذهب إلى العنوان التالي com.yahoo.people //:http .٢انقر على أيقونة .In Sign أدخل المعلومات المطلوبة بعدها سوف يتم إضافة عنوانك إلى الدليل.

١١

## التحاور الآني ومستوى الخصوصيه

س : عند التحاور الآني عبر شبكة الإنترنت هل يستطيع موفر الخدمة الإطلاع على المحادثات الجارية؟ وأود أيضا أن تبين مستوى الخصوصية والسرية في مثل هذا التطبيق. ج : يستطيع أكثر من شخص متصل بالشبكة من الارتباط المباشر أو غير المباشر والتحاور فيما بينهم وذلك بكتابة العبارات التي تصل في الحال إلى الأطراف الأخرى الداخلة في الحوار. ولتوضيح مدى خصوصية وسرية مثل هذه الحوارات يجب أن نفرق بين التحاور الشبكي الآني المباشر بين الطرفين والتحاور الآني الشبكي غير المباشر والذي يتطلب الاتصال بمزود للتحاور. أما بالنسبة للتحاور غير المباشر فإن جميع العبارات والرموز المستخدمة ترسل بشكل تلقائي إلى مزود التحاور الذي يقوم بتوصيلها إلى الشخص أو الأشخاص المشتركين في الحوار. فلا شك في مثل هذه الحالة أن المسؤول عن مزود التحاور يستطيع الإطلاع على كل ما يدور من نقاش وتسجيل كامل الحوار بكل سهولة. أما بالنسبة للتحاور عن طريق الارتباط المباشر فإن الإطلاع على نص الحوار ممكنا ولكنه أصعب. يوجد حاليا بعض البرامج التي تساعد على توفير قدر من الخصوصية .

برنامج telnet

س : هل بالإمكان جلب صفحه ويب ( www ( إلي جهازي بواسطة البريد الإلكتروني ؟ · وما هي فائدة برنامج ( تلنت ) ؟ · وهل هناك برامج لحساب الوقت المهدر في الإنترنت ونحن كما تعلم لا يحس الواحد منّا بالوقت وهو يبحر في محيط الإنترنت ؟ ج : بداية لقد تم الإجابة على السؤال الأول في حلقة سابقة. أما بالنسبة لبرنامج (Telnet (فإن هذه الخدمة تمكنك من الدخول عبر الإنترنت إلى أي جهاز آخر في أي مكان من العالم من خلال حاسبك الآلي وتشغيل ما به من برامج، لأن هذه الخدمة عملية تفاعلية تجعلك تستطيع التعامل مع الحاسب الآخر والاستفادة مما فيه وكأنك بجواره. وفي هذه الحالة يعمل جهازك كما لو أنه شاشة

لذلك الحاسب البعيد وتستطيع تنفيذ البرامج المسموح بها على الجهاز المضيف. أما كيف، فيمكن ذلك باستخدام النوافذ ٩٨ (٩٨(windows حيث يمكنك الدخول في اختيارات "ملف" ثم "تشغيل " ثم كتابة الأمر (telnet (يليه عنوان الجهاز المراد تشغيله عن بعد. وبعد تنفيذ الأمر سوف يتم الاتصال بالجهاز والاستفادة من الخيارات الموجودة فيه. وأما بالنسبة للوقت المهدر فبإمكانك الضغط على أيقونة الاتصال الشبكي في الركن الأيمن في أسفل الشاشة وسيظهر لك سرعة الاتصال وكذلك المدة التي قضيتها في الاتصال وبعض التفصيلات الأخرى.

قراءة النص العربي

س : لقد حاولت أن أتصل بصفحة طبيب الإنترنت العربية من جهازي ولم أستطع قراءة النص العربي علما أن جهازي يعمل باللغة الإنجليزية فقط. فهل هناك طريقة أستطيع من خلالها قراءة النص العربي؟ ج : نعم يمكنك ذلك بتركيب برنامج سندباد من صخر الذي يعمل مع نتيسكيب نافيغاتور / كومينيكيتور والذي يتعامل باللغة العربية حتى لو كان نظام التشغيل باللغة الإنجليزية، وكذلك برنامج إنترنت إكسبلورر العربي من مايكروسوفت

إخفاء العناوين - البائع والمشتري

س : عند محاولة إرسال بريد إليكتروني لعدة أشخاص في نفس الوقت، لاحظت أن كل من استلم الرسالة المرسلة يعرف عناوين الأطراف الأخرى التي استلمت نفس الرسالة. فهل هناك طريقة لإخفاء بقية العناوين عن كل مستقبل للرسالة؟ ج : عند إرسال بريد إليكتروني، يتم وضع عنوان المرسل إليه في الحقل "To "وبالإمكان وضع عدة عناوين في هذا الحقل مفصولة بالفاصلة " ،". وعند الرغبة في إرسال نسخة طبق الأصل من الرسالة المرسلة للشخص أو الأشخاص المعنيين في "To "لشخص أو لعدة أشخاص آخرين فيتم وضع عناوينهم في الحقل "CC". في هذه الحالة سوف توزع الرسالة إلى جميع الأشخاص المعنونين في "To "وفي "CC "وسوف يعرف كل مستقبل للرسالة عناوين الأطراف الأخرى المستقبلة لنفس الرسالة. في بعض الحالات يرغب المرسل في إخفاء عناوين الأشخاص الآخرين المستقبلين للرسالة لأسباب كثيرة منها مثلا طلب عرض أو الاستفسار من مجموعة من الشركات المتنافسة. عند الرغبة في ذلك على المرسل أن يضع عناوين الأشخاص المرسل إليهم في الخانة أو الحقل "BCC "أو ما يسمى "بحقل نسخة طبق الأصل مخفية". وجميع برامج البريد الإليكتروني في الوقت الحاضر تدعم هذه الخاصية. إذا فعند إرسال رسالة بريدية إليكترونية فسوف تظهر العناوين الموجودة في الحقل "To "والحقل "CC "ولن تظهر في الحقل "BCC". ولكن برامج البريد الإليكتروني تتطلب وجود على الأقل عنوان واحد في الحقل "To "لذا يعمد من يريد إخفاء عناوين المرسل إليهم وضعها في الحقل "BCC "ووضع عنوانه هو في الحقل "To " لكي لا يعترض برنامج البريد على عدم وجود عنوان الشخص المرسل إليه.

البائع والمشتري

س : سمعنا كثيرا عن دور شبكة الإنترنت في العملية التجارية. فهل حدثتنا عن أهمية ذلك لكل من البائع والمشتري؟ ج : تعتبر الإنترنت سوقا كونية ووسيلة تسويقية ذات كفاءة عالية يستفيد منها البائع والمشتري. فهناك إجماع كبير على ذلك اتضح من خلال حدوث أعلى معدل تزايد لتسجيل المواقع التجارية

على الشبكة. لأن الموقع التجاري على الإنترنت متجر مفتوح ٢٤ ساعة في اليوم طوال العام. وأهم المزايا للمشتري أنها تتيح له: - الحصول على معلومات فورية عن المنتجات أو البضائع أو الخدمات التي يرغب في شرائها. - الاطلاع على جميع الخدمات أو المنتجات المتوفرة على الإنترنت. - إجراء مقارنات سريعة للمواصفات والأسعار وخلافه. - مراسلة الشركات باستخدام البريد الإليكتروني بتكلفة المحادثات الهاتفية المحلية بدلا من الاتصالات والفاكسات الدولية المكلفة. أما بالنسبة للبائع فهي تتيح له: - مرونة عالية وسهولة كبيرة في تحديث مضمون الدعاية بدون تكلفة إضافية تقريبا. - الاستجابة شبه الفورية للطلبات أو الشكاوى من قبل الزبائن. - الحصول على تقارير ومعلومات تفصيلية وفورية عن المبيعات والزبائن ومستوى النجاح والفشل. - توفير كثير من مصاريف ومشاكل السفر والتأشيرات. - اكتشاف آفاق جديدة باستخدام ما يتوفر من أدوات البحث عن المعلومات التي يحتاجها في الإنترنت حول الأسعار وأفضل الخدمات بتكلفة زهيدة نسبيا. - الاستفادة من خبرات وتجارب الآخرين. هذا ونحن ما نزال في انتظار ظهور المتاجر السعودية والعربية لتفتح أبوابها على الإنترنت وباللغة العربية لتقدم لنا خدمات تسويقية سريعة وحقيقية وتقلل من معدل ترددنا على الأسواق وتحد من حجم الاختناقات المرورية حولها.

بريد الفيروسات

س : وصلني رسالة بريد إلكتروني وفوجئت بوجود فيروس في جهازي فور فتح هذه الرسالة، فهل تنتقل الفيروسات عن طريق البريد الإلكتروني ؟ وهل هناك وسيلة فعالة لوقاية الجهاز من مثل هذه الفيروسات ؟ أمين زهير - ينبع ج : بالطبع يمكن للفيروسات أن تنتقل عن طريق البريد الإلكتروني الذي أصبح من أشهر قنوات انتشار الفيروسات. والوسيلة الفعالة لحماية جهازك من هذه الفيروسات هي تثبيت برنامج لاكتشاف الفيروسات وأزالتها. كما يلزم تحديث قائمة الفيروسات بصفة مستمرة حتى تتمكن من مكافحة ما يستحدث من فيروسات.

أخطاء شائعة

س : عند محاولتي إرسال رسالة بريد إلكتروني بواسطة مايكروسوفت أوت لوك اكسبريس ترفض الرسالة عند كل محاولة للإرسال، فما السبب في ذلك ؟ ج : قد يرجع السبب في ذلك إلى عدم قيامك بتهيئة برنامج أوت لوك بالشكل الصحيح فيجب التأكد من الأمور التالية قبل الإرسال: إدخالك بيانات الملقم البريدي بشكل صحيح مثل ( أسماء الملقمات الـ POP٣ ، الـ SMTP إدخالك بيانات الدخول إلى الملقم البريدي بشكل صحيح مثل اسم المستخدم ID USER ، كلمة المرور PASSWORD USER كتابة العنوان البريدي للمرسل إليه بشكل صحيح .

البريد العربي

س : أود أن اعرف لماذا تصعب على متلقي رسائلي البريدية الإلكترونية قراءتها بواسطة مايكروسوفت أوت لوك اكسبريس برغم من تأكدي التام بعمل جميع الضبط اللازم لموافقتها للغة العربية ؟ عبدالرحمن الجربوع ج : إذا كنت متأكدا من إرسالك الرسائل البريدية باستخدام مايكروسوفت أوت لوك اكسبريس العربي وتستطيع استعراض نص الرسالة بشكل صحيح قبل الإرسال فان المشكلة في جهاز

المرسل إليه وهي استخدامه لنظام نوافذ لا يدعم اللغة العربية ويستطيع. في مثل هذه الحالة يجدر استخدام برنامج سندباد لاستعراض الرسائل العربية بسهولة حتى لو كان نظام التشغيل ليس عربيا.

المشكلة في المودم

س : لقد اشتركت في الإنترنت عن طريق أحد موفري الخدمة المحليين وشعرت ببطء ملحوظ عند تصفح الإنترنت.فهل ذلك إلى استخدامي مودم بسرعة ٢٨ ك.ب؟ هل لو استخدمت مودم بسرعة ٥٦ ك.ب. سيتحسن الوضع؟مع العلم أنم جهازي هو بنتيوم ٢ بسرعة ٣٥٠ ميغاهيرتز وذاكرة ٦٤ ميغابايت وشكراً. ج : مواصفات جهازك ممتازة ومودمك جيد مرتفع واستخدام مودم أسرع سيحسن الوضع قليلاً.فما تواجه من مشكلة في البطء أكبر من كونها ذات علاقة بالمودم أو الجهاز. إن ما يوجد لدينا من بطء في عملية التصفح في الوقت الحالي وكذا القليل من الدول الأخرى بسبب ضيق قنوات الاتصال التي تربطنا بالإنترنت. فما يوجد حالياً من قنوات اتصال لا يكفي ولو بشكل معقول لعدد من مستخدمي الإنترنت له دور في هذا البطء والانقطاع المفاجئ للاتصال ويحتاج المستهلك إلى إجابات عن أسباب هذه المشاكل.

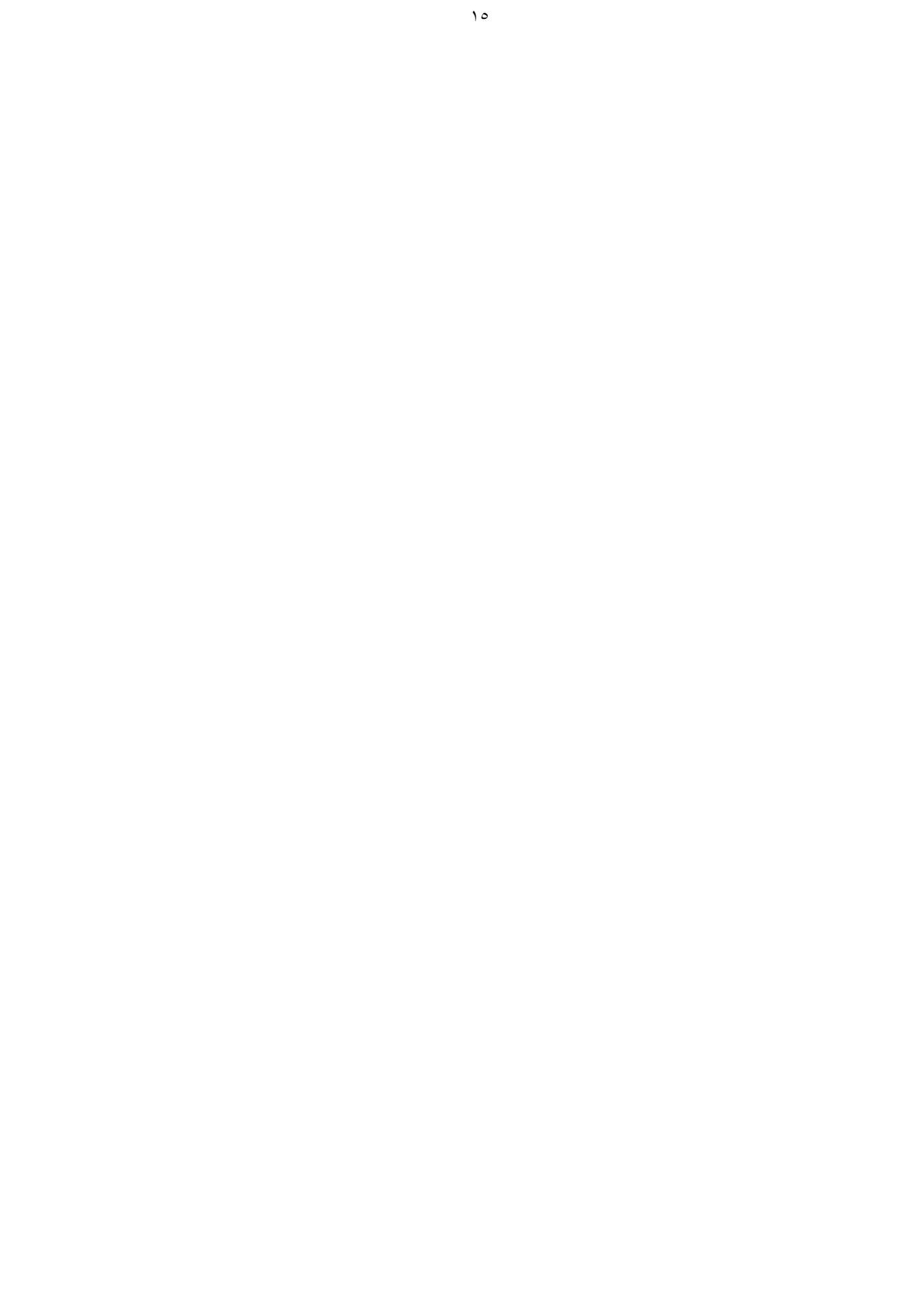

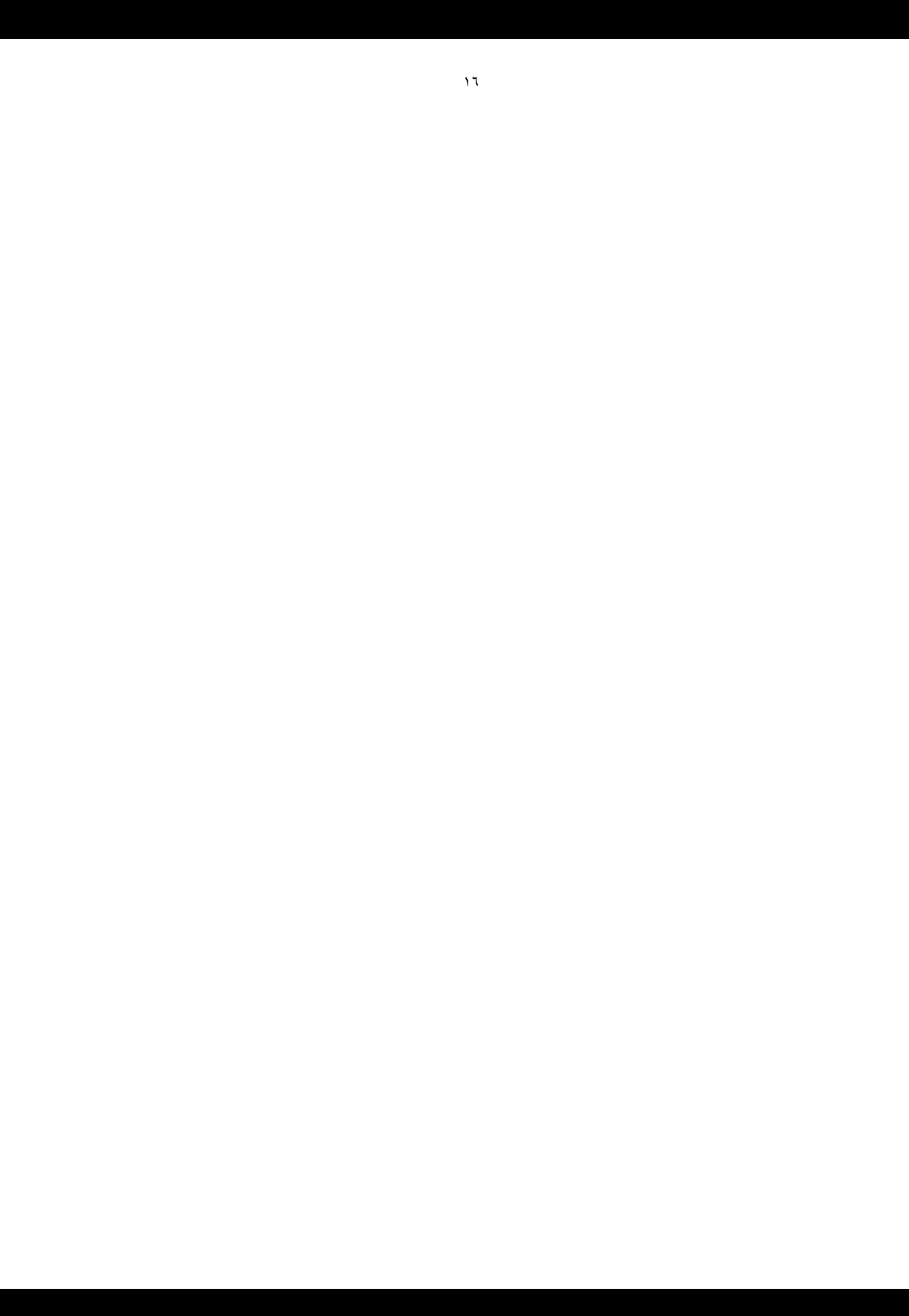

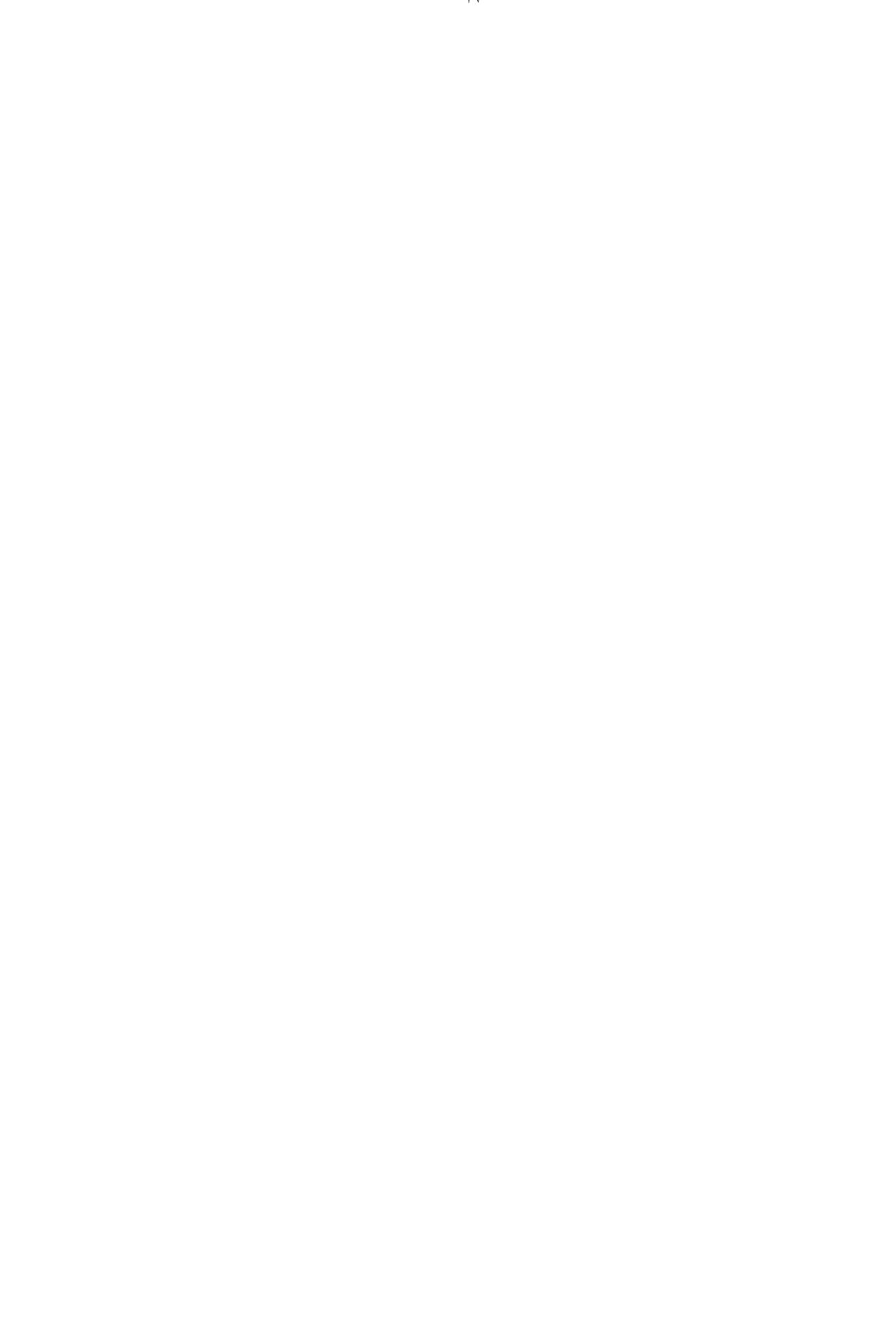

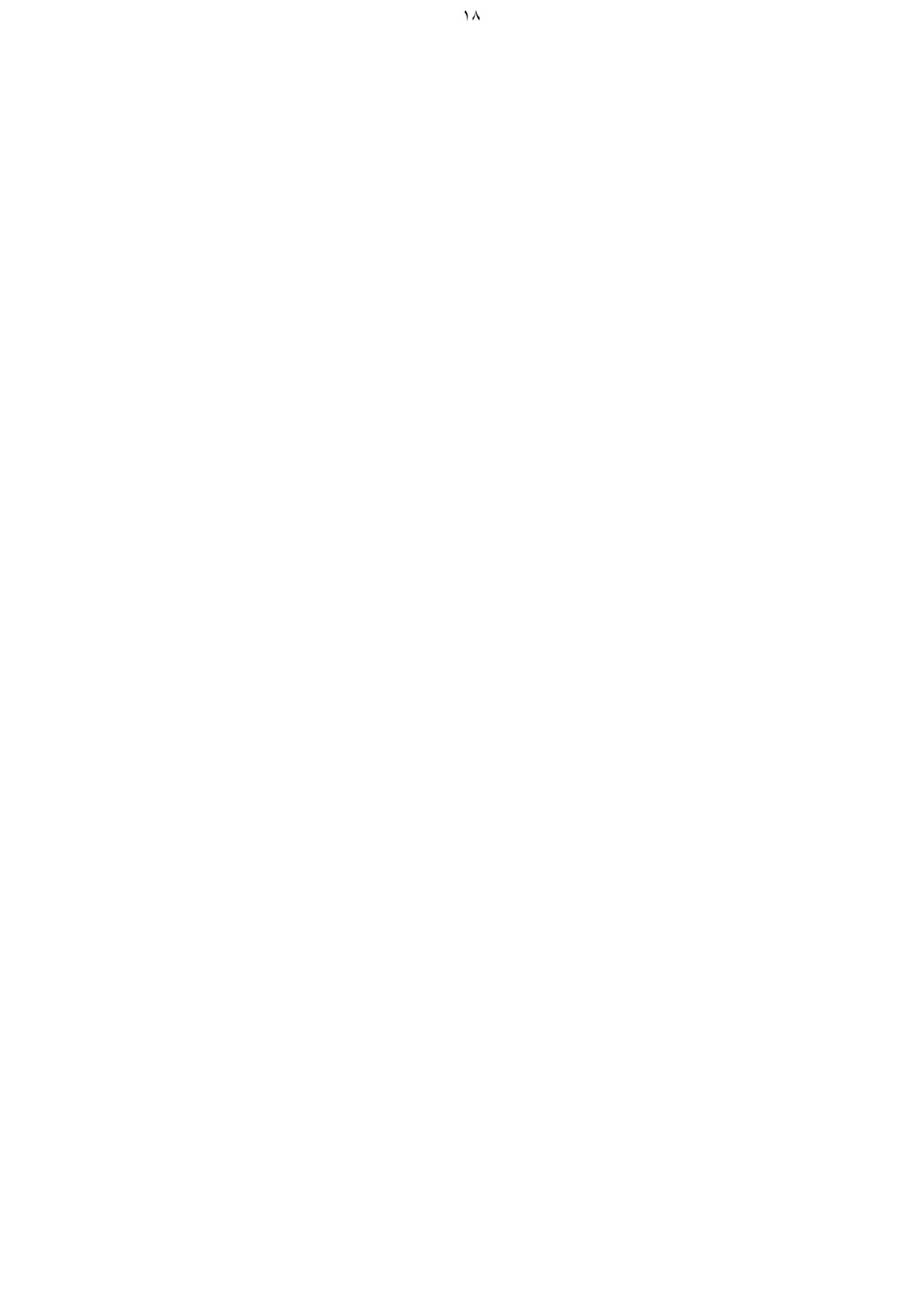

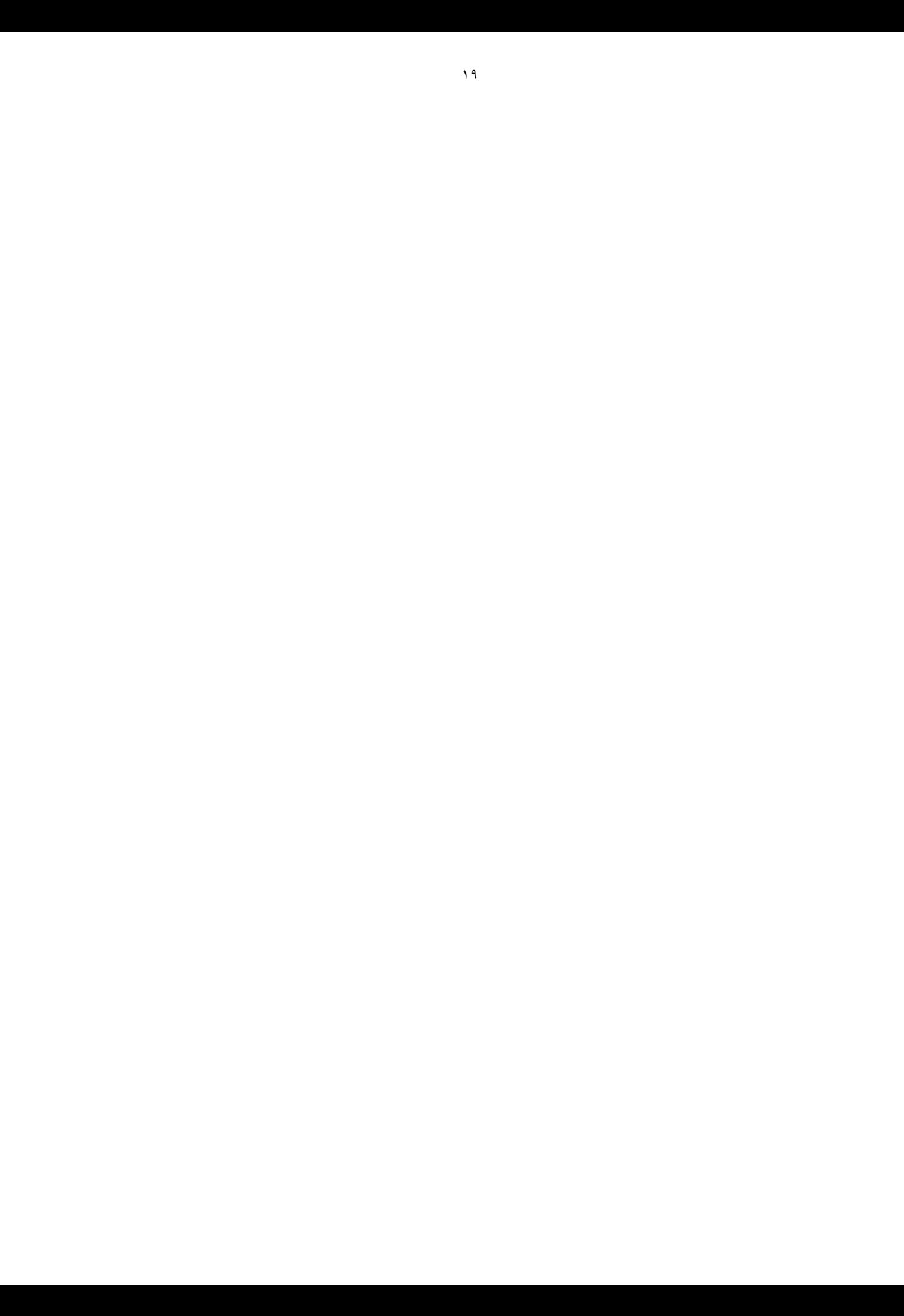

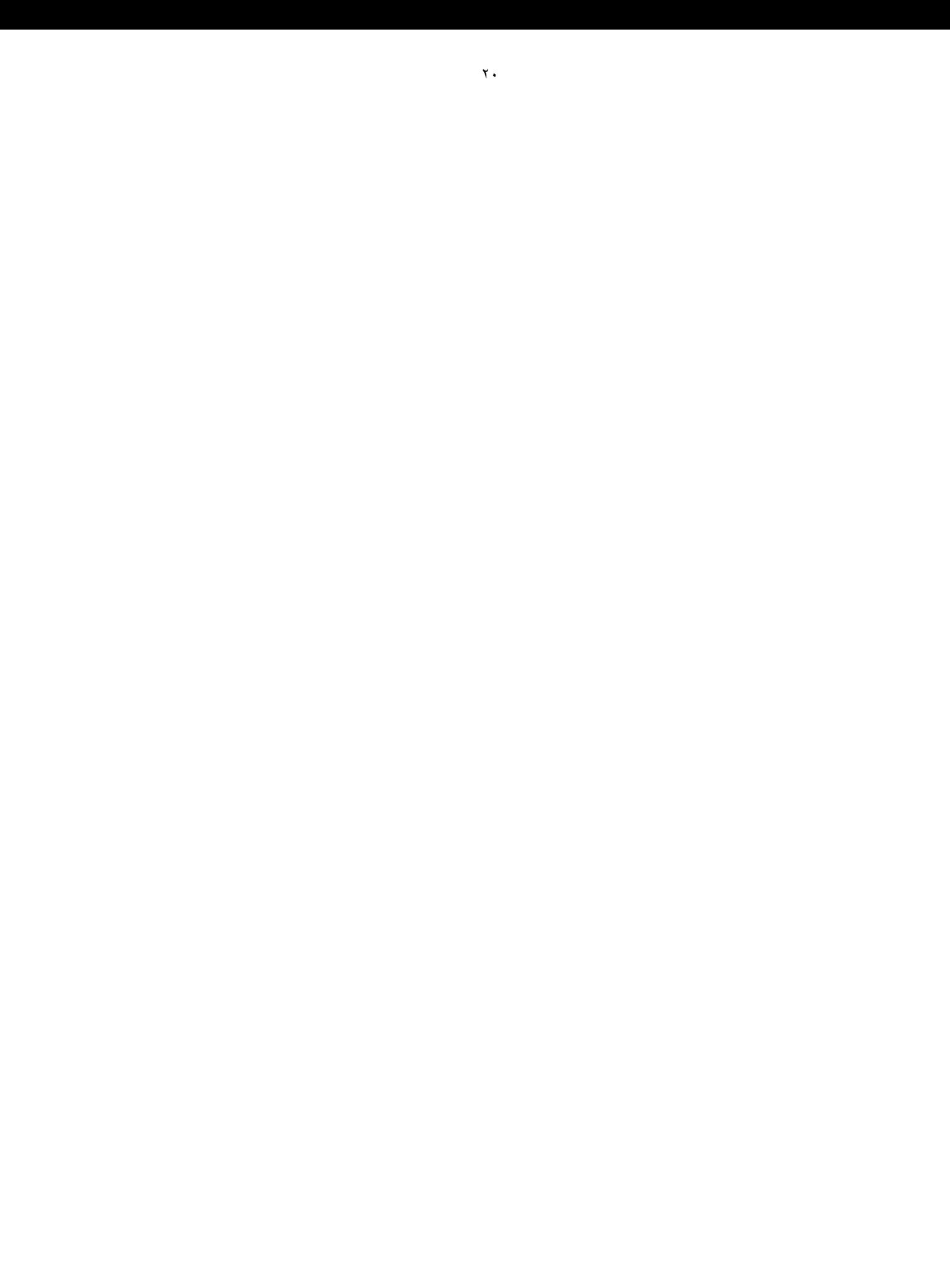

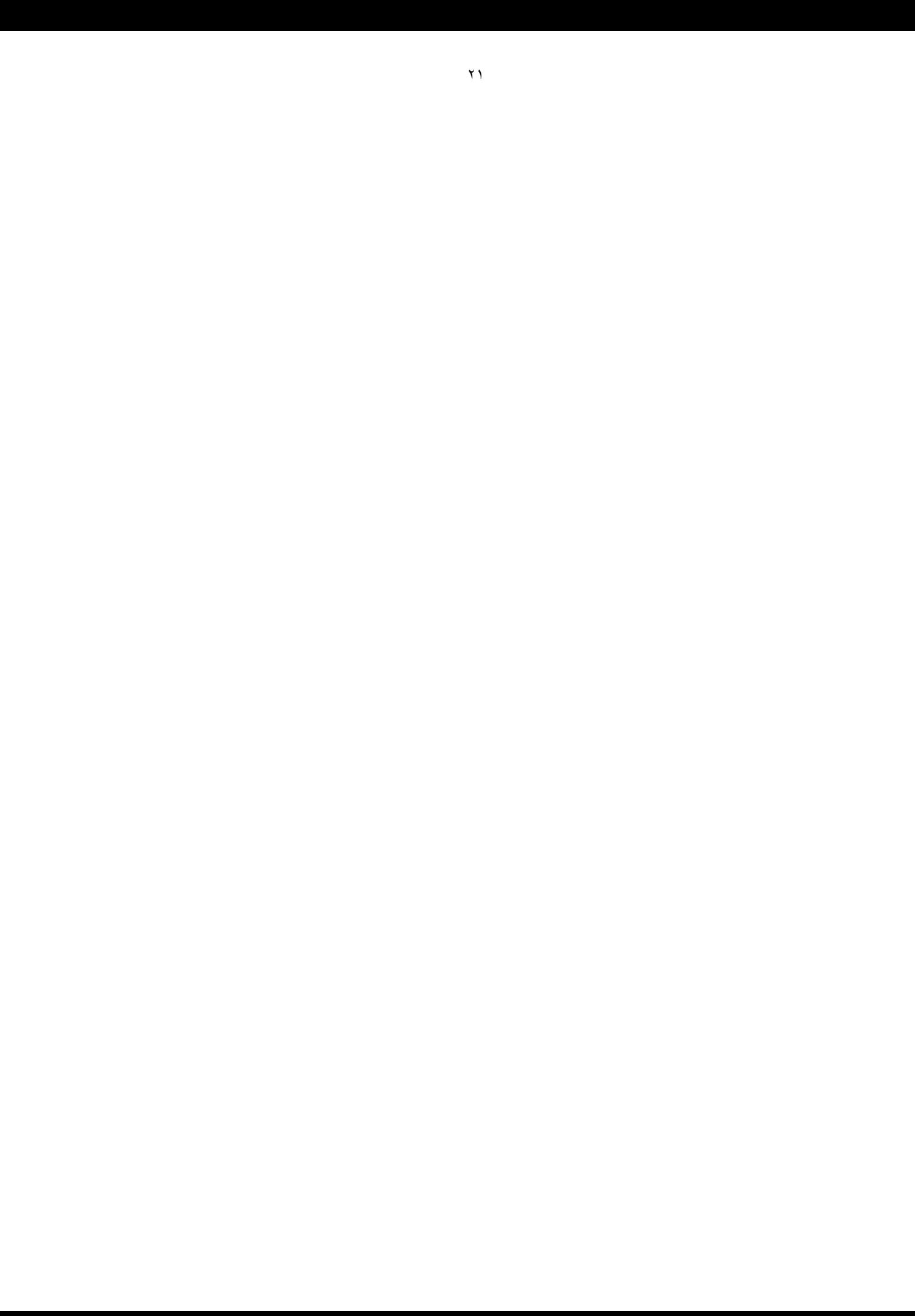

التعاون على الحجب (تعقيب ) س ٢ : لقد أسعدني أن تكرمت بالإجابة على استفساري ولكن بقدر ما أسعدني فقد أحزنتني عندما اتهمتني بأني أكرس جهدي في البحث عن المواقع التي كانت محط الاستفسار فللمعلومية أنني لا أقوم بالعمل الذي ذكرت ولكنني وجدت أن هذه المواقع منتشرة بين بعض الشباب من مرتادي مقاهي الإنترنت وبين عدد من الأشخاص الذين أقابلهم ولديهم اشتراكات خاصة عن طريق منازلهم أو تتوفر لهم الخدمة عن طريق مقار أعمالهم وهذا منكر يجب إنكاره فأرجو أن تحسن الظن في إخوانك المسلمين وأرجو أن ينشر هذا الإيضاح في نفس موقع إجابتك السابقة في جريدة الرياض واالله من وراء القصد. أخوك المحب في االله \_ العمري ج ٢ : أخي العزيز العمري \_ما قمت به بالبلاغ عن موقع سيئ واجب ديني ووطني تشكر علية وأرجو أن تثاب علية.وقد قمت أنا شخصياً بالبلاغ على ذلك الموقع بعد وصول رسالتك البريدية السابقة.ولا بد من التعاون والتبليغ عن مثل هذه المواقع عند السماع عنها أو عند مصادفتها.وأيضاً نطالب المسوؤلين في مدينة الملك عبد العزيز للعلوم والتقنية بالتفاعل مع المبلغين وسرعة الإستجابه.وتعد المواقع السيئة والمنافية للأخلاق بالملايين على الإنترنت وذلك في عرف معظم المجتمعات. وما تم الإجابة علية في سؤالك السابق لم يكن فيه اتهام أو سوء ظن بأحد.بل تم الإشارة الى عدم تشجيع رواد الإنترنت في المملكة في أي قطر إسلامي آخر على البحث عن المواقع السيئة والبلاغ عنها،فلا نشجع عن البحث ولكن نشجع عن البلاغ عند السماع أو المصادفة،ولقد سخر لنا االله بعض الشركات في الدول العربية التي تقوم بالبحث بطرق مختلفة ومتقدمة عن المواقع السيئة ولديهم عشرات الموظفين الذين تعتبر هذه المهمة هي شغلهم الشاغل،نشكرك يا أخي على ما قمت به من جهد في البلاغ عن بعض المواقع التي سمعت عنها ونشكرك على تواصلك.

إدارة المواقع س ١ : لقد صممت موقع ويب خاص بالشركة التي أعمل بها وكان ذلك قبل أن أشتري برنامج "ناشرنت". هل بإمكاني الآن أن أقوم بالتعديلات اللازمة على الموقع وكذلك إدارة الموقع من خلال برنامج ناشر نت؟ فهد العتيبي - الجبيل ج ١ : إذا كان لديك الإصدار الثاني من البرنامج فيمكنك التعدي على الموقع وادارته، وذلك من خلال برنامج مدير الموقع والذي يأتي مع برنامج ناشر نت الإصدار الثاني وذلك بإتباع الخطوات التالية: - في برنامج "ناشر نت - مدير الموقع"، اختر الأمر "استيراد موقع ويب موجود" من قائمة "ملف". - في مربع حوار "استيراد موقع ويب موجود" أكتب اسم الموقع ثم حدد مكان موقع الوب الذي تريد استخدام أحد ملفاته. - أضغط "تم". - عندما يظهر مربع حوار يسألك عن اسمك كمدير للموقع وكلمة المرور، أدخل البيانات المطلوبة، وهي اسمك كمستخدم، وكلمة المرور الخاصة بك كمسؤول الموقع. أما بالنسبة للتعديلات فيمكنك القيام بها إما بالضغط المزدوج على الملف الذي تريد التعديل فيه والذي يظهر عندك من خلال برنامج مدير الموقع أو بتشغيل برنامج المحرر (والذي يأتي أيضا مع برنامج ناشرنت) وفتح الملف المطلوب.

خطر الأجهزة س ٢ : قرأت أن الارتباط بالإنترنت يفتح الباب أمام تعريض أجهزة الحاسب المرتبطة بها للخطر، فما هي أكثر الأجهزة قابلية للخطر؟ أيمن حسين – جدة

ج ٢ : هناك حقيقة يجب البدء بها وهي أنه لاوجود لجهاز حاسب آلي آمن بنسبة %١٠٠ طالما كان موصلا بمصدر الطاقة، وإجابة على سؤالك فإن أكثر الأجهزة قابلية للخطر بالترتيب حسب تدرج الخطر من الأكثر إلى الأقل هي: .١ الأجهزة الموصولة بشكل دائم أو بشكل مؤقت بشبكات عامة مثل الإنترنت من دون وجود جدار حماية (FIREWALL (أو مفوض اتصال (PROXY ( وهو النوع الذي يتركز عليه اهتمام المخربين وهواة اختراق الأجهزة والشبكات. ٢. الأجهزة التي تسمح بالوصول إليها من الخارج عن طريق مودم " MODEM IN DIAL " بغض النظر عن وجود كلمة العبور أو عدمها. ٣. الأجهزة الموصولة بأجهزة أخرى عن طريق شبكة محلية. ٤. الأجهزة غير الموصولة بأي مصدر خارجي وهي تكون معرضة لخطر الفيروسات أو إساءة الاستخدام من الآخرين عند وصولهم المباشر للأجهزة.

اللغه سريعة التطور س ٣ : عندما سمعت عن لغة جافا للبرمجة عام ١٩٩٦ قمت بشراء كتابين عنها. وإذا بي أسمع الآن أن هناك الكثير من التغييرات في اللغة وطرق الاستفادة منها. فهل هناك طريقة أفضل لمتابعة هذه اللغة؟ أ. العيسى- الرياض ج ٣ : تعتبر لغة جافا من أكثر لغات البرمجة تطورا. لذلك يجدر متابعة بعض المواقع متكررة التحديث عن هذه اللغة ومن أبرزها com.javaworld.www//:http/ و /com.javasoft.www//:http

المشكلة ليست موفري الخدمة - كيف تتصل س ١ : . يسال الكثير من القراء عن المشاكل التي يواجهونها عن الاتصال بالإنترنت في هذه الأيام ويستفسرون عن سبب المشاكل هل هي سوء في تهيئة أجهزتهم الشخصية او أن السبب هو موفرى الخدمة . ج ١ : مما لا شك فيه أن ما يواجهونه من مشاكل حقيقة ملموسة لا يمكن إخفاؤها . لذا قمنا ببعض الاختبارات والتجارب التي أثبتت أن المشكلة ليست من موفري الخدمة وانما هي من قبل شركة الاتصالات التي لا زالت تحاول جاهدة تطوير النظام واكماله ونسأل االله لهم التوفيق . إذ ثبت بالتجارب العديدة أن الكثير من محاولات المشتركين لا تصل إلى موفري الخدمة وانما يتم رفضها أو تجاهلها من قبل أجهزة الاتصال الخاصة بشركة الاتصالات ويعزى ذلك إلى محدوديتها وكونها تحت الاختبار . نتوقع بمشيئة االله أن يتم التخلص من هذه المشاكل في الأسابيع القليلة القادمة .

كيف تتصل س ٢ : لدي جهاز يعمل بنظام تشغيل نوافذ ٩٨ (Windows٩٨ ( وقمت بالإشتراك مع أحد موفري خدمات الإنترنت بالمملكة وتم إعطائي المعلومات الأساسية وكلمة السر ورقم الهاتف فكيف يمكنني أن أجرى الاتصال بالإنترنت والاستفادة منها؟ ج ٢ : لتجهيز حاسبك للإتصال بالإنترنت يعمد بعض موفري الخدمة لتوفير قرص (CD )مضغوط يقوم بكامل التهيئة. وفي حالة عدم توفر ذلك في الوقت الحاضر يمكنك القيام بتهيئة جهازك طبقاً للخطوات التالية : - عند تشغيل جهازك اضغط على أيقونة "جهاز الحاسب" ( My

Computer ). - اختر "اتصال شبكي" (up Networking- Dial) - اختر "اتصال جديد" (Make New Connection ) . - أدخل أي إسم لهذا الاتصال الجديد و على سبيل المثال فليكن "إتصال ١" . - ضع رقم الاتصال بالإنترنت الخاص بموفر الخدمة الذي قمت بالاشتراك معه ويبدأ هذا الرقم بـ "٣٦٠ " ثم اختر " موافق " (OK ( وبعدها اختر "تم" (Finish (. - بعدها ستظهر أيقونة جديدة بالإسم الذي اخترته وهو في مثالنا هذا "اتصال ١" . - الآن بإمكانك الاتصال بالإنترنت وذلك بالنقر على أيقونة " اتصال ١"وإدخال اسم المستخدم وكلمة السر. ولا تنسى بعد إدخال اسم المستخدم وضع علامة "@" ومن بعدها عنوان موفر الخدمة بدون أي فراغات . تجهيز مفوض أو وكيل الاتصال( Proxy( . عند الاتصال بالإنترنت عن طريق أحد موفري الخدمة في المملكة العربية السعودية لا بد أن يتم وضع عنوان مفوض الاتصال الخاص بموفر الخدمة في المتصفح (Browser ( الذي تستخدمه . تهيئة متصفح إنترنت اكسبلورر ٤ . - إذا كان لديك متصفح "إنترنت اكسبلورر ٤" ( Explorer Internet٤,٠ ( فاختر "View "ومن تلك القائمة اختر "خيارات الإنترنت" "Opti onsInternet " . - وعند ظهور الاختيار ، اختر "اتصال" "Connection " . - في وسط الشاشة علم على "وكيل الاتصال" "server proxy " وضع عنوان وكيل الاتصال الخاص بموفر الخدمة الذي اشتركت معه فمثلا لو كان عنوان موفر الخدمة " sa.net. \isp.roxyp " فعادة ما يكون عنوان وكيل الاتصال " sa.net. \isp.roxyp" ثم ضع رقم المنفذ " Port " المقدم لك من قبل الموفر وعادة ما يكون "٨٠٨٠ ". - اختر موافق "Ok " تهيئة متصفح كومينكيتور / سندباد. أما إذا كنت تستخدم كومينكيتور من شركة نتسكيب او سندباد٢ فقم بالخطوات التالية لإضافة وكيل الإتصال-: - اختر "قائمة تحرير" " Edit " ومنها اختر "تفضيلات" " Preferences" . - اختر في أسفل الشاشة "التفضيلات المتقدمة" " Advanced" . - اختر "الوكيل" " Proxy" . - اختر "تهيئة يدوية" " Proxy Manual " واضغط على "عرض" أو " View". - أكتب عنوان الوكيل أمام النوع "HTTP "وضع تحت المنفذ الرقم " ٨٠٨٠ " أو الرقم المقدم لك من قبل موفري الخدمة . - ثم اضغط على "تم" أو " OK" . وبذلك تكون قد هيئت متصفحك للدخول على الإنترنت.

تفاد الإختناقات س ١ : أفكر في بناء موقع نسيجي(site web ( وأود نشره على الإنترنت ، هل من الأفضل أن أقوم بوضعه عند أحد مزودي الخدمة بالداخل أم بالخارج ؟ ج ١ : لا شك أن من أبرز مزايا الإنترنت والتي تميزها عن غيرها من وسائل الإعلام "إمكانية الوصول للجميع"، أي أن أي معلومة موجودة عليها يمكن الوصول إليها من أي مكان في العالم . فعند وضع موقعك على الإنترنت في أي جزء من أجزائها فسيتم الوصول إليه من قبل جميع مستخدمي الشبكة في العالم، إلا أن هناك نقطة يجب أخذها بعين الاعتبار، وهي أن سريان المعلومات في الإنترنت تتأثر بسعة قنوات الاتصال التي تمر بها، فعلى سبيل المثال لا تتوقع نجاحاً وانتشارا لموقع نسيجي في شبكة تقتصر سعـة قناة الاتصال على (٦٤) ك . ولا تزال نقطة اتصال المملكة بالإنترنت تمثل نقطة اختناق أو ما يسمى بعنق الزجاجة إذ لا يزال اتصال المملكة بالإنترنت العالمية محدوداً جداً حيث لا يمكن أن يستفيد بشكل معقول من هذا الاتصال أكثر من (٥٠٠) شخص في نفس الوقت . على كلٍ أنت يا أخ عبداالله بين أربعة خيارات كالآتي : - إذا كان زوار موقعك المقصودون خارج المملكة فمن الأفضل أن تضع موقعك خارج المملكة مع إمكانية إدارته وصيانته من الداخل . - إذا كان المقصودون داخل المملكة تضعه في الداخل لكي

لا يتعرضون لعنق الزجاجة . - إذا كان المقصودون في الداخل والخارج وموقعكم محدود الحجم والانتشار فلا فرق بين وضعه بالداخل أو الخارج. - إذا كان المقصودون في الداخل والخارج وموقعكم كبير الحجم والانتشار فيستحسن وضعه في الداخل والخارج مع إمكانية إدارتهما كموقع واحد من الداخل بشكل مركزي وبذلك تكون تفاديت نقطة الاختناق

البريد الخارجي في الداخل س ٢ : إذا كان لدي بريد إلكتروني من قبل وكنت أقوم بالاتصال بخارج المملكة لاسترجاعه، فهل يمكن استرجاع البريد الخارجي عند الاتصال عن طريق موفر الخدمة المحلي؟ محمد زبير - الرياض ج ٢ : يوجد عدة طرق لقراءة البريد الإلكتروني، ليتك ذكرت طريقتك. على كل نستطيع أن نجمل هذه الطرق في ثلاث هي: (١) استخدام البرامج الداعمة لـبروتوكولي نقل الرسائل POP و IMAP بريد نتسكيب وبريد سندباد و أوتلوك. (٢) استخدام البريد الخاص كالذي يأتي مع كومبيوسيرف. (٣) مزودات البريد النسيجية. أما إذا كنت تستخدم الطريقة الأولى فيمكنك قراءة البريد الذي تستخدمه حالياً مع موفر الخدمة في الخارج من دون إجراء أي تغيير. أما إذا كنت تستخدم بريد كومبيوسيرف أو أمريكاأون لاين فقد تحتاج إلى إضافات خاصة للمتصفح لجلب البريد، أما إذا كنت تستخدم الطريقة الثالثة وذلك بجلب البريد من أحد مزودات البريد النسيجية (Web-Email Based (مثل هوت ميل فلن تحتاج إلى أي تغيير، ولكن لا تنسى عنوان مفوض الاتصال الخاص بموفر الخدمة الذي تتعامل معه.

بطيئة جداً جدا ً س ١ : اشتركت في الإنترنت حديثاً مع أحد موفري الخدمة المحليين والحمد الله استطعت استخدام الشبكة ولكنها بطيئة جداً جداً فما سبب ذلك؟ أبو خالد ج ١ : لازالت الإنترنت في العالم بأجمعه تعاني من البطئ ولكن ليست " بطيئة جداً جداً " كما ذكرت في تجربتك. يتسبب في بطئ الإنترنت الشديد عدة أسباب منها: - ١ - قلة سرعة تراسل المودم المربوط بجهازك. ٢- قلة سرعة تراسل المودم المتصل عليه. ٣- زيادة نسبة عدد المشتركين لدى موفري الخدمة إلى سعة قناة اتصاله بالإنترنت. ( فعند زيادة نسبة المتصلين في نفس الوقت إلى سعة الاتصال ( كيلو بت ) عن ٥ : ١ سيتسبب في بطئ في الاستجابة ). -٤ الضغط على مفوض الاتصال ( Proxy ( المركزي لدى مدينة الملك عبد العزيز. -٥ محدودية سعة الاتصال الخارجية المركزية . ٦- إشكالات وقتية في الشبكة الوطنية. وأرى أن السبب رقم ( ٥ ) هو الرئيسي وأساس المشكلة في الوقت الحاضر. وأتوقع أن يتم حل هذه المشكلة وزيادة سعة اتصال الإنترنت السعودية في الأسابيع القليلة القادمة بمشيئة االله.

أخطار التجار س ٢ : سمعت الكثير عن التجارة الإلكترونية عبر شبكة الإنترنت فهل هي امنة؟ سالم عبدالله -الجبيل ج ٢ : لاشك أنه في الآونة الأخيرة تم الاتفاق على العديد من البرتوكولات الشبكية التي تساعد في التعاملات التجارية الآمنة عبر شبكة الإنترنت إلا أن كثير من ممارسي التجارة الإلكترونية لم

يأخذوا بهذه الطرق الآمنة. لذا على من يريد الاستفادة من الشبكة في الأغراض التجارية الحذر والتحقق من أن التعاملات التجارية المزمع إبرامها تتم عن طريق اتصال آمن. فمن أساسيات الاتصال الآمن تشفير أو تعمية المعلومات الخاصة مثل معلومات بطاقة الائتمان عند تبادلها عبر الشبكة وعد الإقدام على عمليات الشراء عند عدم توفر هذه الخاصية كذلك الحفاظ على تلك المعلومات عند تخزينها لدى المتاجر. ففي بداية شهر يوليو الماضي قام أحد الأشخاص بطريقة ما بالحصول على كلمات السر الخاصة بأحد الشركات وأرسل رسائل بالبريد الإلكتروني إلى مئات من العملاء الذين سبق وان أكملوا عمليات شراء من خلال مواقع شهيرة مثل ( Sports Espon zone ( و ( NBA.COM ( وكلا هذين الموقعين تديرهما شركة ستارويف ( Starwave ( وقد أبلغ هذا المتطفل ضحاياه بأن بطاقات ائتمانهم قد سرقت من كمبيوترات الشركة وأورد لهم أخر مجموعة من أرقام بطاقاتهم كدليل على صدقه. هذه الحادثة وغيرها تبين أنه ليس هنالك أمان مطلق على الشبكة وخصوصا إذا لم يعمل مقدم خدمة التجارة الإلكترونية بالطرق الحديثة في تأمين المعاملات إلا أن معظم البائعين والمحللين يقولون أن المعاملات التي تتم في الفضاء التخيلي حقيقة أقل خطورة من تلك التي تتم فعليا في العالم الطبيعي. ذلك لأن الكثير من حالات تزوير بطاقات الائتمان تتم من قبل موظفي شركات البيع الذين يتعاملون مع هذه البطاقات.

الصغير كبير على الشبكة س ٣ : هل يمكن للمؤسسات الصغيرة الاستفادة من التجارة الإلكترونية؟ عبدالرحمن الزيد ج ٣ : إذ كانت الشركات الكبيرة تستثمر الملايين في مواقع التجارة الإلكترونية الضخمة فإنه حتى المؤسسات والشركات الصغيرة يمكنها الحصول على دعاية جيدة وأرباح أيضا عند بناء مواقع نسيجية خاصة. إن النشاط التجاري والحضور العالمي والمحلي على الإنترنت ليجعل من الشركات والمؤسسات الصغير كبيرة عند مرتادي الشبكة. باستطاعتك أيضا الترويج التجاري بحيث يلحظه العملاء ولهذا الغرض يكفي المشاركة باسم المؤسسة والنشاط في مجموعات الأخبار والتسجيل في مكائن البحث لكي يزور العملاء موقع شركتك. وبالطبع هناك عدة شروط لتميز الموقع تم ذكرها في حلقات ماضية.

الإعلان الموجه!!! س ١ : عندما أقوم بزيارة بريد ياهو أو هوت ميل تظهر لي دعايات باللغة العربية بل أحيانا تظهر دعايات خاصة بالسعوديين فقط! فكيف عرفوا أني سعودية؟ وهل ينطبق ذلك على جميع المواقع؟ نوال ـ الرياض ج ١ : يعتبر الإنترنت مجالا مهما لشركات الإعلان نظرا لكثرة الزوار الذين يتصفحون المواقع المختلفة ، ولكن هذه الشركات لا تريد أن تضع إعلاناتها بشكل عشوائي بل تريد تحقيق أقصى فائدة من الإعلانات وذلك بعرض الإعلانات التي تناسب كل زائر بحسب جنسه وجنسيته وعمره وغيرها من المعايير الأخرى، وهذا ما أدى إلى ظهور تقنية تسمى profiling online والتي تسمح للمعلنين في الإنترنت بتوجيه إعلاناتهم بناء على معلومات تم جمعها من زوار المواقع. ألم يسبق لك أن زرت موقعا وطلب منك اختيار أحد المجالات التي أنت مهتم بها من رياضة وحاسب وأفلام وغيرها من المجالات الأخرى؟ أو يطلب منك تحديد فئتك العمرية وتحديد مستوى دخلك وغيرها من المعلومات العامة الأخرى؟ إن هذه المعلومات يتم استخدامها في مجالات إحصائية من جهة، كما أنه يتم استخدامها أيضا في مجال الإعلان من جهة أخرى حتى يتم توجيه الإعلانات المناسبة

لك بحسب عمرك وجنسك ومقدار دخلك المادي وغيرها من المعايير الأخرى. فبالتالي ظهور هذه الإعلانات المخصصة للسعوديين لك هي نتاج لمعلومات قمت بتقديمها أثناء تصفحك للمواقع أو عند تسجيلك لخدمة البريد الإلكتروني وقد تم استخدامها بشكل أمثل كما هو ملاحظ.

أنت مراقب! س ٢ : سمعت أنه بإمكان الشركات مراقبة البريد الذي يتم إرساله من قبل موظفيها، فهل بالفعل يمكنهم ذلك؟ وهل من حقي استخدام البريد الخاص بالعمل في أغراض شخصية؟ خالد الحمد ـ جدة ج ٢ : نعم تتيح التقنيات الموجودة حاليا لأصحاب الشركات القيام بمراقبة البريد الإلكتروني لموظفيها، سواء كانت هذه المراقبة أوتوماتيكية بحيث يقوم البرنامج بالبحث عن كلمات معينة داخل الرسالة أو وجود مرفقات attachment من نوع معين داخل الرسالة وحفظ نسخة من الرسالة للمشرفين في حالة تحقق أحد هذه الشروط في الرسالة. ولا تنحصر المراقبة فقط على مراقبة البريد الإلكتروني بل تمتد لمراقبة استخدامك للإنترنت والمواقع التي تقوم بالدخول عليها واستخدامك للجهاز والملفات الموجودة بداخله، بل قد تصل أيضا لمراقبة حركة مؤشر الفأرة على شاشة جهازك. أما من ناحية أحقيتك في استخدام بريد العمل في أغراض شخصية فهذا يعتمد على سياسة الشركة التي تعمل بها وإن كان في الغالب أنه لا يسمح لك ويشترط انحصار استخدام البريد الإلكتروني الخاص بالعمل في الأغراض المتعلقة بالعمل فقط. كما أن هذا الموضوع رهن المناقشات على مستوى العالم أجمع. وللمعلومية فإن سياسة معظم الشركات الأمريكية هي مراقبة البريد الإلكتروني الخاصة بموظفيها، وذلك كضمان لحقوق الشركة حيث انها قامت بتوفير الدخول للإنترنت وتوفير البريد الإلكتروني للموظف فمن حقها أن تضمن استخدامها في مجال العمل فقط.

البريد لأول مرة - أحصنة طروادة في المملكة س ١ : اشتركت مع أحد موفري الخدمة هنا في الرياض ولكن لا أعرف كيف أسترجع بريدي الإلكتروني مع أني أستخدم ويندوز ٩٨ ومتصفح انترنت إكسبلورر٤ ( IE٤( . عبداالله بكر - الرياض ج ١ : في هذا الوقت لابد وأن جميع موفري الخدمة في المملكة قد قاموا بتوفير البريد خدمة الإلكتروني. وعملية إعداد برنامج البريد الإلكتروني على جهازك لكي تقوم بالإرسال والاستقبال أمر سهل . برنامج EXPRESS OUTLOOK يكون في الغالب موجود على الجهاز إذا قمت بتنصيب متصفح ( ٤١Ε ) . وإن لم يكن كذلك فما عليك إلا تشغيل برنامج الإعداد لمتصفح ( EI٤ ) واختيار تنصيب EXPRESS OUTLOOK من قائمة الإختيارات التي سوف تظهر لك. لإعداد آوتلوك إكسبرس " EXPRESS OUTLOOK "اتبع الآتي : -١ قم بتشغيل برنامج OUTLOOK EXPRESS وستجده في مجموعة إنترنت إكسبلورر (erInternet Explor) عند فتح قائمة البرامج (Programs(. -٢ من قائمة "أدوات" أو"TOOLS "اختر "حسابات" أو "ACCOUNT "-٣ اضغط على "إضافة" أو "ADD "ثم اختر "البريد" أو "MAIL "-٤ أدخل المعلومات المطلوبة كالتالي: أ- أدخل إسمك كاملا. ب- في صفحة عنوان بريد الإنترنت "AD MAIL DRESSINTERNET"أدخل عنوانك للبريدي الإلكتروني وهو عبارة عن إسم المستخدم مثلاً . ت- في صفحة مزود البريد الإلكتروني لدي موفر الخدمة مثلاً أدخل " FRIENDLY NAME " صفحة في -ث ٣POP و SMTP لكلا sa.net.isp.mail

إسماً يمكنك من تميز هذا الحساب إذا كان لديك أكثر من عنوان بريد إلكتروني مهيأ في نفس برنامج"OUTLOOK EXPRESS وبعد هذا الخطوة تكون قد انتهيت من إعداد البريد الإلكتروني وماعليك لاحقاً وفي كل مرة ترغب التعامل مع البرنامج سوى تشغيله ثم الضغط على مفتاح إرسال واستقبال ( RECIVE AND SEND ( للتعامل مع البريد وستجد أن البرنامج سهل الإستخدام.

أحصنة طروادة في المملكة س ٢ : عندما أقوم بإرسال رسالة بالبريد الإلكتروني في المملكة إلى أحد الأشخاص تصل الرسالة إلى الشخص المعني وتصل رسالة أخري له مني ملحق بها ملف HAPPY.٩٩EXE ويشكرني ذلك الشخص على إرسال ذلك الملف مع أني لم أفعل ؟ هل من الممكن توضيح ما يحدث؟ ج ٢ : البرنامج HAPPY.٩٩EXE أحد أنواع أحصنة الطروادة وهي عبارة عن برامج في ظاهرها أنها تقوم بوظائف أساسية ومحبوبة ولكن في خفاياها فهي تقوم بأعمال أخري غير شرعية وقد تكون خطرة في بعض الأحيان مثل أن تقوم بإرسال ملفات خاصة داخل الجهاز إلى مكان قد حدده مبرمج هذا البرنامج أو تقوم بالبحث عن معلومات سرية كرقم بطاقة الإئتمان أو كلمة المرور. يمكن التخلص من هذا البرنامج بإتباع الآتي: -١ حذف الملف SKA.EXE من مجلد SYSTEM تحت مجلد نظام الويندوز. -٢ حذف الملف SKA.DLL من مجلد SYSTEM تحت مجلد نظام الويندوز. -٣ تغير إسم الملف WSOCK.٣٢DLL إلى WSCOK.٣٢BAA تحت مجلد نظام ويندوز . ٤ - تغيير إسم الملف SKA.٣٢WSOCK إلى DLL .٣٢WSOCK. ٥ -حذف الملف HAPPY.٩٩EXE . ملاحظة : نظام ويندوز لن يسمح لك بعمل الخطوات ٣ ، ٤ إذا كنت متصلاً بالإنترنت. لذلك عليك قطع الاتصال أولاً. وما أود التنبيه عليه هو أن البرامج من نوع \*. EXE-\* . SHS-\* . DOC-\* .XLS كلها قد تكون تحمل فيروسات أو أحصنة طروادة إذا لم تكن قد أتت من مصدر موثوق فيه. وفي حلقة قادمة إن شاء االله سوف نتطرق إلى بعض البرامج التي تساعد في اكتشاف والتخلص من المكونات المخربة.

فيديو الإنترنت - أنا أبحث عنك - مفاجأة الأصدقاء س ١ : ملخص سؤالي هو كيف أستطيع تحميل جهاز الحاسب الخاص بي ببرنامج real playerالخاص بإظهار الصورة والصوت لبرامج الفيديو على شبكة الإنترنت العالمية حيث أني أجده كثيرا" وفي مواقع متعددة ولكني لا اعلم طريقة تحميله على الجهاز . آمل التكرم بالإجابة على هذا السؤال ......شاكر ومقدر تعاونكم . ج ١ : من مزايا الإنترنت أنه بإمكانك تنزيل ماينقصك من برامج في الحال وإذا أردت إنزال مشغل المقاطع الفيديوية فقم بزيارة الموقع www.realplayer.com وهناك ستجد طريقة إنزال البرنامج المذكور وطريقة استخدامه ويجدر الإشارة إلى أن برنامج Internet Microsoft V Explorer٤. يحتوي على هذا البرنامج أصلاً عند تحميله.

أنا أبحث عنك س ٢ : أود أن أسال عن طريقة إرسال الملفات واستقبالها عن طريق ICQ ولكم مني جزيل الشكر . أبوزياد التميمي ج ٢ : في البداية إن برنامج "ICQ "هو برنامج يهدف إلى تسهيل عملية الحوار والمحادثة بين الأشخاص على الشبكة والتعرف على الأصدقاء المرتبطين بالشبكة في نفس الوقت. وكلمة "ICQ "

ترمز إلى "You Seek I "أي "أنا أبحث عنك" ، أما عن سؤالكم فبداية يجب أن تحدد الشخص المرسل إليه الملف ومن ثم نقر إسمه بالضغط على الزر الأيمن للفأرة لتظهر قائمة تتضمن كلمة "ملف" أو "File "وبعد ذلك اختر الملف المراد إرساله واضغط مفتاح الإرسال (Send(.

مفاجأة الأصدقاء س ٣ : كم سرني دخول الإنترنت والبريد الإلكتروني إلى هذا البلد وهو واالله نقلة نوعية في مجال التقدم والرقي وبعد أن وجدت زاويتك في جريدة الرياض رغبت في الاستفسار عن طريقة البحث عن عنوان شخص ما إذا كان من مشتركي الإنترنت وما هي الطريقة لذلك حيث أني حاولت أكثر من مرة ولم أنجح حتى في أقرب الشبكات المحلية حيث أنني أبحث عن عناوين زملاء دراسة ولا أعرف عنهم سوى وجودهم في هذا البلد أرجو الرد على استفساري هذا وأشكر كل ما تقدموه تجاهنا نحن مبتدئي الإنترنت.. عمر سالم بافضل ج ٣ : نشكر لكم اهتمامكم ومتابعتكم للتطور الذي يطرأ على الشبكة، ففي مجال البحث يمكنك الإستفادة من المواقع www.yahoo.com أو www.infoseek.com وغيرهما من المواقع التي تتخصص في البحث عن الموضوعات في الشبكة العالمية فهي تساعد أيضاً في البحث عن عناوين الأشخاص والمؤسسات وغيرها. كما يمكنك الذهاب إلى المواقع www.bigfoot.com أو www.fourll.com وإن شاء االله تجد ضالتك هناك.

المواقع السيئة - إنشاء موقع خاص - شركة الاتصالات - تهيأة البريد س ١ : أرجو إفادتي عن الكيفية التي أستطيع بواسطتها إبلاغ المسؤول في الإنترنت عن المواقع الجنسية القذرة حيث أنني وضعت على عاتقي المساهمة في محاربة انتشارها في مجتمعنا المسلم واالله من وراء القصد . أرجو الإبلاغ عن هذا الموقع (؟؟؟؟.com ( العمري ج ١ : نشكر لكم هذه الغيرة على الدين وفقنا االله وإياكم . يمكنك الإبلاغ عن الموقع الذي ذكرت وغيره من المواقع التي ينبغي حظرها عن طريق إرسال رسالة على العنوان التالي : (sa.net.Proxyrpt@isu ) تذكر فيها اسم الموقع ،وأنه' يحتاج إلى حظر . كما أتمنى أن تكرس جهودك وتركزها في أنشطة أخرى غير البحث عن المواقع السيئة التي تقدر بالملايين والتقرير عنها فهناك من يقوم بهذه المهمة.

إنشاء موقع خاص س ٢ : كيف يمكن للمستخدم إنشاء بريد إلكتروني خاص به مثل com.doctor@fantookh وكيف يمكن وضع صفحة ويب على شبكة الإنترنت؟ أخوك عبدالرحمن ج ٢ : كل ما تحتاجه هو حجز للاسم واستضافة للموقع. فحجز الاسم إما عن طريق الدخول للموقع www.internic.net للمواقع تحت النطاق .com أو عن طريق مدينة الملك عبدالعزيز للعلوم والتقنية للمواقع في النطاق .sa. أما الاستضافة فتتم عن طريق أحد موفري الخدمة المحليين أو العالميين.

شركة الاتصالات س ٣ : بعد أن قمت بالاشتراك مع أحد موفري خدمات الإنترنت في الرياض والذين لهم باع طويل فى توفير الخدمة وجدت أن الاتصال ينقطع بشكل مستمر ويصعب علّي الاتصال في أوقات

٣٠ أخرى ، وعند مقارنة ذلك باشتراك لأحد الأصدقاء لدى شركة الاتصالات السعودية لم أجد أياً من المشاكل السابق ذكرها ، فما السبب في ذلك ! ج ٣ : لا أعلم أن شركة الاتصالات السعودية توفر الخدمة.

تهيأة البريد س ٤ : عندما أتصفح موقعا على الإنترنت واصل إلى العنوان البريدي الخاص بالموقع وارغب إرسال رسالة لهم يظهر مربع حوار يرفض قبول الرسالة وقد حاولت مرارا تكرار ذلك عبر مواقع مختلفة ولم تفلح جهودي إلى نتائج مرضية آمل أن ألقى لديكم الحل والتوجيه لهذه المشكلة التي لازلت أواجهها باستمرار . ج ٤ : عند الرغبة في إرسال بريد موجود في صفحة نسيجية فعند الضغط على العنوان فسوف يشتغل برنامج البريد ويوضع العنوان المقصود في خانة المرسل إليه تلقائيا. لضمان ذلك عليك بإعداد خيارات برنامج البريد الإلكتروني أوتلوك إكسبرس إذا كنت تستخدم المتصف إنترنت إكسبلورر (IE (أو تهيأة بريد نيتسكيب إذا كنت تتصفح بالكوكينيكيتور.

تشرنوبل . . . الفيروس اللعين - الخلفية أساسية س ١ : سمعت عن فيروس جديد يسمى تشر نوبل وقد كنت منذ أشهر قمت بتركيب البرنامج المضاد للفيروسات Mcafee ونظراً لما سمعت عن فتك هذا الفيروس اللعين وجدتني مضطراً أن أستشيرك ولا أخاطر وأعتمد على البرنامج الموجود، أرجو الإجابة على سؤالي في أسرع وقت وشكراً مقدماً. س.ع - الدمام ج ١ : لاشك أن فيروس CIH أو ما يسمى بفيروس تشرنوبل سيقوم بمحاولة التغيير أو العبث بنظام الإدخال والإخراج الأساسي لمعالج الحاسب الذي بدوره سيعيق عملية التشغيل الأولية للجهاز عند نجاح الفيروس أو مسح وتدمير ما بالقرص الصلب من معلومات. وبالرغم من أن صناعة هذا الفيروس تايوانية إلا أن تأثيره فتاكا حيث يعد من أخطر عشرة فيروسات منتشرة في الوقت الحاضر. بالرغم من انتشار هذا الفيروس منذ فترة إلا أن تأثيره وضرره سيبدأ بعد تسعة أيام من اليوم أي في السادس والعشرين من شهر إبريل الجاري و في السادس والعشرين من كل شهر يليه. ولكي تضمن فعالية برنامج حماية الفيروسات الخاص بك يجب أن تقوم بتحديث قائمة الفيروسات الموجودة في البرنامج لكي يصبح البرنامج قادرا على اكتشاف أحدث الفيروسات. لكي تحدث قائمة الفيروسات في برنامج Mcafee يمكنك زيارة الموقع قم الملف على الحصول وبعد asp.updates/updates/download/com.nai.www//:http بفك ضغط البرنامج في دليل برنامج Mcafee) غالبا ما يكون هذا الدليل هو C: \Program VirusScan\Mcafee\files )وبهذا تضمن أن برنامج الحماية من الفيروسات في جهازك سيكون قادرا على اكتشاف أحدث الفيروسات. حفظنا االله وإياك من كل فيروس. قم بالتعليق على هذه الإجابة

الخلفية أساسية س ٢ : بدأت قريباً تعلم تصميم الصفحات النسيجية وسعدت جداً عندما كونت أول صفحة، إلا أنني أحتاج بعض المساعدة . كيف أقوم بوضع خلفية لصفحتي وأين أجد هذه الخلفيات ؟ فهد العاصم - الطائف ج ٢ : لاشك أن وضع خلفية مناسبة للصفحات التي تقوم بتصميمها يعطي جاذبيه أكثر خصوصاً إذا علمنا أن إضافة الخلفيات للصفحات النسيجية لا تشكل في الغالب بطأً في التحميل لصغر أساس الخلفية ، وقلة كثافة نقاطها. ولإضافة خلفية في أحد الصفحات قم بإضافة تعليمة الخلفية داخل رمز gif.filenameالملف و-br--gif.filename"=body background"> : يلي كما الصفحة جسم يمثل ملف الخلفيةالذي اخترته-.br-أما لإضافةلون كخلفية للصفحةفاكتب الآتي--br-- " ملف يمثل gif.filenameالملف وgif> .filename/com.fantookh.www//:http"=tppabs الخلفيةالذي اخترته. أما لإضافةلون كخلفية للصفحةفاكتب الآتي: <"bodybgcolor"=٩٩٩٩٩٩ < حيث يمثل الرقم ٩٩٩٩٩٩ اللون الرمادي كخلفية. وتتراوح القيمة المخصصة للون من ٠٠٠٠٠٠ كلون أسود إلى FFFFFF كلون أبيض أي أن تمثيل أرقام الألوان بالنظام السادس عشري لتمثيل الأرقام بالحاسب. \* أما سؤالك عن أين يمكن أن توجد هذه الخلفيات فإن بإمكانك تصميمها أو استخدام ما هو متوفر مع البرامج المخصصة لتصميم الصفحات النسيجية . كما يمكن الدخول على الموقع التالي وسحب ما يعجبك من عشرات الخلفيات الموجودة. ٦٤٦٧/Gallery/SoHo/com.geocities.www//:http

ضحايا تشيرنوبل - فيروس Happy٩٩ - عوامل سرعة الإتصال س ١ : تم وروود الكثير من الأسئلة المتعلقة بعدم عمل أجهزة الحاسب الآلي لدى العديد من القراء. ج ١ : ؟ لقد تم التحذير من هذا الفيروس في هذه الزاوية في الأسبوع قبل القادم وتم تحديد موعد انفجاره وذكر كيفية تفاديه. في حالة إصابة جهازك بهذا الفيروس لا سمح االله وتسبب ذلك في ضياع وتخريب ما في القرص الصلب من معلومات وبرامج ولا يمكن لجهازك أن يعمل فعليك بتهيئة الجهاز من جديد باتباع الخطوات الآتية. وإذا لم يكن لديك خبر في عمل مثل هذه الخطوات فعليك بالاستعانة بأحد الأصدقاء. .١ يجب أن يكون لديك قرص تحميل و تهيئة ( Start- up Disk ( تقوم بوضعه في السواقة A.٢ قم بإعادة تشغيل الجهاز . .٣ إذا لم تتم عملية تشغيل الجهاز بالشكل المناسب فمن الممكن أن يكون نظام الإدخال والإخراج في جهازك قد تم إتلافه من قبل هذا الفيروس. في هذه الحالة قم بمراجعة إحدى مؤسسات الحاسب الآلي التي بإمكانها تغيير شريحة نظام الإدخال والإخراج الأساسي للجهاز ( BIOS ( . ) إذا تم نجاح الخطوة الثانية تابع الخطوات التالية ) ٤ ـ إذا كان الـــقرص المرن مهيأً من( ٩٨WIN ) فقم بأخذ الاختيار الأول ( ROM Support - Start Computer With CD. . م. سيقوم البرنامج بعمل سواقة تخيلية Drive Virtual ) (في الذاكرة العشوائية RAM ( (وتسمىعادة D:أما إذا تمكن الفيروس من الـقرص الصلب سيكون رمز القرص التخيلي C. .٦ قم بإدخال الأمر التالي ( Fdisk ( إذا كان حجم القرص الصلب لديك اكبر من ٢ GB سيقوم البرنامج بسؤالك إذا كنت تريد استخدام كامل مساحة القرص، واختر الأمر المناسب لك وعادة ما يكون (Y( لاستخدام كامل حجم القرص. .٧ قم بالتجزئة الأساسية ( Partition Primary ( وبعد الانتهاء سيطلب منك البرنامج إعادة التشغيل. .٨ أعد التشغيل باستخدام قرص التهيئة والتحميل (Disk Up Start (الموجود في السواقة A . وقم بكتابة أمر تهيئة القرص الصلب وهو C Format: / S. .٩ بعد الانتهاء من تهيئة القرص بإمكانك إعادة تحميل الويندوز وبرامجك القديمة مرة أخرى . ويجدر إنزال أو تحميل آخر إصدار من البرامج المخصصة للحماية من مثل ( MCAFEE ( أو( AntiVirus Norton (لأن هذا الفيروس سينفجر اليوم السادس والعشرين من كل شهر ميلادي. وإذا لم تتمكن من التعامل مع هذا النوع من البرامج فيجدر عدم تشغيل جهازك في يوم ٢٦ من كل شهر . قم بالتعليق على هذه الإجابة

فيروس Happy٩٩ س ٢ : أرجو من شخصك الكريم إفادتي عن فيروس Happy٩٩ وكيف تتم إزالته حيث جاءني أول مرة ثم أزلته فرجع مرة ثانية عن طريق دسك وقد تعرف أحد البرامج المضادة للفيروسات عليه ولم يقدر يزيله فأرجو منك المساعدة وسأكون شاكراً. وممتناً لكل ما تبذله من جهد. أبو عبدالله ج ٢ : عليك بتحديث ملف الفيروسات التابع للبرنامج المقاوم للفيروسات الذي تستخدم. وعادة ما يوضع برنامج التحديث في موقع الإنترنت الخاص بشركة البرنامج الذي تستخدم. كما يمكنك استخدام برنامج صغير يقوم بإزالته بسهولة وهو exe.cleaner٩٩happy . بإمكانك تنزيله مباشرة من الموقع www.download.com وذلك بإدخال اسم البرنامج كاملا في الفراغ المعطى للبحث. قم بالتعليق على هذه الإجابة

عوامل سرعة الإتصال س ٣ : اشتريت مودم بسرعة ٥٦٠٠٠بت/ثانية ولكن عندما أكون متصلا مع الإنترنت تكون السرعة ٢٦٤٠٠بت /ثانية؟ عبدالعزيز الطويل - الرياض ج ٣ : بالرغم من أن المودم المرتبط بجهازك ومودمات شركة الاتصالات المستخدمة حاليا للإنترنت تعمل بسرعة ٥٦٠٠٠ إلا أن سرعة الاتصال تعتمد على نوعية سلك الهاتف الذي يربط بين جهاز المودم و المقسم والتقنية المستخدمة في المقسم وعلى مستوى الإزعاج (noise (على خط الهاتف. وقد ترد فرصة لتفصيل هذا الموضوع لاحقا إن شاء االله.

جهازك مكشوف - الجهاز الهاتف وتحريك الصورة - مرة أخرى س ١ : عندما اتصل بالإنترنت هل يستطيع شخص ما الدخول إلى جهازي الشخصي والتحكم بالملفات وما هي إجراءات منع ذلك؟ محمد س ٢ : نظرا لاستخداماتي للشبكة في المكتب أقوم بتهيئة خاصية الاشتراك في الطابعة والملفات. هل عند الاتصال بالإنترنت يكون ما لدي من ملفات عرضة للخطر؟ س٣: كيف أحمى جهازي من أخطار على الإنترنت؟ مصعب الحسين ع. العبيد - الرياض

ج ١ : :٣:٢ لاشك أنه عند الاتصال بالإنترنت فان الأجهزة المتصلة عرضة للخطر. وأهمية حمايتها تتناسب مع أهمية ما بالأجهزة من معلومات. فلا شك أن كشف المعلومات أو تخريبها ممكن عند الاتصال بالإنترنت. ومن أبرز وسائل سرقة أو تخريب المعلومات على الأجهزة الشخصية هو بزراعة أحصنة طروادة (Horses Trojan (على جهاز الضحية ومن ثم تتم عملية العبث بمحتويات الجهاز. وقد يقو المستخدم الضحية بزراعة هذه البرامج من دون قصده للتجريب مثلا أو بتشغيل ملف ملحق برسالة بريدية من دون التوثق من محتواها. على سبيل المثال فان أخطر هذه الأحصنة هو برنامج نتباس (NetBus (وبرنامج باكأريفس (Orifice Back (الذي يقوم بتسهيل التحكم في الجهاز عن بعد. بل ذكر أحد مطوري هذه البرامج أن عملية التحكم عن بعد باستخدام برنامجه أفضل من عملية التحكم في الجهاز مباشرة. كما ظهرت بعض الوسائل التي تعين المتطفلين على أجهزة الآخرين من التعرف على من هو مصاب وتحت تأثير أحصنة الطروادة هذه. وعلى النقيض يوجد بعض البرامج المزيلة لأحصنة الطروادة المذكورة مثل أن كما .htm.download/download/com.pspl.www و) exe.boe/com.winu.www)

البرامج المقاومة للفيروسات المحدثة تقاوم وتزيل أحصنة طروادة المذكورة. قم بالتعليق على هذه الإجابة

الجهاز الهاتف وتحريك الصورة س ٤ : أنا أملك جهاز مودم وأملك اشتراكاً في البريد الإلكتروني وليس في الإنترنت ولكن السؤال كيف يمكنني أن أقوم عبر جهازي بالاتصال على جهاز هاتف أو هاتف محمول؟ وماذا يتطلب مني؟ كذلك كيف أقوم بعمل أو إنشاء ملفات AVI أو غيرها من ملفات الفيديو من دون كاميرا؟ ياسر ج ٤ : يمكنك من جهاز حاسبك إجراء اتصال إلى خط هاتف أو محمول باستخدام عدة برامج من أسهلها ما هو متوفر مع الويندوز. لإجراء الاتصال قم بالخطوات التالية: · اضغط على ابدأ (Start · (اختر برامج (Programs · (اختر البرامج الملحقة (Accessories · (اختر اتصال (Communications · (اختر الهاتف (Dialer Phone (ومن ثم قم بإدخال الرقم المطلوب. تذكر أنك في حاجة إلى لاقطة وسماعات كما هو الحال في معظم الأجهزة الحديثة. أما بالنسبة لتكوين ملفات الفيديو مثل AVI فلتحويل صور متحركة من جهاز الفيديو إلى هذا النوع من الملفات فتحتاج إلى كرت فيديو يوضع داخل جهازك وبرنامج لتحرير صور الفيديو ومعالجتها مثل Premiere Adobe. كما أنك تستطيع تكوين ملفات AVI متحركة من صور ثابتة متعددة باستخدام نفس هذا النوع من البرامج. قم بالتعليق على هذه الإجابة

مرة أخرى س ٥ : رجائي بكم لن يخيب ، وأملي لن يضيع هدر ، فإني قد أرسلت إليكم رسالة قديمة بخصوص البريد إلكتروني وكيفية التعامل. تركي اليحيى ج ٥ : لقد كان التاريخ على رسائلك السابقة هو عام ١٩٩٥ بالخطأ لذلك تم وضع الرسالة على أنها قديمة. وسبب هذا الخطأ هو تثبيت التاريخ في الجهاز الذي استخدمته في السابق بشكل ليس دقيق، فأعذرني أعذرك. أما وأنه مر عدة أشهر أرجو إعادة إرسال الأسئلة التي لازلت تحتاج إجابتها.

تفاعلوا يالمدينة - كيف المقاهي س ١ : لقد قمت بإبلاغ مدينة الملك عبد العزيز بوجود مواقع قذرة وذلك لحجبها وكان ذلك قبل أسبوعين والى الآن بعد أن بلغت مرة أخرى لم تحجب فما هو الحل برأيك يا أخي الفاضل. ع ج ١ : أشكر لك اهتمامك وغيرتك. أما بالنسبة لسؤالك فهناك عدة احتمالا، الأول أن الموقع أو المواقع التي بلغت عنها لا تستحق الحجب من وجهة نظر المدينة، والثاني قد تكون الرسالة لم تصل لأسباب فنية تتعلق بخطأ في طريقة الإرسال أو الاستقبال، والثالث وهو الأضعف وهو لعدم اتباع الإجراء المقترح من مدينة الملك عبدالعزيز للعلوم والتقنية. وللتذكير على الطريقة لاقتراح حجب أحد المواقع أو فتح آخر قم بتعبئة النموذج المعد لهذا الغرض وإرساله إلكترونيا وللدخول عليه زر الموقع التالي : shtml.webproxy/public/sa.net.isu.www. كما يمكنك فعل ذلك بإرسال رسالة بريدية على العنوان التالي sa.net.proxyreport@isu وذكر ملاحظاتك فيها. بعد إرسال النموذج أو الرسالة البريدية ستأتيك رسالة بريدية على عنوانك الذي استخدمت أو وضعت

قم فقط بالرد عليها (Reply (. في هذه اللحظة زالت المسؤولية عنك وتحولت على المدينة التي ستنظر بدورها في إمكانية تحقيق طلبك. العجيب في الأمر أن الموقع وتعليماته ما تزال باللغة الإنجليزية رغم أنه موجه لمستخدمي الإنترنت في المملكة العربية السعودية و أغلبيتهم المطلقة عرب، وقد لا يجيد الكثير منهم اللغة الإنجليزية. كما أنه يجدر على المدينة التفاعل مع من يقوم بالتبليغ عن تلك المواقع وإخبارهم بما حدث وشكرهم إن لم يتم الأخذ بالبلاغ على الأقل. قم بالتعليق على هذه الإجابة

كيف المقاهي س ٢ : أرغب في فتح مقهى للإنترنت فما هي الخطوات الفنية التي يحتاجها المقهى؟ وهل يحتاج المحل لخط هاتف واحد أو أكثر من خط؟ وهل يحتاج لجهاز كومبيوتر متطور وسريع أم جهاز عادي؟ وما هي تكلفة خط الخدمة من مزود الخدمة وما هو سعة الخط المطلوب للمقهى؟ قاسم ال شيخ ج ٢ : لابد لإنشاء مقهى للإنترنت من وجود مجموعة من أجهزة الحاسب الآلي وعدد محدود من الطابعات. كما أن وجود ماسح ضوئي وسماعات ولاقطات يثري ويعزز من فاعلية المقهى. وبالطبع فلابد من ربط هذه الأجهزة عن طريق شبكة محلية داخل المقهى. كما أن وجود برنامج لحساب وقت الدخول وإصدار الفواتير يسهل من إدارة المقهى. بعد ذلك لابد من وصل شبكة المقهى بشبكة الإنترنت عن طريق أحد موفري الخدمة وهناك وسيلتان. الأولى عن طريق الاتصال باستخدام المودم على خط هاتفي واحد أو عدة خطوط هاتفية تصب في جهاز واحد يقوم بدوره بربط الأجهزة الأخرى بالإنترنت. بالطبع تحتاج لخطوط هاتفية ولاشتراك أو عدة اشتراكات في الإنترنت عن طريق أحد مزود للخدمة . يصاحب هذا الحل عيوب أبرزها البطء الشديد وخصوصا إذا قلت نسبة عدد الخطوط الهاتفية إلى عدد الأجهزة العاملة عن ١ إلى .٣ أما الطريقة الثانية وهي الأكثر رواجا فهي الاتصال عن طريق خط مؤجر يربط موقع شبكة المقهى بموقع الشركة المزودة للخدمة بسعات مختلفة يتم اختيارها على حسب عدد الحاسبات في المقهى. فإذا كانت الحاسبات لا تتجاوز العشرين جهاز ، فقد يكفيها إلى حد ما خط بسعة ٦٤ ك.ب، أما إذا تجاوزت ذلك فيفضل الحصول على خط بسعة ١٢٨ ك.ب. للحصول على أداء و جودة عاليتين. وتتراوح تكلفة الارتباط عن كريق الدائرة المؤجر بين ٨ إلى ١٠ آلاف ريال شهريا شاملة لرسوم شركة الاتصالات السعودية. أما بالنسبة لمواصفات الأجهزة ، فيجب أن تكون حديثة و بمواصفات عالية ، و جميع الأجهزة المتوفرة في السوق حاليا تدعم استخدام الإنترنت بسهولة و يسر .

مكافحة التشنج - حفظ الصفحات والمواقع - الفريتل مجاني س ١ : عند تصفح الإنترنت وأثناء تحميل صفحة معينة يتشنج المتصفح لفترة طويلة فما سبب ذلك وما الحل؟ عدنان عطية - مكة ج ١ : إن عملية طلب الصفحات وتحميلها يستدعي تفاهم واتصال بين ما لا يقل عن أربعة أجهزة للقيام بثمان خطوات. تبدأ الخطوات من جهازك بطلب الصفحة المرغوب فيها ومن ثم إلى مفوض الاتصال (Proxy (لدى موفر الخدمة ثم مفوض الاتصال (Proxy (لدى مدينة الملك عبدالعزيز الذي يقوم بدوره بطلب الصفحة من موقع الإنترنت المقصود ومن ثم يقوم مزود الموقع بتمرير الصفحة المطلوبة لمزود المدينة لتأخذ مسارها عبر النقط الأربع لتستقر في جهازك الذي يقوم بعرضها في حالة وصولها بالسلامة. إن عطل بسيط في أحد هذه النقاط الأربع أوفي أحد قنوات

الاتصال التي تربط بينها يسبب التشنج المذكور. عندما تشعر بأن المتصفح بدأ في تشنجه فلا داعي لانتظاره. قم بالضغط على زر التوقف STOP و من ثم زر إعادة تحميل الصفحة Refresh أو Reload وستشعر أن الأمور تحسنت. عند تكرر ذلك تواليا فيعني أن هناك خطاء في الموقع الحاوي للصفحة المطلوبة أو يكون لديك مشكلة اتصال كخطاء في تحديد مفوض الاتصال أو منفذه. قم بالتعليق على هذه الإجابة

حفظ الصفحات والمواقع س ٢ : الصفحة الخاصة بكم أكثر من رائعة، ولكن ينقصها يا أخي العزيز بعض الروابط للمواقع"الإسلامية"، كما أن لدي أيضا استفسار حول إمكانية حفظ المواقع التي تحوي معلومات على شكل "صور"كبعض الجرائد. وكيف يمكن حفظ كامل المعلومة وليس جزء منها؟ واالله رعاك. محمد الحديثي ج ٢ : نشكر لك هذا الاهتمام والحرص على الارشاد للمواقع الإسلامية وموقعنا خاضع للتطوير و التحديث باستمرار، و سنضع ملاحظاتك موضع الاهتمام. أما حفظ المواقع التي تحتوي على صور ، فيمكنك فعل ذلك عند طريق أربع خيارات: الأول: حفظ النص (فقط) للملف المعروض أمامك وذلك باختيار "ملف" (File (في أعلى شاشة المتصفح، ثم اختيار "حفظ باسم" (As Save (. سيطلب منك المتصفح اختيار اسم وموقع الملف المرغوب حفظ الصفحة فيه. ثانيا: حفظ الصورة: وذلك بوضع مؤشرة الفأرة على الصورة ومن ثم الضغط على المفتاح الأيمن للفأرة، سيظهر لك عدة اختيارات، أحدها "حفظ الصورة باسم" أو (As Picture Save(. عند الضغط على هذا الخيار سيظهر لك نافذة لتحديد اسم ملف الصورة وموقعه. الثالث: حفظ الصفحة بما فيها من صور: وذلك مدعوم في الإنترنت اكسبلورر ٥ . قم بالضغط على "ملف" (File (في أعلى شاشة المتصفح، ثم اختيار "حفظ باسم" (As Save (ثم اختر النوع (Complete ,Page Web ( سيقوم بحفظ الصفحة التي أمامك بما فيها من صور وذلك بتخزين النص وحفظ الصور في دليل جديد بنفس اسم الملف. الرابع: حفظ موقع كامل أو جزء من: وذلك بالاستعانة ببعض البرامج مثل WEBVCR و برنامج Websnake و برنامج WEBFITCH . قم بزيارة المواقع قم أو com.webfetch.www و com.websnake.www و com.netresultscorp.www بالبحث عنها في مواقع البرامج مثل www.download.com و www.shareware.com قم بالتعليق على هذه الإجابة

الفريتل مجاني س ٣ : ما هو ICQ وما هو الـ فري تل( freetel ( ؟ واعذرني على جهلي بهما. س. أ. - جدة

ج ٣ : الـ ICQ هو عبارة عن برنامج يمكنك تنزيله من الإنترنت ويمكنك من معرفة ما إذا كان أحد أصدقائك أو معارفك متصلاً في تلك اللحظة بالإنترنت وليس ذلك فحسب ، بل ويمكنك من ندائهم والتحدث معهم وإرسال واستقبال الملفات فيما بينكم. لابد من كل الأطراف التي ترغب التواصل عن طريق ICQ من أن يكون لديهم برنامج ICQ وحصول كل طرف على رقم مميز خاص به (UIN (ويعطى هذا الرقم عند تنزيل البرنامج . ويعمل الـ ICQ بمجرد قيامك بالاتصال بالإنترنت على الاتصال بالجهاز المزود ICQ والبحث عن أصدقائك وإخبارهم بوجودك على الإنترنت وإخبارك أنت إذا قام أحدهم بالاتصال بالإنترنت أو أوقف الاتصال بها. لمزيد من المعلومات عن الموقع قم بزيارة لـ : http//:www.icq.com أما برنامج فريتل freetel فيمكنك من التحدث مع الآخرين مجانا وسماع أصواتهم والتحاور كتابيا معهم في أي مكان بالعالم مجاناً. البرنامج مجاني للأفراد ،وبرسوم رمزية للشركات. يمكنك تنزيل البرنامج من العنوان التالي: http//:www.freetel.com قم بالتعليق على هذه الإجابة

المودم يتكلم - خدمة بدون مزود - رسوم جزئية أخرى - الزاوية تنمو س ١ : لقد اشتركت مع أحد مزودي الخدمة ولم أتمكن من الاستفادة من الشبكة بشكل جيد. اقترح لي أحد الأصدقاء أن أحول إلى مزودي آخر. بعد أن قمت بذلك لم أتمكن من الحصول على المستوى الذي كنت أطمح له. وسمعت عن مزودي ثالث ولم أهرع للاشتراك معه بل اكتفيت باستعارة كلمة السر من أحد أصدقائي المشتركين مع هذا المزود. وكانت النتيجة نفسها من صعوبة في الدخول. وبعض الأحيان عند محاولة الاتصال اسمع المودم يهمس بصوت خافت. وعند محاولة التركيز وجدته يقول "لقد تعثر مرور مكالمتك الخ.." فما سبب ذلك و بماذا تنصحونني. ع. الرشيد - الرياض ج ١ : إن كنت تستطيع تغيير مقدم الخدمة فليس بالضرورة أنك تستطيع تغيير الجهات الأخرى المشاركة في تقديم خدمات الإنترنت في المملكة. إن كان مزودو الخدمة يتحملون جزاء من المشاكل الحالية فلا أظنهم بأي حال من الأحوال يتحملون "لقد تعثر الخ..." لقد تعرض لهذا الموضوع الزميل ناصر الصرامي بالجريدة في تحقيق مطول يوم الثلاثاء الماضي بامكانك الاطلاع عليه. وأنصحك يا ع بالصبر ومعايشة المعاناة التي هي آخذة في الانفراج. قم بالتعليق على هذه الإجابة

خدمة بدون مزود س ٢ : أرغب في الاستفسار عن موعد دخول خدمة الإنترنت في مدينة أبها، وكيف ستدخل مع أنه لا يوجد موفري خدمة هناك ؟ أحمد الشهري - أبها ج ٢ : إن الموعد المقترح لدخول الإنترنت لمدينة أبها وغيرها من المدن السعودية التي لا تتوفر فيها هذه الخدمة هو نهاية شهر يوليو القادم أي بعد ما يقارب ستة أسابيع حسب ما صرحت به شركة الاتصالات السعودية أخيراً. كما أن توفير الخدمة في أي مدينة سعودية لا يعتمد على وجود مزود للخدمة أو فرع له في تلك المدينة وإنما يعتمد على ربط مقسمات تلك المدينة بشبكة المعلومات المحلية عن طريق شركة الاتصالات. وتعتبر هذه الميزة من أبرز فوائد طريقة الارتباط للإنترنت في المملكة، ولا يعني ذلك عدم وجود بعض السلبيات. قم بالتعليق على هذه الإجابة

رسوم جزئية أخرى س ٣ : لدي مودم يعمل بسرعة ٣٣,٦ كيلوبايت وأرغب شراء مودم يعمل بسرعة ٥٦ كيلوبايت فهل هناك استفادة فعلية وذلك حسب وضع الشبكة الحالية. كذلك اشترك أنا وعدة مستخدمين على خط هاتف واحد فهل تظهر مكالمات الإنترنت على ٣٦٠ في فاتورة الهاتف. سليمان المقعدي . القنفذة

ج ٣ : أود أولا أن أشير إلى أن وحدة السرعة في الاتصالات تقاس وتعرف بـ الكيلوبت في الثانية أما وحدة حجم الملفات والتخزين فهي تقاس بـ الكيلوبايت والكيلوبايت يعادل ٨ كيلوبت. وعودا إلى سؤالك فلاشك أن استخدام مودم أسرع يزيد من سرعة الاتصال بالإنترنت خصوصا أن منافذ الاتصال الموفرة من قبل شركة الاتصالات تعمل بسرعة ٥٦ كيلوبت. قد لا يبدو التحسن
ملحوظا إذا كان هناك ضغطا على سعة الاتصال المشتركة بالإنترنت عند مزود الخدمة. ولايقاس الضغط بعدد المشتركين ولكن بنسبة أولئك إلى السعة المتوفرة لدى مزود الخدمة أو مدينة الملك عبد العزيز كمزود رئيسي للخدمة وكذلك. أما بالنسبة لسؤالك الآخر فتظهر تكلفة خط الهاتف للاتصال الإنترنت على الرقم ٣٦٠ في فواتير شركة الاتصالات ولكن غير مفصلة من حيث التوقيت والمدة وتأتي تحت "رسوم جزئية أخرى". قم بالتعليق على هذه الإجابة

الزاوية تنمو س ٤ : في البداية أود أن أشكرك على هذه الزاوية الفعالة"طبيب الإنترنت". ثم بعد ذلك لدي أمل وسؤال. أما الأول فأنا أرجو منك أملاً لا أمراً مشكوراً لا مأموراً أن تحاول تكبير مساحة زاوية "طبيب الإنترنت"ما استطعت، فلو كانت مثلاً ربع صفحة تقريباً فإنه مناسب جداً. وأما السؤال فهو: لماذا تظهر هذه الجملة:"تعذر تأسيس اتصال بالملقم"عندما أجري بعض الاتصالات،مع العلم أن المودم والهاتف مشبكان بشكل جيد؟ مع وافر الشكر والتقدير عمر السدحان - الرياض ج ٤ : شكرا لك أخ عمر على تقديرك واهتمامك والزاوية آخذة في النمو شيئا فشيئا وتلقى الدعم والاهتمام المناسبين من الجريدة . أما بالنسبة لسؤالك عليك الرجوع لإجابة هذا السؤال في الحلقة التاسعة والعشرين (س٣) على الموقع www.fantookh.com وفي حالة عدم تمكنكم من حل المشكلة آمل أن لا تتردد في إخباري

فيديو واضح - تعليق في محله - رفض كلمة المرور - الملاحق الكبيرة س ١ : كيف يمكن أن أقوم بتنزيل برنامج ( كويك تايم ٣) لجعل الصورة التلفزيونية جيدة وممتازة فهي لدي سيئة بدرجة كبيرة، وشكراً لكم. عبداالله ابوعبدالعزيز - الخرج ج ١ : كويك تايم تقنية من أبل لعرض الفيديو بكفاءة عالية على جهاز الحاسب سواء الحاسب الشخصي المتوافق مع آي بي إم أو الماكنتوش. وتقدم النسخة المتقدمة (Pro (إمكانية التحكم في العرض الفيديوي وتكوينه وتحريره. ولقد تم عرض آخر إصدار (الرابع) من كويك تايم الأسبوع الماضي. يرجع سوء عرض الصورة بعض الأحيان إلى ضغط الملف الشديد وذلك لتصغير حجمه. ولتنزيل هذا البرنامج زر الموقع www.quicktime.com وستجد معلومات عن الإصدار الأخير وطريق تنزيله. قم بالتعليق على هذه الإجابة

تعليق في محله س ٢ : في إجابتك في إحدى الحلقات السابقة (الحلقة التاسعة والعشرون) عن موضوع مقدمي الخدمة. عندي تعليق بسيط حول قولك بان أفضلية مقدمي الخدمة عن بعضهم البعض تكمن في كثرة أعداد المشتركين (هذا ما فهمت من كلامك صححني إذا كنت مخطئا) وهذا نص كلامك: "فمن لديه في الوقت الحاضر مشتركون أكثر فلاشك أن مشكلته في نجاح عملية الاتصال والتصفح أكبر، ومن لديه مشتركون أقل فأموره أسمح ولكن مؤقتا". هذا الكلام يكون صحيحا مائة في المائة إذا كان مقدمي الخدمة في غير السعودية نظرا لمحدودية المنافذ بالنسبة لهم. بل بالعكس قد يكون كثرة المشتركين بالنسبة لمقدم الخدمة عيبا وليس حسنة لأنه في هذه الحالة قد اثر على المشتركين الموجودين وزاد العبء على منفذ الاتصال. وقد تذكرت عند قراءة المقال بقول أحدهم "أن شركة ؟؟؟ تفتخر كثيرا بكثرة عدد مشركيها" وهذا القول يعتبر دعاية مضادة للشركة بالنسبة لمن يعرف حقيقة الإنترنت في السعودية. وليس قيام شركة ؟؟؟ بتوقيف الاشتراكات الجديدة لحماية المشتركين الحاليين ببعيد مع أنها تستطيع أن تستقبل اشتراكات كثيرة. أرجو أن يتحمل صدرك الرحب للنقد.

ولك مني كثير الشكر. ملاحظة: صفحتك على الإنترنت اكثر من رائعة سواء في الشكل أو المضمون. ولك تحياتي عبدالرحمن ج ٢ : أشكرك يا أخ عبدالرحمن على هذا التعقيب وأتفق معك في الرأي. وأعذرك على فهمك لما كتبته فقد أكون لم أوفق في كتابة أفضل صياغة للجملة ولكن ما كتبته في تلك الحلقة صحيح وينطبق على وجهة نظرك الصحيحة أيضا. فقولي "فمن لديه في الوقت الحاضر مشتركون أكثر فلاشك أن مشكلته في نجاح عملية الاتصال والتصفح أكبر" يعني أن المشكلة أكبر عند زيادة عدد المشتركين. وهذه الجملة تصب في ما ترمي إليه ولا تخالفه كما ذكرت. قم بالتعليق على هذه الإجابة

رفض كلمة المرور س ٣ : عندما أفتح برنامج (Express Outlook (وأنقر على زر ( إرسال وتلقي ) على شريط الأدوات فإن البرنامج يحاول الكشف عن رسائل جديدة على حساب البريد الخاص بي ثم تظهر لي رسالة تطالبني بإدخال الاسم وكلمة المرور للملقم ، ثم يظهر لي خطأ هذا نصه : )وجد مشكلة في تسجيل الدخول إلى ملقم البريد الخاص بك . تم رفض كلمة المرور الخاص بك ) ثم يسرد لي بيانات عن اسم الحساب واسم الملقم والبروتكول واستجابة الملقم والمنفذ وتوفير الأمان ورقم الخطأ . مع العلم بأن اسم الملقم للصادر والوارد نفسه . كيف أحل هذه المشكلة مع شكري الجزيل لك . حازم ابراهيم الجريان - القصب ج ٣ : إن برنامج آوتلوك إكسبرس من أحد البرامج التي تستخدم في البريد الإلكتروني (E mail (ومجموعات الأخبار ( Groups News(. أما بالنسبة إلى المشكلة التي تواجهك من المشاكل الشائعة عند البدء في استخدام هذا البرنامج أو عند تغيير مزود الخدمة. ولحله قم بالذهاب إلى أدوات ( Tools ( ثم حساب ( Account ( من ثم بريد ( mail (فخصائص ( Properties( ثم إلى الملقمات ( servers ) للتأكد من البرد الصادر والبريد الوارد ( incoming &out coming mail ) وعلى الأغلب تكون على الشكل التالي sa.net.isp.mail على سبيل المثال أو عنوان مزود البريد الإلكتروني المقدم لك من مزود الخدمة والتأكد من اسم الحساب ( account name ( بدون @psi.net.sa على سبيل المثال ثم التأكد من كلمة المرور. أيضا تجدر الإشارة إلى أن بعض موفري الخدمة يقدم خدمة البريد الإلكتروني بكلمة سر تختلف عن كلمة السر للاتصال بالشبكة. وسأحاول الإجابة على باقي أسئلتك في مرات قادمة قم بالتعليق على هذه الإجابة

الملاحق الكبيرة س ٤ : أود أن أعرف عن الحد الأقصى لحجم الملف الرفق برسالة إلكترونية (File Attach( عندما أقوم بإرساله عبر الـبريد الإلكتروني، وشكراً على ما تقدمه لنا من معلومات مفيدة. عبدالمحسن المسعد ج ٤ : تحد الكثير من برامج البريد الإلكتروني حجم الملفات المرفقة في الرسالة الواحدة بما يقارب ١ ميغا ولكن تقدم بعض البرامج خاصية تجزيء الملف الكبير بشكل تلقائي وتجميعها عند الاستقبال من دون أن يشعر المستخدم بما يحدث. إلا أنه يحتاج إلى تشغيل هذه الخاصية، فمثلا بالنسبة لـ الآوتلوك إكسبرس قم بذلك بالدخول على الخيارات المتقدمة للبريد الإلكتروني ومجموعات الأخبار.

النطاق الخاص - إكسبلورر ٥ عربي - برامج التهاتف - سلة الأسرار - تعليق وسؤال س ١ : لدي سؤال حول وضع عنوان بريدي يحتوي على الاسم الأول واسم العائلة ،على سبيل العنوان هذا مثل وليس com.doctor@fantookh أو com.Subiei-Adel@Al المثال yahoo@Adel.com اعتقد انك قد فهمت ما اصبوا إليه وتقبل خالص تحياتي وتقديري. أخوك عادل السبيعي

ج ١ : يمكنك ذلك إذا قمت بتسجيل نطاق على الإنترنت بإسم com.subiei- al ومن ثم يمكنك أن تستقبل البريد الإلكتروني الخاص بك على العنوان com.subiei- adel@al أو غيرها من العناوين التي تقوم بتكوينها تحت النطاق المذكور. وكل ما تحتاجه لعمل ذلك هو حجز للاسم واستضافة للموقع. فحجز الاسم إما عن طريق الدخول للموقع com.networksolutions.www لحجز المواقع تحت النطاق .com أو .edu أو .org أو عن طريق مدينة الملك عبدالعزيز للعلوم والتقنية لحجز المواقع في النطاق .sa. ولا أظن أن هناك تنظيما لدى المدينة لحجز وتسجيل الأسماء الشخصية بالرغم من جهود المدينة في تسهيل عملية التسجيل والإسراع فيها. أما الاستضافة فيقصد بها حجز الحيز البريدي الذي تخزن فيه الرسائل الواردة قبل سحبها على جهازك، ويشير اسم النطاق لهذا الحيز. وتتم الاستضافة عن طريق أحد موفري الخدمة المحليين أو العالميين لاستضافة البريد الإلكتروني واستضافة الصفحات بهذا الموقع إذا أردت أن تضع أي معلومات عنك أو أي معلومات أخرى على الإنترنت. قم بالتعليق على هذه الإجابة

إكسبلورر ٥ عربي س ٢ : هل هناك اكسبلورر ٥ معرب ويقبل الصفحات العربية وأين أجده أو أقوم بتحميله. وشكرا جزيلاً لك. عبد الله عسير ي س ٣ : أو لا أشكر ك على هذه الصفحة المفيدة جداً و على ما تقوم به من مجهود تشكر عليه واود سؤالك عن مشكلة مستعرض ويب انترنت اكسبلورر ٥ حيث قمت بتنزيله من موقع مايكروسوفت ولكن في بعض الأحيان يظهر رسالة بأنه لا يمكن فتح هذه الصفحة وعند المحاولة مره يقوم بفتح الصفحة وما هو الأفضل انترنت اكسبلورر أو نتسكيب. محمد سعد العتيبي

ج ٢ : :٣ المتصفح إنترنت إكسبلورر ٥ فريد من نوعه، فبالرغم من وجود نسخة واحدة إلا أنه يدعم لغة نظام التشغيل. فإذا كان لديك ويندوز ٩٨ العربية وبواجهة تطبيق عربية فسيتم تهيئة إنترنت أكسبلورر ٥ بدعم للغة العربية وواجهة تطبيق عربية. أما إذا كانت ويندوز لديك تدعم اللغة العربية وواجهة التطبيق إنجليزية فستكون تهيئة إكسبلورر كذلك، وكذا الحال بالنسبة للغات الأخرى. ويمكن تنزيله من موقع مايكروسوف. كما أنه متوفر في القرص المدمج والمرفق مع مجلة Windows والمتوفرة في كثير من المكتبات. أما بالنسبة للمشكلة التي تواجهها في فتح بعض الصفحات فلذلك عدة أسباب تم التطرق لها من قبل. وإذا كانت المشكلة مع إنترنت إكسبلورر فقط فقد يكون من الأفضل إعادة تهيئته. وبالنسبة لمقارنة إكسبلورر مع نيتسكيب فالموضوع يطول وأكتفي هنا بالقول أن بعض المواقع يتم تصفحها بشكل أفضل عن طريق أحد، وعادة ما تتم الإشارة إلى المتصفح المفضل في تلك المواقع التي تستفيد من خصائص أحد المتصفحات. قم بالتعليق على هذه الإجابة

برامج التهاتف س ٤ : أود أن أسألكم عن برنامج للاتصالات يدعى vocaltec فهل استخدمه وهل ذلك آمن ؟ وما رأيكم في برنامج أخر يدعى ٩٩media ring talk ويمكن استعراض البرنامجين عن طريق

موقعهما على الإنترنت بإضافة .com للاسمين. الرجاء الرد عن طريق البريد إلكتروني. مع خالص الشكر والمحبة ناصر الغامدي ج ٤ : يقوم برنامج فوكالتك بإجراء مكالمة هاتفية من جهاز حاسب مرتبط بالإنترنت إلى جهاز هاتف عادي وبأجر من خلال شركة وسيطة، ويعتبر إستخدام البرنامج آمن إلا إذا خشيت من التصنت. أما البرنامج الثاني ميديارنغ " Ring Media "فهو برنامج مجاني يعمل على إنشاء اتصال هاتفي بين جهازين مرتبطين بشبكة الإنترنت، ويوجد مودم خاص إذا أردت ربط الاتصال بجهاز هاتف عادي. قم بالتعليق على هذه الإجابة

سلة الأسرار س ٥ : عندما أحاول الدخول في إحدى القوائم البريدية أو قنوات الحوار يطلب مني كلمة المرور ؟؟ فهل هي نفسها كلمة المرور التي أدخل عن طريقها للشبكة عن طريق موفر الخدمة ، وهل إدخالها يكون آمناً . عبداالله ج ٥ : إذا كانت الخدمة التي تقوم بمحاولة الدخول عليها موفرة من قبل نفس مزود الخدمة الذي تتصل علية فقد تستطيع استخدام نفس كلمة المرور والسر، وفي الغالب أنه لابد من تسجيل جديد للاستفادة من الخدمات المذكورة وبذلك تقوم بالدخول عليها بكلمة سر خاصة قد تختارها أنت لتكون مطابقة لنفس كلمة السر للاتصال بالإنترنت، إلا أنني أنصحك باختيار كلمة سر أخرى لكي لا تلقي بالبيض في سلة واحدة، فليس بالضرورة أنك تثق في قدرة كل من يقدم هذه الخدمات على الحفاظ على كلمات السر الخاصة بك. قم بالتعليق على هذه الإجابة

تعليق وسؤال س ٦ : الاخ الدكتور / عبد القادر الفنتوخ ...... السلام عليكم ورحمه الله وبركاته أرجو تذكير مدينه الملك عبد العزيز بأننا في بلد عربي فيجب عليهم تحويل أو بناء صفحة باللغة العربية وقد أرسلت لهم عدة رسائل ولكن لا حياة لمن تنادي لا بد من تطوير الإنترنت العربية باللغة العربية وليس كبعض الصفحات التي تكتب أنها عربية ولا يوجد بها حرف عربي ما ادري ما هو العربي في نضرهم لقد قرأت الجريدة قبل قليل ووجدت ما كتبته أنت عن الموضوع وأنا أشكرك من الأعماق فاغلب دول العالم تستخدم لغتها إلا نحن نادرا ما نستخدمها لقد سخر االله لنا بيل قيتس وشركته مايكروسوفت وإلا كانت (علووم) وفي الختام أشكرك ولا أريد أن اشكر الغرب والأمريكان بالذات لانهم عربو لنا الإنترنت ونحن نرفض وشكرا. ملاحظه: أنا استخدم اوت لوك للبريد الإلكتروني هل بالإمكان أن ارفض استقبال رسائل محددة عناوين محددة ولك الشكر. سعود

ج ٦ : أشكرك على المشاركة أما بالنسبة للتحكم في الرسائل الواردة فبإمكانك فعل ذلك بإضافة شروط سير الرسائل عن طريق ما يسمى بـ Assist antInbox في الآوتلوك إكسبرس

الخلافات الداخلية - العمل دون اتصال - فك المضغوط - جريمة س ١ : يحدث لكمبيوتري في بعض الأحيان وأنا أتصفح الإنترنت شيء غريب وهو أنه ( أي الكمبيوتر) يقف عن العمل ولا يستقبل أي أمر سواء من الفأرة أومن لوحة المفاتيح مما يجعلني اضطر إلى استخدام المفتاح reset لكي أهرب من هذه المشكلة ، فما هو رأيك ؟ عثمان الحماد ج ١ : يتسبب تشغيل عدة برامج في استهلاك ذاكرة الجهاز العشوائية مما يسبب بطأ أو توقفا عن العمل. بامكانك فحص المتبقي من الذاكرة العشوائية عن طريق الضغط على مساعدة أو (help (

في المستكشف (Explorer Windows (. ففي حالة نقصان الذاكرة المتوفرة للويندوز عن %٣٠ فقد تواجه بعض البطء أو التوقف. كما أن بعض البرامج لا تتوافق في ما بينها. فمثلا عند تصفحك لموقع يحتوي على مقاطع صوتية فقد يسبب ذلك مشكلة أو توقفا لعدم التوافق بين كرت الصوت أو كرت الفيديو والمودم لخلل في تركيب أحدهما. تذكر آخر برنامج قمت بتركيبه قبل حدوث هذه المشكلة. حاول دائما أن تتخلص من البرامج التجريبية التي لا تحتاجها. كما أن احتمال وجود فيروس وارد في مثل هذه الحالة. قم بترقية متصفحك إلى الإصدارات الأخيرة فيفترض أن تكون أقل مشاكل. قم بالتعليق على هذه الإجابة

العمل دون اتصال س ٢ : هل يحسب علي وقت إذا استخدمت الوضع ( العمل دون اتصال) خلال تصفح الإنترنت ؟ عثمان الحماد ج ٢ : إذا لم يكن جهازك متصلا بالإنترنت فلا يحسب عليك أي وقت، أما إذا كان متصلا بالإنترنت فيحسب عليك حتى ولو كنت نائما. والعمل دون اتصال (WorkOffline (يقصد به تصفح الصفحات المخزنة على الجهاز من دون جلبها من جديد من الإنترنت. ويستحسن قطع الاتصال عند التصفح دون اتصال وسيستأذنك الجهاز في الاتصال بالإنترنت حين يمر على صفحة غير موجودة في جهازك. وقد يرد تفصيلا للاستفادة من هذه الطريقة لاحقا. قم بالتعليق على هذه الإجابة

فك المضغوط س ٣ : ما هي طريقة فك الملفات المضغوطة التي أجلبها من الشبكة سواء كانت ملفات صوتية أو مقروءة بالتفصيل حتى أتمكن من فكها ولكم مني جزيل الشكر. ساعد الصاعدي – مكة المكرمة ج ٣ : يتم ضغط الملفات لتصغير حجمها ليسهل تناقلها عبر الشبكة. ويوجد عدة طرق لضغط الملفات ويمكن التعرف على الطريقة من امتداد الملف وفي الغالب أنك ستتعامل مع الامتداد zip. إلا أن برنامج وين زيب (WINZIP (يسهل عليك العملية ويتعامل مع جميع طرق الضغط المشهورة. كما أن هذا البرنامج يساعدك في ضغط الملفات الكبيرة على جهازك ليسهل تخزينها أو نقلها على القرص المرن محدود السعة. فبعد تركيب البرنامج المذكور وعند إنزال ملف مضغوط ما عليك إلا بالضغط مرتين على الملف وستجد أنه تم فتحه. يجدر بك كمستخدم للحاسب و مبحر في الإنترنت التعرف عن كثب بوظائف هذا البرنامج وإجادة التعامل معه. ابحث عن البرنامج باسمه على الإنترنت وستجد عشرات المواقع التي بإمكانك إنزاله منها. قم بالتعليق على هذه الإجابة

جريمة س ٤ : سمعت من أحد الأصدقاء أن هناك من يستطيع التطفل على جهازي حالة اتصالي بالإنترنت ويستطيع سرقة ما به من معلومات . فهل هذا صحيح؟ س . المسعود- الجبيل ج ٤ : نعم هذا صحيح، فاتصالك بالإنترنت يعتبر كفتح نافذة على العالم بخيره وشره بأخياره وأشراره. بل وكثرت وسائل الهجوم والتطفل والتصنت على الشبكة وأصبح المتخصص وغير المتخصص يجيد استخدامها. وأجد شخصيا بين الفينة والأخرى من يحاول الدخول على جهازي. والعجيب أن أحدهم استخدم اسمي في جريمته ولا أدري هل يحاول أن يقوم بعملية تضليل وتوريط أم أنه اسم على اسم والراجح عندي الأول لعدم استساغة إحسان الظن في هذا النوع من المتطفلين.

ولمحاولة تقليل هذا الخطر يجب استخدام أحد البرامج المقاومة للفيروسات وأحصنة طروادة لضمان عدم وجود جاسوس داخلي في جهازك يسمح بدخول غير المصرح لهم في جهازك. كما أن هناك جدر حماية مخصصة للحاسبات الشخصية قد تكون مساعدة في عملية الحماية. ومن الصعوبة إيجاد نظام يقوم بحماية جهازك حماية مطلقة مادمت متصلا بشبكة الإنترنت أو بأي شبكة أخرى. لذلك لا تضع على جهازك الذي تتصل عن طريقه بالإنترنت ما لو تم كشفه لسبب لك مشكلة أو خسارة كبيرة ولا ترسل عبر الشبكة ما لا تريد جزما أن يقرأه غير المرسل إليه. واالله يحفظنا وإياك.

هوتميل يقرأ الآوتلوك - الآوتلوك يقرأ هوتميل - إيقاف التشغيل

س ١ : أنا أحد قراء زاويتكم وأنتظرها كل يوم سبت بكل شغف، وتشكر مؤسسة اليمامة الصحفية على هذه الخطوة وعلى تميزها. أنا أحد المشتركين في الإنترنت عن طريق أحد موفري الخدمة المحليين وأستخدم الآوتلوك (OutLook (للتعامل مع البريد الإلكتروني إلا أنه في حالة سفري خارج السعودية يصعب علي قراءة بريدي الإلكتروني عن طريق بعض الفنادق أو مقاهي الإنترنت. هل هناك طريقة لتحويل بريدي من قبل مزود الخدمة المحلي على بريدي في هوتميل لسهولة الوصول إليه من كل مكان؟ عدنان خيري - جدة ج ١ : نعم ولكن لا حاجة لتحويل البريد إلى هوتميل بل يمكنك تهيئة خياراتك في هوتميل ليقرأ بريدك المعطى لك من قبل موفر الخدمة. ولعمل ذلك قم بالخطوات التالية: · افتح صفحة الهوتميل (www.hotmail.com · (قم بالدخول على الخيارات (Options (واختر Mail POP · ضع عنوان مزود البريد الذي تقوم عادة بوضعه في بريد نيتسكيب أو آوتلوك إكسبرس وعادة ما يكتب بشكل mail.isp.net.sa حيث أن isp هو اسم مزودك لخدمة الإنترنت. · ضع اسم الاستخدام وكلمة السر الخاصة ببريدك لدى مزود الخدمة. · اضغط على OK في أعلى أو اسفل الصفحة. · عد إلى صفحة هوتميل الأساسية التي تحتوي على قائمة بالرسائل الواردة إليك واضغط على Mail POP. ستجد أن رسائلك الجديدة على بريدك لدى موفر الخدمة تم جلبها إلى هوتميل. قم بالتعليق على هذه الإجابة

الآوتلوك يقرأ هوتميل س ٢ : أرغب في الاستفسار عن مدى إمكانية استخدام برنامج مثل outlook في التعامل مع البريد المجاني الذي تمنحه بعض المواقع مثل Hotmail عبد الرحمن منصر الشريف ج ٢ : يوجد عدة برامج تساعدك في قراءة البريد الإلكتروني النسيجي المجاني مثل الهوتميل والياهو وغيرها كثير باستخدام برامج البريد الإلكتروني مثل آوتلوك و نيتسكيب و إدورا. من أبرز هذه البرامج المساعدة برنامج سي-ويبميل (C-WebMail (كما يمكنك جلب بريدك على الهوتميل باستخدام الآوتلوك إكسبرس .٥ وطريقة تهيئة الآوتلوك اكسبرس كما يلي: · من Tools اختر Accounts · من Add اختر Mail · ضع اسمك ثم اضغط على Next · في مستطيل البريد الإلكتروني (E-AddressMai l (ضع عنوانك الخاص بهوتميل كاملا. كما يمكنك فتح عنوان جديد من هذه الصفحة. · اضغط Next ثم Next مرة أخرى · أدخل اسم الاستخدام وكلمة السر ثم اضغط على Next · اضغط على Finish وبذلك تكون كونت حسابا بريديا جديدا على آوتلوك اكسبرس وبتجريب هذه الطريقة بالاتصال من داخل السعودية وعن طريق أي مزود داخلي للخدمة يحدث خلل فني يبدو أنه في مفوض الاتصال (Proxy (بمدينة الملك عبدالعزيز، عل وعسى أن يوفقو في حل المشكلة. قم بالتعليق على هذه الإجابة

إيقاف التشغيل س ٣ : لقد ازدادت مهاراتي في التعامل مع الإنترنت والحاسب الآلي بمتابعة هذه الزاوية الشيقة، فهل يا ترى أجد إجابة لهذا السؤال الذي لم أجد من يجبني عليه بالرغم من إرسالي عدة رسائل على الإنترنت. لغلق جهازي أحتاج إلى عدة خطوات. هل هناك طريقة مختصرة لغلق الجهاز؟ ن. أ. – الخبر ج ٣ : لعلك تقصد القيام بإيقاف تشغيل الجهاز (shutdown (بخطوة واحدة. يمكنك إنشاء اختصار لهذه العملية كما يلي: · من على سطح المكتب اضغط الزر الأيمن للفأرة · اختر جديد (New ( وبعدها اختصار (Shortcut) · في الفراغ المعطى اكتب الأمر exe .٣٢Rundll\Windows User.ExitWindows,exe · اضغط التالي (Next (ثم أدخل الاسم الذي يحلو لك في الفراغ المعطى لتسمية الاختصار أو أبق الاسم المقترح · اضغط انتهى (Finish (بعد هذه الخطوة ستجد أنه تم تكوين مختصر جديد على سطح المكتب عند الضغط عليه سيتم إيقاف تشغيل الجهاز. في حالة حدوث أي خطأ تأكد من كتابة الأمر بصورة صحيحة. أما في حالة الرغبة إلى إنشاء اختصار لإعادة تشغيل الجهاز (Restart (فأدخل الأمر C:\WINDOWS\RUNDLL. EXE exe,exitwindowsexec.user قم بالتعليق على هذه الإجابة

تصحيح الإملاء في الآوتلوك س ٤ : عندما أقوم بكتابة رسالة عربية عن طريق الآوتلوك اكسبرس ٥ وأحاول قبل إرسالها التحقق من صحتها إملائيا. فأن البرنامج لا يقوم بكشف الكلمات الخطأ. فهل يدعم الآوتلوك تصحيح الإملاء العربي؟ أبو سحر – الأحساء ج ٤ : يبدو أنك في حاجة إلى مراجعة اختيارات تصحيح الإملاء. اذهب إلى Tools ثم Options . اختر صفحة Spelling وحدد اللغة التي تكتب بها رسائلك في Language . ففي حالة كتابة الرسائل العربية اختر Arabic. يقتصر برنامج آوتلوك اكسبرس على التصحيح الإملائي للغة واحدة في نفس الوقت بذلك عن بريد السندباد والآوتلوك الكامل الذي يأتي مع الأوفيس.

إكسبلورر المحلي - مايكروسوف والعمليات الممنوعة - إكسبلورر ٤ متعب س ١ : أود أولا أن أشكرك على هذه الزاوية التي استفدت منها جل فائدة ، وثانيا أود أن أسألك عن المتصفح Explorer Internet٥ .. سؤالي هو أني حاولت لعدد من المرات أن أركب المتصفح IE٥ سواء من قرص المجلة أو من الموقع www.microsoft.com وفي كل مرة تظهر لي رسالة تفيد بأن لغة جهازي لا تدعم لغة المتصفح ، علما بأني قد غيرت لغة "إعدادت إقليمية" Your system does not support this language :الرسالة ونص ،الإنجليزية إلى You can install a compatible version of Internet .version of Internet Explorer ناصر أبو com.microsoft.www//:er from httpExplor ج ١ : تم عرض إنترنت إكسبلورر ٥ ليدعم الكثير من اللغات بما فيها العربية. فعند تركيب النسخة الأساسية منه سيتعرف على اللغة الأخرى المدعومة في نظام التشغيل الويندوز ويدعمها. أما إذا كان نظام الويندوز لديك محليا (alLoc (أي أن واجهة استخدام الويندوز وأيقونات سطح المكتب عربية فلن تعمل النسخة الأساسية وستظهر لك الرسالة التي ذكرت في سؤالك. و نسخة الإنترنت إكسبلورر ٥ في القرص المدمج المرفق مع مجلة ويندوز هي النسخة الأساسية التي تعمل مع ويندوز الإنجليزية وويندوز بدعم اللغة العربية (Enabled(. فإذا كانت الويندوز على جهازك هي النسخة المحلية فقم بالدخول على موقع الإنترنت إكسبلورر www.microsoft.com/ie واختر International Downloads . ثم اختر Internet explorer وعند تخييرك للغة البرنامج اختر Others وستظهر لك عدة خيارات أولها اللغة العربية. واصل بقية الخطوات وسيتم تركيب إنترنت أكسبلورو بواجهة عربية للتطبيق. قم بالتعليق على هذه الإجابة

مايكروسوف والعمليات الممنوعة س ٢ : هناك مشكلة في الجهاز ، وذلك أثناء التصفح في الإنترنت؛هي كتابة عبارة "قام هذا البرنامج بأداء عملية ممنوعة" أرجو منك تبيان سبب هذه المشكلة والحل الأساسي لها. خالد السقا ج ٢ : تظهر هذه المشكلة عند تشغيل برنامج مركب من قرص مدمج به خلل وفي الغالب في البرامج المقرصنة. قم بإعادة تركيب البرنامج من قرص آخر. كما قد تظهر لديك هذه المشكلة غالباً مع الإصدار ٤,٠ و الإصدار ٤,٠١ من المتصفح Explorer Internet ، ولحلها قم بتركيب SP٢ للمتصفح والتي يمكنك تنزيله من الموقع تركيب يكون ربما أو htm.windows/download/ie/windows/com.microsoft.www الإصدار الجديد ٥,٠ من Explorer Internet حلا أفضل. ويجدر ذكره هنا أنه إذا استمرت المشكلة بالظهور لموقع بذاته فقد يكون الخلل بذلك الموقع فبإمكانك مراسلة المسئول عنه ففي الغالب أن حلها ممكن من جهته. وفي حالة حدوث الاحتمال الأخير فلن أتردد في مساعدة صاحب الموقع في حل هذه المشكلة. قم بالتعليق على هذه الإجابة

إكسبلورر ٤ متعب س ٣ : أود أن أستفسر عن مشكلة لدي وهي أنني عندما أتصفح بـExplorer Internet٤ أريد أن أنزل إلى أسفل الصفحة المرغوبة تطلع لي العبارة ( قام هذا البرنامج بإنجاز عملية غير شرعية وسيتم إيقاف تشغيله إذا استمرت المشكلة اتصل بموزع البرنامج ) كما يتضح لك من الصورة المرفقة بالرسالة . وكذلك أود أن أستفسر عن المتصفح نفسه كيفية حفظ الصفحة بصورها . عدنان ج ٣ : تمت الإجابة على سؤالك الأول في السؤال السابق، أما حفظ صفحة بجميع صورها بأمر واحد فلا يمكن فعله عن طريق إنترنت إكسبلورر ٤ على عكس النسخة ٥ وقد ورد تفصيل لذلك في أحد الحلقات السابقة. قم بالتعليق على هذه الإجابة

الخطأ من غيرك س ٤ : منذ فترة قصيرة كنت اجري محادثة في موقع http//:www.arabfun.com و كنت استمتع بوقتي لقد زرت هذه الموقع مرة أخرى ولكن لم أستطع أن أجري المحادثة. لقد ظهرت لي رسالة أو بالأصح صفحة و مكتوب رسالة خطأ. أريد أن اعرف ما المشكلة و كيف أستطيع الدخول مرة أخرى وشكرا. أحمد مساعد ج ٤ : الذي يظهر لي أن المشكلة هي من نفس الموقع www.arabfun.com وهناك ملاحـظة تظهر لزوار الموقع أن خدمة المحادثة موقفة إلى أن يتم نقل الموقع إلى جهاز خادم أخر مستقل. قم بالتعليق على هذه الإجابة

تعقيب

س ٥ : أود الاستفسار عن أمر (اختصار إغلاق ويندوز بنقرة واحدة) فعند كتابة الأمر كما تفضلت فإن ويندوز يعطي رسالة أن الملف غير موجود؟؟ كذلك أود أن أسأل عن طريقة لقفل القرص الصلب بكلمة سر بحيث لا يطلع على ما في الجهاز حد غيري أو قفل ويندوز بكاملة بكلمة سر أيضاً . فهد فواز ج ٥ : عذرا على الخطأ المطبعي في الجريدة يا أخ فهد وجميع من واجهتهم نفس المشكلة اقرأ الحلقة السابعة والثلاثون في الموقع www.fantookh.com لتجد نص الأمر من دون أخطاء إملائية. أما بالنسبة لحماية جهازك بكلمة سر فهناك عدة مستويات. يأتي في مقدمتها كلمة سر تشغيل الجهاز الموجودة بإعدادات تشغيل الجهاز الخاصة بنظام التشغيل الأساسي "BIOS". كما بإمكانك ربط شاشة التوقف بكلمة سر تمنع العبث بجهازك حين عمل شاشة التوقف. وأيضا هناك بعض البرامج التي تساعد على تشفير ما تريد من ملفات وأدلة على جهازك والدخول إليها بكلمة سر وحيدة. أبرز هذه البرامج برنامج بستكريبت "BestCrypt". زر الموقع www.jetico.sci.fi قم بالتعليق على هذه الإجابة

تحويل البريد س ٦ : أفيدكم بإعجابي الشديد بصفحتكم الأسبوعية وخصوصاً الركن الخاص بكم (طبيب الانترنيت ) ولقد طرح عليكم في العدد رقم ١١٣٤٥ بتاريخ ١٤٢٠/٤/٤ هـ سوائل حول هل يمكن تحويل بريدي عن طريق موفر الخدمة إلى البريد المجاني (الهوتميل) ولم تجيبوا على سؤال الأخ السائل بل حاولتم إفادته بطريقة أخرى عن وضعه، ولأهمية هذا الموضوع بالنسبة لي فاني ارغب الإجابة على السؤال ( هل يمكن تحويل بريدي عن طريق موفر الخدمة إلى البريد المجاني وما هي الخطوات لذلك ) لذا آمل من سعادتكم التكرم بالإجابة على هذا السؤال وبشكل عاجل إن أمكن ذلك وإرسال الإجابة على عنواني على البريد الإلكترون الموضح لديكم ، وتقبلوا أطيب تحياتي . عبد الحكيم محمد/ الرياض ج ٦ : لتحويل بريدك الإلكتروني لأي بريد آخر فقد يكون هناك طريقة سهلة وبشكل تلقائي تقوم أنت بالتحكم في التحويل وإلغائه. وفي الغالب أن مزود الخدمة يوفر مثل هذه الخاصية. وإن كان مزودك لا يوفر هذه الخاصية السهلة فتواصل معهم لإجراء التحويل من قبلهم يدويا فمعظم مزودات البرد الإلكتروني تدعم تحويل البريد.

الحرب الشعواء - السرعة الوهمية - التلميع - الكوكيز - عصر السرعة س ١ : قمت حديثا بتركيب برنامج ام اس ان مسنجر messenger MSN ولكنه قام بعمل العديد من التحديثات .. على الرغم من أنه لم يتم إصداره إلا من فترة وجيزة جدا ..فما السبب في ذلك؟ س. ف. – الرياض ج ١ : برنامج ام اس ان مسنجر برنامج من شركة مايكروسوفت الشهيرة .. وهو برنامج يقوم تقريبا بنفس وظيفة ICQ وهي إخبارك متى يكون أصدقاؤك ومعارفك موجودين على شبكة الإنترنت على الرغم من وجود وظائف أخرى جيدة مثل إعلامك بوجود بريد هوت ميل جديد وإمكانية إرسال بريد هوت ميل (بريد هوت ميل توفره أيضا شركة مايكروسوفت). الجدير بالذكر أن شركة أميركا اون لاين تقوم بتوفير برنامج مشابه يسمى انستانت مسنجر. ومنذ ظهور برنامج ام اس ان مسنجر من شركة مايكروسوفت قامت شركة اميركا اون لاين بمنع استخدامه في شبكتها. ولكن مايكروسوفت لم تقف مكتوفة اليدين حيال ذلك بل قامت بعمل التعديلات اللازمة لضمان عمل هذا البرنامج في شبكة أميركا اون لاين. وكلما قامت شركة أميركا اون لاين بإيجاد طريقة لمنع هذا البرنامج من العمل في شبكتها، تقوم مايكروسوفت بعمل تحديث للبرنامج ليتمكن

من العمل على شبكة أميركا اون لاين. ولعل هذا السبب في قيام البرنامج بعمل عدد كبير من التحديثات على الرغم من انه لم يتم إصداره إلا من فترة وجيزة . وقد أطلق على هذه الحرب بين مايكروسوفت وأميركا اون لاين "حرب الانستانت مسنجر " messenger instant war قم بالتعليق على هذه الإجابة

السرعة الوهمية س ٢ : عندما أقوم بعمل اتصال بالمودم، فإنه يعطيني انه تم الاتصال بسرعة عالية مثل ١١٥٢٠٠ بينما أني لا ألاحظ أي تحسن في سرعة نقل المعلومات فما السبب ؟ أبو أحمد – مكة ج ٢ : إن السرعة التي تسجل عند إنشاء اتصال ما بين جهازي مودم هي السرعة التي يتم فيها نقل المعلومات ما بين هذين المودمين ومن خلال الخط الهاتفي الواصل بينهما وهي سرعة ناشئة عن محصلة عدة عوامل منها سرعة أداء المودم، الإبطاء، إمكانية ضغط المعلومات وغيرها إلا أن السرعة الفعلية هي سرعة إحضار وحدة معلومات في وحدة زمن وليس بالضرورة أن تكون مساوية لسرعة الاتصال ما بين المودمين. كما أن تركيب المشغل السليم للمودم ( software driver ( له الأثر الكبير في أن يقوم المودم بإعطائك السرعة الحقيقية للاتصال. ففي بعض الأحيان وعند تركيب مشغل غير سليم أو غير محدث فإن المودم يقوم بإظهار سرعة الاتصال على أساس السرعة التي اخترتها أنت في إعدادات الاتصال وليس على أساس السرعة الحقيقية للاتصال. قم بالتعليق على هذه الإجابة

التلميع س ٣ : مع تصفحي للصفحات العربية، أطالع في بعض المواقع المتطورة عبارات تكون إما أسماء للموقع ، أو عناوين جانبية، وتكون جيدة التصميم كأن تكون لامعة أو بشكل لا يمكن تصميمه عن طريق البرامج العادية كالوورد، فكيف يمكن تصميم مثل هذه العبارات؟ أيضا أريد حجز موقع لي عن طريق أحد الشركات لكني لا أعرف السعة المناسبة التي يمكنني حجزها؟ عبداالله السعد - الرياض ج ٣ : يتم تصميم وتلميع مثل هذه العبارات والأيقونات عن طريق برامج الرسم المتقدمة مثل الفوتوشوب. كما أن تغيير اللون عند المرور ببعض هذه المكونات يتم باستخدام لغة جافا في الغالب. أما بالنسبة للمساحة التي تريد فتقدر بحجم الصفحات والملفات والرسائل البريدية التي سوف تستقبل واطلب ذلك من الشركات المزودة لمثل هذه الخدمة. وفي حالة حاجتك لزيادة في المستقبل لا أظنهم يمانعون من ذلك. قم بالتعليق على هذه الإجابة

الكوكيز

س ٤ : يوجد لدي في مجلد Windows مجلدين فرعيين أحدهما Files Internet Temporary ويحوي ملفات كتب تحتها Cookie وهذه الملفات لا يتم حذفها سواء عن طريق إرسالها إلى سلة المحذوفات أو عن طريق Cleanup Disk كما أنه عند محاولة فتحها تظهر رسالة هذا نصها فهو "Running a system command on this item may be unsafe" أما المجلد الآخر فهو Files Program Downloaded وملفاته لا يمكن فتحها. ف - السعودية ج ٤ : الملفات COOKIE الموجودة تحت المجلد File Internet Temporary ما هي إلا روابط لملفاتCookies موجودة تحت المجلد Windows/Cookies. ولمسح هذه الملفات قم بمسحها عن طريق الدخول إلى المجلد ثم اختيار الملفات التي تريد مسحها والضغط على الزر Delete . ومتصفح Internet Explorer يقوم بتنزيل ملفات أكتف إكس "Activex Control" داخل المجلد

الخاص Windows\downloadProgramFiles ويمكنك فتح هذا المجلد باستخدام Windows Explorer لاستعراض برامج Activx المركبة في جهازك ،أو معرفة معلومات أكثر عن كل ملف Activx موجود في الجهاز أو تحديثه بالنسخة الأحدث أو إزالته باستخدام الزر Delete. ولا يمكن مسح هذه الملفات عن طريق إرسالها إلى سلة المحذوفات،كما أن Cleanup Disk تقوم بمسح الملفات التي من الأفضل والأسلم مسحها. وهي في نفس الوقت لا تمسح ملفات Java,Cookies ts,ActivexApple, قم بالتعليق على هذه الإجابة

عصر السرعة س ٥ : هل يوجد برامج يمكن أن تسرع الدخول إلى الشبكة وتضاعف من سرعتها؟ وما دور ال modem initialization string هل لابد من تعريفها للمودم - لكي يتم تسريعه ومنع انقطاعه المتكرر- خصوصا إذا علمنا أن المودم من نوعplay and plug وشكرا. فايز عيد المالكي ج ٥ : نعم هناك برامج تقوم بتسريع اتصال جهازك بالإنترنت وتسريع البرامج التي تستخدم الإنترنت ومن هذه البرامج: .١ BOOST INTERNET٩٩ والذي تجده على الموقع الموقع على تجده والذي Fatpipe Internet .٢ .com .bonzi.www www.fatpipe.comوغيرها من البرامج التي يمكن البحث عنها في موقع حجم زيادة أن كما . com.tucows.www و com.winfiles.wwwو com.download.www الدليل المخصص لتخزين الصفحات والصور بالمتصفح التي تم عرضها مسبقا يساعد في تسريع عملية التصفح بشكل فعال أما بالنسبة لأمر تهيئة المودّم (modem initialization string) فهو عبارة عن مجموعة من الأوامر ترسل إلى المودم لتهيئته قبل أن يقوم بالاتصال. في وندوز ٩٥ و ٩٨ وعندما تقوم بتعريف المودم فإن مشغل المودم (driver modem ( يقوم بإضافة أمر التهيئة المناسب، ولا تحتاج في الأصل لتغييره. ولكن عندما تواجه انقطاعا متكررا في الخط أو عندما تواجه صعوبة في تكوين اتصال مع المودم الذي تتصل عليه فإنه قد يلزمك تغيير أمر التهيئة. إلا إن تركيب المشغل السليم والمحدث يكون كافيا في أغلب الأحيان.

مواقع الإنترنت في جهازي - القنوات التلفزيونية بطيئة س ١ : هل يمكنني إنزال مواقع من الإنترنت وتصفحها على الجهاز الشخصي . وإن كان كذلك فما هي الطريقة؟ محمد الراشد ج ١ : نعم يمكنك ذلك، فهناك العديد من البرامج التي تقوم بإنزال المواقع كاملة (بما فيها من صور ) إلى جهازك لكي تتمكن من تصفحها بدون أن تكون متصلا بالإنترنت. تمكنك هذه البرامج من اختيار ما تريد سحبه من الموقع وتخييرك بين سحب النصوص فقط أو النصوص والصور كما تمكنك أيضا من اختيار كمية المحتويات التي تريد سحبها. من هذه البرامج ,snake web buddy web . كما أن مستعرض إنترنت اكسبلورر ٥ يدعم هذه الخاصية، حيث أنه عند الرغبة في إضافة موقع إلى قائمة المواقع المفضلة لديك (favorite ( فإنه يعطيك الخيار بأن تسحب الموقع إلى جهاّزك ( make available offline ) . طبعا فإن هذه البرامج تسمح لك بسحب التحديثات للموقع من الإنترنت إلى جهازك حتى يكون لديك في جهازك احدث نسخة من محتويات الموقع. وبعضها يسمح لك بالتحديث الأوتوماتيكي للمواقع. قم بالتعليق على هذه الإجابة

القنوات التلفزيونية بطيئة

س ٢ : أود تشغيل ملفات الفيديو مثل بعض القنوات التلفزيونية وذلك عن طريق برنامج ( real player ( ولكن المشكلة أن الصورة تظهر بطيئة وسيئة جداً . فما الحل؟ أ. العتيق ج ٢ : أما من ناحية سوء الصورة فهذا متوقع لملفات الفيديو على الإنترنت نظرا لأن الضغط الشديد لملفات الفيديو (لتصغير حجمها) يؤدي إضعاف جودة المحتويات. أما من ناحية البطء فهذا طبيعي نوعا ما، فملفات الفيديو والصوت تتطلب سعة اتصال عالية لكي تتمكن من عرضها بشكل سريع .و الغالب انك تتصل باستخدام المودم والذي لا يوفر سرعة اتصال عالية. ناهيك عن انك ربما كنت تتصل في أوقات الذروة والتي يتواجد فيها عدد كبير من المستخدمين والذين يقومون باستهلاك سعة الاتصال المتاحة. ولكن من المعروف أن الإنترنت هي شبكة نصية ومنذ ابتدائها وهي مصممة أصلا لتراسل المحتويات النصية. ولكن في كل يوم تظهر تطبيقات جديدة على الإنترنت تزيد من كمية البيانات المنقولة وتثقل كاهل الإنترنت، مما حدا بالمختصين إلى بدء مشروع إنترنت ٢ والذي وضع فيه بعين الاعتبار التطبيقات التي تتطلب سعة اتصال عالية مثل نقل الفيديو والصوت. و لعل الحل لمشكلتك هو أن تنتظر الإنترنت ٢. قم بالتعليق على هذه الإجابة

دعني اكمل العنوان بنفسي! س ٣ : عندما أبدأ بكتابة عنوان موقع ما على سطر العنوان فإن الجهاز يقوم بإكمال كتابة مواقع أو يقترح إكمال كتابة عناوين مواقع سابقة ... السؤال هو كيف أقوم بتعطيل هذه الخاصية في جهازي ؟ أبو صالح ج ٣ : إذا كنت تستخدم إنترنت اكسبلورر ٥ من القائمة الرئيسية اختر "أدوات" tools ثم "خيارات الإنترنت" Options Internet ثم اختر "محتوى"Content ثم "إكمال تلقائي"AutoComplete ومن ثم الغ الخيار عن "عناوين ويب" addresses web. قم بالتعليق على هذه الإجابة

لماذا لا يسمعني؟ س ٤ : استخدمت برنامج "بودي فون" للاتصال مع زميلي فكنت اسمع زميلي وهو لا يسمعني مع العلم أن جهازي من نوع "اي بي ام " ثنك باد"لاب توب. سعيد ال مرضي ج ٤ : هذه المشكلة تواجه كثيرا من مستخدمي البرامج التي تقوم بنقل الصوت على الإنترنت. يجب أولا التأكد من تركيب مشغلات كرت الصوت المحدثة بشكل سليم ، حيث أن معظم المشاكل تنجم عن عدم تركيب المشغل السليم والمحدث. وبعد ذلك يجب التأكد من أن خيار تعطيل الصوت في البرنامج لم يتم اختياره، حيث أن معظم البرامج التي تقوم بنقل الصوت على الإنترنت تعطي المستخدم حرية تعطيل الصوت (mute) . وأخيرا يجب التأكد من أن المايكروفون لم يتم تعطيله من قبل الوندوز نفسها، و يمكنك التأكد من ذلك بالنقر على أيقونة السماعة الموجودة بجوار الساعة في شريط المهام. قم بالتعليق على هذه الإجابة

طرد الملل س ٥ : هل هناك برنامج يساعد على الإبحار في الإنترنت بسرعة؟ أم أننا محدودون بالسرعة المقررة من مدينة الملك عبد العزيز للعلوم والتقنية،وشركة الاتصالات السعودية د. فهد النوري ج ٥ : لاشك أن الجميع يسعى لتسريع استجابة الإنترنت وذلك لحفظ الوقت والمال وطرد الملل. وهذا مطلب عالمي مما حدا ببعض الشركات في تطوير برامج لهذا الغرض ورد ذكرها في الحلقة الماضية. كما أن تهيئة المتصفح بشكل جيد يساعد في عملية التسريع. أنظر إجابة السؤال السابع. قم بالتعليق على هذه الإجابة

إجازة سعيدة س ٦ : أود الذهاب في إجازة وأريد إعداد برنامج البريد آوت لوك اكسبرس ليقوم بالرد الأوتوماتيكي على رسائلي وإعلام من يراسلني بأنني في إجازة فكيف يمكنني ذلك ؟ خالد خياط ج ٦ : خاصية الرد التلقائي ميزة يتميز بها بعض مزودات البريد الإلكتروني. يمكن تشغيل هذه الخاصية عن طريق بعض البرامج القارئة للبريد الإلكتروني مثل الآوتلوك الكامل الذي يأتي مع الأوفيس وليس الإكسبرس الذي يأتي مع المتصفح. وبالنسبة لك فأقترح طلب ذلك من المسؤول الفني بمزود الخدمة الذي تنتمي إليه ليقوم بتشغيل هذه الخدمة من قبله أثناء سفرك. قم بالتعليق على هذه الإجابة

تسريع المتصفح \_ (بسرعة) س ٧ : لقد ذكرت في الحلقة السابقة في زاوية طبيب الإنترنت أن بإمكاني تكبير دليل تخزين الصفحات والصور المعروفة مسبقا لتسريع التصفح فكيف أقوم بذلك وبسرعة ولك جزيل الشكر؟ محمد العيسى – الخبر ج ٧ : تقوم المتصفحات بتخزين الصفحات التي تم عرضها وذلك لتسريع تحميلها عند طلبها مرة أخرى. ولتوضيح ذلك هب أنك قمت بالدخول على صفحة تكثر فيها الصور الأمر الذي تطلب بعض الوقت لجلب تلك الصور من الإنترنت. وبعدها قمت بالتوغل في ذلك الموقع، ثم قررت التراجع إلى الصفحات السابقة بالضغط على مفتاح لعمل ذلك من الـ ٥,٠ Explorer Internet من قائمة أدوات "Tools "قم باختيار (خيارات الإنترنت-Option Internet(ومن القائمة عام"General "انقر إعدادات"Setting "في خانة ملفات الإنترنت المؤقتة" Internet Temporary File "قم بزيادة مساحة القرص التي سيتم استخدامها وذلك بتحريك المؤشر وزيادة الحجم الظاهر معك فوق ١٠٠ ميغا بايت إذا كان لديك متسع في القرص الصلب. أما إذا كنت تستخدم سندباد أو كومينيكيتور من نيتسكيب فمن قائمة "Edit "اختر "Preferences "ومنها اختر "Advanced "ثم "Cache". قم بزيادة السعة التخزينية

من دون بروكسي - هل أشتري ذاكرة - ام اس ان مسنجر - الإنترنت و الفاكس س ١ : سمعت ان هناك طريقة وهي عدم كتابة رقم البروكسي وبذلك يستطيع المستخدم تصفح اي موقع بحرية فهل هي قانونية وماهي الطربقة بالتفصيل. أخوك أبو محمد ج ١ : عدم كتابة رقم البروكسي (مفوض الاتصال) في المتصفح لن تجدي نفعا لأنك لن تتمكن من استعراض المواقع في الإنترنت بدون ذلك وبإمكانك التجريب بنفسك. ولكن محاولة التحايل على مفوض الاتصال الخاص بمزود الخدمة الذي تتبع له والمرتبط بمفوض الاتصال التابع لمدينة الملك عبدالعزيز للعلوم والتقنية هي محاولة غير نظامية. وهناك عدة طرق لمنع هذا التحايل إلا أن الأخذ بها من قبل المدينة قد يضعف مرونة الاتصال بالإنترنت أو بعض تطبيقاتها . كما أن كثرة محاولات التحايل وإشاعتها من قبل بعض المستخدمين قد يحث الجهات المعنية بالحد من مرونة الشبكة الذي بدوره سيضر ببقية المستخدمين. قم بالتعليق على هذه الإجابة

س ٢ : لدي مشكلة تتعبني وهي عندما أعمل على الإنترنت دائماً مصادر الجهاز ( System Resourses (غير كافية بالرغم من أن جهازي به ذاكرة ١٢٨ ميجا فهل لديك طريقة لزيادة مصادر الجهاز ؟ أنا أعلم أنها من (Memory Virtual (وكنت أعرف طريقتها في WIN٣,١١ ولكن لاأعرفها في WIN٩٨ الرجاء الرد بأسرع وقت لأني أضطر دائماً لفصل الإتصال وإعادة تشغيل الكمبيوتر وتعلم سعادتك المعاناة في إعادة الإتصال . م طارق النوري - شركة الإتصالات السعودية ج ٢ : يبدو أن لديك مشكلة في جهازك ويبدو أن هذه المشكلة في تركيب ويندوز نفسها. إذ أن ١٢٨ ميجا بايت من الذاكرة كافية جدا لكل تطبيقات الإنترنت مهما كبرت، ولكن يبدو أنك أثناء اتصالك بالإنترنت تقوم بتشغيل العديد من البرامج الأخرى التي تستنزف موارد الجهاز. أنصحك بأن تتأكد من صحة إعداد ويندوز في جهازك. أما من ناحية الذاكرة الافتراضية في ويندوز ٩٨ فيمكنك تغييرها بالطريقة التالية، انقر على أيقونة computer my بالزر الأيمن للفأرة وأختر properties ومن ثم اختر performance ومن ثم انقر على زر memory virtual في الأسفل، تأكد أن هذا الذاكرة الافتراضية مختارة ومدارة من قبل ويندوز، وإجراء أي تغييرات أخرى قد

يؤثر على أداء جهازك ومن غير المستحسن أن تقوم بعملها. قم بالتعليق على هذه الإجابة

ام اس ان مسنجر س ٣ : الرجاء اعلامي بكيفية الحصول على massenger MSN ولك الشكر صلاح حسن موسى ج ٣ : يمكنك سحب برنامج ام اس ان مسنجر من موقع مايكروسوفت وذلك بالذهاب للعنوان التالي com.msn.messenger//:http قم بالتعليق على هذه الإجابة

الإنترنت و الفاكس س ٤ : انا امتلك جهاز حاسب آلي ولدي الامكانيات للإشتراك في الانترنت ولكن الاستفسار في أنني امتلك خط هاتف شخصي مشبوك فيه فاكس "عادي" فإذا اشتركت في الانترنت فهل يمكنني استخدام نفس خط الهاتف للاتصال على الانترنت أحيانا وكذلك في استقبال رسائل فاكسية من فاكس عادي في الاحيان الاخرى؟ حاتم القرشي – الطائف ج ٤ : بالطبع يمكنك ذلك، فطالما ان المقسم الذي يوجد فيه خط هاتفك يدعم خدمة الانترنت فيمكنك استخدام خط الهاتف للاتصال بالانترنت، وأيضا في حالة عدم استخدامك لخط الهاتف للاتصال بالانترنت فإنه يمكنك استخدامه كأي خط هاتفي آخر سواء لإجراء المكالمات الهاتفية أو لإرسال واستقبال الفاكسات. قم بالتعليق على هذه الإجابة

مزود خدمة بمودم بطيء س ٥ : قرأت في جريدتكم الغراء الرياض في الأسبوع الماضي أنه يجدر تحري أن تكون أجهزة المودم لدى مزود الخدمة ذات سرعة عالية تصل إلى ٥٦ ك.ب. فهل يعني ذلك أن لدى بعض المزودين مودمات بطيئة؟ ع. الرشيد – الرياض ج ٥ : تختلف طريقة الارتباط بالإنترنت في المملكة العربية السعودية عن غيرها من الدول. فلا وجود لأجهزة مودم لدى مزودي الخدمة وإنما هي مهيئة ومملوكة لشركة الاتصالات السعودية التي بدورها تقوم بتحويل الاتصال لمزود الخدمة المتصل عليه. وحرصت الشركة أن تقوم

هل أشتري ذاكرة

بتوظيف أفضل أنواع المودم الموجودة في الوقت الحالي والمتناسبة مع البنية التحتية للاتصالات ذات السرعة ٥٦ ك.ب. إذا فجميع مزودي الخدمة متساوون في سرعة أجهزة المودم ولا داعي للقلق من الاتصال على مودم بطيء. قم بالتعليق على هذه الإجابة

العربي ملخبط س ٦ : أتعامل بالبريد الإلكتروني باللغة العربية وعندما أفتح الرسائل الواردة لي أجد أنها غير مرتبة ومتغير فيه ترتيب الكلمات خصوصاً إذا كان هناك بعض المصطلحات الإنجليزية؟ أبو هند – الرياض ج ٦ : في حالة استقبالك رسالة عربية غير مرتبة كما ذكرت فيمكنك تحديد اتجاه الرسالة من اليمين إلى اليسار وذلك باختيار الأمر"Encoding "من القائمة "VIEW "في أعلى الصفحة. وكان من الأولى أن يقوم مرسل هذه الرسالة بكتابتها بشكل سليم، ويلاحظ أن الآوتلوك إكسبرس المحلي ذا الواجهة العربية للتطبيق يقوم بكتابة الرسائل العربية بشكل جيد،أما الآوتلوك إكسبرس غير المحلي الذي يدعم اللغة العربية بواجهة تطبيق إنجليزية فلا بد من إجراء تغيير في اتجاه الكتابة فإذا كان الآوتلوك إكسبرس الموجود في جهازك من هذا النوع فعند الشروع في كتابة نص لرسالة اختر من "Format "في أعلى الصفحة "Encoding "ومنها اختر الخيار الأخير وهو "Right to- Left "وبذلك ستجد أن المؤشرة انتقلت إلى أقصى اليمين وستشعر أنك تكتب الرسالة بطريقة سليمة حتى لو أدخلت بالرسالة مصطلحات أو أسماء باللغة الإنجليزية. وعند إرسالها فإن مستقبل الرسالة أو القارئ سيجد الرسالة مرتبة.

مريكا اون لاين -الأوفلاين ليس كالأونلين - سحب مواقع كاملة س ١ : لقد سمعت كثيرا عن شبكة امريكا اون لاين ولكن ماهي هذه الشبكة وكيف لي أن اشترك فيها وماهي مميزاتها وماهي سلبياتها وبماذا تختلف عن الطريقة المألوفة لدخول الانترنت؟ هل صحيح أن التصفح بها اسرع وافضل من الطريقة العادية؟ وهل يمكنني ان اتصفح المواقع العربية من خلالها وشكرا. خالد - قطر س ٢ : اود ان اعرف عن برنامج AOL"america on line" وكيف يعمل وهل يعمل مع مقدمين خدمة الانترنت في المملكة العربية السعودية واذا كان يعمل هل تنصحني به وشكرا على ما تقدمة من معلومات احمد المساعد ج ١ : ٢ : شبكة امريكا اون لاين (A Line On merica)AOL تعتبر من أكبر مزودي خدمة الانترنت في الولايات المتحدة الامريكية وفي العالم. ويوجد لديها الملايين من المشتركين. تقوم امريكا اون لاين بتزويد مشتركيها ببرنامج خاص للدخول على شبكتها يحتوي هذا البرنامج على متصفح ويب (وهو متصفح انترنت اكسبلورر المخصص لأمريكا اون لاين) وقاريء بريد وبرنامج للحوار ( chat ) وغيرها من الخدمات الأخرى المفيدة للمشتركين. بالنسبة لبرنامج امريكا اون لاين فهو يوزع مجانا مع أغلب المجلات كما يمكنك سحبه من الانترنت من الموقع http//:www.aol.com/ . ولكن امريكا اون لاين تقبل طلبات الاشتراك من المستخدمين الا في عدد محدود من البلدان فقط. البرنامج يعمل مع مقدمي الخدمة في المملكة العربية السعودية، حيث أن بعض المستخدمين في المملكة العربية السعودية ممن لديهم معارف في امريكا يقومون بتركيب برنامج امريكا اون لاين ويستخدمون الاشتراكات الخاصة بمعارفهم في امريكا. طبعا بأي حال من الأحوال يلزمك الاشتراك مع أحد موفري الخدمة في المملكة العربية السعودية لكي تتصل بالانترنت، وبعد ان تتصل بالانترنت يمكنك استخدام برنامج امريكا اون لاين. الجدير بالذكر أن استخدام برنامج امريكا اون لاين يمكن المستخدم من تجاوز البروكسي الخاص بمدينة الملك عبدالعزيز للعلوم والتقنية و استخدام البروكسي الخاص بأمريكا اون لاين عوضا والذي لا يحوي

٥١

أي نوع من الترشيح من المواقع السيئة. ويحدث ذلك لأن برنامج امريكا اون لاين يقوم بتمرير جميع بياناته عن طريق المنفذ ٥١٩٠ و الذي لا تقوم مدينة الملك عبدالعزيز للعلوم والتقنية حاليا بحجبه وهذه رسالة نوجهها للمشرفين في مدينة الملك عبدالعزيز للعلوم والتقنية للقيام بإغلاق هذا المنفذ حتى لا يسمحوا بتجاوز نظام الترشيح الخاص بهم. قم بالتعليق على هذه الإجابة

الأوفلاين ليس كالأونلين س ٣ : أود أن أستفسر أنه حصلت عندي مشكلة حديثة وهي أنني عندما أريد أن أتصفح صفحات على (الأف لاين) سبق أن تصفحتها على (الأون لاين) تظهر لدي العبارة التالية (الـ url الذي طلبته غير متوفر دون إتصال) مع أنني سبق وأن تصفحت الموقع ومع أنني واضع المتصفح على العمل دون إتصال آمل إيجاد حل لهذه المشكلة ولك جزيل الشكر. عدنان ج ٣ : إن استخدام وضع التصفح من دون اتصال (الأف لاين ) مفيد جدا حيث يمكنك من تصفح المواقع التي سبق أن زرتها دون أن تكون متصلا بالانترنت، ولكن يوجد في بعض الصفحات محتويات ديناميكية لا يقوم المتصفح بتخزينها على الجهاز، أو صفحات قام مصمموها بتقصير فترة صلاحيتها. فمحاولة تصفح الصفحة دون الاتصال بالانترنت ( أي في وضع الأف لاين) تجعل من المتصفح يكتشف أن بعض محتويات الصفحة ناقصة وغير موجودة في جهازك أو منتهية الصلاحية، ويعطيك الرسالة التي تبين لك أنه يلزمك الاتصال بالانترنت لاستكمال تحميل الموقع. وبالتالي فإن هذا يحدث بسبب تصميم الصفحة ولا يمكن اعتبارها كمشكلة. أما إذا تكررت المشكلة معك بشكل كثير فقد يكون هناك خلل في تهيئة التصفح من دون اتصال. تأكد من اختيار مساحة كافية على القرص الصلب و علم على "التصفح من دون اتصال" عند اضافة موقع لقائمة المواقع المفضلة "Favorites". قم بالتعليق على هذه الإجابة

سحب مواقع كاملة س ٤ : ماهو البرنامج الذي عن طريقه استطيع تحميل موقع كامل من الشبكه؟ هيثم محمود ج ٤ : لقد تمت الاجابة على هذا السؤال بشكل مفصل في بعض الحلقات الماضية مثل الحلقة الثانية والثلاثين والحلقة الأربعين (htm.idoctor/com.fantookh.www) قم بالتعليق على هذه الإجابة

بريد الوب..على جهازي س ٥ : كيف أستقبل بريدي الالكتروني على الآوت لوك حيث أن لي بريدا الكترونيا في الهوت ميل وكذلك في الياهو وقد مللت من الذهاب الى موقع البريد في صفحات ويب حيث يستغرق ذلك وقتاً فأرجو منك الاجابة؟ فيصل الرشيد- الرياض ج ٥ : الإصدارة الخامسة من آوت لوك اكسبريس تمكنك من استقبال بريدك في الهوت ميل على جهازك. ولكن للأسف فإن هذه الخاصية في الآوت لوك اكسبريس لا تعمل في الانترنت السعودية لوجود مشكلة في البروكسي الخاص بالمدينة وبإمكانك الاطلاع على مزيد من التفصيل في الحلقة السابعة والثلاثين. أما من ناحية بريد الياهو فيمكنك سحبه الى جهازك باستخدام آوت لوك اكسبرس وبدون الحاجة لاستخدام المتصفح، ولعمل ذلك قم بإضافة حساب جديد للبريد الالكتروني ( email account ( وعندما يطلب منك ادخال خادم البريد POP٣ server قم بإدخال التالي pop.mail.yahoo.com . هذه الطريقة مناسبة لسحب بريد الياهو دون استخدام المتصفح وهي

تمكنك من تخزين رسائلك في جهازك لتتمكن من استعراضها والبحث فيها دون الحاجة للاتصال بالانترنت. قم بالتعليق على هذه الإجابة

تقطع الاتصال يربك البرامج س ٦ : انا مشترك في احدى القوائم البريدية ويصلني الكثير من الرسائل يوميا. وأنا استخدم برنامج سندباد لقراءة البريد الالكتروني. ومشكلتي أنه عندما ينقطع الاتصال أثناء عملية سحب البريد، وبعد معاودة الاتصال يقوم سندباد بسحب الرسائل التي قد تم سحبها مسبقا مما يسبب ضياعا للوقت. هل استطيع التحكم ببرنامج " بريد سندباد " لكي لا يقوم بقراءة الرسائل التي تم سحبها قبل انقطاع الاتصال ..........وشكرا ابو مشعل ج ٦ : عندما يقوم برنامج البريد (وهو سندباد في هذه الحالة) بسحب الرسائل من مزود البريد فإنه وبعد الانتهاء من عملية سحب جميع الرسائل يقوم بإعلام مزود البريد بأنه تم سحب جميع الرسائل لكي يقوم مزود البريد بمسحها حتى لا تقوم بسحبها مرة أخرى. هذه العملية تتم فقط بعد الانتهاء من سحب جميع الرسائل. فإذا انقطع الاتصال قبل سحب جميع الرسائل فإن برنامج البريد (سندباد) لن يقوم بإخبار مزود البريد بالرسائل التي تم سحبها. فبالتالي وعند معاودة الاتصال فإنك ستضطر مرة أخرى لسحب بعض الرسائل التي قمت مسبقا بسحبها. إن تكرار تقطع الاتصال ظاهرة غير صحية يجدر مكافحتها ومحاربتها بكل الوسائل ونرجو أن تحل قريبا.

عليك بـجويي - فاكس بالإنترنت - الصوت بطيء - فتح المواقع - صفحات عربية س ١ : انا مستخدم جديد للإنترنت، وأقوم كثيرا بتصفح المواقع المتعلقة بمجال اهتمامي.ودائما أتساءل هل هناك طريقة تمكنني من معرفة الأشخاص الذين لهم نفس الاهتمامات لأتمكن من التحدث معهم في المجال المشتركة؟ فهد العبدالكريم- الخبر ج ١ : لا شك بأن الإنترنت أفضل وسيلة للتعرف والتعارف والتعاون بين ذوي الاهتمامات المشتركة. فهناك العديد من وسائل الإنترنت التي تعين على ذلك. ومنها القوائم البريدية ومجموعات النقاش ومنتديات الحوار. كما أن هناك وسيلة جديدة تساعدك على التعرف على مستخدمي الإنترنت الآخرين الذين يقومون في نفس الوقت بزيارة المواقع الذي تزورها. فقد قامت شركة هايبرنكس بإصدار برنامج مجاني اسمه جوي (Gooey ( والذي يشتغل تلقائيا مع متصفح الإنترنت في جهازك بحيث يقوم البرنامج بالعمل في كل مرة تقوم فيها بتشغيل مستعرضك. فكرة عمل برنامج جويي هي انه عندما تقوم بزيارة موقع على الإنترنت فإنه يمكنك رؤية الأشخاص الآخرين الذين يزورون نفس الموقع في نفس الوقت، ويمكنك عن طريق البرنامج القيام بالتحاور الآني مع هؤلاء الأشخاص جميعا أو التحاور بشكل خاص مع أحد المستخدمين. تذكر أنه سيظهر اسمك عند كل من لديه جوي ويزر نفس الموقع أو المواقع. بامكانك مثلا وضع رمز لاسمك. قم بالتعليق على هذه الإجابة

فاكس بالإنترنت س ٢ : هل يمكنني ارسال فاكس عن طريق الإنترنت إلى فاكس عادي...بمعنى هل من الممكن أن يكون هناك اتصال بين جهاز حاسب آلي عبر الإنترنت من جهة و فاكس عادي من الجهة الأخرى، حيث لا يوجد لدي صفر دولي و أود إرسال فاكس لصديق في منطقة خارج المملكة و هو غير مشترك بالانترت لعدم توفر جهاز الحاسب الآلي لديه. و تبعاً لذلك هل يمكن اجراء

اتصال هاتفي بنفس الكيفية أي هل يمكن لنا كمستخدمي الانترت الاتصال بأقاربنا خارج المملكة علماً بأنهم لا يملكون جهاز الحاسب الآلي ؟ ناصر الصبيح ج ٢ : من المكن استخدام الإنترنت لإرسال الفاكسات على أجهزة فاكسات مخصصة، حيث يوجد برنامج نت تو فاكس Fax۲Net والذي يمكنك من إرسال فاكسات دولية عن طريق الإنترنت وبتكلفة زهيدة جدا مقارنة بالتكلفة اللازمة لإرسال الفاكس بخط الهاتف العادي. يمكنك زيارة موقعهم على العنوان التالي html.content/fax۲net/com.phone۲net.www//:http المحى تتمكن من سحب البرنامج والاطلاع على معلومات أكثر عنه. وتقوم نفس الشركة التي أنتجت برنامج نت تو فاكس Net٢Fax بأنتاج برنامج مشابه وهو برنامج Net٢Phone والذي يمكن مستخدمي الإنترنت من اجراء مكالمات هاتفية عن طريق الإنترنت إلى أي مكان في العالم، دون الحاجة إلى وجود جهاز حاسب آلي لدى الطرف الآخر. يمكنك القيام بسحب البرنامج (وهو برنامج مجاني) من موقع الشركة com.phone۲net.www//:http و تركيبه على جهازك، ومن ثم يمكنك استخدام بطاقة الائتمان لدفع تكاليف المكالمات. قم بالتعليق على هذه الإجابة

لصوت بطيء س ٣ : عندما استقبل بث قناة الجزيرة على الإنترنت يصلني الصوت غير واضح ومتقطع وغير متصل. بعض الزملاء يقولون ان الصوت يصلهم بشكل واضح ومتصل ، ما السبب في نظرك ، وكيف احصل على صوت متصل وواضح و شكرا رياض ج ٣ : تطبيقات الصوت والصورة في الإنترنت تحتاج لسرعة اتصال جيدة وسعة اتصال (bandwidth( جيدة أيضا، فلعل السبب في ما تواجهه من تقطع في الصوت هو أن سرعة المودم لديك بطيئة نوعا ما أو أنك تتصل بالإنترنت في أوقات الذروة حيث يوجد العديد من المشتركين مما يتسبب في استهلاك سعة الاتصال. كما أن جودة كرت الصوت له دور في وضوح الصوت. قم بالتعليق على هذه الإجابة

فتح المواقع س ٤ : كيف أفتح مثل هذا الموقع www.mohe.gov.sa السنوسي ج ٤ : لكي تتمكن من فتح مواقع الإنترنت قم بتشغيل متصفح الإنترنت (إنترنت اكسبلورر مثلا) وقم بإدخال عنوان الموقع في الصندوق المقابل لكلمة address) اذا كنت تستخدم متصفح إنترنت اكسبلورر) أو الصندوق المقابل لكلمة location) اذا كنت تستخدم متصفح نتسكيب كومينيكيتور) ، ومن ثم قم بضغط زر Enter وسوف يقوم المستعرض بفتح الملف. قم بالتعليق على هذه الإجابة

صفحات عربية س ٥ : كيف استطيع تصميم صفحة باللغة العربية حيث انني غير متمكن في اللغة الإنجليزية ؟ خالد المحيميد- الرياض ج ٥ : يوجد الكثير من برامج تصميم الصفحات النسيجية والتي تدعم اللغة العربية بشكل قوي، مثل برنامج فرونت بيج ٢٠٠٠ و برنامج ناشر نت، وهذه البرامج تساعدك في تصميم صفحاتك بسهولة حيث أنها تدعم خاصية ( WYSIWYG (والتي تعني أن ما تصممه باستخدام برنامج النشر هو مطابق لما سيظهر على شاشة المتصفح بنفس الشكل. قم بزيارة الموقع http//:www.microsoft.com/frontpage للحصول على معلومات عن فرونت بيج أو على للحصول htm.٢nashnet/internet/PRODUCT/com.sakhr.www//:http الموقع معلومات عن برنامج ناشرنت. قم بالتعليق على هذه الإجابة

بالعربي لو سمحت س ٦ : هل هناك موقع يقوم بالترجمة من عربي الى انجليزي والعكس لأني أريد البحث عن بعض عن شيء معين وأعرف الكلمة بالعربي ولاأعلم مايرادفها باللغة الانجليزية أرجوا التكرم بالإجابة على السؤال شاكراً ومقدراً والسلام عليكم ابو عمار الخالدي ج ٦ : نعم يمكنك زيارة موقع القاموس من شركة صخر http//:alqamoos.sakhr.com/ والذي يمكنك من خلاله تحويل الكلمة من اللغة العربية إلى مرادفتها باللغة الانجليزية والعكس. قم بالتعليق على هذه الإجابة

استقبلت .. ولكن كيف أرسل؟ س ٧ : سبق لكم ان اجبتم في عدد سابق عن كيفية ستقبال البريد الإليكتروني من الياهوو من خلال أوت لوك اكسبرس أرجو افادتي عن كيفية الأرسال من خلال أوت لوك اكسبرس على الياهو حيث تواجهني مشكلة هي ( MAIL OUTGOING)SMTP يفيد ان هناك خلل . أرجو افادتي مع خالص الشكر خالد محمد عبد االله الجاسر ج ٧ : مزود البريد الذي ذكرناه في العدد السابق يمكنك فقط من استقبال الرسائل ولا يمكنك من إرسال الرسائل. لكي تتمكن من ارسال الرسائل بواسطة آوت لوك اكسبرس يمكنك وضع مزود البريد الخاص بموفر الخدمة الذي اشتركت معه في حقل ( mail outgoing)SMTP . قم بالتعليق على هذه الإجابة

الإنترنت بطيئة س ٨ : احب أن أسأل عن كيفية تسريع الإنترنت لأنه يأخذ مني الوقت الكثير في التصفح ابراهيم محمد الحميدان ج ٨ : تسريع الانترنت مطلب لكل المستخدمين في كل مكان، لقد تمت الاجابة على هذا السؤال في الحلقة الأربعين، وقمنا بتقديم بعض النصائح التي تساعد على تسريع عملية تصفح الانترنت، يمكنك الحصول على مزيد من المعلومات على العنوان التالي . htm.idoctor/com.fantookh.www//:http

موقعي الخاص على الإنترنت س ١ : رجاء منكم التوضيح لكيفية إنشاء موقع مكتمل على الإنترنت وماهي الشروط والواجبات لذلك ومالفرق بين org و edu و com ؟ أحمد الصمعاني س ٢ : كيف أحصل صفحة خاصة لي سواء بعنوان خاص أو عن طريق إحدى الصفحات المجانية. ابراهيم محمد الحميدان ج ١ : يمكنك وضع صفحتك الخاصة بك على الإنترنت بأحد طريقتين، إما بحجز موقع باسمك مثل www.yourname.com أو أن تقوم باستضافة موقعك عند أحد المواقع المجانية.

في الطريقة الأولى يجب أن تقوم بعدد من الخطوات لكي تتمكن من حجز موقعك وهذه الخطوات هي كالتالي:

-١ يجب أن تختار اسم الموقع وتتأكد من أنه غير محجوز من قبل شخص آخر أو جهة أخرى وللقيام بذلك قم بزيارة الموقع المخصص لتسجيل أسماء المواقع في النطاق العالمي وهو www.networksolutions.com وقم باختيار اسم الموقع ونوعه. والمقصود بنوع الموقع هو أن تختار بين .com والتي تعني أن الموقع تجاري (اختصار لكلمة commercial ( أو .net والتي تعني أن الموقع يقدم خدمة شبكية (اختصار لكلمة network ( أو .org والتي تعني أن الموقع لمنظمة أو جمعية غير ربحية (اختصار لكلمة organization ( هناك أنواع أخرى مثل edu وهي للجهات التعليمية و mil للجهات العسكرية ولكن هذه الأنواع تتطلب إجراءات خاصة. أما إذا أردت تسجيل اسم النطاق الخاص بك داخل النطاق الخاص بالسعودية "sa . "فيجب أن يتم ذلك عن طريق مدينة الملك عبد العزيز. قد تكون الإجراءات أصعب بقليل لضمان المصلحة العامة إلا أن المدينة مطالبة ببعض التسهيلات. سوف يقوم موقع com.networksolutions.www بإخبارك إذا ما كان اسم الموقع الذي تريده قد سبق حجزه أم لا، وفي حالة عدم كونه محجوزا فإنه بإمكانك إكمال إجراءات حجز الاسم، وهذا سيكلفك مبلغ ٧٠ دولارا لحجز الاسم لمدة سنتين. طبعا يلزمك بطاقة ائتمانية لتتمكن من الدفع.

-٢ بعد أن تقوم بحجز اسم الموقع يجب أن تبحث عن مكان لاستضافة الموقع (hosting( . فحجز الاسم لا يكفي، بل يجب أن تبحث عن مكان تقوم بوضع الصفحات التي قمت بتصميمها فيه. هناك العديد من الشركات التي تقوم باستضافة المواقع (hosting web ( وكل منها لديه ميزاته وعيوبه ويمكنك المفاضلة بينها بعدد من المعايير منها السعر والمساحة التي تعطيها لك بالإضافة إلى عدد العناوين البريدية التي تسمح لك بإنشائها. ولكي تتمكن من البحث قم بزيارة الموقع www.hostindex.com الذي سيساعدك في اختيار ما يناسبك. كما أن الشركات المزودة للخدمة في المملكة العربية السعودية وغيرها من الدول العربية تقدم في الغالب خدمة استضافة المواقع.

-٣ بعد إكمال حجز الاسم والاشتراك مع شركة لاستضافة المواقع، يجب أن تقوم بإرسال صفحات و ملفات موقعك في المكان الذي خصصته لك الشركة، ويمكنك إرسال هذه الملفات بعدة طرق منها FTP أو باستخدام برنامج مايكروسوفت فرونت بيج. وغالبا فإن شركة استضافة المواقع تزودك بالطريقة المناسبة لإرسال ملفاتك في أجهزتهم. بعد إكمال هذه الخطوات الثلاث فإنك تكون قد أتممت وضع صفحتك على الإنترنت وسوف يتمكن أي مستخدم على الإنترنت من زيارة موقعك. أما في حالة كونك تريد استضافة موقعك لدى إحدى الجهات المجانية فما عليك سوى زيارة موقع هذه الجهة والقيام بحجز موقع لك. وهناك عدد لا يحصى من المواقع التي توفر هذه الخدمة، و تختلف المميزات المقدمة باختلاف الموقع الذي تختاره، مثل حجم المسافة المعطاة و هل من الممكن زيادتها عند إجراء التعديلات، نوع اللافتة الإعلانية التي ستضاف تلقائيا لصفحاتك. تشترط معظم المواقع وضع لافتات أو نوافذ خاصة بها للدعاية. تظهر النوافذ عند تصفح أو البدء بتصفح موقعك ويمكن إغلاقها. هناك من يخيرك بين وضع لافتة أو نافذة، هناك من يضع لافتة في أعلى كل صفحة أو أسفلها، ومنهم من لا يشترط وضع أي لافتات ولكن تبقى فكرة أنه للوصول إلى صفحتك ((أو أن عنوان صفحتك)) يخبر زائريك باسم الموقع الذي قام بإعطائك المساحة، وذلك يؤدي الغرض الدعائي المنشود من قبل الشركة. كل المواقع توفر برامج مساعدة لبناء صفحتك، ولكن لا يمكن استخدامها إلا على الإنترنت و كذلك الدخول إلى الموقع الذي أنت مشترك معه. كل هذه البرامج لا تتطلب المعرفة بـ HTML و يمكن للمستخدمين ذوي الخبرة المحدودة استخدامه. بالإضافة إلى أنه يمكنك تصميم صفحات موقعك بواسطة برنامج تحرير

الصفحات المفضل لديك (مثل فرونت بيج ٢٠٠٠ أو ناشر نت ) ومن ثم إرسالها إلى القسم المخصص لك في الموقع المجاني. وهذه بعض المواقع البارزة والخدمات التي يوفرها كل موقع :

com.yahoo.geocities : سيتز جيو .١ \* دعم للـFTP \* ١١ ميغابايت مساحة مجانية \* دعم جيد من الأعضاء المتخصصين في جيوسيتز \* من الصعب الحصول على اسم نطاق. \* للحصول على مساحة إضافية يمكن دفع ٤،٩٥ دولار في الشهر مقابل ٢٥ميغابايت،أو ٢،٥ دولار على كل ٥ ميغابايت. \* العدادات التي تحصي عدد الزوار للموقع لا يمكن الاعتماد على صحة عملها. \* الاختيار بين وضع لافتة خاصة بجيوسيتز أو ظهور نافذة عند تصفح موقعك.

com.angelefire.www : أنجيلفاير .٢ \* يمكن حفظ وتذكر عناوين الموقع (URLs (بسهولة. \* ٥ ميغابايت مساحة مجانية. \* عدم وضع أي لافتات دعائية أو ظهور نافذة عند تصفح الموقع. \* وجود مكتبة كبيرة محتوية على صور ثابتة ومتحركة،أصوات متعددة،خلفيات،أزرار متنوعة،و غيرها الكثير،كما أنه عند استخدام أي من العناصر الموجودة في المكتبة فإنه لا تستهلك أي من الـ٥ ميغابايت المجانية المعطاة. \* بعد اختيارك لنمط معين بصفحتك تصبح مقيد به ويمكن أن تصبح الصفحة غير متناسقة بسبب ترك أسطر فارغة وغير ذلك.

net.hypermart.www : هايبرمارت .٣ \* لإنشاء صفحات أو مواقع خاصة بالعمل فقط ولا يسمح بوضع أي مواضيع أخرى. \* ١٠ ميغابايت مساحة مجانية. \* لافتة دعائية خاصة بهايبرمارت في أعلى كل صفحة من موقعك. \* أدوات كثيرة يمكن إضافتها مثل Books Guest و عدادات. \* الكثير من المواضيع لمساعدة المستخدمين. \* برامج مساعدة مثل : مدقق إملائي ، مدقق على الروابط ، ومدقق HTML . (للصغار جيدة (Go Play :com .goplay.www بلي جو .٤ \* لافتة إعلامية بنهاية كل صفحة. \* ٢ميغابايت مساحة مجانية. \* سهل الاستخدام لجميع المستخدمين بجميع المستويات.

com.freeyellow.www : يلو فري .٥ \* لمجالات العمل فقط. \* ١٢ميغابايت مساحة مجانية.

\* لافتة إعلامية في أسفل كل صفحة.

com.homestead.www : ستيد هوم .٦

 $\circ \vee$ 

\* استضافة الصفحات والملفات في أي مكان يرغب به المستخدم. \* ١٢ ميغابايت مساحة مجانية + ١ ميغابايت للذين لهم صلاحية التعديل. \*برنامج محرر هوم ستيد (Editor Stead Home (الحائز على جائزة تميزه،يمكن استخدامه عند الدخول على الإنترنت وكذلك تتوفر نسخة مصغرة منه يمكن تحميلها على الجهاز لاستخدامها في أي وقت دون الدخول على الإنترنت. \* يمكنك هوم ستيد ببلشر من نشر صفحاتك على أماكن كثيرة مثل جيوسيتز ذا جلوب " The globe "ترايبود "Tripod"،زووم "Xoom "،أو حتى موفر الخدمة المحلى الذي أنت مشترك عنده. \* توفير الكثير من الصفحات التي تم بنائها مسبقاً ليقوم المستخدم بالتغيير عليها والكثير من العناصر الأخرى مثل غرف المحادثة والعدادات.

بريدي في خطر - الإنترنت بطيئة - جويي مرة ثانية - بطء التحميل س ١ : سمعت أن هناك مشكلة في بريد هوت ميل تمكن الآخرين من قراءة رسائلي .. فهل هذا صحيح ؟ خالد الحربي ج ١ : بالفعل، فقد تم اكتشاف ثغرة أمنية في موقع هوت ميل للبريد المجاني (والذي يشترك فيه ما يربو على ٥٠ مليون مستخدم من كل أنحاء العالم) وهذه الثغرة تمكن أي شخص يملك متصفح للإنترنت من الدخول على أي عنوان بريدي على الهوت ميل بواسطة بريمج (script ( تم نشره على الإنترنت بكثرة في الأيام السابقة وعند الدخول على حساب أي مستخدم فإن المخترق يستطيع قراءة وحذف بل وإرسال الرسائل للأشخاص الآخرين باسم صاحب الحساب. ولكن هذه الثغرة قد تم إغلاقها من قبل المسؤولين عن موقع هوت ميل، حيث قامت شركة مايكروسوفت بإغلاق موقع هوت ميل لعدة ساعات يوم الاثنين الماضي لكي تتمكن من حل وإغلاق هذه الثغرة، ومن ثم تمت إعادة الموقع للعمل. ويبدو أن هذه الثغرة قد تم إغلاقها في الوقت الحالي، ولكن من يدري، هل يوجد ثغرات أمنية أخرى لم يتم اكتشافها وهل سيتم اكتشاف ثغرات أخرى؟! قم بالتعليق على هذه الإجابة

الإنترنت بطيئة س ٢ : هل هناك برامج مجانية تساعد على سرعة التجاوب مع الإنترنت؟ اسامة ناصر س ٣ : كيف أتمكن من تسريع البحث والتصفح في الإنترنت ؟ محمد الرشود ج ٢ : ٣ : تسريع الإنترنت مطلب لكل المستخدمين في كل مكان، لقد تمت الإجابة على هذا السؤال في الحلقة الأربعين، وقمنا بتقديم بعض النصائح التي تساعد على تسريع عملية تصفح الإنترنت يمكنك الحصول على مزيد من المعلومات على العنوان التالي : الإجابة هذه على بالتعليق قم . htm.idoctor/com.fantookh.www//:http

جويي مرة ثانية س ٤ : سمعت عن برنامج جويي وحاولت أن أجربه وفعلاً أنزلته واستخدمته لكن هنالك الكثير الذي لم اعرفه عن هذا البرنامج هل يجب أن يكون للأشخاص الآخرين نفس البرنامج لأعرف انهم يتصفحون نفس الموقع؟ زياد عبدالرحمن ج ٤ : نعم، يجب أن يكون الأشخاص الآخرين قد قاموا بتركيب برنامج جويي لكي تتمكن من معرفة انهم يتصفحون نفس الموقع. ولمزيد من المعلومات عن برنامج جوي الرجاء مراجعة الحلقة الثالثة والأربعين. كما أود أن أشير هنا إلى عدم الثقة المطلقة بمثل هذه البرامج التي تبقى في أجهزتنا وتتعامل مع العالم الخارجي. قم بالتعليق على هذه الإجابة

بطء التحميل س ٥ : أنا من المتصفحين للإنترنت بكثرة،وأقوم بتحميل البرامج والملفات الصوتية بكثرة من الإنترنت وغيرها من الملفات، وهذه العملية تستغرق وقت كثير لتحميلها لجهازي،فهل هناك حل لتسريع العملية؟ أبو عبدالرحمن ج ٥ : يمكنك مراجعة الحلقة الثالثة والأربعين حيث تمت الإجابة على مثل هذا السؤال قم بالتعليق على هذه الإجابة

البريد المجاني ..ولكن في جهازي! س ٦ : لدي عناوين بريد إليكتروني في عديد من المواقع التي تقدم هذه الخدمة مجاناً مثل ياهوو وهوت ميل.. السؤال / كيف أستطيع جلب البريد الوارد عبر هذه المواقع إلى جهازي مباشرة .. حيث أنني أستخدم النسخة العربية من برنامج ( آوتلوك إكسبريس ) .. وشكراً. خالد الحسن س ٧ : اشتركت في بريد (yahoo(الإلكتروني وأريد معرفة طريقة استقبال الرسائل البريدية والرد عليها من جهازي؟ ماجد عبدالله العويدي ج ٦ : ٧ : الرجاء مراجعة الحلقة الثانية والأربعين حيث تمت الإجابة على هذا السؤال. قم بالتعليق على هذه الإجابة

لقد تعثر مرور ملفك .. اسحبه مرة أخرى س ٨ : بعد تجهيز جهازي للدخول إلى الإنترنت واجهتني مشكلة عند نسخ برنامج البث الحي (ريل بلاير ) وتتمثل المشكلة في ظهور الرسالة التالية( بعد سحب البرنامج) .exe was changed while downloading.rauninst\ .utesnp~\temp\9^4win\:c إبراهيم Please redownload this software or contact your system administrator السليمان س ٩ : عندما أقوم بتنزيل icq من الإنترنت وعندما أبدأ عملية التنصيب تظهر هذه إبراهيم خالد CRC)could not initialize installation) الرسالة ج ٨ : ٩: في بعض الأحيان وعند سحب الملفات من الإنترنت يحصل خطأ في السحب مما يجعل الملف التنفيذي غير قابل للتنفيذ ، وبالتالي لا تتمكن من تشغيله. في هذه الحالة يجب عليك سحب الملف مرة أخرى لكي تتمكن من تشغيله. وسبب الخطأ الحادث إما أن يكون في الجهاز المزود لهذه الملفات أو اختناقات في الشبكة.

تسجيل المواقع - مجاني ولكن بفلوس - مجموعات الأخبار - أريد أن أخفي اسمي س ١ : ذكرت في الحلقة السابقة طريقة تسجيل موقع على الإنترنت ،و كان من ضمن الطرق حجز موقع بالاسم الشخصي عن طريق الموقع المخصص لذلك وهو (networksolutions( حسب الخطوات المشروحة ، ولكن عند تجربتي لذلك واجهتني بعض المصطلحات التي لم أفهمها أرجو ) Primary server hostname ) و ) eorganization Nam ) و ) zip code ) مثل توضيح المقصود بها. إبراهيم السليمان س ٢ : عندما زرت الموقع www.networksolutions.com لتسجيل موقعي ظهرت لي في صفحة الاشتراك العبارات primary server host name primary server net address secondary : التالية host server address net sever secondary name فما هي معاني هذه الجمل ؟ وماذا أكتب في تلك الخانات ؟ وهل لابد أن أقوم بتعبئة كامل تلك الاستمارة ؟ عبداالله صديق

ج ١ : من المعروف أنه عندما تقوم بكتابة اسم موقع (مثل www.cnn.com ( فإنه لابد من أن تتم عملية تحويل من هذا الاسم إلى عنوان رقمي IP الخاص بالجهاز الذي يحوي صفحات الموقع. طبعا فإن الذي يقوم بتحويل اسم الموقع إلى عنوان IP للجهاز هو خادم DNS الخاص بالشركة التي تستضيف الموقع. وبالتالي فعند حجز اسم لموقعك فإن networksolution.com تطلب منك اسم خادمي DNS الأساسي والثانوي الخاصين بالشركة التي تقوم باستضافة موقعك، لكي يتمكن من يريد زيارة موقعك من الوصول إليه وذلك بتحويل اسم الموقع إلى عنوان IP. وبالتالي فإن معاني هذه الجمل هي: primary server host : sa .net.isp. 1dns للسم جهاز خادم DNS الأساسي مثل name primary server net address: ١٠,١٠,١٠,١ مثل الأساسي DNS لخادم IP عنوان secondary server host sa .net.isp. ٢dns الثانوي مثل المثانوي Secondary server host name secondary sever net address ١٠,١٠,١٠,٢ مثل الثانوي DNS لخادم IP عنوان اسم المنظمة أو المؤسسة المالكة للموقع nameOrganiz ation

الرمز البريدي code Zip كما أنه من الممكن الحصول على هذه المعلومات وإيضاحاتها من الشركة المقدمة للخدمة. قم بالتعليق على هذه الإجابة

مجاني ولكن بفلوس س ٣ : عندما أحصل على ساعات مجانية من موفر الخدمة هل يحسب استخدامي لها في فاتورة الهاتف؟ عبداالله الثنيان ج ٣ : نعم، فإنه بمجرد إجراء الاتصال على رقم موفر الخدمة والذي يبدأ بـ٣٦٠ فإنك تدفع مبلغ ٧،٥ هللات للدقيقة الواحدة لشركة الاتصالات. قم بالتعليق على هذه الإجابة

مجموعات الأخبار س ٤ : أرجو التكرم بمساعدتي في كيفية إيجاد مجموعات أخبار تتعلق بموضوع علمي معين لكي أستطيع إكمال بحثي القادم. غدير ج ٤ : في الوقت الحالي فإن مجموعات الأخبار موقفة من قبل مدينة الملك عبدالعزيز للعلوم والتقنية، ولكن يمكنك زيارة موقع www.deja.com والذي يحوي العديد من مجموعات الأخبار ويمكنك من البحث خلالها. قم بالتعليق على هذه الإجابة

أريد أن أخفي اسمي س ٥ : اشتركت مع إحدى الشركات في خدمة الإنترنت ، وتم تزويدي ببريد إلكتروني مجاني يستخدم برنامج express outlook في مراسلاته ، ولاحظت أن البرنامج يبعث باسمي كاملا مع عنواني البريدي ، وسؤالي هو كيف أمنع ظهور اسمي ( وليس عنواني ) مع الرسائل التي أبعثها ؟ عبدالرحمن الرميح

٦٠

ج ٥ : لكي تقوم بتغيير الاسم الذي يعرض لمن يستقبل رسالتك، اذهب إلى آوت لوك اكسبرس وأختر قائمة tools ومن ثم Accounts ومن ثم قم باختيار الحساب الذي تستخدمه لإرسال البريد واضغط properties ومن ثم قم بتغيير أو مسح الاسم الموجود في خانة Name .

نسيان الماضي - القوائم البريدية - ٢ إكسبلورر عربي - الإرسال لمجموعة س ١ : هل من طريقه أزيل بها عناوين المواقع التي تظهر في الخانة address ؟ محمد الدغيلبي ج ١ : يمكنك إزالة العناوين التي تم تخزينها في خانة address والتي تمثل آخر المواقع التي قمت بزيارتها وذلك كالتالي اختر قائمة tools من قائمة مستعرض انترنت اكسبلورر ٥ ومن ثم اختر options internet وانقر على الزر history clear في الأسفل قم بالتعليق على هذه الإجابة

القوائم البريدية س ٢ : هل هناك موقع يحتوي على دليل للقوائم البريدية ( mailing lists ) ؟ نفاع الحربي ج ٢ : يمكنك زيارة الموقع www.liszt.com والذي يحتوي على دليل للكثير من القوائم البريدية في مختلف المجالات، حيث يصل عدد القوائم البريدية الموجودة فيه إلى ما يقارب تسعين ألف قائمة بريدية. قم بالتعليق على هذه الإجابة

٢ إكسبلورر عربي س ٣ : لدي مشكلة عند تحميل إنترنت إكسبلورر ٥ تظهر هذه الرسالة does system your You can install a .not support this language version of Internet explorer علما com.microsoft.www//:compatible version of Internet explorer from http بأني أستخدم ويندوز٩٨ والإصدارة الرابعة من إنترنت إكسبلورر هاشم بلخير ج ٣ : مستعرض إنترنت اكسبلورر ٥ بدعم اللغة العربية يأتي بإصدارتين إحداهما مخصصة لوندوز ذات واجهة التطبيق الانجليزية وأحدهما مخصص لوندوز ذات واجهة التطبيق العربية فلعلك كنت تحاول تركيب الإصدارة الخاصة بوندوز Enabled على وندوز Local أو العكس. تأكد من اختيار الإصدارة المناسبة. قم بالتعليق على هذه الإجابة

الإرسال لمجموعة س ٤ : كيف يمكنني إرسال رسالة واحدة لأكثر من شخص في وقت واحد ؟ م. الشمالي ج ٤ : في برنامج آوت لوك اكسبرس يمكنك النقر على زر TO ومن ثم اختيار جميع الأشخاص الذين تريد إرسال الرسالة لهم من دفتر عناوينك البريدية. في حالة كونك تريد إرسال الرسالة إلى شخص وإرسال نسخة من الرسالة أشخاص آخرين فيمكنك وضع اسم الشخص المرسل إليه في خانة TO وإدراج أسماء الأشخاص الآخرين في خانة CC . وفي حالة كونك تريد إضافة اسم شخص غير موجود في دليل عناوينك البريدية قم بوضع فاصلة بعد آخر عنوان بريدي في خانة TO أو CC ومن ثم قم بكتابة عنوان الشخص الذي تريد إرسال الرسالة له. قم بالتعليق على هذه الإجابة

٦١

الكوكيز ترسم ولا تسرق س ٥ : ماهي الكوكيز (cookies ( ؟ تهاني السبيت ج ٥ : بعض المواقع تقوم بحفظ بعض معلومات في ملف نصي صغير يسمى الكوكي (cookie( في القرص الصلب في جهازك أو في الذاكرة المؤقتة. يحتوي هذا الملف على بعض المعلومات عنك وعن بعض الاختيارات التي قمت بإدخالها عند زيارتك للموقع، فمثلا عندما تقوم بزيارة موقع يتطلب منك إدخال اسم المستخدم وكلمة المرور، فإنك قد تكتشف عند زيارتك للموقع في المرة القادمة أن الصفحة قد احتوت على اسم المستخدم الذي أدخلته في المرة السابقة. فهي طريقة يعمد إليها أصحاب المواقع لتذكر ماهيتك واختياراتك في عرض الموقع ونوع متصفحك. ولا يستطيع قراءة الكوكيز إلا المزود الذي قام بتخزينها. الجدير بالذكر أن الكوكيز لا تحفظ سوى المعلومات التي أدخلتها أنت بنفسك أو قمت باختيارها، فمثلا فإن الموقع لن يحصل على عنوانك البريدي مالم تقوم أنت بإدخاله. على كل لا تعتبر الكوكيز مصدر خطر لاختراق جهازك و لكنها قد ترسم معالم شخصيتك من خلال اختياراتك. معظم المتصفحات تسمح لك بإن تمنع تخزين الكوكيز على جهازك.

كيف أهاجم..كيف أدافع؟ - الانقطاع المتكرر - كاميرا خفية في جهازك س ١ : منذ دخول الإنترنت في المملكة العربية السعودية ونحن ولله الحمد والمنة نستفيد من خدماتها ونتعلم منها ما يفيدنا يوما بعد يوم، ولكن ما يخفني هو ما أسمعه عن المخربين الموجودين بالإنترنت أو ما يسمون بالهاكرز (hackers( ، حيث أنني أخاف من إمكانية اختراقهم لجهازي وأخذ معلوماتي الخاصة منه، فبماذا تنصحني؟ زينب س ٢ : آمل إفادتي عن كيفية الدخول على أجهزة الحاسب الشخصية وتصفح محتوياتها عندما تكون مرتبطة بالإنترنت وإمكانية منع ذلك. عبدالرحمن الحجيلي- المدينة المنورة

ج ١ : :٢ المخربون في الإنترنت أو ما يسمون بالهاكرز يعتبرون من أكبر مساوئ الإنترنت. المشكلة تكمن في تواجد الكثير من البرامج التي تقوم بعمليات الاختراق والتي لا تتطلب من المستخدم خبرة في مجال الشبكات. وهذه النوعية من الملفات موجودة بكثرة في الإنترنت. طبعا أغلب البرامج التي تمكن المخربين من الدخول إلى جهازك تعتمد على وجود أحصنة طروادة (Trojan horses )في جهازك تلك البرامج التي تقوم بتخزين نفسها في الجهاز لتقوم بماهم أخرى غير شرعية كتسريب كلمات السر أو بعض المعلومات الخاصة مثل برنامج باك أوريفيس ( back orifice (أو برنامج نيت بص (netbus (ولكي تتمكن من التغلب على هذه المشكلة يمكنك تركيب برنامج حماية من أحصنة طروادة مثل برنامجmcafee الذي يقوم بإعلامك عند وجود حصان طروادة في البرنامج الذي تحاول تشغيله. يمكنك أيضا تركيب بعض برامج الحماية التي تقوم بحمايتك من محاولات الاختراق المختلفة وإخبارك عند محاولة أحدهم الدخول إلى جهازك ومن هذه البرامج برنامج Lockdown٢٠٠٠ . ومن المستحسن أيضا القيام بإطفاء كل الخدمات الموجودة على جهازك والتي لا تحتاجها مثل مزود الويب الشخصي (إذا كان موجودا في جهازك). كما يجدر إزالة البرامج الشبكية التي تقوم بتركيبها للتجريب، فإذا لم تكن في حاجتها فأزلها لما قد تسببه من وجود ثغرات أمنية وبطء في تشغيل الجهاز واحتلال جزء من الذاكرة. أيضا من الضروري القيام بتحديث البرامج التي تستخدمها عند الاتصال بالإنترنت مثل برنامج ICQ والذي تم اكتشاف بعض الثغرات الأمنية في بعض إصداراته وقد قامت الشركة المنتجة للبرنامج بإغلاق هذه الثغرات الأمنية ومعالجتها في الإصدارات الأخيرة. لذا فمن المستحسن الحصول على آخر التحديثات للبرامج التي تستخدمها. أما طرق اقتحام الأجهزة فلن يتم التطرق له

بشكل مباشر في هذه الزاوية ولكن سنكتفي بالقدر الذي يساعد على حماية الأجهزة الشخصية قم بالتعليق على هذه الإجابة

الانقطاع المتكرر س ٣ : عندما أدخل إلى شبكة الإنترنت يقطع الاتصال عدة مرات متتالية فلا أستطيع دخول الموقع المطلوب بشكل سريع بل يلزم الاتصال عدة مرات حتى يكتمل تحميل الصفحة فأرجو إخباري ما هي المشكلة هل هي لدى الجهاز(الحاسب) أو من خط الهاتف أو غيرها أرجو الرد ولكم جزيل الشكر... فواز الطيب - الرياض ج ٣ : يبدو أنك تواجه مشكلة في جهازك حيث يبدو أن كثرة عدد مرات انقطاع الاتصال ناتج من خلل في إعدادات المودم، من المستحسن عرض جهازك على مختص فني لكي يقوم بإعداد المودم بالشكل الصحيح. وهناك احتمال أن يكون هناك خلل لدى مزود منافذ الاتصال أو لدى مزود الخدمة. قم بالتعليق على هذه الإجابة

كاميرا خفية في جهازك س ٤ : قرأت في صحيفة الرياض عن موقع يمكنني أن التقط صورة لنفسي عبر الإنترنت وثانيا ممكن؟ هذا فهل html.٢camera/zumalsp/net.netscape.sites.www هو والموقع إن الموقع كُتب في الصحيفة خطاء فكيف يمكنني الحصول على الاسم الصحيح؟ عبدالقادر العبداالله ج ٤ : بالطبع فإن هذا غير ممكن تقنيا فكيف يتم التقاط صورة لك بدون وجود كاميرا لديك؟ الأمر لا يعدو كونه دعابة بسيطة، يمكنك مطالعتها على العنوان التالي html. vcamera/zumaltsp/net.netscape.sites//:http

المترجم في بيت الرقص - بيل جيتس يراسلني س ١ : دكتورنا الفاضل أنا من المتابعين لمقالاتك الأسبوعية في عمود طبيب الإنترنت ولي اقتراح مهم جدا للنهوض بعالم الحاسب أفضل من الآن بكثير واقتراحي يتلخص في شيء واحد نحن نهمله ألا وهو الاهتمام باللغة العربية حيث أن أغلب أصحاب المحلات التجارية لا يبحثون عن الفائدة للمواطن بل يبحثون عن الفائدة المالية لهم. المشكلة هي أن العمالة التي تعمل في بيع وصيانة الحواسيب هم من اللذين لا يتحدثون العربية ويرفضون التحدث بها وهذه مشكلة خطيرة لا يعاني منها إلا اللذين لا يتحدثون الإنجليزية وهم أغلب بل السواد الأعظم من الشباب. أردت أن أشتري قطعة لجهازي فعانيت الأمرين لدرجة أني أحضرت أحد الأصدقاء كمترجم لكي نتحدث مع أجنبي يعمل في محل الأجهزة. أليس الأحق أن يتم التعامل مع شباب سعودي أو عربي على الأقل لكي أستطيع ويستطيع غيري أن نفهم ما نشتريه وما نضع في أجهزتنا. واالله أني أذهب وكأنني أعمى ويستغفلوننا ويتكلم الواحد منهم من طرف أنفه!! فأرجو الكتابة عن هذا الموضوع وإلا بقينا في وضع لا نحسد عليه والعالم يتقدم ونحن مكانك سر وكذلك اللغة العربية في موقع لا يليق بها أبدا وهي التي قد رفعها الله وفضلها على كل لغات العالم واختارها لغة الإسلام ولغة أهل الجنة . دكتورنا العزيز يجب إيجاد حلول لهذه المشكلة التي لا تساعد أبدا في أي حال من الأحوال على رقي وتقدم صناعه الحواسيب والتكنولوجيا والنهوض بالأمة وفي الختام أقول إن هذه العمالة تتعمد أن نبقى جاهلين لكي تضل مسيطرة علينا وعلى مواردنا. وفي الختام أشكرك كثيرا أرجو التطرق للموضوع والدفاع عن اللغة العربية لغة القران ولك تحياتي. كما أرجو تذكير مدينة الملك عبد العزيز للعلوم والتقنية بتعريب موقعها على الإنترنت فلا نريد أن نكون كما يقول الشاعر: إذا كان رب البيت للدف ضاربا فشيمة أهل البيت الرقص سعود بن عبد الرحمن ج ١ : لقد وفيت وكفيت يا عبدالرحمن قم بالتعليق على هذه الإجابة

بيل جيتس يراسلني س ٢ : وصلني بريد من شركة مايكروسوفت يحتوي على عداد للعام ٢٠٠٠ ولكنني أستغرب لماذا أرسلوه لي ؟ وهل هو ضروري لعمل الجهاز بشكل متوافق مع عام ٢٠٠٠ ؟ محمد الخالدي – جدة ج ٢ : : الرسالة التي وصلتك لم ترسل من قبل شركة مايكروسوفت بل أرسلت من قبل أحد العابثين في الإنترنت حيث حذرت شركة مايكروسوفت المستخدمين من هذه الرسالة وبينت أن البرنامج الموجود داخل الرسالة هو حصان طروادة يقوم بالعبث بالمعلومات الشخصية للمستخدمين عند تشغيله. قام من أرسل الرسالة بإرسالها بحيث يكون اسم المرسل com.support@microsoft ويكون اسم المستقبل all Microsoft users (أي جميع مستخدمي مايكروسوفت ) وتحتوي الرسالة على نص يبين أن هذه الرسالة من شركة مايكروسوفت وأن البرنامج الموجود بداخلها يقوم بالعد التنازلي للعام ٢٠٠٠ وهو بالطبع لا يقوم بذلك فقط بل يقوم أيضا بالعبث بمعلوماتك الشخصية المخزنة في الجهاز.

فيروس الخميس ينفجر الاثنين - مودمي بطئ - عداد لموقعي - رسائل بلا حدود س ١ : ما مدى إمكانية تعرض جهاز الكمبيوتر المتصل بالإنترنت للفيروسات وما هي طرق الوقاية من ذلك؟ عبداالله اللحياني س ٢ : ما هو أخطر الفيروسات الحالية؟ عبدالرحمن أبو أحمد

ج ١ : ربما تكون الإنترنت من أكبر مصادر انتشار الفيروسات نظرا لتوفر كم هائل من الملفات التي يمكن سحبها وإنزالها على أجهزة المستخدمين. لكي تتجنب تعريض جهازك للإصابة بفيروس قم بتركيب برنامج حماية من الفيروسات ( واحرص على تحديث معلوماته من فترة لأخرى ) وأيضا تجنب سحب الملفات من المواقع المشبوهة مثل مواقع الهاكرز نظرا لأن أغلبهم يقومون بوضع فيروسات وأحصنة طروادة في الملفات الموجودة لديهم. وأخطر الفيروسات الحالية هو فيروس يسمى بالخميس نظرا لاكتشافه في يوم خميس. يصيب هذا الفيروس ملفات الوورد وينتشر بتبادل هذه الملفات. يقوم هذا الفيروس بمحاولة مسح جميع محتويات القرص الصلب يوم الاثنين الموافق ١٣ ديسمبر المصادف ٥ رمضان. احرص على وجود برنامج مضاد للفيروسات محدث المعلومات لتفادي نقل الفيروس إن كان لديك للأصدقاء وزملاء الدراسة والعمل. قم بالتعليق على هذه الإجابة

مودمي بطئ س ٣ : عندي مشكلة في الجهاز وهي أن المودم لا يمكنه تأسيس اتصال شبكي إلا عند سرعة ١٢٠٠ أو ٢٤٠٠ و ماعدا ذلك من السرعات الأعلى يظهر بلا إجابة (Answer No (علما بأنني حاولت مع شبكة الإمارات و السعودية و الراجحي انترانت (جربت عدة مزودات في السعودية على الرغم من عدم وجود حساب خاص بي) وليد محمد عزيز ج ٣ : يتضح من كلامك ومن مواجهتك للمشاكل في الاتصال مع العديد من موفري الخدمة أن هذه المشاكل ناتجة بسبب عدم تركيب وإعداد المودم في جهازك بشكل سليم. أيضا فإنه من

المحتمل وجود مشكلة في أسلاك الهاتف في منزلك فعليك بتجريب جهازك في مكان آخر. على سبيل المثال قم بالتجريب في بيت أحد الأصدقاء أو الأقارب الذي لا يواجه نفس المشكلة. وفي حالة مواجهة نفس المشكلة فمن المستحسن عرض جهازك على مختص فني ليقوم بفحص وإعداد المودم والجهاز بالشكل السليم. قم بالتعليق على هذه الإجابة

عداد لموقعي س ٤ : هل يمكنني إضافة دفتر زوار و أمبير في الموقع الذي أسسته. أرجو دلي على مواقع تمكنني من هذا ... علماً بأن الموقع عربي اللغة. خالد الحمد – الخبر ج ٤ : بالطبع يوجد الكثير من المواقع والتي توفر لك هذه الخدمة مجانا وبالمقابل تقوم هذه المواقع بوضع الإعلانات في الخدمة التي يقدمونها لك. ليس هذا المجال لسرد مثل هذه المواقع ولكن نذكر قم . com.bravenet.www//:http و com.beseen.www//:http المثال سبيل على منها بالتعليق على هذه الإجابة

رسائل بلا حدود س ٥ : كيف يمكنني استقبال البريد الإلكتروني على موقعي. و ما الحدود التي لا يمكن تجاوزها بالنسبة لعدد الرسائل؟ صالح المطيري - الخبر ج ٥ : عندما تقوم بحجز موقع باسمك وتقوم باستضافته لدى أحد الشركات الموفرة لهذه الخدمة فبإمكانك استقبال البريد بعنوان على الموقع الذي اخترت. ولا حدود لعدد الرسائل الواردة إليك ولكن هناك حد لحجم جميع الرسائل الواردة والمخزنة (غير المسحوبة) على الموقع. قم بالتعليق على هذه الإجابة

عمليات ممنوعة س ٦ : عندما أحاول الطباعة وأحياناً عند استعراضي لمواقع في الإنترنت تظهر لي عبارة (لقد قمت بأداء عملية ممنوعة سوف يتم إغلاق الجهاز أو الملف)فما هو الحل برأيك لإلغاء تلك العبارة؟ أحمد البريدي ج ٦ : تظهر هذه المشكلة عند تشغيل برنامج مركب من قرص مدمج به خلل وفي الغالب في البرامج المقرصنة. قم بإعادة تركيب البرنامج من قرص آخر. كما قد تظهر لديك هذه المشكلة غالباً مع الإصدار ٤,٠ و الإصدار ٤,٠١ من المتصفح Explorer Internet ، ولحلها قم بتركيب SP٢ للمتصفح والتي يمكنك تنزيله من الموقع تركيب يكون ربما أو htm.windows/download/ie/windows/com.oftmicros.www الإصدار الجديد ٥,٠ من Explorer Internet حلا أفضل. وفي حالة استمرار المشكلة فقد يكون السبب هو نظام التشغيل. قم بإعادة تركيب الويندوز بنفسك أو أعرض الجهاز على مختص فني ليقوم بإعادة تركيب نظام التشغيل أو إصلاحه.

من اتصل علي - الاشتراك في الاشتراك - سحب بريد ياهو - مرشد المحتويات س ١ : يوجد لدي خط هاتف واحد وعندما أتصل بالإنترنت سوف يشغل الخط، أريد أن أعرف هل هناك أحد يتصل علي وأنا متصل بالإنترنت. هل هذا من الممكن أم لا؟ وائل السميحان

ج ١ : عندما تقوم بالاتصال بالإنترنت فإن من يحاول الاتصال بك سيسمع نغمة الخط المشغول، ليس هناك من طريقة لكي تعرف ما إذا كان هناك من يتصل عليك أم لا. ويجدر بالذكر أنه في حالة وجود خدمة الانتظار فإنه وعندما يقوم أحدهم بالاتصال عليك وأنت متصل بالإنترنت فإن الاتصال بالإنترنت سوف ينقطع. لذا يجب عليك إيقاف خدمة الانتظار قبل الاتصال بالإنترنت حتى لا يتقطع اتصالك بالإنترنت. قم بالتعليق على هذه الإجابة

الاشتراك في الاشتراك س ٢ : أنا مشترك لدى أحد موفري الخدمة، هل من الممكن أن أستخدم اشتراكي في اكثر من جهاز في نفس الوقت ؟ عامر صالح الذيب س ٣ : تفشل عملية الاتصال بالإنترنت معي بعض الأحيان رغم أن زميل لي يستخدم نفس اسم المستخدم وكلمة المرور ولا يواجه هذه المشكلة بنفس المستوى الذي أواجه أنا. فما سبب ذلك؟ عماد سعيد ج ٢ : :٣ نعم ولا. فنعم إذا كان الجهاز الذي يتصل بالإنترنت مربوطا بشبكة محلية فيستطيع مستخدمو الأجهزة الأخرى المرتبطة بنفس الشبكة الدخول على الإنترنت من خلال الجهاز المتصل. ولا إذا كان الهدف إجراء اتصال بالإنترنت من أكثر من جهاز في نفس الوقت فمعظم مزودي الخدمة لا يسمحون بذلك ويقومون في الغالب بمنع ذلك آليا عند محاولة الاتصال. فعند عدم نجاح عملية الاتصال بالإنترنت فقد يكون من الأسباب وجود شخص متصل بالإنترنت بنفس اسم المستخدم وكلمة المرور الذي تستخدم. قم بالتعليق على هذه الإجابة

سحب بريد ياهو س ٤ : قرأت أنه من الممكن سحب البريد المجاني من ياهو بواسطة آوتلوك اكسبريس، كيف يمكن عمل ذلك؟ وكيف يمكنني الحصول على برنامج آوتلوك اكسبريس ٥؟ وليد الغالب ج ٤ : بالنسبة لكيفية عمل ذلك يمكنك الرجوع للحلقة الثانية والأربعين حيث تم تبيين طريقة عمل ذلك. أما بالنسبة لكيفية حصولك على برنامج آوتلوك اكسبريس ٥ فهو يأتي مع متصفح انترنت اكسبلورر ٥ والذي يمكنك الحصول عليه عن طريق أقراص الليزر التي تأتي مع أغلب مجلات الحاسب الآلي، كما يمكنك أيضا الحصول عليه من موقع مايكروسوفت مباشرة بالذهاب للعنوان التالي http//:www.microsoft.com/downloads تأكد أن تقوم بتركيب النسخة المناسبة للويندوز الذي على جهازك. قم بالتعليق على هذه الإجابة

مرشد المحتويات س ٥ : يوجد لدى في الإنترنت عندما أريد أن ادخل أي موقع يظهر علامة (مرشد المحتويات) يطلب إدخال كلمة المرور علما أني لا أعرف هذه الكلمة آمل الإفادة عن كيفية التخلص من هذه المشكلة أبو وليد ج ٥ : لا شك أن الإنترنت تحتوي على كم هائل من المعلومات والمحتويات. ويحتاج الكثير من أرباب العمل والبيوت لطريقة تساعدهم في التحكم في الدخول على المواقع المختلفة. قد يساعد على أداء هذه المهمة مرشد المحتويات وهو أحد خصائص متصفح انترنت اكسبلورر. ولكي يتم ضمان تحكم رب البيت بالبرنامج يتم السماح له باختيار كلمة مرور تمكنه (وحده) من التحكم في البرنامج. المشكلة التي تواجهك يا أبو وليد ناتجة عن قيامك أو قيام أحد مستخدمي الجهاز بتمكين مرشد المحتويات ووضع كلمة. إن كنت قد نسيت كلمة المرور (وهذه مشكلة يواجهها الكثير)

يمكنك زيارة موقع الدعم الفني لمايكروسوفت والحصول على المساعدة على العنوان التالي asp.٠٩/٦/١٥٥q/articles/kb/support/com.microsoft.support//:http

إبحار بدون فأرة - أزعجني الجوال - التصفح بدون اتصال - مواقع مستعصية س ١ : كيف يمكن استخدام لوحة المفاتيح عوضا عن الفارة للتحكم في متصفح إنترنت اكسبلورر ؟ مها س ٢ : لدي فأرة أتعبتني كثيرا أحركها بسرعة فتتحرك ببطئ وأحركها ببطئ فتقفز قفزا. فكيف أتصفح من دونها؟ م. العيد ج ١ : يمكن التحكم بمتصفح انترنت اكسبلورر بواسطة لوحة المفاتيح وذلك كالتالي: · لكي تتنقل إلى الأمام بين الروابط الموجودة في الصفحة و صندوق العنوان اضغط TAB ولكي تتنقل باتجاه الخلف اضغط SHIFT+ TAB · للذهاب للرابطة المختارة اضغط ENTER · لعرض قائمة الاختصارات للصفحة أو لرابطة معينة اضغط SHIFT+F١٠ · للذهاب للصفحة السابقة اضغط السهم الأيسر + ALT · للذهاب للصفحة التالية (في حالة استخدام السهم الأيسر + ALT ( اضغط السهم الأيمن + ALT · للتنقل للأمام بين الإطارات (frames (وصندوق العنوان اضغطي CTRL+ TAB · للتنقل للخلف بين الإطارات (frames (وصندوق العنوان اضغطي SHIFT+ CTRL+ TAB · للتوجه لأعلى الصفحة بسرعة عادية اضغط السهم الأعلى ولأسفل الصفحة بسرعة عادية اضغط السهم الأسفل · للتوجه لأعلى الصفحة بسرعة عالية اضغط UP PAGE ولأسفل الصفحة بسرعة عالية اضغط DOWN PAGE · للتوجه لبداية الصفحة مباشرة اضغط HOME ولنهاية الصفحة مباشرة اضغط END · للتحول من/إلى نظام عرض بكامل الشاشة (Full screen ) اضغطي ١١٢ · لتحديث محتويات الصفحة F٥ ولإيقاف تحميل الصفحة ESC · لفتح موقع جديد CTRL+O ولفتح نافذة جديدة CTRL+N · لحفظ الصفحة الحالية CTRL+S · لطباعة الصفحة الحالية CTRL+P · للتنقل بين النوافذ المفتوحة ALT+TAB قم بالتعليق على هذه الإجابة

أزعجني الجوال س ٢ : أخذ جوالي في الأسبوع الأخير إصدار جرس غريب وبعدها أجد رسالة باللغة الإنجليزية فكيف تم إرسال الرسالة وكيف أتعرف على من أرسلها عبداالله الفوزان ج ٢ : يوجد على الإنترنت موقع يساعد مرتاديه على إرسال نص رسالة مجانا على أي جوال في العالم وذلك بتحديد المنطقة ورقم الجوال وكتابة الرسالة المرغوب إرسالها. بالطبع تقوم الشركة الموفرة لهذه الخدمة بتسجيل جميع الرسائل الصادرة لتفادي عمليات الإزعاج المقصود. والموقع إذا أردت أن تجرب بنفسك هو http//:www.quios.com/ قم بالتعليق على هذه الإجابة

التصفح بدون اتصال س ٣ : عندما أقوم بالدخول إلى المواقع للتصفح وعند الانتهاء من فتحها أقوم بقطع الاتصال للعمل بدون اتصال أي اوف لاين(offline (ولكنه في بعض الأحيان يتعذر علي العمل بدون اتصال فما هو السبب؟ أيمن عبداالله بن سميط – الرياض ج ٣ : إن استخدام وضع التصفح من دون اتصال (الأف لاين ) مفيد جدا حيث يمكنك من تصفح المواقع التي سبق أن زرتها دون أن تكون متصلا بالإنترنت، ولكن يوجد في بعض الصفحات محتويات ديناميكية لا يقوم المتصفح بتخزينها على الجهاز، أو صفحات قام مصمموها بتقصير

٦٧

٦٨ فترة صلاحيتها. للمزيد من المعلومات ارجع للحلقة ٤٢ على الموقع com.fantookh.www//:http قم بالتعليق على هذه الإجابة

مواقع مستعصية س ٤ : أود أن أزور بعض المواقع التي أجدها في زاوية مواقع ولكن واجهت بعض الصعوبات you are trying to access The web page مختلف موقع موقع من بي موقع مختلف. .GeoCities !doesn't exist on Yahoo عنبر ندى htm.arabmidi/٢٢٨٠/Arc/Paris/com.geocities.www//:http ج ٤ : موقع جيوسيتيز GeoCities هو أحد المواقع التي تقدم استضافة للصفحات المجانية للمستخدمين، وبالطبع فإن المستخدمين يقومون بإضافة وحذف الصفحات من مواقعهم بشكل دوري. الرسالة التي ظهرت لك تدل على أن الصفحة التي تحاول زيارتها قد تمت إزالتها من قبل صاحب الصفحة وبالتالي فهي غير موجودة.

تسلل!! - أسماء طويلة - الموقع غير موجود س ١ : ذكرت في إحدى الحلقات ان التسلل إلى جهاز المستخدم للانترنت يكون عن طريق وضع برامج طروادة وسؤالي هو هل من الممكن التسلل الى جهاز بدون وجود اي برامج طروادة؟ عبدالرحمن محمد العبدالرحمن ج ١ : أحصنة طروادة هي برامج تساعد المخترقين على اختراق الأجهزة المتصلة بالشبكة، ولكن حتى وعند عدم وجود برامج أحصنة طروادة في جهاز الضحية فمن الممكن اختراقه فهناك نوعية من الهاكرز المحترفين والذين لا يحتاجون لبرامج أحصنة طروادة للدخول الى جهازك، بل يمكنهم ذلك عن طريق السماح بالاشتراك في الاطلاع على الملفات والادلة او الاتصال على جهازك عن طريق المودم او سرقة المعلومات وهي في طريقها من وإلى جهازك وغيرها من الثغرات الامنية الموجودة في نظام التشغيل نفسه وبالتالي فمن المستحسن تحديث نظام التشغيل كلما كانت هناك تحديثات من الشركة المنتجة لنظام التشغيل، ومن المستحسن ايضا تركيب احد برامج الحماية مثل Lockdown٢٠٠٠ او ConSeal او غيرهما من برامج الحماية الشخصية. قم بالتعليق على هذه الإجابة

أسماء طويلة س ٢ : لماذا نرى بعض عناوين شبكة الانترنت لا تبدأ بـ www مثلsprite-naseej-com او shabaka.hypermart.net أليس من الضروري كل عنوان شبكة الإنترنت يبدأ بـ www كذلك بعض العناوين تحتوي أكثر من ثلاثة مقاطع مثل www.ahat.itgo.com أليس من المفترض الصفحة الأولى لكل عنوان يتكون من ثلاثة مقاطع. عبداالله الخباز ج ٢ : من المتعارف عليه ان يبدأ اسم الموقع بـ www والتي هي اختصار لـ wide world wep ولكنه لـيس من الضـروري ان يكون كذلك فيمكن بدء تسمية الموقع باي اسم يريده المشرف على الموقع، فنجد مثلا www-cnn-com تقود الى نفس الموقع. وتجد عدة مواقع لا تبدأ بـ www مثل mail- yahoo- com وهو الموقع الخاص بالبريد المجاني المقدم من قبل ياهو ونجد ايضا http//: pareed. ayna. com/ هو الموقع الخـاص ببريد أين وهكذا. كما انه من الممكن ان يكون عنوان المواقع من مقطعين او ثلاثة او اربعة وتسهيل ذلك مطلب للجميع، بل واختصار المسميات يسهل حفظها وكتابتها اذا كانت ذات مدلولية واضحة. وعلى كل حال يتم تحديد اسماء المواقع عن طريق ما يسمى بنظام تسمية النطاق على الانترنت "DNS". قم بالتعليق على هذه الإجابة

الموقع غير موجود س ٣ : في عديد من الأحيان عند طلب بعض المواقع تظهر الرسالة التالية: Reports proxy out timed connection ما هو السبب؟ وما هو الحل؟ صالح التمامي س ٤ : حينما أقوم بعملية التصفح في شبكة الأنترنت أواجه مشكلة في فتح بعض الصفحات التي أرغب الاطلاع عليها وعندها تظهر لي صفحة باللغة الانجليزية تحوي التالي: Reports proxy: connection out timed١٠٠٦٠ وعندها لا أستطيع التصفح إلا أنني أحاول عن طريق الضغط على تحديث ولكن دون جدوى. محمد الطليحي ـ الرياض ج ٣ : :٤ تظهر هذه الرسالة من مفوض الاتصال (Proxy (والتي تعني انه تعذر الوصول الى الموقع الذي طلبته إما لوجود ضغط في الشبكة وتأخر وصول الرد من الموقع المطلوب او لان الموقع الذي طلبته غير موجود اصلا (قــد يكــون السبب في ذلك لعطل في الجــــهاز الذي يستضيف محتويات الموقع أو تغييرا في الاسم). الحل لهذه المشكلة هو عمل تحديث (refresh (لمحتويات الصفحة من المتصفح الذي تستخدمه فان هذا في الغالب يقوم بإعادة المحاولة مرة اخرى وغالبا ما تنجح في إحضار محتويات الصفحة ولكن في حالة تكرار نفس الرسالة بعد عدة محاولات فان هــذا يعنـي ان الموقع الذي تحاول الوصــول الـيه غير موجـود.

أحذر من نوكيا - صوري لا تظهر - من يقرأ بريدي - موقع شخصي - مجرد دعابه س ١ : وصلني بواسطة البريد الإلكتروني من أحد الأشخاص ملف أسمه cellsaver.exe وهو يحتوي على حافظ شاشة وقمت بتركيبه وهو جميل جدا ولكن بعد أن أطفأت الجهاز وقمت بإعادة تشغيله مرة أخرى لم أستطع الدخول إلى وندوز وأصبح الجهاز بطيئا جدا، فهل من المعقول أن يكون تركيب حافظ الشاشة له مثل هذا الأثر على الجهاز؟ عدنان الخالدي- الخبر ج ١ : ما قمت بتركيبه على جهازك هو في الحقيقة فيروس مدمر مختبئ تحت ستار حافظ الشاشة الجميل الذي يقوم بعرض جهاز نوكيا مع الساعة على شاشته، ولكنه في الحقيقة وبعد تشغيله فإنك لن تتمكن من تشغيل الوندوز مرة أخرى ويقوم أيضا بجعل جهازك بطيئا جدا مع مسح معظم الملفات. قم بالتعليق على هذه الإجابة

صوري لا تظهر س ٢ : قمت بتحميل صفحتي على الإنترنت من قبل أحد المستضيفين ولكني عندما أقوم بفتحه فإن الصور الموجودة على الصفحة لا تظهر ويظهر محلها علامة(×) مع أني قمت بحفظها في نسق JEPG عبداالله السعد-الرياض ج ٢ : إن ظهور علامة (×) دليل على وجود رابطة مكسورة (link broken ( وهذا يعني أنك كتبت عنوان الصورة بشكل خاطئ وبالتالي فإنه عندما يحاول المتصفح جلب الصورة فإنه لن يجدها وسيعرض لك عوضا وفي نفس المكان علامة (×). تأكد من وضعك العنوان الصحيح للصورة داخل نص HTML . وكوسيلة لتقليل الأخطاء في الروابط الموجودة في صفحتك يفضل أن تقوم باستخدام برنامج تحرير صفحات HTML مثل برنامج فرونت بيج أو ناشرنت. قم بالتعليق على هذه الإجابة

٦٩

من يقرأ بريدي س ٣ : هل توجد طريقة يمكن من خلالها معرفة كون أحد الأشخاص قد تمكن من قراءة رسائلي البريدية من غير أن يتعرف على اسم المستخدم وكلمة المرور. وان كان بالإمكان فهل توجد برامج لمنع حصول هذا الشيء؟ جلال ج ٣ : لا يمكن لأي شخص أن يقرأ البريد الخاص بك بدون أن يكون لديه اسم المستخدم وكلمة المرور بالشكل الصحيح إلا المشرف على النظام في مزود الخدمة الذي تنتمي إليه أو المشرف في هوتميل و ياهو إلخ .... وبالتالي مادمت محافظا على كلمة السر الخاصة بك فلا تخف من قراءة عموم المستخدمين لبريدك. إلا أن من صمم على الاطلاع على رسائلك ولديه الوقت والمال فقد يصل إليها بطرق مختلفة ولن تشعر بذلك. فيختلف بروتوكول نقل الرسائل البريدية عن بروتوكول نقل الملفات حيث أن الرسالة تتنقل عبر الإنترنت كاملة وليست مجزأة أي أنه لو أراد أحد الأشخاص ذو الصلاحية في الجهات التي تمر عليها رسائلك الصادرة أو الوارد قراءتها عنوة لاستطاع. فإذا كنت تريد المحافظة على خصوصية رسائلك فلا بد من تشفير الرسالة بنظام مناسب يتناسب مع مستوى الخصوصية. قم بالتعليق على هذه الإجابة

موقع شخصي س ٤ : كيف أصمم صفحة في الإنترنت وكيف أحجز اسمها؟ و مع من يتم التنسيق لأدراجها في الإنترنت؟ حسن علي الحربي - جازان ج ٤ : لقد تمت الإجابة على هذا السؤال في حلقة سابقة ويمكنك الحصول على الإجابة الكاملة بزيارة الموقع http//:www.fantookh.com والذهاب للحلقة .٤٤ قم بالتعليق على هذه الإجابة

مجرد دعابه س ٥ : أثناء التصفح في إحدى الصفحات ظهرت أمامي هذه العبارة : (( لقد تم مهاجمتك من جماعة الهاكرز وتم سحب بعض الملفات . والآن يتم سحب اسم المستخدم وكلمة المرور )) .تُرى هل هذه المهاجمة صحيحة أم أنها تخويف من قِبل البعض؟ خالد عبدالعزيز السجاء ج ٥ : أما من ناحية إمكانية حصول هذا الهجوم فهي ممكنة، وتتم غالبا باستخدام بعض الثغرات الأمنية في المتصفح مثل آخر ثغرة تم اكتشافها في متصفح إنترنت اكسبلورر ٥ والتي تمكن بعض أصحاب المواقع من سرقة بعض الملفات من جهازك أو من أي أجهزة أخرى في شبكتك. ولتفادي مثل هذا الخطر قم بتعطيل البرمجة النشطة Scripting Active داخل المستعرض وذلك بالطريقة التالية: من قائمة أدوات "tools "أختر خيارات الإنترنت "Options Internet "ثم اذهب لتبويب أمان "security "ثم اضغط زر مستوى التخصيص "levelcusto m "وتحت خانة برمجة "scripting "ابحث عن برمجة نشطة "Scripting Active "واختر تعطيل "disable "ثم اضغط موافق "ok "مرتين لحفظ الخيارات. ولكن في الغالب أن ما رأيته كان عبارة عن دعابة ظريفة (سخيفة) من صاحب الموقع. لأن الذين يقومون بسرقة الملفات لا يقومون في الغالب بإخبار المستخدمين بذلك.

إربح فيروس - اختصار المواقع - أبحث عن صور - بريد ياهوو لا يرسل

س ١ : وصلتني رسالة بعنوان "holiday a win "ولقد جذبني عنوانها، ولكن أحد اصدقائي حذرني من وجود فيروس داخل هذه الرسالة، فهل هذا صحيح أم لا ؟ حسن عبداالله الشهراني - جدة ج ١ : بالفعل، صديقك محق في كلامه، فعند استقبالك رسالة بهذا العنوان، قم مباشرة بمسحها من جهازك ولا تفتحها لأنها ستقوم بمسح محتويات القرص الصلب كاملة، لذا نحذر من هذا الفيروس ونؤكد على جميع المستخدمين بمسح هذه الرسالة فور استقبالها. قم بالتعليق على هذه الإجابة

اختصار المواقع س ٢ : لقد حصلت على صفحة في الانترنت وقمت بتنزيل موقعي عليها ولكن المشكلة تكمن في عنوان صفحتي الطويل جداً وقد ذكرتم في جريدة الرياض أن هنالك موقع يقوم باختصار العنوان أرجوا من سعادتكم التكرم وإعطائي عنوان هذا الموقع ولكم جزيل الشكر والاحترام. عمر محمد الحفظي-كلية علوم الحاسب والمعلومات ج ٢ : قم بزيارة الموقع http//:www.go.to والذي يعطيك اختصارات لموقعك مثل go.to أو come.to .. وغيرها . قم بالتعليق على هذه الإجابة

أبحث عن صور س ٣ : هل يوجد مواقع تقدم خدمة البحث عن الصور؟بحيث إذا أراد شخص أن يجد صور لشئ معين،ماعليه إلا أن يكتب في محرك البحث الموضوع الذي يريد،وبعد ذلك يتولى المحرك المهمة بسرد وصلات لصور من مواقع محتلفة.أريد هذه الخدمة لأني أحتاج بعض الصور لموقعي الجديد بإذن االله. حسين الراضي – جدة ج ٣ : نعم يوجد العديد من المواقع التي توفر هذا الشيء مثل com.lycos.lycospro//:http/ النتائج بإرجاع يقوم والذي com.ditto.www موقع وكذلك com.altavista.image//:http على شكل صور مصغرة ( thumbnails (فيها رابطة على الصفحة التي تحوي النص الذي بحثت عنه. قم بالتعليق على هذه الإجابة

بريد ياهوو لا يرسل س ٤ : عند ما حاولت سحب موقع البريد الخاص بي من yahooوذلك بالطريقة التي ذكرتها في أحد الحلقات وعند تعبئة الملقم الوارد والصادر قمت بإدخال pop.mail.yahoo.com ولكن عند محاولة إرسال رسالة بـ(آوت لوك اكسبرس) كانت المحاولة فاشلة وأعطاني الرسالة التالية فشل بروتوكول com.yahoo.mail.pop الملقم com.yahoo.mail.pop الحساب بالملقم الاتصال stmp .....إلى آخر الرسالة فهلا ذكرتم الطريقة بالتفصيل من جديد وشكراً ج ٤ : لا يمكنك وضع pop.mail.yahoo.com في خانة ملقم الصادر لأنه مخصص للمستخدمين لاستقبال رسائلهم وليس لإرسالها، ولكي تتمكن من ارسال الرسائل يجب عليك أن تضع مزود البريد الخاص بموفر الخدمة الذي اشتركت معه في حقل ملقم الصادر ( outgoing mail)SMTP . قم بالتعليق على هذه الإجابة

تصفح بدون اتصال

س ٥ : كيف يمكن تخزين المواقع والصفحات التى زرتها داخل جهازى ثم تصفحها دون الاتصال بالشبكة ؟ خالد ج ٥ : لقد تمت الإجابة على هذا السؤال في العدد ،٤٠ يمكنك الحصول عليه من الموقع http//:www.fantookh.com قم بالتعليق على هذه الإجابة

٧٢

الهاتف !! س ٦ : هل بإمكاني استخدام الكومبيوتر كوسيلة إتصال مع هاتف آخر باستخدام برنامج ( Phone Dialer(؟ ج ٦ : بالنسبة لإمكانية استخدام برنامج dialer phone للإتصال بهاتف آخر فهذا ممكن حيث يمكنك كتابة رقم الهاتف الذي تريد الإتصال به ومن ثم ضغط الزر dial وعندما يرد الطرف الآخر يجب استخدام سماعة الهاتف العادي لإكمال المكالمة، وبالمناسبة فإنه يوجد أيضا عدة برامج تمكنك من استخدام كرت الصوت في الجهاز لإكمال المكالمة ( أي استخدام المايكروفون في الجهاز لإرسال صوتك واستخدام السماعات لسماع صوت الطرف الآخر )بدلا من استخدام سماعة الهاتف. قم بالتعليق على هذه الإجابة

جويي لشخصين س ٧ : لقد قمت بإنزال برنامج جويي الذي ذكرته في أحد الحلقات السابقة، ولكن لدي مشكلة بسيطة وهي اننا شخصان يستخدمان الجهاز، فهل يمكن لكل واحد منا استخدام برنامج جويي بإسمه وليس باسم واحد ؟ وكيف الطريقة لعمل ذلك ؟ ناصر السعيد ج ٧ : للأسف فإن برنامج جويي لا يمكن استخدامه بأكثر من اسم على نفس الجهاز.

هل هو ساحر - هل الإنترنت مخرومة - ما فيه فايدة - الصور المرفوضة س ١ : أرسل لي رجل سويدي رسالة عبر البريد يخبرني عن مشروعه وهو ايجاد خريطة للعالم بحيث ادخل اسم أقرب مدينة حول مدينتي هكذا يربط العالم أجمع، ذهبت إلى الموقع المنشود وإذا بلافتة أو عنوان يقول فيه: لا تخبرني دعني أخمن أنت من السعودية طبعا ولكن من الرياض أو جدة أو الدمام؟ مع العلم أن الشبكة دخلت في أكثر مدن المملكة. وقال لي إن خلفية الشاشة لديك عادية ونصحني بأن أحمل احدى الخلفيات التي يعرضها مجانا ، وما قاله صحيح. وقد أرسلت له استفسر عن كيفية معرفته بتلك المعلومات الصحيحية ولكنه إلى الآن لم يجب والسؤال هو هل هذا الشخص من المتسللين؟ وكيف عرف بتلك المعلومات؟ وليد عبداالله ـ الرياض ج ١ : عند ارتباط أي جهاز بالإنترنت فإنه يعطي رقما لتمييزه، ويسمى هذا الرقم بالآي بي (IP ( وهو يتكون من أربعة أقسام بالشكل التالي (٢١١,٢٢,٦٣,١٢٣) ولقد تم توزيع هذه الأرقام على دول العالم بناء على مكانها الجغرافي، وبالتالي فإنه من الممكن معرفة الدولة التي يتصل منها الشخص بواسطة معرفة رقم IP الخاص به، وذلك باستخدام أحد خدمات الإنترنت والمسماة whois. ولقد تم تقسيم أرقام IP في العالم إلى ثلاثة أقسام رئيسية ويكون لكل قسم منظمة مسؤولة تقوم بتوزيع الأرقام على الدول الموجودة في المنطقة الجغرافية التي تشرف عليها، والمملكة العربية السعودية تقع في المنطقة التي تشرف عليها منظمة RIPE وبالتالي فإنك بمجرد معرفة أحدهم برقم IP الخاص بك فإنه سيتمكن من معرفة أنك من المملكة العربية السعودية وذلك بالاستفسار من منظمة RIPE بواسطة استخدام خدمة whois.ripe.net. ومن المعروف أنه عند طلبك لصفحة من الصفحات في موقع معين فإن المزود النسيجي في ذلك الموقع يمكنه معرفة
الكثير من المعلومات عنك، ومن ضمنها رقم الـIP الخاص بك، وبالتالي فإن صاحب هذا الموقع قد قام بكتابة بريمج في المزود النسيجي الخاص به بحيث يقوم بأخذ رقم IP وعلى الفور يتمكن من معرفة الدولة التي يتصل منها الشخص، وبهذه الطريقة قام صاحب الموقع بإخبارك أنك من المملكة العربية السعودية وطلب منك إدخال مدينتك. أما المدن التي يعرضها فهي نوع من التخمين حيث يقوم باستخراج بعض المدن التي أدخلها السعوديون قبلك ويسألك عن مدى قرب مدينتك من تلك المدن لكي يتمكن من اكمال مشروعه والذي يقوم فيه بعمل خارطة تخيلية لمدن العالم وأرقام IP فيها. فلو قمت بزيارة موقعه مرة أخرى لفوجئت بأنه سيسألك عن كونك في مدن أخرى غير التي سألك عنها في المرة السابقة مما يثبت أنها مجرد محاولات عشوائية (ذكية) للتخمين. قم بالتعليق على هذه الإجابة

هل الإنترنت مخرومة س ٢ : ذكرت في مقالة لك في أحد المجلات أن الإنترنت مخرومة. فما معنى ذلك؟ سعود العمري ج ٢ : لم أقل ذلك، ولا أعرف معناه ولا تحمل الكاتب ما تقرأه في "العناوين العريضة".! قم بالتعليق على هذه الإجابة

ما فيه فايدة س ٣ : بقراءة جريدتنا المفضلة وفي صفحتنا المفضلة يحدث بعض الأحيان أن تذكروا موقعا مفيدا في الإنترنت، وعندما أحاول الدخول على الموقع أجد أنه لا يعمل، فما السبب في ذلك؟ عبداالله (ق) ج ٣ : لا يخلو مطبوع من أخطاء مطبعية وخصوصا إذا كان النص بغير اللغة السائدة في المطبوع، وتتعاظم المشكلة إذا كنا نتعامل مع عناوين انترنتي قد لا تكون ذات دلالة واضحة ويجب ادخالها بشكل صحيح. على كل إذا واجهتك مثل هذه المشكلة فقم بأخذ العنوان من الموقع www.fantookh.com إذا حرصت أن تكون العناوين والمصطلحات صحيحة ودقيقة. قم بالتعليق على هذه الإجابة

الصور المرفوضة س ٤ : أحاول أن أرسل مجموعة من الصور لأختي عن طريق البريد الإلكتروني ولكن مزود البريد دائما يعطيني رسالة بأن حجم الرسالة كبير فماذا أفعل لأتمكن من إرسال الصورة؟ الصالح

ج ٤ : بعض مزودات البريد قد تم إعدادها بحيث لا تقبل إرسال الرسائل الضخمة، فالحل لمشكلتك يكون بتصغير الرسالة التي تريد إرسالها. ويمكنك عمل ذلك بتصغير حجم الصورة حيث أنه من المعروف أن هناك عدة أنواع لملفات الصور، بعضها كبير الحجم (مثل BMB (وبعضها يكون مضغوطا وصغير الحجم (مثل JPG و GIF (وبالتالي إن كانت نوعية ملفات الصور التي تريد إرسالها كبيرة قم بتحويلها إلى نوع يتميز بصغر الخادم مثل GIF أو JPG باستخدام أي برنامج للرسم يمكنك من عمل ذلك (ولعل برنامج paint يأتي مع وندوز ٩٨ يفي بالغرض).

اتصال من الخارج - سطح المكتب النّشط - أعداد قديمة - سحب المسحوب

س ١ : طبيعة عملي تحتم علي السفر المتكرر للخارج، وأحتاج أثناء سفري لاستقبال بريدي الإلكتروني ولكن المشكلة أنه في بعض البلدان التي أزورها يكون من الصعوبة ايجاد مقاهي الإنترنت مما يضيع وقتي الثمين في البحث وسؤال الناس عن أماكن هذه المقاهي. فهل هناك من طريقة تمكنني من الإتصال على مزود الخدمة الذي اشتركت لديه وأنا خارج المملكة العربية السعودية ؟ وائل بخاري - جدة ج ١ : نعم يمكنك الاتصال على مزود الخدمة من خارج المملكة العربية السعودية وذلك بإنشاء اتصال شبكي هاتفي (connection up dial ( بنفس الإعدادات التي تقوم بوضعها للاتصال الداخلي، ولكن قم بإدخال رقم الاتصال الخاص بمزود الخدمة الذي اشتركت معه مسبوقا برمز المملكة ٩٦٦ والرمز ٢ أي عندما تريد الاتصال من خارج المملكة على مزود الخدمة الذي رقمه ٣٦٠١٢٣٤ فسيكون رقم الاتصال هو ٠٠٩٦٦٢٣٦٠١٢٣٤ فيعتبر الرمز ٩٦٦٢ مفتاح المملكة للاتصال من الخارج على جميع مزودي الخدمة. وطبقا لشركة الاتصالات السعودية فإن أسعار الاتصال هي نفس الأسعار الاعتيادية من الدولة المتصل منها إلى المملكة العربية السعودية. قم بالتعليق على هذه الإجابة

سطح المكتب النّشط س ٢ : ماهو المقصود بسطح المكتب النشط desktop active ؟ صالح التمامي ج ٢ : سطح المكتب النشط هي تقنية من مايكروسوفت تسمح لك بوضع "محتويات نشطة" من الصفحات النسيجية على سطح مكتبك، مثلا يمكنك وضع محتويات نشطة لإخبارك باستمرار عن التغيرات في الطقس في المنطقة التي تختارها، أو أن تجعل جريدتك المفضلة على الانترنت هي خلفية لسطح مكتبك. ويمكن اضافة الكثير من المحتويات النشطة من الأخبار الرياضية إلى أسعار الأسهم. ولكن يجب أن تكون قد ركبت سطح المكتب النشط (والذي يأتي مع انترنت اكسبلورر ٤ )في جهازك (تحتاج لتركيبه فقط إذا كنت تعمل على وندوز ٩٥ أو وندوز ان تي NT أما وندوز ٩٨ فيأتي سطح المكتب النشط مدمجا فيها). قم بالتعليق على هذه الإجابة

أعداد قديمة س ٣ : انا أحب قراءة الجرائد على الإنترنت ولكن عندما أعود إلى نفس الجريدة أجد أن العدد لم يتغير فما السبب ؟ سليمان الخرافى ج ٣ : قد يكون السبب أحد شيئين، إما أن يكون المشرف على الموقع لم يقم بتحديث الصفحة لتعرض العدد الجديد. وإما أن تكون اعدادات الملفات المؤقتة في المستعرض قد تم إعدادها بشكل خاطئ بحيث تقوم بعرض الملفات من جهازك بدلا من تحديثها من موقعها في الإنترنت. لكي تقوم بتعديلها بالشكل الصحيح في انترنت اكسبلورر ٥ قم باختيار tools) أدوات )ومن ثم internet option) (خيارات الإنترنت) ومن ثم تحت خانة temporary internet files (ملفات الإنترنت المؤقتة)قم باختيار settings) إعدادات)وتأكد من اختيارك automatic) تلقائيا). قم بالتعليق على هذه الإجابة

سحب المسحوب س ٤ : قمت بسحب العديد من الملفات والتحديثات من الإنترنت إلى جهازي وقد قمت منذ فترة قريبة بشراء جهاز جديد ولكن هل يوجد طريقة تمكنني من نقل الملفات من جهازي القديم إلى جهازي الجديد أم أنه يجب أن أقوم بالقيام بسحب جميع الملفات التي سحبتها مسبقا ؟ خالد محمد

ج ٤ : بالطبع يمكنك نقل الملفات من جهازك القديم لجهازك الجديد وذلك بعدة طرق. ولكن أسهلها هو استخدام خدمة Connection Cable Direct) اتصال مباشر بالكيبل) والتي تأتي مع الوندوز والتي تمكنك من نقل الملفات من جهاز لآخر عن طريق ربطهما ببعضهما عن طريق المنفذ المتوازي parallel port بواسطة الكيبل. وطريقة عملها أن يكون أحد الأجهزة مضيف (host) والآخر ضيف (guest (ومن ثم بعد اجراء الاتصال يتمكن الجهاز الضيف من نسخ أي الملفات التي يريدها من الجهاز المضيف. كما يمكنك الاستعانة بفني يقوم بنقل القرص الصلب من الجهاز القديم إلى جهازك الجديد ولو مؤقتا ونقل مافيه.

ما أقدر اسحب ملفات - بدون حوار - سلامة عيونك س ١ : أود سؤالك عن مشكلة واجهتني في المتصفح انترنت اكسبلورر الاصدار الرابع وهي التي عندما أريد أن اسحب أي شيء من الانترنت تواجهني رسالة فيها: Your current securlty .حلا لها حلا kettings do not allow this file to be downloaded وتتكرر معي دائما ولا أجد لها حلا أرجو الاجابة بسرعة لأني بحاجة الى هذه الخدمة المهمة محمد اليابس ج ١ : متصفح انترنت اكسبلورر ٤ و٥ يسمح لمستخدم الجهاز بالتحكم بالإعدادات الأمنية للمتصفح، ومن ضمن هذه الإعدادات ما يتعلق بتمكين المستخدم من منع سحب الملفات من الانترنت اذهب الى قائمة "عرض" view واختر "خيارات انترنت" options Internet ومن ثم اختر "أمان" security وانقر على زر "إعدادات" settings أو "مستوى التخصيص" Custom Level ابحث عن قسم "تحميل" downloads وتأكد من اختيار "تمكين" enabled في "تحميل ملفات" download file. وكن حذرا يا محمد من ما تسحبه. قم بالتعليق على هذه الإجابة

بدون حوار س ٢ : هل بالإمكان حذف غرف الحوار الخاصة بمايكروسوفت تشات (Chat MS (أو تغيير مسمياتها؟ سامي ج ٢ : طريقة عمل نظام المحاورة على الانترنت هي أن يكون هناك مزود للتحاور ( chat server (وأن يكون هناك برنامج لدى كل مستخدم يقوم بعمل اتصال (connection (مع هذا المزود، وبعد عمل الاتصال يكون بإمكان المستخدم أن يقوم بإنشاء غرف للحوار (وفي هذه الحالة يكون هو الوحيد القادر على حذفها) أو أن يقوم بالدخول على غرف تحاور تم انشاؤها من قبل مستخدمين آخرين (وفي هذه الحالة لا يكون له أي سيطرة على الغرفة وتنحصر صلاحيته في المشاركة في الحوار)، مما سبق يتضح أنه لا يمكن للمستخدم حذف أي غرفة تحاور أو تغيير مسماها في برنامج مايكروسوفت تشاث (أو أي برنامج تحاور آخر) ما لم يكن هو الذي أنشأ غرفة التحاور. بالطبع لابد أن استثني هنا امكانية المستخدم اختراق المزود أو الدخول مع الأبواب الخلفية فذلك يتيح له التحكم الكامل بما يوجد من غرف تحاور. قم بالتعليق على هذه الإجابة

سلامة عيونك س ٣ : إنني أواجه مشكلة في قراءة بعض الكتب التي تعرض على الانترنت حيث ان الأسطر طويلة جدا مما يؤدي الى ظهور شريط التمرير الأفقي للصفحة وهذا يعني انني اضطر الى تحريك المزلاج الى اقصى اليمين والى اقصى اليسار في كل سطر جديد وذلك لكي استكمل قراءته، وتزداد هذه المشكلة صعوبة عندما استخدم الخط الكبير في اظهار الصفحة (وأنا الجأ لذلك كي اريح عيني اثناء القراءة) فهل هناك حل لهذه المشكلة، وجزاك االله خيرا.

ج ٣ : عند تصميم الصفحة بلغة HTML فإنه يمكن إجبار المتصــفح على عرض النص بالطريقة التي قام المصمم بكتابتها وذلك بإضافة <preإلى نص HTML الموجود في الصفحة، وفي هذه الحالة فإنه عند قيام المصمم بكتابة نص طويل في سطر واحد فإن المتصفح لن يقوم بتنسيقه في أكثر من سطر بل سيعرضه في سطر واحد (كما كتبه المصمم) مما يؤدي الى ظهور شريط التمرير، كما يمكن ايضا إجبار المتصفح على اظهار شريط التمرير بطرق أخرى ليس هذا المجال لذكرها، ولكن الذي يجدر معرفته هو أنه في حالة تصميم الصفحة من قبل المصمم بحيث يتم اجبار المتصفح على عرض شريط التمرير فإنه لا يوجد حل للمستخدم سوى أن يخضع لرغبة مصمم الصفحة.

بريد أميركا أون لاين - هل أشتري - ضد مجهول س ١ : كنت في السابق أستخدم أميركا أون لاين بشكل جيد من السعودية وعبر مزود داخلي لخدمة الإنترنت ولكن في الأيام القليلة الماضية لم أعد أتمكن من ذلك وتعطلت الكثير من مصالحي وخصوصا المتعلقة بالبريد الإلكتروني. وسألت مزودي لخدمة الإنترنت ولم أجد جوابا شافيا. فما هي المشكلة؟ عبداالله محمد – الرياض ج ١ : نظرا لما يقوم به برنامج الاتصال والتصفح الخاص بأميركا أون لاين بتخطي جميع أنظمة الحجب للمواقع غير المناسبة فقد قامت مدينة الملك عبدالعزيز للعلوم والتقنية بتعطيل إمكانية استخدام برنامج أميركا أون لاين الذي بدوره يسهم في زيادة ضبط التعامل مع الإنترنت التي تسعى فيه الكثير من الدول والمجتمعات. ولقد حققت المدينة تقدما ونجاحا مشهودا في ذلك. ولسحب بريد أميركا أون لاين فليس من الضروري تشغيل برنامج أميركا أون لاين فبامكانك القيام بذلك بالدخول على الموقع www.aol.com/aolmail/ أما لاستخدام انستانت ماسينجر " AOL Instant Messenger" الخاص بأميركا أون لاين فقم بالدخول على الموقع html.quickbuddy/aim/com.aol.www//:http قم بالتعليق على هذه الإجابة

هل أشتري س ٢ : أريد أن أعرف كيف يخصم من card Master عند رغبتي في شراء كتاب مثلا ؟ وهل يمكن للبائع أن يسحب أكثر من المبلغ المطلوب ؟ وهل طريقة الشراء بواسطة الإنترنت آمنة وشكرا؟ حسن علي مكين/جازن ج ٢ : عندما تقوم بعملية شراء في الإنترنت فإن الجهاز المزود في الشركة التي قمت بالشراء منها يقوم وبشكل أوتوماتيكي بإرسال طلب إلى البنك أو لجهة وسيطة للتأكد أولا من صحة المعلومات التي قمت بإدخالها ومن توفر الرصيد في البطاقة الائتمانية ثانيا ومن ثم يقوم بخصم المبلغ المطلوب من حساب البطاقة الائتمانية الخاصة بك ، ولكن أيضا فإن معلومات بطاقتك الائتمانية يتم تخزينها في قاعدة البيانات لدى الشركة، وبالتالي فإن لدى المشرفين في الشبكة في الشركة القدرة على معرفة معلومات البطاقة الإئتمانية الخاصة بك، ولكن في الغالب فإن الشركات التي تقوم بعمل تجارة على الإنترنت تحرص على سمعتها، ومن النادر جدا أن يتم استخدام البطاقات الائتمانية الخاصة بالعملاء في أغراض شخصية. كما بامكانك رفع شكوى للبنك الذي أصدر بطاقة الائتمان وسيقومون بالتحقيق في ماهية الشخص أو الجهة التي استخدمت بطاقة الائتمان من دون تصريح. أما بالنسبة للأمان في الشراء عن طريق الإنترنت فيجب التأكد من وجود اتصال آمن قبل إرسال معلومات البطاقة الإئمانية (ويمكن التأكد من ذلك عن بالتأكد من وجود أيقونة القفل المغلق في المستعرض أما إن كان القفل مفتوحا فهذا يعني أن الإتصال غير آمن). والاتصال الآمن يقصد به تمرير معلومات بطاقة الائتمان ومعلومات الشركة بشكل آمن عبر

الإنترنت من جهازك إلى جهاز الشركة البائعة. وقريبا بمشيئة االله سوف يطبق نظام تم الاتفاق عليه مؤخرا يمنع حتى الشركة البائعة من الاطلاع على معلومات بطاقة الاتمان. قم بالتعليق على هذه الإجابة

ضد مجهول س ٣ : لقد أجبت في أحد الحلقات بأنه إذا رغبت في إرسال رسالة الى شخص معين ، وفي نفس الوقت ترسل منها صورة الى بعض الأشخاص ، وأحببت أن تخفي أسماء المرسل اليهم نسخ من الرسالة ، بحيث لا يمكن للمرسل اليه ان يرى أسماء المرسل اليهم نسخة من رسالته ، وذلك عن طريق وضع اسماءهم في خانة BCC سؤالي هنا هو : اذا رغب الشخص المرسل ان يخفي اسمه من خانة From ، فهل يستطيع ذلك ام لا. ش . ع . م ج ٣ : عند إعداد حساب للبريد الإلكتروني في أي برنامج لقراءة البريد الإلكتروني فإنه يطلب منك إدخال اسمك وبريدك الإلكتروني. إن أي إسم تدخله في خانة الإسم سوف يظهر لمن يستقبل رسائلك على أنه اسم المرسل، وأي بريد إلكتروني تقوم بإدخاله في خانة البريد الإلكتروني سوف يستخدمه المستقبل لرسالتك للرد عليها. وبالتالي فإنه يمكنك إخفاء اسمك من خانة "من"from وذلك بواسطة إدخال بيانات وهمية في حقول الإسم والبريد الإلكتروني عندما تقوم بإعداد حساب البريد الإلكتروني الخاص بك. فمثلا عندما تريد اعداد بريد إلكتروني لإخفاء هويتك عند إرسال الرسائل في برنامج آوتلوك اكسبريس قم باختيار "حسابات" Accounts من قائمة "أدوات" tools ومن ثم اختر "اضافة" add من ثم اختر "بريد" mail ومن ثم قم بإدخال اسم وهمي في خانة "إسم العرض" name display وانقر "التالي" next ومن ثم قم بإدخال بريد الكتروني وهمي في خانة "عنوان البريد الإلكتروني" address email وقم بإكمال باقي الإعدادات بشكل طبيعي. عندما تقوم بإرسال رسالة باستخدام هذا الحساب فإن المستقبل لرسالتك سوف يرى الإسم الوهمي الذي قمت بإدخاله في خانة "إسم العرض"name display وعندما يقوم بالرد على رسالتك (reply (سوف يتم إرسال الرد إلى البريد الوهمي الذي قمت بإدخاله في خانة "عنوان البريد الإلكتروني" email address. كما يمكنك تعديل الحساب القائم وذلك بتغيير الاسم والعنوان من الخصائص. هذه الطريقة نافعة لإخفاء هوية المرسل، ولكن عند الحاجة فإنه من الممكن معرفة الذي قام بإرسال الرسالة وذلك بالتعاون مع مزود الخدمة، حيث أن رقم IP الخاص بالمرسل ووقت الإرسال يمكن الحصول عليها من الرسالة. كما أتمنى أن لا يساء استخدام مثل هذه الخاصية.

صفارات الإنذار - الإنترنت السلحفاة - نسخة احتياطية - البرمجة النشطة س ١ : لقد حملت برنامج لوك داون ٢٠٠٠ وجعلته في وضع التشغيل وفي أثناء تصفحي للإنترنت يعطي البرنامج صفارة إنذار بدخول شخص ويعطي البرنامج اسم المستخدم ورقم البروتوكول لكنني وللأسف لا أعرف ماذا أفعل . فأرجو يا دكتور مساعدتي في الوصول إلى هؤلاء أو مخاطبتهم وأسأل االله لك التوفيق والسداد أبو فالح ج ١ : عندما يعطيك برنامج لوك داون ٢٠٠٠ صفارة الإنذار فهذا لا يعني اختراق أحدهم لجهازك بل يعني أن أحدهم حاول (مجرد محاولة) الدخول إلى جهازك ولكن البرنامج اعترض محاولته وقام بمنعه فبالتالي لا يجب أن تخاف من هذا الشخص. وبالطبع فليس من الضرورة أن يكون الشخص المهاجم تعمد جهازك ففي الغالب أن مثل هذا يستخدم بعض البرامج لاعطاء أمر بحث عن فجوة في آلاف الأجهزة. تقوم البرامج المكتشفة لمثل هذه المحاولات مثل الذي تستخدم باعطائك رقم IP الخاص بالمستخدم الذي حاول الدخول إلى جهازك لكي تتمكن من تقديم شكوى

٧٧

عليه عند مزود الخدمة الذي اشترك عنده ولكن حتى الآن وعلى حد علمي لا يوجد نظام واضح لمعاقبة من يقومون بمحاولات اختراق. قم بالتعليق على هذه الإجابة

الإنترنت السلحفاة س ٢ : لدي بطء في تنزيل الملفات مع العلم أن الجهاز تبلغ سرعته ٤٥٠ والمودم ٥٦٠٠٠ والوندز ٩٨ والصفحات تنزل بسرعة والمقسم حديث فما هي المشكلة؟ أبو عبداالله ج ٢ : إن العامل الرئيسي الذي يحكم سرعة تحميل الملفات هي سرعة الإتصال و مدى الضغط الموجود على الموقع الذي تحاول سحب الملفات منه وليس سرعة الجهاز . فربما يكون تصفح صفحات الإنترنت سريعا ولكن عندما تحاول سحب بعض الملفات من مواقع عليها ضغط كبير فإن سرعة سحب الملفات يكون بطيئا بسبب استهلاك سعة الإتصال من قبل الأشخاص الذين يحاولون سحب الملفات من نفس الموقع. قم بالتعليق على هذه الإجابة

نسخة احتياطية س ٣ : كيف أقوم بحفظ نسخة احتياطية من دفتر عناوين البريد الإلكتروني في آوتلوك اكسبريس ٥؟ ابراهيم السليمان ج ٣ : لكي تقوم بحفظ نسخة احتياطية من دفتر عناوين البريد الإلكتروني، اذهب إلى قائمة file "ملف" ثم اختر export" تصدير" ثم اختر book address" دفتر العناوين" ستظهر لك نافذة صغيرة اختر منها file text)values seperated comma (ثم اضغط على "تصدير"ُExport ومن ثم اختر اسم الملف الذي تريد حفظ النسخة الإحتياطية فيه واختر "التالي" next ومن ثم "انهاء" finish. وعندما تريد استرجاع النسخة الإحتياطية ( أو عندما تريد وضع نفس دفتر العناوين في آوتلوك اكسبريس في جهاز آخر ) اختر "استيراد" Import من قائمة file" ملف" ثم comma seperated )text file ثم اختر تمان Other address book "آختر تمفتر عناوين آخر values (ثم اختر "استيراد" ثم اضغط next" التالي" ثم حدد مكان الملف الذي قمت بعمل النسخة الاحتياطية فيه ومن ثم اضغط next وبعدها اضغط Finish وسيقوم آوتلوك اكسبريس باستيراد جميع العناوين الإلكترونية من الملف. قم بالتعليق على هذه الإجابة

البرمجة النشطة س ٤ : عندما أقوم بالدخول إلى مواقع البريد الإلكتروني على الويب مثل ياهو و هوت ميل تأتيني ،ذلك أعمل كيف لاأعرف ولكني" you must enabled javascript in your browser" رسالة ارجوا أخباري بطريقة عمل ذلك مشكورين. دينا صالح س ٥ : أحاول الدخول على موقع طبيب الإنترنت واختار أحد الحلقات ولكن لايتم اظهار الحلقة فما السبب في ذلك؟ أبو نواف ج ٤ : ٥ : يتم تمكين أو تعطيل بريمجات جافا (javascript (من خلال الإعدادات الأمنية في متصفح انترنت اكسبلورر. في متصفح انترنت اكسبلورر ٥ قم بالذهاب إلى قائمة tools" أدوات" ومن ثمّ Internet options "خيارات الإنترنت" ومن ثم اختر security "أمان" ومن ثم انقر على زر Custom settings "مستوى التخصيص " وابحث عن "برمجة" scripting وتأكد من أن "برمجة نشطة" scripting active في وضع enabled" تمكين".

انقلاب - هوت ميل في جهازي - من المرسل - زحمة

س ١ : اضفت الى جهازي برنامج لتسريع الاتصال بانترنت يدعى (Netsonic ( ولكن بعد اضافته فقدت ميزة مهمة في المتصفح اكسبلورر وهي (العمل دون اتصال) حيث أنه بعد اغلاق الجهاز تمسح جميع الصفحات، فلماذا فقدت هذه الميزة؟ إبراهيم السليمان ج ١ : يقوم برنامج نت سونيك netsonic بالأخذ بزمام الأمور عند تشغيلة فيتولى بنفسه عملية تخزين الصفحات التي قمت بزيارتها بطريقة خاصة به ويقوم في نفس الوقت بتعطيل (disable ( هذه الخاصية في المتصفح لكي يحفظ مساحة القرص الصلب في جهازك ( حتى لا يقوم كل من نت سونيك والمتصفح بتخزين الصفحات التي قمت بزيارتها). وبالتالي فإن المتصفح لن يتمكن من عرض الصفحات التي زرتها مسبقا في وضع "العمل دون اتصال" لأنه وباختصار لم يقم بحفظها. لكي تقوم بالتصفح بدون الاتصال بالإنترنت يجب أن تقوم بعمل ذلك عن طريق برنامج نت سونيك (لأنه هو الذي يقوم بحفظ الصفحات التي زرتها) وذلك كالتالي : -١ أغلق جميع نوافذ المتصفح إذا كانت مفتوحة. ٢ - اختر وضع work offline (العمل دون اتصال) من قائمة برنامج نت سونيك (انقر بالزر الأيمن على ايقونة نت سونيك لكي تحصل على القائمة) -٣ قم بتشغيل المتصفح (ولكن لا تختر وضع "العمل دون اتصال" ) -٤ ادخل عناوين المواقع وسوف يقوم نت سونيك بإحضارها من قرصك الصلب دون أن تكون متصلا بالإنترنت. ويمكن زيارة الموقع عن أكثر معلومات على للحصول /netsonic/support/com.٣٠٠٠web.www//:http البرنامج. قم بالتعليق على هذه الإجابة

هوت ميل في جهازي س ٢ : لدي بريد على الهوت ميل هل يمكن الحصول عليه بواسطه برنامج الآوت لوك مباشرة ؟ هاني الغفيلي ج ٢ : لقد تمت الإجابة على هذا السؤال في الحلقة ،٤٢ يرجي زيارة الموقع com.fantookh.www//:http قم بالتعليق على هذه الإجابة

من المرسل س ٣ : كيف أعرف رقم IP الخاص بالمرسل للبريد الإلكتروني عن طريق برنامج Outlook express؟ عبداالله الوزرة ج ٣ : عند استقبالك للرسالة في برنامج آوتلوك اكسبريس قم باختيار "خصائص"properities من قائمة "ملف" File ومن ثم قم باختيار "تفاصيل" lsdetai. سترى تفصيلا كاملا لخط سير الرسالة من الجهاز الذي ارسلت منه (جهاز الشخص المرسل) إلى مزود البريد الذي تقوم بسحب بريدك منه. ومع كل جهاز سترى رقم IP الخاص بالمرسل مع تاريخ ووقت إرسال الرسالة. قم بالتعليق على هذه الإجابة

زحمة س ٤ : هل هناك برامج أخر للمحادثة أفضل من NetMeeting لأنه يصاب دائما بالأعطال ( الزحمة ) ؟ علي الزبن ج ٤ : بالطبع فإن هناك العديد من مزودات المحادثة الآنية غير نيتميتنق ومن أبرزها مايكروسوفت تشات Chat MS. أما عن الزحمة الحاصلة معك فليست من برنامج نيت ميتنق بل هي ناتجة عن زيادة عدد المستخدمين الذين يتصلون بمزودات نيت ميتنق من شركة مايكروسوفت (netmeeting server). لكي تتمكن من الإتصال بمزود نت ميتنق من دون أن تواجهك الرسالة

التي تخبرك أنه يوجد "زحمة" على المزود، قم باختيار مزود نت ميتنق آخر غير المزودات الخاصة بشركة مايكروسوفت حيث أنه يعيبها كثرة المستخدمين الذين يتصلون عليها (نظرا لوجودها مع البرنامج). يمكن الحصول على مواقع كثيرة تعرض لك مزودات نيت ميتنق أخرى asp.bestservers/net.netmeet.www//:http الموقع هذا ضمنها من

وفـر وقـتك - هـوت يـاهو - تعـبئة آلـية - مـوقع مجـاني س ١ : يرد في بعض إجاباتك أن تطلب من القراء أن يقوموا بالرجوع لإحدى الحلقات الماضية فماذا تقصد بذلك؟ محمد العتيبي – جدة ج ١ : نظرا لحرصنا على وقت الاخوة القراء ونظرا لحاجتهم للحصول على إجابات أسئلتهم في وقت قصير، فإننا نهيب بهم أن يقوموا بزيارة الموقع com.fantookh.www//:http والذهاب للحلقة المشار لها في الإجابة. كما نهيب أيضا بالإخوة القراء (وقبل أن يقوموا بإرسال أسئلتهم )بالقيام بالبحث عن السؤال الخاص بهم وذلك بالقيام بإدخال الكلمات المهمة في السؤال فلربما كانت أسئلتهم قد تمت الإجابة عليها مسبقا وفي هذه الحالة يكون فيه حفاظا لوقت السائل والقارئ. قم بالتعليق على هذه الإجابة

هـوت يـاهو س ٢ : سمعت أن هناك طريقة لاستقبال بريد ياهو عن طريق هوتميل والعكس ، فهل هذا صحيح ؟ وكيف يمكن عمل ذلك ؟ إبراهيم السليمان ج ٢ : نعم يمكن عمل ذلك، فبريد هوت ميل يسمح لك باستقبال الرسائل من أربعة مزودات بريدية أخرى بالإضافة لبريد هوت ميل ويقوم بعرضها لك مع بريدك مع تمييز البريد القادم من كل مزود. لسحب البريد من ياهو عن طريق هوت ميل يجب عليك الذهاب لبريد هوت ميل ومن ثم الدخول باسمك وبعد ذلك انقر على رابطة التي تحوي النص soption وبعدها اختر mail POP بعدها قم بتعبئة المعلومات بالشكل التالي: · Name Server POP : قم بإدخال اسم مزود البريد pop.mail.yahoo. com ·Name User POP : قم بإدخال اسم المستخدم (وهو الإسم الذي  $\mathrm{POP} \; \cdot$  نكتبه قبل @com.oohay فمثلا لو كان بريدك com.ali@yahoo اكتب ali فقط) ·  $\mathrm{COP}$ Password User : قم بإدخال كلمة السر الخاصة ببريد ياهو. إذا كنت تريد أن تسحب بريد ياهو عن طريق هوت ميل مع إبقاء نسخة من البريد داخل ياهو قم باختيار الصندوق الذي يحوي النص server POP on messages Leave. لا تنسى أن تقوم باختيار العلامة التي تريد أن تظهر أمام البريد الذي يأتيك من بريد ياهو. وبعد الانتهاء قم بالضغط على OK. بعد القيام بذلك وعندما تأتي مرة أخرى إلى بريد هوت ميل وتريد أن تسحب البريد الخاص بياهو قم بالنقر على الرابطة التي تحوي النص Mail POP وسوف يقوم هوت ميل بسحب جميع الرسائل الموجودة في المزودات التي عرفتها مسبقا. قم بالتعليق على هذه الإجابة

تعـبئة آلـية س ٣ : هناك الملف المعروف بــ (temporary files from internet) هذا الملف كما تعلمون يتم تعبئته آلياً بكل الإدخالات على الإنترنت فيملأ الذاكرة ، مما يجعلنا نفرغه كل عدة أيام .فهل هناك من طريقة لمنع تعبئته الآلية؟ ممدوح فرحان ـ المنطقة الشرقية ج ٣ : من المعروف أن المتصفح يقوم بتخزين الملفات التي تقوم بزيارتها في الإنترنت في الدليل الذي ذكرته، ويمكنك المتصفح من تحديد المساحة القصوى المتاحة لديه لتعبئة الملفات فيها، بعد

أن تمتلئ المساحة يقوم المتصفح بمسح الملفات القديمة وكتابة الملفات الجديدة، فإذا كنت تعاني من نقص في مساحة القرص الصلب وتريد أن تقلل المساحة التي يتم تخزين الملفات المؤقتة عليها، قم بتقليل المساحة التي يتم تخزين الملفات عليها إلى أقصى حد (وهو ميجابايت واحد في حالة متصفح إنترنت اكسبلورر ) وبذلك تضمن عدم استهلاك مساحة قرصك الصلب في ملفات الإنترنت المؤقتة. لكي تقوم بعمل ذلك في متصفح إنترنت اكسبلورر ٥ قم باختيار options Internet "خيارات الإنترنت" من قائمة tools" أدوات" ومن ثم تحت قسم files internet temporary قم باختيار settings" إعدادات" وقم بتصغير المساحة إلى أقصى حد. الجدير بالذكر أن بعض المتصفحات تسمح لك بإلغاء خاصية التخزين المؤقت (caching( . قم بالتعليق على هذه الإجابة

مـوقع مجـاني س ٤ : كيف أستطيع حجز موقع مجاني وكيف انزل الصفحات التي قمت بتصميمها على الإنترنت؟ سعد الخضيري ج ٤ : لقد تمت الإجابة على هذا السؤال بالتفصيل في الحلقة ٤٤ يرجى مراجعة الحلقة بزيارة com.fantookh.www//:http الموقع

الشبكة الرقمية (ISDN (- ياهو.. مشكلة - صوري لا تظهر - إنترنت بدون اشتراك س ١ : نعلم تقنية ISDN هي تقنية للاتصال بالإنترنت بسرعات عالية ، ولكن سؤالي هنا عن كيفية الحصول عليها وهل هي خاصة بالشركات السعودية فقط أم من الممكن للأفراد أن يحصلوا عليها وكيفية ذلك ، وما هي التجهيزات الخاصة بها؟ سامي بن علي ج ١ : تقنية ISDN هي اختصار للكلمات التالية Integrated Services Digital Netwrok والتي تعني "الشبكة الرقمية للخدمات المتكاملة" وهي تقنية تمكن من نقل البيانات بشكل رقمي سواءا باستخدام خطوط الهاتف العادية أو باستخدام وسيلة نقل أخرى. استخدام ISDN يستلزم وجود موائم (ISDN adapter( عند كلا الطرفين (المستخدم و مزود الخدمة). ومما لا شك فيه أن خدمة ال ISDN عند استخدامها للاتصال بالإنترنت ستضاعف سرعة التصفح بشكل ملحوظ. ويمكن تقديم هذه الخدمة للقطاعات كاتصال دائم وللأفراد كاتصال مؤقت شبيه بالذي نستخدمه حاليا ولكن أفضل أداء. وعلى حد علمي فإن شركة الاتصالات تعمل جاهدة على توفير هذه الخدمة ولكن لا نتوقع أن تبدأ الخدمة هذه السنة. قم بالتعليق على هذه الإجابة

ياهو.. مشكلة س ٢ : لدي حساب بريد في yahoo واستطعت ربطه بـ express outlook ومشكلتي أني أستطيع استقبال الرسائل وقراءتها من express outlook ولكن لا أستطيع إرسال الرسائل عن طريقه ولابد أن أذهب لـ ooyah حتى أرسل الرسائل . فما هو الحل؟ محمد أبولحسه ج ٢ : لقد تمت الإجابة على هذا السؤال في الحلقة ٤٣ ، يرجى مراجعة الحلقة بزيارة الموقع com.fantookh.www//:http قم بالتعليق على هذه الإجابة

صوري لا تظهر س ٣ : لقد قمت بتصميم صفحة في جهازي وكانت تظهر بشكل سليم، ولكن عندما أرسلتها للموقع الذي حجزته في الإنترنت لم تظهر معظم الصور، فما السبب ؟ م. أحمد

ج ٣ : السبب في عدم ظهور الصور في صفحات HTML يرجع في عدم تحديد موقع الصورة بشكل صحيح داخل الصفحة. فمثلا يقوم أغلب المستخدمين بتحديد مواقع الصور بالنسبة لمكانها داخل القرص الصلب الموجود داخل أجهزتهم وعندما يقومون باستعراضها داخل أجهزتهم فإنهم لا يواجهون أي مشكلة، ولكن عندما يقومون بإرسال الصفحات إلى مواقعهم في الإنترنت فإن موقع الصورة داخل الجهاز الذي يحتوي المزود النسيجي يختلف وبالتالي فإن المتصفح عندما يبحث عن الصورة لا يجدها. لذا يجدر التأكد من تحديد مواقع الصور بشكل يضمن حصول المتصفح عليها بغض النظر عن موقعها. للمزيد من المعلومات يرجى مراجعة الحلقة .٥٤ قم بالتعليق على هذه الإجابة

إنترنت بدون اشتراك س ٤ : أود الاستفسار من سعادتكم عن إمكانية قراءة البريد الإلكتروني بدون الاشتراك في خدمة الإنترنت؟ فرج العنزي ج ٤ : قراءة البريد الإلكتروني تستلزم الاتصال بالإنترنت ولكنها لا تستلزم الاشتراك بالإنترنت فيمكنك الحصول على بريد مجاني من هوت ميل أو ياهوو أو أي بريد مجاني آخر ومن ثم قراءة وإرسال البريد الإلكتروني عن طريق الذهاب لأي مقهى إنترنت، بدون أن يكون لديك جهاز حاسب أو اشتراك بالانترنت. قم بالتعليق على هذه الإجابة

أمريكا أون لاين س ٥ : كثر الحديث عن في الآونة الأخيرة عن أمريكا أون لاين...فهل هي شركة اتصالات أم هو برنامج للتصفح مثل الاكسبلورر؟وما هي مميزاتها؟؟ صالح الغنيمي ج ٥ : لقد تمت الإجابة على هذا السؤال في الحلقة ،٤٢ يرجى مراجعة الحلقة بزيارة الموقع com.fantookh.www//:http

لا وقت للدعاية - لدي كمبيوتران - بالعربي لو سمحت - مواقع بالجملة - لا تكمل س ١ : ما هي الطريقة دون عرض الاعلانات والدعايات (BANNERS(؟ د. سليمان الميمان ج ١ : يوجد العديد من البرامج التي تقوم بمنع عرض صور الإعلانات والدعايات وبرنامج Internet JunkBuster وبرنامج AdFree برنامج مثل) advertisment banners) AtGuard وغيرها الكثير، ولكن هذه البرامج لا تعمل بشكل صحيح مائة بالمائة حيث أنها تقوم بعض الأحيان بمنع عرض بعض الصور الموجودة في الصفحة والتي لا تمثل إعلانات بل تعتبر جزءا من الصفحة. كما يمكنك أيضا منع المتصفح من عرض جميع الصور الموجودة في الصفحات (أي عرض النص الموجود في الصفحة فقط من دون صور) وذلك عن طريق الذهاب إلى OptionsInt ernet" خيارات الإنترنت" من قائمة Tools" أدوات" ومن ثم الذهاب إلى Advanced" متقدم" ومن ثم الذهاب إلى قسم Multimedia" تعدد الوسائط" وإلغاء الاختيار الموجود أمام Show Pictures " اظهار الصور". فم بالتعليق على هذه الإجابة

لدي كمبيوتران

س ٢ : لدي كمبيوتران الأول في مقر العمل والآخر في المنزل. سؤالي هو هل يمكنني أن أدخل على كمبيوتر العمل من المنزل وأتعامل مع جهاز العمل من المنزل عن طريق الإنترنت؟ عبداالله الباهلي ج ٢ : نعم يمكنك ذلك إذا كان لديكم ارتباط دائم بالإنترنت في الشبكة الموجودة في مقر العمل وكان جهازك الموجود هناك يمتلك رقم IP رسمي (Official IP) وهو رقم IP الذي يمكن لأي جهاز في الإنترنت رؤيته. وفي حالة وجود جدار حماية (firewall ( أو مفوض اتصال (proxy ( على الشبكة الموجودة في مقر العمل فمن الضروري التحدث للمشرف المسؤول لكي يسمح بذلك لأن جدر الحماية في الغالب تمنع دخول الأجهزة من خارج الإنترنت على الأجهزة الموجودة في الشبكة الداخلية للجهة. قم بالتعليق على هذه الإجابة

بالعربي لو سمحت س ٣ : عندي مشكلة في بريد الاوتلوك اكسبرس أن الرسائل تأتي بشكل رموز لا تفهم وعندما ذهبت إلى view"عرض" ثم ncodee وحولت إلى ( Arabic )Windows ويندوز عربي ظهرت الرسالة باللغة العربية ولكني أصبحت أعمل هذه الطريقة في كل مرة أقرأ بها رسالة باللغة العربية. فهل هناك طريقة لكي أثبت إعدادات اللغة العربية في البريد ؟ عادل الزيد ج ٣ : يمكنك إجبار آوتلوك اكسبرس على اعتماد لغة معينة لجميع الرسائل القادمة وذلك بالذهاب إلى قائمة Tools" أدوات" ومن ثم options " خيارات" ومن ثم read" قراءة" ومن ثم International Settings "إعدادات دولية" ومن ثم قم باختيار Use default encoding for all incoming messages وذلك بالتعليم على الخانة المعروضة. وفي حالة استقبالك لرسالة بلغة غير مقروءة فلا بد أن تقوم بتغيير لغة العرض للغة العربية بنفسك وذلك باختيار View "عرض" ومن ثم اختيار Encoding" لغة" ومن ثم اختيار .( Arabic )Windows" وندوز عربي" قم بالتعليق على هذه الإجابة

مواقع بالجملة س ٤ : أريد أن أنسخ موقع من الإنترنت بالكامل على جهازي لأتمكن من تصفحه خارج الخط بعد نقله ... وأيضا نقله بدسكات إلى موقع لا يوجد بها إنترنت لعرض الموقع على جهاز آخر. ابراهيم الصائغ ج ٤ : لقد تمت الاجابة على هذا السؤال بالتفصيل في الحلقتين ٣٢ و ٤٠ يرجى مراجعتها في الموقع com.fantookh .www//:http قم بالتعليق على هذه الإجابة

لا تكمل س ٥ : عندي اكسبلورر ٥ ويوجد لدي حساب في أحد المواقع وعندما أكتب أول حرف من اسم المستخدم للمرة الثانية وجدت أنه أكمل اسم المستخدم و كتب كلمة السر أوتوماتيكيا فكيف ألغي ذلك بحيث أنه لا يعمل ذلك؟ حسن باسريدة ج ٥ : لاشك أن هذه الميزة لتسهيل تكرار الدخول ولكنها تشكل خطرا ، حيث يستطيع الدخول على الموقع كل من يستخدم جهازك، وكذلك فلو استطاع أحدهم (هاكرز) وضع يديه على جهازك لاكتشف كلمة السر. ولا شك أن حرصك من هذا المنطلق. على كل لإلغاء هذه الخاصية اختر "أدوات" tools من القائمة الرئيسية ثم اختر "خيارات إنترنت" Options Internet ثم اختر "محتوى"Content ثم "إكمال تلقائي"AutoComplete " ومن ثم الغ الخيار عن names user .and passwords on forms

حِراسة مشددة - احذر سب سيفين - أخي في الرياض - ببلاش لو سمحت س ١ : كيف أستطيع أن أحمي جهازي من الهاكرز والمتجسسين وكيف أستطيع أن أتخلص من برنامج (نت باس ) إذا لمست وجوده في جهازي وهل يوجد برنامج يعرفني بمن يحاول اختراق جهازي والإطلاع على خباياه أرجو إرشادي إلى المواقع المتخصصة لمثل هذا الغرض وشكراً. محمد الخضيري

ج ١ : برامج التجسس مثل نيت باس ( Netbus ( و باك اوريفيس ( Orifice Back ( تحتاج الى ملفات تجسس (تروجن هورس أو الباتش فايل) . يرسلها المخترق للجهاز الضحيه وتختبيء في ملفات النظام. ولحذف هذه الملفات. لابد من استخدام أحد برامج الحماية من الفيروسات مثل النورتن أنتي فايروس Virus- Norton Anti ومكافي (McAfee). وهناك برامج متخصصة في تنظيف الجهاز من التروجن هورس مثل برنامج (the cleaner أو Pc cillin) وهذه البرامج تحتاج لتجديد مستمر لقائمة الفيروسات وملفات التجسس لكي تستطيع كشف الملفات الحديثة. ولتنظيف الجهاز من التورجن هورس وبشكل تلقائي وبدون تخزين أي برامج على جهازك يمكنك عمل ذلك بزيارةالموقع التالي :

غالباً الحماية وبرامج asp.start\_corp/pc\_housecall/com.antivirus.housecall//:http ما تكون خاصة ببرنامج معين فمثلاً برنامج (netbuster (يحميك من برنامج التجسس (netbus ) فقط وبرنامج نوبو NoBO يحميك من برنامج Orifice Back فقط وهكذا. أما اذا اردت أن تقوم بحماية جهازك من غالبية هذه التروجن هورس فهناك بعض البرامج التي تقوم بهذه المهمة مثل برنامج لوك داون ٢٠٠٠(LockDown٢٠٠٠ (وجامر (Jammer(. وللحصول على مزيد من برامج الحماية اذهب للموقع التالي: org.security- net//:http كما أن هذه البرامج تساعدك على التعرف على من يحاول الاختراق حيث تقوم بمساعدتك بكشف رقم الآي بي الخاص بالشخص الذي يحاول أختراق الجهاز ووقت محاولته. وبعد أن تعرف رقم الآي بي (IP ( الخاص بالشخص الذي يحاول اختراق جهازك اذهب للموقع التالي: html.whois/db/net.ripe.www//:http وأكتب فيه رقمه لتحصل على معلومات عن الشركه

التي تزوده بالإنترنت والبريد الإلكتروني ورقم الهاتف والفاكس الخاص بها وبعدها قم بإرسال بريد للشركة تحتوي على رقم الآي بي الخاص بالمخترق ووقت محاولته لاختراق. كما أنه يوجد طريقة أخرى للتخلص من الملف الخادم لبرنامج النيت باس يجب اولا اطفاء الجهاز وتشغيله فى الوضع الآمن (mode safe (ثم ابحث عن الملف الآتي: c:\windows\patch.exe ثم قم بحذفه وأعد تشغيل الجهاز مرة أخرى. الا أن الطرق الآنفة الذكر أحوط من هذه الطريقة حيث أنه بإمكان من يزرع هذا الملف تغيير اسمه الذي يصعب اكتشاف وجوده. قم بالتعليق على هذه الإجابة

احذر سب سيفين س ٢ : دائما ما يقوم برنامج لوك داون بإخباري أن هناك من يحاول الدخول على جهازي بواسطة SubSeven فما هو هذا البرنامج ؟ خالد عبداالله ج ٢ : برنامج سب سيفين (SubSeven) هو أحد أحصنة طروادة (Trojan horses) والتي تمكن المخترقين من التحكم بجهازك، لقد تم اكتشافه في مايو عام ١٩٩٩ وهو مثله مثل برنامج باك اوريفيسOrifice Back وبرنامج نت باس Netbus ولكن سب سيفين (SubSeven (يعطي

المخترق صلاحيات أقوى، فهو يمكن المخترق من رؤية ما تعرضه الكاميرا الموجودة في جهازك (إن كانت تعمل) كما أنه يعطي المخترق جميع كلمات العبور المخزنة داخل الجهاز ويقوم أيضا بإرسال رسالة للمخترق عن طريق برنامج ICQ تخبره برقم IP الخاص بجهازك حتى يتمكن من اختراقه، كما يستطيع أيضا قطع اتصالك بالإنترنت وتغيير دقة العرض في وندوز كما يحتوي أيضا على العديد من الوظائف التي تمكن المخترق من العبث بجهازك!. ارجع لإجابة السؤال السابق لمعرفة البرامج المستخدم لإزالة احصنة طروادة. قم بالتعليق على هذه الإجابة

أخي في الرياض س ٣ : أخي في الرياض وأنا بجدة وهو لا يستطيع إضافة أو تعديل برامج أو ترتيب الملفات في جهازه فهل يمكنني عن طريق الإنترنت الدخول لجهازه وترتيبه ووضع برامج له، أي بمعنى هل يمكنني الدخول على جهازه والتحكم فيه علما أنه مشترك بالإنترنت . ماجد - جدة ج ٣ : بالطبع يمكنك ذلك، فهناك برامج تساعدك على ذلك مثل برنامج بيسي أني وير PCAnywhere والذي يمكنك من التحكم بالجهاز الآخر كما لو كنت تعمل على نفس الجهاز مباشرة. طبعا لا بد أن يكون البرنامج قد تم تركيبه على كلا الجهازين بحيث يتصل أحد الجهازين بالآخر ويقوم بالإشراف عليه. قم بالتعليق على هذه الإجابة

ببلاش لو سمحت س ٤ : أنا صاحب منشأة صغيره ولا أستطيع تحمل مصاريف إنشاء موقع على الشبكة من قبل أحد مقدمي الخدمة فهل هناك مواقع تساعد على إنشاء موقع مجاني وكذلك تسمح بتحديث الموقع ؟ عبد الرحمن عبدالله ج ٤ : لقد تمت الإجابة على سؤالك في الحلقة ٤٤ يرجى زيارة الموقع . com.fantookh.www//:http

حماية الملفات - أين الصور - صورة بنص - إكمال سحب الملفات س ١ : كيف أستطيع عمل ملف أو مجلد و تخزين أي شئ مثل(أرقام هواتف،البطاقات،وأشياء مشابهة)داخل هذا المجلد أو الملف، وعمل كلمة دخول أو أرقام لفتح هذا المجلد أو الملف بحيث لا يمكن الاطلاع عليه إلا بكلمة السر الخاصة. وهل لو تم اختراق جهازي من شخص آخر يستطيع أن يعرف محتويات الملف بدون كلمة السر؟ أبو طلال ج ١ : تمكنك ويندوز ان تي من إعطاء صلاحيات الدخول على الأدلة المختلفة حسب اسم المستخدم وكلمة السر. أما الويندوز ٩٨ فلا تساعد كثيرا لهذا الغرض. إلا على مستوى الملف فقط. فبإمكانك وضع كلمة سر لمنع إمكانية التعديل على وثيقة ما أو كلمة سر لمنع الدخول إطلاقا. ولعمل ذلك من برنامج تحرير النصوص وورد Word مثلا، افتح على الوثيقة المعنية ومن ملف "File "اختر "حفظ باسم" "as Save "واختر "أدوات" "Tools "ثم اختر "خيارات عامة" " General Options". وبإمكانك وضع كلمة سر لفتح الملف أو كلمة سر للتعديل عليه أو كلمتي سر مختلفتين إحداها للتعديل والأخرى للفتح. وما يجدر ذكره هنا أن بعض الشركات والأفراد قد قام بتطوير أدوات لكسر كلمة السر المستخدمة في الوورد والإكسل، إلا أنه في الأوفيس ٢٠٠٠ وباختيار كلمة سر مناسبة يصعب كسر كلمة السر وقد يتطلب الأمر العديد من السنوات لإنجازه. وأقصد بكلمة السر المناسبة التي تحتوي على خمس عشرة خانة خليط من الحرف والأرقام والرموز والفراغات. كما يوجد العديد من البرامج التي تقوم بعمل تشفير ما تريد من ملفات وأدلة على جهازك والدخول

إليها بكلمة سر وحيدة. من ضمن هذه البرامج برنامج BestCrypt والذي يمكن سحبه من الإنترنت. قم بزيارة الموقع www.jetico.sci.fi قم بالتعليق على هذه الإجابة

أين الصور س ٢ : قمت بتصميم صفحات ويب باستخدام برنامج فرونت بيج ٢٠٠٠ واخترت أحد المواقع التي تقوم باستضافة مجانية للصفحات ولكن عندما حاولت القيام بعملية إرسال (upload (للملفات بدأت بإرسال الصفحة الرئيسية (index.html (ثم فوجئت بظهور صفحتي خالية من الصور التي ضمنتها لها.حاولت إرسال الملفات التي تحتوي على هذه الصور ولكن الوضع استمر على ما هو عليه.كيف أستطيع أن أرسل ملف الصفحة التي تحتوي على صور؟ محمد حسن علوان - كلية علوم الحاسب الآلي ج ٢ : لم ترى ما ضمنت من صور لأنك في الغالب عندما قمت بتصميم الصفحة جعلت (أو جعل

البرنامج الذي تستخدم) عناوين الصور فيها عناوين محلية على جهازك. وعندما قمت بتحميل الصفحة على موقع الإنترنت لنشره بقيت عناوين الصور تشير إلى الأصلية الموجودة على قرصك الصلب وليس إلى الموقع الجديد. ويمكن حل ذلك بتحديث صفحتك وتغيير عناوين الصور إلى التي قمت بإرسالها باستخدام برنامج الموقع الموفر للمستخدمين. وينصح في الغالب عند تصميم صفحات الإنترنت بوضع عناوين الصور بشكل يعتمد على موقع الصفحة نفسها وهو ما يسمى بالعنوان النسبي (URL relative (ومن الخطأ في أغلب الأحيان اعتماد عنوان كامل أو ما يسمى (URL coded hard (قم بالتعليق على هذه الإجابة

صورة بنص س ٣ : حصلت على صفحة HTML من أحد المواقع وهو عبارة عن كود لا يحتوي على أي صور وعندما أدخلته على برنامج الفرونت بيج٢٠٠٠ لاحظت أن هذا الكود قام بتكوين صور مرئية. كيف يمكن تمثيل صور باستخدام نصوص فقط؟ محمد حسن علوان - كلية علوم الحاسب الآلي ج ٣ : عندما تقوم بفتح ملف داخل برنامج فرونت بيج ٢٠٠٠ فإن البرنامج يقوم بتحليل الصفحة ومحاولة عرض الصور الموجودة بداخلها بناء على عناوين الصور الموجودة داخل الصفحة. وفي بعض صفحات HTML في الإنترنت يقوم بعض المصممين بوضع عناوين الصور بشكل كامل مثل http//:www.cnn.com/images/logo.jpg فلعلك كنت متصلا بالإنترنت عندما قمت بعرض كود الصفحة في داخل برنامج فرونت بيج ٢٠٠٠ وقام برنامج فرونت بيج ٢٠٠٠ بسحب الصور من موقعها وعرضها أمامك داخل الصفحة. فلا يمكن دمج ملفات الصور مع ملف HTML في ملف واحد لأن هذه الملفات تعريفا هي ملفات نصية فقط يتم وضع وصلات خارجية للصور والمواد الأخرى. قم بالتعليق على هذه الإجابة

إكمال سحب الملفات س ٤ : عندي سؤال عن برنامج Right Get وعن كيفية استخدامه وإعداده وهل يمكن إنزال جزء من البرنامج المستجلب فأنت تعرف بطئ الشبكة وانقطاع الخط الحاصل. فيصل محمد ج ٤ : برنامج Right Get هو برنامج يساعد على تنظيم سحب الملفات، كما أن أهم ميزة موجودة فيه هي المكانية إكمال سحب الملف عند انقطاع الخط بدلا من إعادة سحب الملف من البداية. يحتوي البرنامج على ميزات عديدة تساعد على تنظيم عملية سحب الملفات، فمثلا يمكن

٨٦

للبرنامج الاتصال باستخدام المودم وسحب الملف من الإنترنت ومن ثم قطع الاتصال مباشرة وإطفاء الجهاز بشكل أوتوماتيكي إذا رغبت. كما أن البرنامج يمكنك من القيام بعمل جدولة لعملية سحب الملفات وتنظيمها باليوم والساعة. آخر إصدارة من هذا البرنامج هي ٤,١,١ .

إضراب الحارس - اكثر من مستقبل - بريد ضخم - فقدت بريدي - مفتاح ١٢٨ بت س ١ : سمعت بنصيحتك لأحد السائلين على صفحتك وقمت بتخزين برنامج لوك داون ٢٠٠٠ You must register to continue " أولكن بعد فترة أعطاني هذه الرسالة " You must register to continue use " ثم يظهر لي مربع الحوار التالي Registration فما الحل ؟ ج ١ : برنامج لوك داون ٢٠٠٠ ليس مجانيا ولكنه يسمح لك بتجربته لفترة معينة ومن ثم يتوقف عن العمل ويطلب منك شراءه لكي تتمكن من استخدامه. بالطبع يوجد على الشبكة برامج مكسورة لا تتوقف عن العمل لسنا بصدد الحديث عنها هنا. قم بالتعليق على هذه الإجابة

اكثر من مستقبل س ٢ : كما نعلم أنه بالإمكان إرسال رسالة واحدة إلى عدة جهات في وقت واحد وذلك عن طريق الآوتلوك ، ولكن بالنسبة للبريد المجاني مثل ياهو و هوتميل فهل بالإمكان إرسال رسالة واحدة إلى أكثر من جهتين في نفس الوقت؟ إبراهيم السليمان ج ٢ : بالطبع يمكنك عمل ذلك فعند القيام بإنشاء رسالة جديدة فإن الموقع يقوم بإعطائك عدد من الحقول لتملأها مثل حقل To الذي يحتوي عنوان المرسل إليه وحقل Subject الذي يحتوي على عنوان الرسالة. كما أنه يوجد من ضمن الحقول حقل CC والذي يمكنك من إرسال نسخة طبق الأصل من الرسالة إلى أصحاب عناوين البريد الإلكتروني التي تضعها داخل هذا الحقل. قم بالتعليق على هذه الإجابة

بريد ضخم س ٣ : أود في الحقيقة أن أستفسر عن إرسال البرامج عن طريق البريد الإلكتروني. هل بإمكاني أن أرسل برامج كبيرة الحجم عن طريقه وهل يستغرق وقت؟ أم أنها تستغرق السرعة الاعتيادية؟ عبد الله عبد الرحمن ج ٣ : يمكن إرسال رسائل إلكترونية كبيرة الحجم عبر البريد الإلكتروني ما لم يقم المشرف على مزود البريد الإلكتروني (عند مزود الخدمة الذي اشتركت عنده) بتحديد حجم أقصى لمرفقات الرسالة (attachment(. أما بالنسبة لوقت الإرسال فهو نفس السرعة الاعتيادية وتستغرق وقتا يتناسب مع حجم الملف ومرفقاته. قم بالتعليق على هذه الإجابة

فقدت بريدي س ٤ : استقبلت رسائل مهمة من عدة مراسلين ولكن عندما قمت بعمل FORMAT للجهاز فقدت تلك الرسائل والسؤال هو هل توجد طريقة للحصول على تلك الرسائل من جديد ؟ أحمد العدواني ج ٤ : في الغالب فإنك عندما تستقبل رسائلك على جهازك فإن مزود البريد يقوم بمسحها من القرص الصلب عنده ما لم تقم أنت بنفسك بإعداد برنامج البريد الإلكتروني (آوتلوك اكسبريس مثلا) ليقوم بإبقاء نسخة احتياطية من البريد في مزود البريد الإلكتروني. وبالتالي فإن بريدك الإلكتروني السابق يعتبر قد فقد ما لم تكن قد قمت بإعداد برنامج البريد الإلكتروني ليقوم بإبقاء

نسخة احتياطية من البريد في مزود البريد الإلكتروني. وننصح دائما بأخذ نسخة احتياطية من الملفات الخاصة و الرسائل الواردة والصادرة ودفتر العناوين وتفضيلات المتصفح إذا كانت تهمك لاسترجاعها عند حدوث كارثة في الجهاز لا قدر االله. قم بالتعليق على هذه الإجابة

مفتاح ١٢٨ بت س ٥ : واجهني فشل عند فتح بعض المواقع وطلب مني متصفح إنترنت اكسبلورر Internet explorer ٥,٠ أن أحدث المتصفح من ٤٠ بت في قناة الأمان إلى ١٢٨ بت. ولكن عملية التحديث رفضت بسبب وجود جهازي خارج أمريكا و كندا. ارجوا بيان الطريق الصحيحة للتحديث السابق لذلك. خالد الفدا ج ٥ : للأسف فإن قوانين التصدير الأمريكية تمنع تصدير أي نظام تشفير بطول ١٢٨ بت خارج الولايات المتحدة الأمريكية. وبالتالي فإنه عند محاولتك سحب برنامج إنترنت اكسبلورر من أي موقع يحتوي على المتصفح بمفتاح تشفير بطول ١٢٨ بت فإن الموقع وقبل السماح لك يتأكد من وجودك داخل الولايات المتحدة الأمريكية وذلك بمعرفة رقم IP الخاص بجهازك. قم بالتعليق على هذه الإجابة

أكثر من بريد إلكتروني س ٦ : إذا كنت مشتركاً لدى إحدى شركات خدمة الإنترنت وأعطتني الشركة عنواناً للبريد الإلكتروني ٠ ثم أحببت أن أشترك ببريد إلكتروني آخر من ياهو مثلاً. سؤالي هو كيف لي أن أستخدم البريد الإلكتروني الخاص بياهو أو أرسل عن طريقه رسائلي وهل بإمكاني استخدام بريد ياهو الإلكتروني عندما أكون غير مشتركاً بالإنترنت أساساً ؟ عمر الحبشي ج ٦ : أما بالنسبة لاستخدام بريد ياهو لإرسال واستقبال الرسائل فقد تمت الإجابة عليه في حلقات عديدة سابقة يمكنك الرجوع لموقع www.fantookh.com والذهاب للحلقة رقم ٤٢ وأما بالنسبة لاستخدام البريد الإلكتروني بدون الاشتراك في الإنترنت فهو ممكن أيضا ويمكنك مراجعة الإجابة الكاملة في الحلقة .٦٣

أصوات المخترقين - التلفزيون السعودي - الآمن هو الأحدث - تصميم الصفحات س ١ : أنا أعمل على الشبكة بشكل يومي تقريبا و ألاحظ صوتا غريبا يصدر من الجهاز (بنتيوم ٢ سرعة٣٥٠) لمرة واحدة ولوقت لا يتعدى نصف دقيقة تقريبا .. ويكون كمن يطرق شيئا أو حركة اسطوانة السيدي روم أحيانا ولأني أقرأ عن المخترقين ، فهل أتصور أن الصوت ناتج عن اختراق لجهازي. رغم أني مستخدم عادي بل أقل من عادي ولا مطامع وأشياء يجدها أحد عندي. وإن كان هو كذلك كيف يمكنني الحذر منه، وهل يكون دخوله علي عشوائيا أم بمعرفة مسبقة، وسمعت عن بعض المواقع التي تكشف المخترق ورقم الIP الخاص به ووقت الاختراق. هل لسعادتكم التكرم بإلقاء الضوء على هذه المشكلة. أبو محمد - بريدة ج ١ : بالنسبة لوجود الصوت فهو لا يعتبر مؤشرا على وجود من يخترق جهازك نظرا لتكراره بشكل منتظم ولكون هذا التكرار معروف المدة، والغالب أن هذا الصوت ناتج عن استخدام أحد البرامج التي قمت بتركيبها في جهازك للقرص الصلب. ولكن أيضا هذا لا يعني عدم إمكانية اختراق جهازك. هل تسمع هذه الأصوات بعد قطع الاتصال؟ قد تساعدك إجابة هذا السؤال على سؤالك الرئيسي. قد تكون ظاهرة صدور بعض الأصوات أو إعادة تشغيل الجهاز دلالة على وجود أصابع تطفل في جهازك، إلا أن المتطفلين المهرة الذين يشكلون خطرا أكبر عادة يقومون بمهامهم

بكل هدوء ومن دون أي ضجيج أو محاولة إشعار الضحية بوجود أصابعهم، فهم يعتمدون التخفي لتحقيق مآربهم. وبالطبع فالمقصود بالتخفي هنا ليس فقط بعدم إحداث أصوات في الجهاز بل محاولة تفادي برامج الحماية الموجودة لدى الضحية وكذلك مسح آثار جرائمهم. فالحذر من هؤلاء أهم وخصوصا للقطاعات. أما عن قولك أنك مستخدم عادي وليس لديك ما يجذب المخترقين فيجب أن تعلم أن أغلب المخترقين لا يخترقون الجهاز عن سابق معرفة بمحتواه من الملفات بل أنهم يختارون الجهاز الذي يريدون اختراقه عشوائيا ويحاولون اختراقه وعند نجاحهم فإنهم يحاولون الحصول على ما فيه من معلومات أو تخريبها بغض النظر عن أهميتها. أما بالنسبة للحماية من المخترقين فيلزمك وجود برنامج للحماية من المخترقين مثل برنامج لوك داون ٢٠٠٠ LockDown٢٠٠٠ أو جامر Jammer أو غيرها من برامج الحماية التي تقوم بمراقبة معظم المنافذ التي يستخدمها المخترقون للدخول للجهاز وإخبارك عند محاولة أحدهم الدخول إلى جهازك وإخبارك برقم IP الخاص به. كما أن هذه البرامج تقوم بتحويل رقم IP إلى اسم الجهاز الكامل الذي يحتوي على اسم موفر الخدمة الذي اشترك عنده المخترق. قم بالتعليق على هذه الإجابة

التلفزيون السعودي س ٢ : كيف أستطيع مشاهدة التلفزيون السعودي على الإنترنت ؟ حيث أني اسكن في الولايات المتحدة الأمريكية حاليا وأريد مشاهدة التلفزيون السعودي ولكني لا أعرف كيف اصل إليه. وهل أحتاج لبرنامج خاص لذلك ؟ سعود الداوود ج ٢ : يمكنك مشاهدة التلفزيون السعودي عن طريق الإنترنت وذلك بزيارة موقع السفارة السعودية في الولايات المتحدة الأمريكية على الموقع التالي: htm.sauditv/RealVDO/net.saudiembassy.www//:http أو بزيارة موقع الإسلام الموجود داخل موقع مدينة الملك عبد العزيز للعلوم والتقنية وذلك بزيارة الموقع التالي برنامج وجود يلزمك بالطبع html.right/audios/alislam/sa.edu.cstka.www//:http ريال بلير Player Real لكي تتمكن من مشاهدة البث التلفزيوني. قم بالتعليق على هذه الإجابة

الآمن هو الأحدث س ٣ : مشكلتي بسيطة وهي أني وضعت ٢٠٠٠office في جهازي وبعد الانتهاء وجدت أن الاكسبلورر تغير من اكسبلورر ٤ إلى اكسبلورر ٥ ولا ادري ما السبب.علما أني أريد الاكسبلورر٤ فكيف استرجعه . وهل فعلا الاكسبلورر٥ يوجد به ثغرات أمنية، و إذا كان كذلك فما الحل به؟وكيف إصلاح الثغرات؟ وجيه ج ٣ : يقوم برنامج اوفيس ٢٠٠٠ عند تركيبه بتركيب برنامج انترنت اكسبلورر ٥ اوتوماتيكا. ولكنك لست ملزما باستخدامه، حيث يمكنك إلغاء تركيبه بعد الانتهاء من تركيب أوفيس ٢٠٠٠ وذلك بالذهاب إلى لوحة التحكم "Panel Control "من ثم اختيار إضافة/إزالة برامج and Internet •Microsoft Internet explorer اوبعدها اختر "remove programs/Add" بحذف وسيقوم restore the previous windows configuration باختيار قم وبعدها tools إنترنت اكسبلورر ٥ وإعادة اكسبلورر .٤ ولكن إن كنت تريد استخدام إنترنت اكسبلورر ٤ خوفا من الثغرات الأمنية الموجودة في إنترنت اكسبلورر ٥ فاعذرني على عدم الاتفاق معك على قرارك حيث أن المتصفحات والبرامج الشبكية التي مر عليها فترة طويلة قد تم اكتشاف أكثر ما بها من ثغرات أمنية وأغلقت في إصداراتها الجديدة. فالكثير من الثغرات الأمنية الموجودة في الإصدار الرابع من إنترنت اكسبلورر قد تم تفاديها في الإصدار الخامس. أما بالنسبة للثغرات الأمنية لإنترنت اكسبلورر ٥ فقد قامت الشركة المنتجة للبرنامج (شركة مايكروسوفت) بإصدار

تحديثات (patches) تقوم بإصلاح الثغرات الأمنية في المتصفح. ويمكن الحصول عليها بزيارة موقع مايكروسوفت على العنوان التالي www.microsoft.com/downloads وبعدها قم باختيار إنترنت اكسبلورر ٥ من قائمة البرامج الموجودة وسوف تجد قائمة بكل التحديثات التي قامت شركة مايكروسوفت بإصدارها لكل ثغرة أمنية. كما أنه وكحل أفضل من سحب التحديثات وتركيبها يمكنك تركيب آخر إصدارة من إنترنت اكسبلورر وهي الإصدارة ٥،٠١ والتي تحتوي على إصلاحات لكل الثغرات الأمنية التي تم اكتشافها إلى الآن بالإضافة لتحسينات أخرى في المتصفح. قم بالتعليق على هذه الإجابة

تصميم الصفحات س ٤ : آمل منكم إرشادي إلى أفضل البرامج المتوفرة لتصميم صفحات الإنترنت ؟ إبراهيم راجي باسريدة ج ٤ : يوجد العديد من البرامج التي تقوم بتصميم صفحات HTML ولكن القليل منها يقدم الدعم الجيد للتصميم باللغة العربية. يعتبر برنامج فرونت بيج ٢٠٠٠ وبرنامج ناشرنت من أفضل برامج تصميم صفحات HTML والتي تقدم الدعم الجيد للغة العربية.

انتهاء الصلاحية - الكراك - التصفح من دون اتصال س ١ : تظهر لي الرسالة Warning: Expired has Page عندما أضغط على زر العودة Back في المتصفح فما معنى ظهور هذه الرسالة؟ محمد الشهري ج ١ : بعض الصفحات في الإنترنت تكون ناتجة عن إرسال معلومات من المستخدم (مثل الصفحات التي تقوم فيها بإدخال اسمك وعنوانك بريدك الإلكتروني أو غيرها من المعلومات الأخرى)، فمصممو هذه الصفحات قاموا بتصميمها بحيث لا يتم عرضها إلا بعد قيام المستخدم بإرسال بعض المعلومات. عندما تضغط على زر العودة لصفحة من هذه الصفحات فإنه يجب إرسال معلوماتك مرة أخرى لكي يتم عرض هذه الصفحة. فمن الناحية الأمنية فإن متصفح إنترنت اكسبلورر يقوم بعرض هذه الرسالة والتي تخبرك أنه لكي يتم عرض هذه الصفحة التي تحاول الرجوع لديها يجب أن تقوم بإرسال معلوماتك مرة أخرى وذلك عن طريق ضغط زر "التحديث" "Refresh "والذي يقوم بإعادة إرسال المعلومات التي قمت بإرسالها مسبقا ومن ثم عرض الصفحة. قم بالتعليق على هذه الإجابة

الكراك س ٢ : لدى تنزيلي لبعض البرامج من المواقع العربيه اجد عباره (اضغط هنا لتنزيل الكراكCrack (فما هو الكراك؟ الفدا ج ٢ : الكراك هو برنامج يقوم بفك الحماية الموجودة على البرامج، حيث أنه يوجد بعض البرامج التي توزع في الإنترنت على شكل Shareware وتكون مجانية ولها مدة محدودة للعمل أو تكون بعض الوظائف الموجودة فيها لا تعمل حتى تشترى النسخة الأصلية، فيقوم الكراك بفك هذه الحماية وجعل البرنامج يعمل وكأنك قد اشتريت النسخة الأصلية. طبعا من المعروف أن استخدام الكراك مخالف لقوانين الحماية على البرامج كما أنه في بعض الأحيان يقوم الذين يبرمجون الكراك بوضع تروجان (مثل نت باس NetBus أو سب سيفين SubSeven ( في الكراك بحيث عندما تقوم بتركيبه الكراك يقوم اوتوماتيكيا بتركيب التروجان في جهازك. قم بالتعليق على هذه الإجابة

التصفح من دون اتصال س ٣ : كيف اتصفح موقعا ما على جهازي دون اتصال بالإنترنت ؟ أمل ج ٣ : عند ما تجعل صفحة ويب متوفرة أثناء عدم الاتصال، يمكنك قراءة محتوياتها إذا كان الكمبيوتر الخاص بك غير متصل بإنترنت. على سبيل المثال، يمكنك عرض صفحات ويب على الكمبيوتر الصغير المحمول في حال لم يكن لديك شبكة اتصال أو اتصال بالإنترنت. أو قد ترغب بقراءة صفحات ويب في البيت ولكن لا تريد إشغال الخط الهاتفي. يمكنك تحديد كمية المحتويات المتوفرة التي تريدها، مثل صفحة فقط أو صفحة وعدد معين من الارتباطات الخاصة بها، ويمكنك اختيار كيفية تحديث المحتوى على الكمبيوتر الخاص بك. لجعل صفحة ويب متوفرة عند عدم الاتصال .١ في القائمة "المفضلة" "favorites "انقر فوق " إضافة إلى المفضلة "" to add favorites . ٢. حدد خانة الاختيار "جعله متوفراً دون اتصال" "make available offline". ٣. لتعيين طريقة تحديث تلك الصفحة، وكمية المحتويات التي يجب تخزينها في جهازك، انقر فوق "تخصيص" "customize". .٤ إذا كنت تريد تحميل هذه الصفحة والصفحات المرتبطة بها لتصفحها خارج الاتصال حدد الاختيار "نعم" "yes "ثم حدد عدد الصفحات والارتباطات المطلوبة. ولكن يجب مراعاة أنه لابد من تناسب عدد الصفحات المراد تحميلها مع المساحة المحدد للملفات المؤقتة للإنترنت ولتتحكم بهذه المساحة راجع الحلقة ٦٢ من طبيب الإنترنت. ويجب ملاحظة أن محتوى الصفحات التي تم تخزينها على جهازك ستبقى ثابتة ولابد من تحديثها عند تغير محتوى الموقع على الإنترنت . ولك أن تختار أحد الطريقتان للتحديث : -١ إما يدوياً وذلك بتحديد الخيار " فقط عند اختيار تز امن من القائمة أدوات" " Only when I choose synchronize from the menu tools "وبذلك لن يتم تحديث الصفحات إلا عند طلبك و ذلك من قائمة "أدوات" Tools ثم أختر الأمر "تزامن" Synchronize "وبذلك سوف يتم تحديث محتوى الصفحات في ذلك الوقت فقط. -٢ تحديث الصفحات دورياً حسب جدول معين وذلك باختيار الخيار " أريد إنشاء جدول جديد" schedule new a create to like would I ثم حدد عدد الأيام و الوقت المراد التحديث فيه .. ويجب مراعاة اتصالك بإنترنت في ذلك الوقت المحدد أو تحديد الأمر "إذا لم يكن الكمبيوتر الخاص بي متصلاً عند بدء هذه المزامنة المعدة ، اتصل تلقائياً نيابة عني" " is computer my If not connected when this scheduled synchronization begins , automatically me for connect "وبذلك يجب مراعاة أن يكون الجهاز في وضع التشغيل ليتولى الاتصال بالإنترنت تلقائياً وتحديث الصفحات. بعد أن تقوم بتخزين الصفحات لديك ، يمكنك عرضها أثناء عدم الاتصال باستخدام الإجراء التالي: -١ عندما تكون جاهزاً للعمل دون اتصال، انقر فوق القائمة " ملف " ومن ثم انقر فوق "العمل دون اتصال" ".OfflineWor k "-٢ لفتح موقع تم تحميله للتصفح خارج الاتصال افتح المتصفح إنترنت إكسبلورر ثم اضغط على الزر "المفضلة" " .Favorites " ملاحظات : - سيبدأ البرنامج دوماً في وضع الاتصال حتى تطلب منه قطع الاتصال لتصفح الصفحات المحملة خارج الاتصال. - عند تصفح الموقع خارج الاتصال ستجد بعض الروابط المؤدية لصفحات لم يتم تحميلها لذلك سيطالبك البرنامج بالاتصال بإنترنت للوصول إليها. - هناك بعض المواقع التي لا يمكن تحميلها لتصفحها خارج الاتصال مثل المواقع التي تحتوي على برامج بحث أو قواعد بيانات . أو المواقع التي تحتاج إلى اتصال مباشر لتغير محتوياتها المستمر مثل مؤشرات الأسهم ودرجات الحرارة.

الملف غير موجود - مراجعة وتخفيض - سندباد مجانا ! - أين أنفذ برنامجي! - ما أبي IP س ١ : لقد عملت لبرنامج Lockdown٢٠٠٠ v٤,٠ تنزيل من الموقع.....وحين تم الانتهاء من الـ download قمت بعمل setup للبرنامج ولكن لم تتم العملية، حيث تظهر لي رسالة هي Please check your target location .General file transfer error :كالتالي بالضبط ٢-and try again Error number

ا أحمد - الرياض 1.putes\_\TMP.٢٣٢٣WZS\TEMP\WINDOWS\:C:Filename ج ١ : لقد تكرر هذا السؤال من العديد من الإخوة ولقد مررت بهذه المشكلة شخصيا، حيث أنه عندما تقوم بعمل setup لبرنامج لوك داون وفي منتصف العملية يتوقف البرنامج ويعطيك هذه الرسالة. يوجد حل لهذه المشكلة ولكنه يستلزم وجود برنامج WinZip حيث تقوم بالضغط بالزر الأيمن للفأرة على ملف wnLockDo٢٠٠٠ ومن ثم تختار Winzip with Open ومن ثم تقوم بفك الملفات التي تظهر لك إلى دليل مؤقت في القرص الصلب، وبعدها تقوم بعمل Setup من هذا الدليل المؤقت ولن تواجهك هذه المشكلة بإذن االله. قم بالتعليق على هذه الإجابة

مراجعة وتخفيض س ٢ : من المعلوم أن ساعة الاتصال على الإنترنت تكلف ٤،٥ ريال تذهب لشركة الاتصالات ولكن هل هناك تخفيض في حال الاتصال في أوقات معينة كما هو الحال في تعرفة الاتصال التلفوني ؟ أبو أنس-جدة ج ٢ : تكلفة الاتصال بالإنترنت هي ٤،٥ ريال في الساعة وهي تكلفة ثابتة لجميع الأوقات ولم تصرح شركة الاتصالات السعودية بأي تخفيض على هذه التعرفة. نتمنى أن تقوم شركة الاتصالات السعودية بمراجعة التسعيرة وتخفيضها قم بالتعليق على هذه الإجابة

سندباد مجانا ! س ٣ : هل يوجد موقع لتحميل برنامج سندباد مجانا ؟ عادل ج ٣ : : يمكنك تحميل برنامج سندباد مجانا من موقع شركة صخر وذلك بزيارة العنوان التالي htm.freesindcom/internet/product/com.sakhr.www//:http قم بالتعليق على هذه الإجابة

أين أنفذ بر نامجي! س ٤ : قمت بتصميم برنامج server.exe والذي يفترض أن يعمل في بيئة الويب و هذه مشكلتي حيث لم أجد مضيف أو سيرفر يدعني انفذ لديه وخاصة بأنه برنامج مجاني وبعض مميزاته تشات واكثر المميزات التي في آي سيك يو ICQ تجدها فيه يخدم وهو إخواننا العرب وبمعنى آخر آي سيك يو ICQ لكن متطور وعربي. وسؤال أين أجد مضيف يدعني انفذserver.exe لديه؟ خالد الأحمد ج ٤ : أغلب (إن لم يكن كل) شركات الاستضافة تقدم لعملائها خدمة إمكانية تنفيذ البرامج (سواء Exe أو dll أو غيرها من الملفات التنفيذية) وغالبا ما يضعونها في دليل يسمى بـ cgi-bin. ولكن يجب عليك أن تبحث عن الشركة المناسبة للاستضافة والتي تمكنك من تنفيذ برنامجك بشكل صحيح، فإذا كنت قد برمجت هذا البرنامج تحت بيئة وندوز فيجب أن تذهب لشركة استضافة تكون الاستضافة عندها في بيئة وندوز وهكذا بالنسبة للغات البرمجة الأخرى فبعضها يعمل في بيئة يونكس ولا يعمل في بيئة وندوز. قم بالتعليق على هذه الإجابة

ما أبي IP

س ٥ : كيف يمكن أن الغي IP الخاص بجهازي حتى لا يصل إلى الهاكرز سنفورة ج ٥ : رقم الإنترنت IP لا يمكن إلغاؤه وخصوصا إذا كنت تتصل بالإنترنت عن طريق المودم وليس عن طريق شبكة محلية. حيث يعتبر رقم الإنترنت كبطاقة الهوية لجهازك في الإنترنت. فلا يمكن استخدام رقم الإنترنت IP الرسمي (I POfficial (في الإنترنت لأكثر من جهاز أو التعامل مع الإنترنت من دونه.أما في حالة كون جهازك في شبكة محلية فيمكن للمشرف على الشبكة إعطاء رقم إنترنت IP وهمي لجميع محطات العمل الموجودة داخل الشبكة بحيث يساهم في إخفاء هويتها مما يكون له أكبر الأثر في حمايتها من وصول الهاكرز اليها. أما من ناحية الحماية من الهاكرز فيمكنك مراجعة الحلقة ٤٨ من طبيب الإنترنت. قم بالتعليق على هذه الإجابة

المواقع المفضلة س ٦ : كيف يمكنني نقل قائمة المواقع المفضلة في إنترنت اكسبلورر من جهاز إلى جهاز آخر ؟ عبدالله ج ٦ : المواقع المفضلة في إنترنت اكسبلورر توجد على شكل ملفات مخزنة داخل القرص الصلب في جهازك، يمكنك نقل هذه الملفات على قرص مرن (Floppy (أو على قرص مضغوط (CD ( أو ملحقا برسالة بريدية إلى الجهاز الآخر ونسخها في المكان المخصص للمواقع المفضلة. أما مكان وجود هذه الملفات فيعتمد على نظام التشغيل، فإذا كان لديك وندوز ٩٨ ستجدها داخل الدليل c:\windows\favorites أما إن كان لديك وندوز NT فسيعتمد مكان وجودها على الاسم الذي تستخدمه للدخول لنظام NT فمثلا لو كان اسم المستخدم الذي تستعمله للدخول على نظام NT هو administrator فستجد ملفات المواقع المفضلة في الدليل c:\winnt\profiles\administrator\favorites في حالة كون الاسم الذي تستخدمه للدخول يختلف عن Administrator فيجب أن تقوم بتغيير اسم Administrator في الدليل أعلاه إلى الاسم الذي تستخدمه للدخول لوندوز NT. أليكسا - هوت ميل من ياهو ! - صلة الرحم بالإنترنت! - المشاركة ! س ١ : عندما أبدأ التصفح تفتح لي في نصف الصفحة الأيمن أو أقل من النصف صفحة معنونة بـ Alexa فما هي وكيف ألغيها؟ حمد ج ١ : برنامج Alexa هو أحد البرامج التي تعمل مع مستعرض إنترنت اكسبلورر ٤ و ٥ وهو برنامج يساعدك على تصفح الإنترنت حيث يقوم بإعطائك مواقع مشابهة في المحتوى للمواقع التي تقوم بزيارتها كما أنه يقوم بإعطائك تقييم للمواقع التي تزورها، أيضا يمكنك من البحث في الإنترنت عن المعلومات التي تريدها. يمكنك منع Alexa من العمل في كل مرة تقوم بتشغيل المستعرض وذلك بالذهاب إلى قسم Help الموجود في Alexa ومن ثم ستجد مربعا صغيرا بجانبه العنوان التالي AUTO-LAUNCH قم بإلغاء الاختيار من هذا المربع ولن يعمل برنامج Alexa مرة أخرى عندما تقوم بتشغيل المستعرض. كما يمكنك إزالة تركيب البرنامج كليا من جهازك وذلك باختيار Alexa Uninstall من نفس قسم Help . قم بالتعليق على هذه الإجابة

هوت ميل من ياهو ! س ٢ : قمتم في أحد الحلقات بتوضيح كيفية استقبال بريد ياهو من خلال موقع بريد هوت ميل، ولكني أريد العكس حيث أريد أن استقبل بريد هوت ميل من خلال موقع ياهو، فهل هذا ممكن وكيف ؟ محمد ج ٢ : بريد هوت ميل يمكنك من استقبال البريد من خلال موقع هوت ميل فقط ولا يوجد لديهم مزود POP بحيث يمكنك من سحب الرسائل من خلال موقع آخر، لذلك فلا يمكنك سحب بريد هوت ميل إلا عن طريق موقعهم www.hotmail.com . يجدر القول أن آوت لوك اكسبريس ٥ فيه إمكانية لسحب بريد هوت ميل على جهازك إلا أن هذه الميزة لا تعمل في المملكة العربية السعودية ( ارجع للحلقة ٣٧ من طبيب الإنترنت) قم بالتعليق على هذه الإجابة

صلة الرحم بالإنترنت! س ٣ : سأذهب في بعثة دراسية إلى خارج المملكة، وأريد أن أبقى على اتصال مع أهلي عن طريق الإنترنت وذلك باستخدام برامج المحادثة عن طريق الصوت والصورة، أريد أن تخبرني بمواصفات الجهاز الذي يكون مناسبا لهذا الغرض ولغرض الاستخدام المنزلي أيضا. عبدالعزيز الهذيلي ج ٣ : سأعطيك مواصفات لجهاز يكون مناسبا من حيث الأداء ومن حيث السعر أيضا. بالنسبة للاستخدام المنزلي فلن تحتاج معالجا قويا، فمعالج بنتيوم ٢ بسرعة ٤٥٠ ميجاهيرتز سيكون كافيا وزيادة (بإمكانك الحصول على بنتيوم ٣ ولكنه سيكون أعلى في السعر قليلا) وأحرص على أن يكون أصليا (نظرا لوجود أنواع مقلدة في السوق) وأحرص على أن تكون اللوحة الرئيسية (board mother (من نوع انتل نظرا لأن أداء الجهاز يعتمد بشكل كبير عليها، ، أما من ناحية الذاكرة فيفضل زيادتها، وأعتقد أن الذاكرة ١٢٨ ميجابايت ستكون مناسبة جدا، أما من ناحية القرص الصلب فقرص صلب بسعة ٨ جيجابايت يعتبر مناسبا جدا من ناحية المساحة والسعر. أما من ناحية كرت الشاشة فيجب أن يكون AGP ويستحسن وجود مسرع ثلاثي الأبعاد (٣ D Accelerator ( في الغالب فإن الشركات ATI و Creative وMatrox تعتبر من أفضل الشركات. ومن أهم الأشياء في الجهاز أيضا الشاشة حيث يجب أن تكون كبيرة لراحة العين. اختيار شاشة بحجم ١٧ بوصة سيكون مناسبا جدا. ولكن يجب الانتباه إلى معيار مهم في جودة الشاشة وهو pitch dot حيث يجب أن يكون ٠,٢٥ أو أقل ليكون وضوح الصورة جيدا. هذا بالنسبة للجهاز بشكل عام، أما بالنسبة للاستخدام الذي تريده فيلزمك شراء مودم ويفضل شراء مودم سريع ٥٦K ويلزمك أيضا شراء كاميرا فيديو صغيرة لشبكها في الحاسب الآلي، يوجد أنواع عديدة من الكاميرات ولكن يفضل شراء كاميرا يتم شبكها بالجهاز عن طريق منفذ USB لما في ذلك من سهولة التركيب وسرعة في نقل المعلومات. يلزمك أيضا تركيب البرامج المناسبة لغرض الاتصال بالصوت والصورة ولعل من أشهرها برنامج نت ميتنق من شركة مايكروسوفت وهو مجاني ويتميز الإصدار الثالث الأخير بكثرة التحسينات الموجودة فيه، كما يوجد العديد من البرامج الأخرى مثل برنامج سي يو سي مي CU-SeeMe وغيرها من برنامج الاتصال بالصوت والصورة. قم بالتعليق على هذه الإجابة

المشاركة ! س ٤ : كيف أستطيع أن اجعل جهاز كمبيوتر آخر يشاركني تصفحي في الانترنت أو في أي شئ آخر في حالة اتصالي بالإنترنت عن طريق المودم؟ جاسم محمد ج ٤ : في حالة الاتصال الهاتفي (connection Dialup (فإن الجهاز الذي تم الاتصال من خلاله هو الذي سيحصل على رقم IP رسمي (IP Official (والذي يمكنه من استخدام جميع الخدمات الموجودة في الإنترنت في حالة الرغبة في استخدام نفس الاتصال من قبل أكثر من جهاز فيجب أول ربط جميع الأجهزة في شبكة واحدة (يستلزم هذا وجود كرت شبكة في كل جهاز ويستلزم أيضا وجود جهاز Hub الذي يسمح بربط الأجهزة في شبكة واحدة) وإعطاء كل جهاز رقم IP ، ومن ثم يجب تركيب برنامج مفوض اتصال (Proxy (في الجهاز الذي تم الاتصال من خلاله. طبعا يجب تركيب مفوض اتصال (Proxy (لكل تطبيق يراد استخدامه من قبل الأجهزة الأخرى، فمثلا إذا كان الغرض المشاركة في تصفح الصفحات فإنه يجب وجود مفوض اتصال للويب (Proxy Web (في الجهاز المتصل. وهكذا بالنسبة لكل خدمات الإنترنت الأخرى.

المشاركة (تشبيك) - باحث المواقع - العداد مفصول !! س ١ : كيف أستطيع أن اجعل جهاز كمبيوتر آخر يشاركني تصفحي في الإنترنت أو في أي شيء آخر في حالة اتصالي بالإنترنت عن طريق المودم؟ جاسم محمد ج ١ : في حالة الاتصال الهاتفي (connection Dialup (فإن الجهاز الذي تم الاتصال من خلاله هو الذي سيحصل على رقم IP رسمي (IP Official (والذي يمكنه من استخدام جميع الخدمات الموجودة في الإنترنت. في حالة الرغبة في استخدام الإنترنت من قبل أكثر من جهاز باستخدام اتصال هاتفي واحد، فيجب أولا ربط جميع الأجهزة في شبكة داخلية واحدة ومن ثم يجب تركيب البرامج اللازمة لتمكين المشاركة في استخدام تطبيقات الإنترنت. ويمكن تحقيق ذلك باتباع الخطوات التالية: · لابد من وجود كرت شبكة في كل جهاز. · يتم ربط الأجهزة عن طريق جهاز توزيع Hub . حيث يتم مد سلك (Cable (من كل جهاز حاسب إلى جهاز التوزيع. في حالة وجود جهازين فقط فيمكن الاستغناء عن جهاز التوزيع واستخدام سلك يربط كرت الشبكة في جهاز بكرت الشبكة في الجهاز الآخر ويسمى هذا السلك بـ cable cross · (بعد ذلك وعن طريق إعدادات الشبكة في وندوز قم بتحديد رقم IP داخلي لكل جهاز وذلك بواسطة النقر بالزر الأيمن على "جوار الشبكة" Neighborhood Network ومن ثم اختر "خصائص" properties وبعدها اختر TCP/IP- <emandrac مستبدلا كلمة Cardname باسم كرت الشبكة الخاص بك وانقر على زر "خصائص" properties وستجد مكانا لإدخال رقم IP. قم بإدخال رقم IP غير رسمي وفي الغالب فإن الشبكات الداخلية يستخدمون الرقم .١٠,١٠,١٠XXX وقم باختيار ٢٥٥,٢٥٥,٢٥٥,٠ في المربع المسمى بـ Mask Subnet. ينبغي مراعاة عدم تكرار رقم IP لأكثر من جهاز. · يجب تركيب وتهيئة برنامج مفوض اتصال (Proxy (في الجهاز الرئيسي الذي يتم الاتصال بالإنترنت من خلاله ليساعد في تشغيل تطبيقات الإنترنت المختلفة. كما يلزم تهيئة المتصفح في الأجهزة الأخرى لتعمل عن طريق مفوض اتصال (Proxy (برقم الجهاز الرئيسي. من أشهر مفوضات الاتصال برنامج وينقيت WinGate و وينبروكسي winporxy و آيشير ishare، ومفوض نيتسكيب Proxy Netscape ومفوض مايكروسوف Proxy MS لكن الأخير يحتاج إلى نظام التشغيل NT windows على الجهاز المرتبط بالإنترنت. كما يمكن أيضا المشاركة في استخدام الإنترنت بواسطة خط هاتفي واحد وذلك عن طريق تركيب الكرت buddy والذي يسمح لأكثر من شخص بتصفح الإنترنت في نفس الوقت. الجدير بالذكر أن كرت buddy يحتاج لجهاز واحد فقط يتم تركيبه فيه ومن ثم يتم إضافة شاشة ولوحة مفاتيح وفارة لكل شخص يريد المشاركة في استخدام الجهاز بواسطة كرت buddy. قم بالتعليق على هذه الإجابة

باحث المواقع س ٢ : هل توجد طريقة لمعرفة عناوين جميع المواقع التي تحتوى على المقطع Islam فيها ؟ خالد – كلية الشريعة ج ٢ : يقوم الموقع www.domainsurfer.com بتوفير خدمة البحث داخل أسماء المواقع، فمثلا لو أردت البحث عن جميع عناوين المواقع التي تحتوي على النص Islam فيكفيك أن تذهب لهذا الموقع وتقوم بإدخال النص الذي تريد البحث عنه وسوف يقوم الموقع بإعطائك قائمة بجميع أسماء المواقع التي تم حجزها والتي تحتوي على المقطع الذي كنت تبحث عنه. بالطبع فإن حجز الاسم لا

يستلزم وجود الموقع فربما قام البعض بحجز بعض المواقع ولكنهم لم يقوموا بتصميمها أو استضافتها بعد. قم بالتعليق على هذه الإجابة

العداد مفصول !! س ٣ : قمت بتصميم موقع بواسطة فرونت بيج، وقمت بوضع عداد للصفحات Counter Hit ولكن العداد لم يعمل وكذلك النماذج Forms فما السبب؟ خضر تيتي ج ٣ : المكونات التي يتم إضافتها عن طريق فرونت بيج مثل العداد Hit counter وغيرها من المكونات الأخرى الخاصة بفرونت بيج تستلزم وجود ملحقات فرونت بيج FrontPage Extensions في المزود النسيجي (Server Web (الذي يقوم بتشغيل موقعك. لذا يجب التأكد من أن الجهاز الذي يستضيف موقعك عليه يحتوي على ملحقات فرونت بيج حتى تعمل المكونات التي أضفتها بشكل صحيح.

بنق الموت !! - أمن المتصفحات - الاختلاط ! س ١ : ما هو البنق Ping ؟ وكيف أستطيع استخدامه ؟ سامي ج ١ : بنق pingهو أمر من الأوامر التي تستخدم للتأكد من أن أحد الأجهزة مرتبط بالشبكة. حيث تقوم بكتابة اسم الجهاز أو رقم IP بعد الأمر ليقوم جهازك بالتأكد من وجود هذا الجهاز ومن ارتباطه بالشبكة. لكل تقوم باستخدام هذا الأمر قم بتشغيل ms-prompt dos من قائمة programs ومن ثم اكتب الأمر ping وبعده قم بكتابة اسم الجهاز أو رقم IP الخاص به، مثل www ping.cnn.com أو ping٢١٢,٢٢٢,٣,١ مع مراعاة وضع مسافة بين الأمر والاسم أو الرقم الذي يليه. ففي حالة ارتباط الجهاز المطلوب بالشبكة فسيظهر لك عنوان IP للجهاز وبعض المعلومات الإحصائية وفي حالة عدم ارتباطه أو وجوده أصلا على الشبكة فستظهر لك الرسالة hostname)Uknown host) أو request timed out قم بالتعليق على هذه الإجابة

أمن المتصفحات س ٢ : سمعت أن المتصفحات التي نتصفح الإنترنت من خلالها غير آمنة وأنه بإمكان البعض الدخول على جهازي وسحب الملفات منه عن طريق المتصفح، فهل هذا صحيح وكيف أتمكن من جعل متصفحي آمنا ؟ هيفاء ج ٢ : هذا صحيح، فبين الفترة والأخرى يتم اكتشاف بعض الثغرات الأمنية في المتصفحات، ولكن في الغالب فإن الشركة المنتجة للمتصفح تقوم بإصدار برنامج patch يقوم بحل هذه المشكلة الأمنية. أما عن المشكلة التي تكلمت عنها فهي مشكلة موجودة في متصفح إنترنت اكسبلورر ٥ ولقد قامت الشركة بإصدار patch لها. يمكنك مراجعة الحلقة ٦٨ لمزيد من المعلومات. قم بالتعليق على هذه الإجابة

الاختلاط ! س ٣ : لدي أكثر من شخص يستخدمون الجهاز ، وأنا واحد ممن يستخدمونه ، ولدي بريد إلكتروني خاص بي من مزود الخدمة أحصل عليه من خلال الآوت لوك ، ولدي بريد إلكتروني من موقع ياهو والملاحظ عند فتح البريدين فان البرنامج يخلط الرسائل من كلا العنوانين ( لا يميز عنوان عن الآخر ) ولدى الأشخاص الذين يعملون معي على نفس الجهاز حسابات بريدية في

٩٦

الياهو والهوت ميل ، يحصلون عليها من خلال الموقع ، وذلك لكي لا تختلط رسائلهم برسائلي . السؤال هو هل أستطيع باستخدام برنامج الآوت لوك ، أن أضع لنفسي حسابين مختلفين لا تتداخل الرسائل فيما بينهما ؟ وهل أستطيع عمل نفس الشيء مع الأشخاص الذين يعملون معي على نفس الجهاز ، بمعنى أن كل شخص يفتح الآوت لوك يشاهد رسائله فقط دون رسائل الآخرين ؟ المهندس محمد المحيميد

ج ٣ : سؤالك ينقسم إلى قسمين أولاً إمكانية تعامل برنامج البريد مع أكثر من شخص بشكل مستقل والثاني إمكانية التفريق بين الرسائل التي يتم استقبالها من حسابات بريدية مختلفة. بالنسبة للقسم الأول من السؤال فلحسن الحظ فإن الإصدار الخامس من برنامج آوتلوك اكسبريس يدعم الشيء الذي تريده، حيث توجد فيه إمكانية لدعم أكثر من شخص (Identity (حيث يتيح لك البرنامج إدخال اسم أكثر من شخص ومن ثم يطلب منك البرنامج عند تشغيله بأن تختار اسم الشخص الذي تريد سحب البريد له، بحيث يستطيع كل شخص رؤية بريده الإلكتروني بدون أن يرى البريد الإلكتروني للأشخاص الآخرين. لإنشاء قسم لشخص جديد قم باختيار ملف File من القائمة الرئيسية ومن ثم اختر identities واختر identity new add سيظهر لك صندوق حوار صغير وسيطلب من البرنامج إدخال اسمك ويعطيك الإمكانية في إدخال كلمة سر في حالة رغبتك في التحكم في الدخول للقسم الخاص بك بواسطة كلمة سر. عند إغلاق البرنامج وتشغيله مرة أخرى سيظهر لك قائمة بأسماء الأشخاص مما يسمح لك باختيار اسم الشخص وإدخال كلمة السر. بعد اختيار اسم الشخص يمكنك التعامل مع البرنامج بشكل عادي وكأنك أنت المستخدم الوحيد له. عند رغبة شخص آخر في استخدام البرنامج فلا حاجة لإغلاق البرنامج وتشغيله مرة أخرى فيكفي أن تختار ملف File ومن ثم Identity switch وبعدها قم باختيار اسم الشخص الآخر. الجدير بالذكر أن البرنامج يضيف قسم باسم identity main وهو قسم خاص بأول مستخدم يستخدم البرنامج. أما بالنسبة لمشكلة اختلاط البريد فإن برنامج آوتلوك اكسبريس فيه إمكانية إنشاء مجلدات Folders فرعية تحت المجلد inbox وإمكانية تحويل البريد القادم إلى مجلد معين على حسب البريد الإلكتروني الذي وصلت إليه. قم بالذهاب إلى المجلد Inbox وانقر بالزر الأيمن واختر folder new" مجلد جديد" واختر اسما جديدا لها وليكن مثلا "yahoo "ومن ثم قم بالذهاب إلى tools" أدوات" ومن ثم اختر rules message ومن ثم اختر mail وبعدها قم باختيار new وسيظهر لك بعدها شاشة مقسومة لثلاثة أقسام. في القسم الأول تحدد الشرط الذي تريده وفي حالتك أنت يجب أن تختار sage is from the specified accountwhere the mes ومن ثم انقر على كلمة account واختر حساب البريد الإلكتروني الذي تستقبل منه بريد ياهو. في القسم الثاني قم باختيار الإجراء الذي تريد إتمامه على البريد الذي ينطبق عليه الشرط الذي حددته. في حالتك أنت قم باختيار spec to it foldermove ified ومن ثم انقر على كلمة folder واختر المجلد الذي أنشأته وهو yahoo. ومن ثم اختر ok . بعد أن تختار ok يمكنك اختيار apply now لكي تقوم بنقل جميع الرسائل التي سبق وأن استقبلتها من حساب ياهو إلى المجلد الجديد وذلك بأن تقوم باختيار now apply حيث سيظهر لك صندوق حوار جديد وفي أسفله مربع صغير فيه اسم المجلد الذي تريد نقل الرسائل منه وستجد مكتوبا فيه inbox قم باختيار ok وسيقوم آوتلوك اكسبريس بنقل جميع الرسائل التي سبق وأن استقبلتها من بريد ياهو إلى المجلد الجديد الذي أنشأته وفي نفس الوقت سيقوم البرنامج عندما يستقبل البريد من حساب ياهو بنقله مباشرة إلى المجلد الجديد بحيث يمكنك التمييز بين البريد القادم من حسابك في موفر الخدمة وبين البريد القادم من حسابك في ياهو.

فيروس ؟ .. يمكن لا! - ملف بالتقسيط!! - التحديث الإجباري!

س ١ : أعاني من بطء مفاجئ في التصفح و التحميل هل من المحتمل أن أكون قد تعرضت لفيروس ما ؟ علما أن جهازي يعد سريع نسبيا وهذا البطء حصل فجأة. أبو سهيل ج ١ : البطء الحاصل في أي جهاز قد يكون ناتجا لأحد الأسباب التالية: فقد يمكن أن يكون سبب هذا البطء ناتجا عن تعرض الجهاز لفيروس يستهلك موارد النظام مما يسبب بطأه ، وهناك احتمال كبير أن يكون السبب هو وجود برنامج قمت بتركيبه حديثا وقام باستهلاك موارد النظام. كما أن قيامك بتشغيل العديد من البرامج في نفس الوقت يؤدي إلى استهلاك موارد النظام بشكل كبير أيضا. كما يمكن أن تكون المشكلة ناتجة عن الاختناقات الشبكية الناتجة من استخدام الشبكة من قبل عدد كبير من المشتركين ، ولكي تتمكن من التأكد من ذلك جرب الاتصال في أوقات مختلفة من اليوم. كما يمكنك أيضا أن تجرب الاتصال عن طريق مزود خدمة آخر. لكي تقطع الشك باليقين وتتأكد من عدم وجود فيروس في جهازك قم بتركيب أحد برامج فحص الفيروسات (مثل برنامج McAfee (والتي تقوم بالتأكد من عدم وجود فيروس في جهازك. كما يجدر بك القيام بتفقد موارد النظام من فترة لأخرى لتتأكد من وجود موارد كافية وذلك عن طريق استخدام مقياس مواد النظام والذي يأتي مع وندوز .٩٨ لكي تقوم بتشغيله انقر على زر "ابدأ" start ومن ثم "برامج" programs ومن ثم "ملحقات" Accessories ومن ثم اختر "أدوات النظام" System tools ومن ثم قم باختيار "مقياس موارد النظام" meter Resource . قم بالتعليق على هذه الإجابة

ملف بالتقسيط!! س ٢ : عندما أقوم بتحميل أي برنامج من الإنترنت يستغرق ذلك وقتا ، وأحيانا ينقطع الاتصال وتحميل البرنامج يوشك على الانتهاء ، ومع ذلك فكل ما حملته يذهب أدراج الرياح وأبدأ التحميل من جديد.هل هناك طريقة تحفظ ما حملته وإذا انقطع الاتصال يمكن بعد إعادته أن أواصل من حيث توقفت ؟ عبداالله ج ٢ : إن مشكلة انقطاع الاتصال وضياع الملفات التي لم تسحب كليا مشكلة تواجه الكثير من المستخدمين في الإنترنت في مختلف أنحاء العالم، ويوجد الكثير من البرامج التي تقوم بحل هذه المشكلة. ولعل من أشهرها برنامج جيت رايت GetRight وبرنامج جوزيلا GoZilla حيث يقوم هذان البرنامجان و بعد إعادة الاتصال بمواصلة سحب ماتبقى من الملف ، مما يحفظ الكثير من الوقت والتكلفة عليك. ويمكنك سحب البرنامجين من موقع www.download.com كما يمكنك الاطلاع على الحلقة ٦٦ من طبيب الإنترنت للحصول على معلومات أكثر عن برنامج جيت رايت Get Right. قم بالتعليق على هذه الإجابة

التحديث الإجباري! س ٣ : عندما أقوم بالتصفح لموقع سبق وأن زرته فإنه يظهر لي نفس الصفحة التي زرتها من قبل مثل جريدة الرياض ، فإنها تظهر لليوم السابق ، ومهما ضغطت على زر التحديث في المتصفح فإنها لا تتغير فما الحل ، مع العلم أني لا استخدم أي برنامج للحفظ؟ عادل ج ٣ : إن سبب ذلك قد يكون راجعا لمفوض الاتصال ( proxy (٢الذي تتصل من خلاله والذي قد يكون احتفظ بنسخة قديمة من الموقع، لكي تتأكد من تحديث الصفحة في حالة استخدامك متصفح إنترنت اكسبلورر اضغط على زر Ctrl في لوحة المفاتيح وقم بالنقر على زر التحديث refresh وأنت مستمر على الضغط على زر Ctrl) أو قم بالضغط على زري Ctrl و F٥ في نفس الوقت ) . وفائدة استخدام زر Ctrl مع النقر على زر التحديث هي إجبار المتصفح على إحضار الصفحة من الموقع (بدلا من إحضارها من الذاكرة المؤقتة في جهازك أو في مفوض الاتصال) وبغض النظر عن حداثة الصفحة الموجودة في جهازك. كما يمكن أن يكون السبب أن

تحتوي الصفحة على إطارات Frames فعندما تقوم بالنقر على زر تحديث refresh يقوم المتصفح بتحديث الملف الرئيسي للإطارات ولا يقوم بتحديث ملفات الإطارات الداخلية ولكي تتغلب على هذه المشكلة أيضا قم بتطبيق نفس الحل أعلاه.

تحايل على الأخرس - القرار - طرد الأحصنة - ٢ اكسبلورر ٥ !! س ١ : كيف يمكنني حفظ ملفات الصوت و الفيديو التي يقوم برنامج ريال بلاير Player Real G٢ بتشغيلها، حيث أنني عندما أقطع الاتصال وأحاول أن اقوم بتشغيلها من مجلد Temporary FilesInte rnet يعجز البرنامج عن تشغيلها ويحاول الاتصال بالإنترنت، فما السبب ؟ عثمان الودعاني

ج ١ : هناك نوعان من الملفات التي يقوم برنامج ريال بلاير بتشغيلها، أحدها يتطلب سحب كامل الملف ومن ثم تشغيله في جهازك والآخر يتميز بتمكينك من سماع أو رؤية ما تسحبه مباشرة (أي انك غير ملزم بسحب الملف كاملا لكي تسمعه أو تراه) ولكنك لن تستطيع استعمال هذا الملف من جهازك حيث يجب أن تكون متصلا في الإنترنت في نفس الوقت. تحمل الملفات من النوع الأول الامتداد .ra أو .rm أما الملفات من النوع الثاني فتحمل الامتداد .ram إن هذه المشكلة التي تواجهها يقع فيها الكثير من المستخدمين، حيث أنهم لا يستطيعون التمييز بين هذين النوعين من أنواع ملفات ريال بلاير. بعض المواقع تسمح لك باستخدام النوع الذي تريده سواء .ra و rm أو .ram ولكن أغلب المواقع تمكنك من استخدام الملف .ram فقط وفي هذه الحالة يمكنك التحايل على الموقع وذلك بقيامك بالنقر على الوصلة بالزر الأيمن للفأرة ومن ثم اختيار "حفظ باسم" save as target وقم بحفظ الملف في جهازك. وبعد أن يكتمل سحبه قم بفتحه بواسطة notepad وستجد عنوان الملف من النوع ra أو rm والذي يمكن سحبه في جهازك، قم بقص هذا العنوان ولصقه في المتصفح واضغط Enter سيقوم المتصفح باعطائك نافذة صغيرة تحوي خيارين، قم باختيار "حفظ في القرص" disk to it save ومن ثم قم بتحديد المكان الذي تريد حفظه فيه. عندما يكتمل سحب الملف يمكنك وقتها تشغيله من جهازك متى شئت بدون الحاجة للإتصال بالإنترنت. قم بالتعليق على هذه الإجابة

القرار

س ٢ : بالنسبة لبرنامج لوك داون النسخة الرابعة وعندما يطلق صفارة الإنذار هل يطلب مني أن أتخذ أنا القرار أم هو يقوم بمنع المتسلل بنفسه؟ بندر بن عبداالله الشافي- القصيم (الرس) ج ٢ : عندما يقوم لوك داون بإطلاق صافرة الإنذار فهذا يعني وجود من يحاول اختراق جهازك، ولكنك لست مطالبا باتخاذ أي قرار بل سيقوم البرنامج بمنع المخترق بنفسه. وإطلاق الصافرة ليس إلا من قبيل إحاطتك علما بمحاولة الاختراق و إعطائك بعض المعلومات عن المخترق حتى تعلم من قام بمحاولة اختراق جهازك، فلا داعي للقلق. قم بالتعليق على هذه الإجابة

طرد الأحصنة س ٣ : لدي أحصنة طروادة في جهازي ولم أتمكن من حذفها ومن المعلوم إن أحصنة الطروادة تعمل تلقائيا مع بدء تشغيل الجهاز .فقمت بإلغاء عملها من الأداة المساعدة في تكوين النظام msconfig . هل هذه الطريقة كفيلة بإلغاء عمل هذه الأحصنة الطروادة عبداالله العريني-الرياض

ج ٣ : أعتقد أن الطريقة التي ذكرت يمكن أن توقف تشغيل أحصنة الطروادة ولكن يفضل حذفها من الجهاز نهائياً لاحتمال وجود طريقه أخرى لتشغيلها، ويتم حذفها باستخدام أحد برامج الحماية من الفيروسات أو البرامج متخصصة في هذا المجال مثل ( Fthe cleaner ) أو( Pc cillin ) . كما يمكنك الحصول على المزيد من المعلومات عن الموضوع بالرجوع للحلقة ٦٥ في الموقع. قم بالتعليق على هذه الإجابة

٢ اكسبلورر ٥ !! س ٤ : أود أن أستفسر عن مشكلة تواجهني دائما عندما أقوم بنسخ et Explorer Intern و العربي ويظهر لي رسالة محتواها أن لغتك لا تدعم البرنامج مع العلم أنني أستعمل windows٩٨ العربي ومع العلم أيضا أنني أقوم بتحميل المتصفح من أقراص مدمجة المصاحبة لمجلات الكومبيوتر وتطالبني الرسالة بالرجوع إلى موقع Microsoft لتنزيله من هناك وأنا أريد أن أعرف لماذا لا يقبل تنزيله من القرص المدمج مباشرة ؟ وهل؟ هناك طرق لتحميل البرنامج من الأقراص مباشرة، دون الرجوع إلى موقع Microsoft؟ مؤيد الثاقب ج ٤ : تم عرض إنترنت اكسبلورر ٥ ليدعم الكثير من اللغات بما فيها العربية. فعند تركيب النسخة الأساسية منه سيتعرف على اللغة الأخرى المدعومة في نظام التشغيل الويندوز ويدعمها.كما أنه توجد نسخة محلية خاصة لدعم نظام ويندوز المحلي (local (لعدة لغات ومن ضمنها العربية. فإذا كان نظام الويندوز لديك محليا (Local (أي أن واجهة استخدام الويندوز وأيقونات سطح المكتب عربية وحاولت تركيب النسخة الأساسية فلن تستطيع عمل ذلك وستظهر لك الرسالة التي ذكرت في سؤالك، وكذلك في حالة محاولتك تركيب النسخة المحلية من إنترنت اكسبلورر على نظام الوندوز Enabled. فيجب التأكد من أن نسخة إنترنت اكسبلورر التي تحاول تركيبها متوافقة مع نظام وندوز الموجود في جهازك. كما يمكنك الحصول على المزيد من المعلومات عن الموضوع بالرجوع للموقع والبحث.

المخزن الآمن - ماذا أسمية ؟ - خدمة إظهارIP - المواقع العربية الجديدة - عام ألفين س ١ : هل يوجد مواقع في الإنترنت تمكنني من حفظ ملفاتي فيها بشكل آمن ومن ثم استرجاعها عن الحاجة؟ ابراهيم محمد الصهيل – مكة ج ١ : نعم يوجد العديد من المواقع التي تقدم هذه الخدمة ولعل من أشهرها موقع com.filezone- i.www//:http/ والذي يقدم لك ٢٥ ميجابايت مجانا (قابلة للزيادة) بحيث يمكنك حفظ ملفاتك على الموقع والحصول عليها مرة أخرى من أي مكان متصل بالإنترنت.ولعل ما يميز هذا الموقع أيضا هو إمكانية مشاركة بعض الملفات مع الآخرين (في حال رغبتك في ذلك) مع ابقاء بعض الملفات خاصة بك وحدك. قم بالتعليق على هذه الإجابة

ماذا أسميه ؟ س ٢ : عندما أقوم بسحب ملف فإن إنترنت اكسبلورر يطلب مني أن ادخل اسم الملف فكيف اختار الاسم المناسب ؟ حميد النروج ج ٢ : عندما تقوم بسحب ملف تظهر لك نافذة صغيرة تحوي اسم الملف الذي تريد سحبه بشكل اوتوماتيكي، فلا داعي لأن تقوم بتغييره مع امكانية ذلك، وإنما الغرض من هذه النافذة هو تمكينك من تحديد المكان الذي تريد حفظ الملف فيه داخل جهازك وليس تحديد اسم الملف. قم بالتعليق على هذه الإجابة

خدمة اظهار IP!! س ٣ : قمت بتركيب برنامج جامر والذي يقوم بالحماية من المخترقين، ولكن عندما يحصل محاولة اختراق فإن البرنامج يعطيني عنوان المخترق كمجموعة من الأرقام بدون الإشارة إلى مزود الخدمة الذي يستخدمه المخترق، فكيف أستطيع معرفة مزود الخدمة الذي ينتمي له المخترق؟ احمد سليمان ج ٣ : يوجد العديد من المنظمات العالمية التي تشرف على توزيع أرقام IP في مختلف أنحاء العالم، وتحديدا تنقسم هذه المنظمات إلى ثلاثة أقسام بحيث تكون كل منظمة مسؤولة عن توزيع الأرقام في منطقة محددة من العالم. فأمريكا الشمالية والجنوبية تقعان تحت إشراف منظمة ARIN (www.arin.net ) أما الشرق الأوسط وأوربا فيقعان تحت إشراف منظمة RIPE (www.ripe.net ) أما منظمة APNIC)www.apnic.net (فتشرف على آسيا. وتقدم كل منظمة خدمة oiswh وهي خدمة تمكنك من البحث في قاعدة البيانات الخاصة بالمنظمة و معرفة المعلومات الخاصة بصاحب رقم IP معين فمثلا لمعرفة صاحب رقم IP معين في الشرق الأوسط قم بالذهاب للموقع http//:www.ripe.net/db/whois.html قم بالتعليق على هذه الإجابة

المواقع العربية الجديدة س ٤ : كيف يمكن لي أن اكتشف المواقع العربية الجديدة ؟ عبدالرحمن العبدالله ج ٤ : يوجد العديد من المواقع التي تحتوي على قوائم كبيرة بالمواقع العربية ومن هذه المواقع موقع "أين" com.ayna.www وموقع الروابط السعودية com.saudilinks.www وغيرها. فيمكنك زيارة هذه المواقع والتعرف على المواقع العربية الجديدة. قم بالتعليق على هذه الإجابة

عام ألفين ! س ٥ : كثر الكلام عن مشكلة عام ٢٠٠٠ وما سيحدث لأجهزة الحاسب في بداية القرن الجديد، سؤالى هو، ماذا سيحدث في الإنترنت في المملكة العربية السعودية في حال كون أجهزتنا غير متوافقة مع عام ٢٠٠٠ ؟ حسام عبداالله ج ٥ : بالفعل فقد كثر الكلام عن مشكلة القرن، لاسيما وأنه لم يتبق على بدايته إلا بضعة أيام. أما بالنسبة لسؤالك، فكون أحد الأجهزة غير متوافق مع عام ٢٠٠٠ له تأثير يعتمد على دور هذا الجهاز في شبكة الإنترنت في المملكة العربية السعودية. فمثلا، لو كان جهاز أحد المستخدمين غير متوافق مع عام ٢٠٠٠ فهذا لن يؤدي إلا الى تضرر جهاز المستخدم لعدم اعتماد أي جهاز آخر عليه، أما لو كان احد اجهزة المزودات servers الموجودة لدى أحد مزودي الخدمة غير متوافق مع عام ٢٠٠٠ فهذا سينعكس بالضرر على جميع المشتركين لدى مزود الخدمة هذا فمثلا كون الجهاز الذي يحتوي على اشتراكات العملاء في أحد مزودي الخدمة غير متوافق مع عام ٢٠٠٠ قد يؤدي إلى حصول مشاكل للمستخدمين المشتركين لدى هذا المزود فقط، ولكنه لن يؤثر على المستخدمين المشتركين لدى مزودي الخدمة الآخرين. وبنفس الطريقة أيضا لو كانت هناك مقسمات اتصال غير متوافقة مع عام ٢٠٠٠ لدى شركة الاتصالات السعودية فهذا يعني عدم امكانية المستخدمين الذي يتصلون عن طريقها من استخدام الإنترنت، أما بالنسبة لمدينة الملك عبدالعزيز للعلوم والتقنية، فإن أي عدم توافق في أجهزتهم المتعلقة بالاتصال بالإنترنت سوف يؤثر على الإنترنت في المملكة بشكل كامل، حيث أن مدينة الملك عبدالعزيز هي نقطة الربط الوحيدة بين المملكة العربية السعودية والإنترنت.

بيوتنا في الإنترنت ! - كلمات السر كثيرة ! - الاحتياط واجب - لا مفر!! س ١ : سمعت بوجود موقع يصور الأرض من الفضاء بصور حية ومباشرة وليست كبعض المواقع التي تقدم فقط صور خرائط لبعض المدن حتى يقال أنه بالإمكان تصوير منزلك ومعرفة من بالخارج بدقة واحد متر مربع فهل هذا صحيح ؟ احمد فهد ج ١ : بالفعل، فقد قام قسم الأبحاث بشركة مايكروسوفت ببناء موقع تيرا سيرفر Servers Terra والذي يحتوي على صور من الأقمار الصناعية للعديد من المناطق في الكرة الأرضية وتأتي هذه الصور على شكل بيانات هائلة من الأقمار الصناعية حيث يتم معالجتها في الأجهزة الخاصة بالموقع ومن ثم تحويلها إلى صور يمكن عرضها في المتصفح، ونظرا لضخامة البيانات القادمة من الأقمار الصناعية فإن الموقع لايقدم الصور لجميع المواقع في الكرة الأرضية، بل يقتصر فقط على بعض المناطق فعلى سبيل المثال لم يتم تغطية المملكة العربية السعودية. الجدير بالذكر أن الموقع يمكنك من تقريب الصور إلى حد ١ متر. يمكنك زيارة الموقع على العنوان http//:www.terraserver.microsoft.com/ وقد توجد مواقع أخرى تقوم بنفس العمل ولا نعلم عنها . قم بالتعليق على هذه الإجابة

كلمات السر كثيرة ! س ٢ : لدي صفحة و أحب أن أضعها ضمن أفضل مئة موقع عربي وعندما قمت بالإتصال بهم عن طريق موقعهم طلبوا مني إدخال البيانات المطلوبة ومنها اسم المستخدم وكلمة السر فهل أعطيهم كلمة السر، لا سيما بأنها كلمة خاصة بي لوحدي !! أبو علي ج ٢ : كلمة السر التي طلبوا منك إدخالها هي كلمة سر خاصة بموقعهم فقط، حيث يمكنك اختيار أي كلمة سر خاصة بذلك الموقع دون أن تكون مشابهة لكلمة السر الخاصة بدخولك للإنترنت، كما أنه في الغالب فإن مثل هذه المواقع يقومون بالاحتفاظ بكلمة السر في قاعدة البيانات تلقائيا دون أن يكون لأي أحد الأحقية في الاطلاع عليها. قم بالتعليق على هذه الإجابة

الاحتياط واجب س ٣ : لقد صممت موقع شخصي يحتوي على روابط للعديد من المواقع العربية والأجنبية وهذا الموقع لايحتاج إلا للصفحة الرئيسية htm.index والمشكلة أن هذا الملف فقد من المستندات بسبب قيامي بتصميم موقع آخر حيث ألغيت الملف الأول وأدخلت الملف الجديد الذي يحمل نفس الاسم والخاص بالموقع الجديد والآن أنا لا أستطيع التحديث في الموقع القديم لعدم وجود الملف الرئيسي فهل هناك طريقة لاستعادة هذا الملف؟ عقاب الصقر ج ٣ : عندما تقوم بحفظ ملف جديد على ملف قديم فإن محتويات الملف القديمة للأسف سوف تضيع! ولكن يمكنك سحب النسخة القديمة من htm.index والتي قمت بإرسالها للموقع والقيام مرة أخرى بعمل التعديلات التي خسرتها بسبب عملية الحفظ الخاطئة. أما في حالة كونك لم تقم بإرسالها للموقع فلا يوجد طريقة لاسترجاع الملف المفقود. واحرص دائما على أخذ نسخة احتياطية من الملفات أو الأدلة المهمة لديك وتحديثها للرجوع إليها عند الحاجة. قم بالتعليق على هذه الإجابة

لا مفر!!

س ٤ : ذكرت في حلقة سابقة أننا في المملكة العربية السعودية لانستطيع أن نسحب البريد hotmail عن طريق Express outlook فهل يوجد برامج أخري تستطيع أن تؤدي هذه المهمة مثل برنامجEudora مثلا؟ المهندس : محمد السكاكر ج ٤ : إن إمكانية سحب بريد هوت ميل بواسطة برامج البريد لا يمكن تنفيذها إلا بواسطة برنامج آوتلوك اكسبريس التابع لشركة مايكروسوفت، ولكن هذه الخاصية للأسف لا تعمل في المملكة العربية السعودية كما أسلفنا في حلقة سابقة. قم بالتعليق على هذه الإجابة

الارتباط المفقود س ٥ : عندما أطلب تشغيل ملف صورة من المستكشف امتداد gif تظهر لي نافذة تفيد أنه لاوجود لملف التشغيل الخاص بمثل هذه الامتدادات ويطلب مني تحديد المسار الخاص بالملف الذي يقوم بتشغيل هذه الملفات فما السبب ؟ ابراهيم الصائغ ج ٥ : في أنظمة وندوز المختلفة يوجد تقنية تسمى بالارتباط، وهي تقنية تقوم بربط نوعية معينة من الملفات بتطبيق معين، فمثلا عندما تقوم بالنقر المزدوج على ملف له الإمتداد TXT فإن وندوز سيقوم بتشغيل برنامج المفكرة وذلك لكون ملفات TXT مرتبطة ببرنامج المفكرة Notepad. وفي بعض الأحيان وعندما تقوم بتركيب برنامج جديد فإنه يقوم بتعديل الإرتباط لصالحه بحيث يتم تشغيل الملف بداخله عند النقر المزدوج على الملف، ففي حالتك ربما قمت بتركيب برنامج رسومي وقام هذا البرنامج بتغيير الإرتباط الخاص بالامتداد GIF لصالحه، مما يؤدي لتشغيلها عن طريقه. ويبدو أنك قمت بحذف البرنامج يدويا مما أدى إلى عدم تمكن وندوز من ايجاد الملف التنفيذي EXEللبرنامج المرتبط مع ملفات GIF. فيلزمك تعديل الارتباط الخاص بملفات GIF وربطها ببرنامج IE٥ وذلك كالتالي : اختر أي ملف من نوع GIF وقم بالضغط على زر Shift وانقر بالزر الأيمن للفأرة (مع استمرارك بالضغط على زر Shift (ومن ثم اختر "افتح بواسطة" Open with وستظهر لك نافذة صغيرة تحوي تطبيقات وندوز ، قم باختيار Iexplore وقم باختيار المربع "استخدم دوما هذا البرنامج لفتح هذا النوع من الملفات" this use Always files these open to program ومن ثم انقر "موافق" Ok وسيتم تعديل الارتباط الخاص بملفات GIF.

ألفية الفيروسات! - قديمك ليس نديمك - الهاكر صديقك.الكراكر عدوك - إحذر الآيسيكيو! س ١ : ذكر لي أحد الزملاء أنه سيظهر العديد من الفيروسات الجديدة في عام ،٢٠٠٠ فهل هذا صحيح ؟ وكيف نتقي شرها ؟ خالد الأحمدي – الشرقية ج ١ : يبدو أن المخربين مصممون على أن يتركوا ذكرى سيئة لنهاية هذا القرن. فلقد اكتشفت الشركات المنتجة لبرامج الحماية من الفيروسات العديد من الفيروسات الجديدة في آخر يوم من أيام العام الميلادي .١٩٩٩ ومعظم هذه الفيروسات ذات أثر مدمر على الجهاز، حيث أن معظمها يقوم بمسح الملفات الموجودة في النظام. ولعل الملاحظ على معظمها أنها تحتوي صبغة العام ،٢٠٠٠ ففيروس زيلو Zelu يتنكر في زي ملف يقوم بفحص توافقية جهازك مع عام ألفين ويقوم بالفعل بإظهار شاشات توهم المستخدم بأنه برنامج من شركة ChipTech وأنه يقوم بفحص ملفات جهازك، بينما هو في الواقع يقوم بمسحها، وعندما ينتهي يظهر لك رسالة تهكمية تخبرك بأنه فيروس وأنه قد مسح ملفات جهازك. أما فيروس Lucky٢٠٠٠ فهو يأتي غالبا عن طريق البريد الإلكتروني ويقوم بمسح الملفات بنفس الطريقة كما أنه يقوم بتشغيل متصفحك لزيارة موقع في روسيا!! كما ظهر أيضا فيروس خطير نوعا ما وهو شبيه بالفيروس الشهير ميليسا، واسمه Tune\_VBS وهو يأتي عن طريق البريد الإلكتروني غالبا، ويقوم بنشر نفسه بواسطة طرق

عديدة، فهو يرسل نفسه لجميع الأسماء الموجودة في دليل الأسماء الخاص بك في برنامج آوتلوك، كما أنه ينتشر أيضا عن طريق برنامجي المحادثة الشهيرين mIRC و Pirch. لمزيد من المعلومات ولسحب التحديثات الخاصة ببرامج الفيروسات قم بزيارة الموقع الخاص بالشركة المنتجة لبرنامج حماية الفيروسات الذي تستخدمه مثل موقع شركة McAfee downloads/com.nai.www//:http/ قم بالتعليق على هذه الإجابة

١٠٤

قديمك ..ليس نديمك !! س ٢ : حاولت القيام بعملية شراء من موقع أمازون الشهير ولكن واثناء محاولة انشاء الاتصال One of the Certificate Authorities that identifies this تقول رسالة لي ظهرت الآمن certificate authority has actually This may be because a .site has expired expired, or because the date on your computer is wrong فهل يعني هذا أن جهازي غير متوافق مع عام ٢٠٠٠ ؟ علما بأنني أستخدم الإصدارة الرابعة من متصفح نتسكيب. أيمن القرني- أبها ج ٢ : إن ما ذكرت لا يعني عدم توافقية جهازك مع عام ٢٠٠٠ ولكنها مشكلة في تاريخ الإنتهاء، والذي انتهى تاريخ صلاحيتها في هذه الحالة هي الوثائق التي تستخدمها مواقع التجارة الإلكترونية على الإنترنت لكي تضمن لك أن بيانات بطاقتك الإئتمانية يتم تناقلها بسرية وبأمان. هذه المشكلة يعاني منها الذين يستخدمون المتصفحات القديمة، وبالتحديد الذين يستخدمون إصدارة متصفح نتسكيب أقدم من ٤,٠٦ أو متصفح إنترنت اكسبلورر ٤,٥ الخاص بماكنتوش حيث تم تحديد انتهاء تاريخ صلاحية الوثائق (Certificates (في بداية اليوم الأول من عام .٢٠٠٠ بالطبع فإنه بإمكان المستخدم إكمال عملية الشراء عبر الإنترنت ولكنها لن تكون مضمونة وآمنة. لذا يجب على المستخدمين الذين يواجهون هذه المشكلة تحديث إصدارات متصفحاتهم إلى الإصدارات الحديثة. قم بالتعليق على هذه الإجابة

الهاكر صديقك.. الكراكر عدوك. س ٣ : نسمع كثيرا عن العالم السفلى للإنترنت وعن "الهاكرز" فمن هم وكيف كانت بداياتهم ؟ خالد المطيري – الدمام ج ٣ : في بدايات استخدام الحاسب الآلي وعندما كانت الحاسبات الآلية بطيئة جدا، كان من الضروري عند كتابة أي برنامج أن يحتوي هذا البرنامج على أقل عدد من التعليمات (وهي الأوامر التي يتكون منها البرنامج )حتى لا يستهلك وقتا كبيرا عند التنفيذ، لذا كان المبرمجون ذلك الوقت يتنافسون فيما بينهم لكتابة البرامج بأقل عدد ممكن من التعليمات، وكان هناك مجموعة من المبرمجين الأذكياء الذين يستطيعون أن يكتبوا برنامجا لحل مشكلة معينة بأقل عدد من التعليمات، وقد كان هؤلاء الأشخاص يسمون بـ "هاكرز". ومع مرور الوقت وظهور الشبكات بدأت عمليات الإختراقات للأجهزة والشبكات. كما أن هناك هاكرز للاتصالات يسمون "فريك" "Phreak "حيث يقوم هؤلاء بالتنصت على مكالامات الغير والتحدث مجانا من هواتف العملة أو البطاقات وكذا التقاط اشارة وشفرة هواتف الجوال للغير واستخدامها. في البداية تم إطلاق مصطلح "كراكرز "Crackers على الأشخاص الذين يقومون بعملية الإختراق والتخريب. ولكن مع مرور الوقت ونظرا لكون القيام بعملية الاختراق يستلزم ذكاء ومعرفة عميقة بالحاسب، أصبح الناس يطلقون مصطلح الهاكر على الشخص الذي يقوم بعملية الاختراق للأجهزة وانتشر مصطلح الهاكر بين الناس والكتاب في الصحف والمجلات وتم إغفال مصطلح كراكر. أما الآن ومع تطور برامج التطفل والاختراق والمسح الشبكي أصبح من السهل جدا القيام بعمليات الاختراق للأجهزة

الشخصية والشبكات وذلك بواسطة برامج جاهزة تسهل المهمة للمخترق، حتى أنه أصبح من السهل جدا على المستخدم العادي أن يقوم بعملية اختراق للأجهزة الشخصية الخاصة بالمستخدمين الآخرين. فانتقلت متطلبات الخبرة والذكاء من الأشخاص إلى البرامج. كم انتقل أيضا التحدي من الاعتداء إلى إخفاء ماهية المهاجم أو الغاء أي سجل يبين قيامه بالاختراق أو تعمية (jamming ( البرامج المضادة للاختراق. أما بالنسبة للشركات التي تقوم بربط شبكاتها بالإنترنت فغالبا ما يكون لديهم نظام حماية قوي يتناسب مع أهمية وسرية الموارد الداخلية والمتبادلة مع الخارج بحيث يصعب على المستخدمين العاديين القيام باختراقها بواسطة البرامج الجاهزة، بل يستلزم الأمر خبرة عالية من الهاكر لكي يقوم بعملية الاختراق. واجمالا يمكن تعريف الهاكرز بأنهم هواة الشبكة الذي يتعاملون معها بكل مرونة كما يستطيعون الدفاع عن أنفسهم عند الحاجة والتعرف على من يحاول الهجوم عليهم. أما الكراكرز فهم المتطفلون الذين يقومون بالتجسس على معلومات الغير، عنوة ويقومون بتخريب الأنظمة والبرامج. قم بالتعليق على هذه الإجابة

إحذر ايسيكيو.. !! س ٤ : أود أن أستفسر عن كيفية حماية ايسكيو من الدخول عليه أو الاطلاع على ملفاته أو تعديل الخيارات الخاصة به فكيف نعمل حماية له ؟ أبو راشد ج ٤ : في البداية يجب أن ننبه إلى أنه يوجد في الإنترنت العديد من البرامج الخاصة باختراق ايسيكيو والتي تمكن المخترق من معرفة رقم IP الخاص بك حتى وإن اخترت إخفاءه كما تمكنهم أيضا من إضافة اسمك إلى قوائمهم حتى لو لم تسمح لهم بذلك من برنامجك، كما يوجد أيضا بعض البرامج التي تمكن المخترق من ارسال كمية هائلة من البيانات لجهازك والتي تتسبب في عدم استجابة الجهاز لك مما يلزمك يإعادة تشغيل الجهاز (والذي يؤدي بالطبع إلى قطع الخط ). وتسعى الشركات المنتجة لمثل هذه البرامج لتفادي ما يجد على برامجها من ثغرات واغلاقها في الاصدارات التالية. لذا يجدر بك دائما تركيب أحدث نسخة من البرنامج واحرص أيضا على عدم السماح لأشخاص لا تعرفهم بأن يضيفوا اسمك إلى قوائمهم. أما بالنسبة لحماية برنامج ايسيكيو من الدخول عليه فيجب رفع مستوى الحماية فيه وذلك بالضغط على زر (icq (ثم من القائمة المنسدلة أختر (Security and preference (ثم أختر (privacy and Security (ثم حدد أعلى مستوى للحماية وهو (High) وذلك ليتم مطالبة من يريد الدخول على البرنامج أو التغيير فيه بكلمة المرور. ويفضل دائماً الدخول على البرنامج بالوضع المخفي وذلك بالضغط على زر (Disconnected) بعد فتح البرنامج و ستظهر لك قائمة اختر منها Privacy)invisible) وبذلك لن يراك أي شخص على الـ(icq(. ولكن تستطيع أنت تحديد الأشخاص الذين تريدهم أن يروك وذلك بالضغط على إسم الشخص ثم من القائمة المنسدلة اختر more)Rename, Delete) ثم أختر Alert/modes Accept ثم من علامة التبويب (Status (حدد الأمر ( to Visible .(users

إرسال = انقطاع !! - إلغاء التاريخ - حذف التاريخ س ١ : عندما أرسل من برنامج آوتلوك اكسبريس ينقطع الخط، فلماذا ؟ عبدالباسط بخاري - جدة ج ١ : عندما تقوم بنقر زر "إرسال واستقبال" receive and send سيقوم آوتلوك اكسبريس بإظهار نافذة صغيرة تبين التقدم الحاصل في عملية السحب. في هذه النافذة ستجد مربع اختيار مكتوب بجواره "قطع الاتصال عند الإنهاء" finished when up hang هذه الخاصية تمكن المستخدمين الذين يدخلون للشبكة من أجل البريد فقط من قطع الخط مباشرة بعد سحب البريد.

فلعلك قمت باختيار هذه الخاصية من دون أن تعلم أو قام بها غيرك. تأكد من أن هذا المربع لم يتم اختياره لأنه في حال اختياره فهذا يعني أن برنامج آوتلوك اكسبريس سيقوم بقطع الخط مباشرة بعد الانتهاء من عملية سحب وإرسال البريد. قم بالتعليق على هذه الإجابة

إلغاء التاريخ س ٢ : كيف أحذف جميع الملفات التي سبق وأن تصفحتها على الشبكة؟ حيث أنني سمعت أن المتصفح يقوم بتخزين الصفحات من المواقع التي أقوم بزيارتها. موسى الأمير ج ٢ : يقوم المتصفح بحفظ صفحات المواقع التي قمت بزيارتها وذلك ليقوم باسترجاعها عندما تريد زيارة الموقع مرة أخرى، مما يسهم بشكل كبير في زيادة سرعة التصفح. لكي تعرف المكان التي يقوم متصفح إنترنت اكسبلورر بتخزين الملفات فيه ولكي تستطيع التحكم في هذه الملفات، قم باختيار "خيارات الإنترنت" Options Internet من قائمة "أدوات" Tools وفي قسم "ملفات إنترنت مؤقتة" Files Internet Temporary ستجد زرين أحدهما "خيارات" Settings وهو يحدد لك المساحة القصوى التي يتم التخزين فيها، كما يحدد المكان الذي يتم فيه التخزين، ويمكنك أيضا من استعراض الملفات التي سبق وأن زرتها. أما الزر الآخر فهو "حذف الملفات" Delete files وهو يقوم بحذف جميع الملفات التي تم تخزينها من المواقع التي سبق وأن زرتها. فلقي تقوم بحذف الملفات انقر على هذا الزر. أما لحذف عناوين المواقع التي زرتها فاضغط على الخيار "مسح المحفوظات" "History Clear "قم بالتعليق على هذه الإجابة

حذف التاريخ س ٣ : كنت في برنامج المحادثة mIRC ذات يوم وكنت في غرفة محادثة، فإذا أحدهم يخبرني أن جهازي مليء بالفيروسات والتروجان وسألته كيف عرف فقال أن جهازي فيه الخادم الذي يستخدمه الهاكرز للتجسس وذكر لي برنامج نت باس أو باك اوريفيس. ولكن ما جعلني أستغرب هو أنني لدي برنامج لوك داون ٢٠٠٠ في جهازي وكذلك برنامج نوبو والذان يقومان بحراسة جهازي من الفيروسات، فهل هو صادق ؟ وان كان كذلك فكيف تم تركيب هذه التروجان في جهازي دون أن يتم اكتشافها عن طريق برامج الحماية ؟ روان ج ٣ : في سؤالك هذا ناحيتان يجب توضيحهما ، أولا أن هذا الشخص استطاع الوصول إلى جهازك وقام بعمل فحص للمنافذ المفتوحة فيه ، وهذا يعني أنه عرف رقم IP الخاص بك، وهنا يجب أن نضع علامة استفهام كبيرة، فالوضع الطبيعي في برامج المحادثة أن الشخص لا يستطيع أن يعرف رقم IP الخاص بشخص آخر ما لم يكن هو المشرف على الغرفة (ويبدو أن هذا الشخص كان كذلك)، وهذا بالطبع يستدعي الحذر من دخول الغرف غير المعروفة. أما الناحية الأخرى وهي وجود تروجان في جهازك، فيبدو أن هذا الشخص مبتدئ في عالم الاختراق، حيث يبدو أنه قام بعمل فحص للمنافذ المفتوحة في جهازك ووجد أن المنافذ الخاصة ببعض التروجان مفتوحة فظن أنه يوجد لديك هذه التروجان في جهازك ولم يعلم أن برامج الحماية ضد التروجان تقوم بفتح هذه المنافذ ومراقبتها حتى تتمكن من اصطياد من يحاول الدخول على جهازك منها، مثل أن يقوم الشرطي في الحياة الواقعية بالتنكر بزي ضحية بسيطة بحيث ينخدع المجرم، ويأتي لاصطياد الضحية، وحينها يقوم الشرطي بكشف هويته والقبض على المجرم. فبرنامج لوك داون يقوم بفتح نفس المنافذ التي يهاجم المخترقون عن طريقها ويقوم بمراقبتها حتى إذا حاول أحدهم الدخول للجهاز تم كشفه ومعرفة رقم IP الخاص به وإعطائك الرسالة التحذيرية.

مكتبنا في أمريكا ! - كلّم أمريكا.. وببلاش ! - مخاطر .. وحلول.. س ١ : لي كثير من التعاملات التجارية في الولايات المتحدة الأمريكية، ولكني أضطر كثيرا لتحمل قيمة ارسال الفاكسات من أمريكا إلى رقم الفاكس الخاص بي في المملكة العربية السعودية، مما يكلفني الكثير من المال. ولكني سمعت عن الخدمات المتوفرة في الإنترنت وإمكانية الاستفادة من العديد من الخدمات بقيمة زهيدة، فهل يوجد في الإنترنت ما يحل مشكلتي؟ أبو فارس - جدة ج ١ : حل مشكلتك موجود في الإنترنت وبالشكل الذي تريده، فيوجد موقع في الإنترنت يسمى eFax يقوم بإعطائك رقم فاكس مجاني خاص بك في الولايات المتحدة الأمريكية أو في بريطانيا وقد تمتد الخدمة إلى دول أخرى لاحقا، بحيث يتم استقبال الفاكسات على هذا الرقم ومن ثم يتم تحويلها لك على بريدك الإلكتروني على شكل مرفق attachment . كما تمكنك eFax من إضافة البريد الصوتي Voicemail واستقباله إما عن طريق الهاتف أو عن طريق البريد الإلكتروني. ويمكنك الحصول على خدمات أخرى إضافية مثل اختيار رقم الفاكس أو إرسال فاكس عن طريق البريد الإلكتروني ولكن هذه الخدمات الإضافية ليست مجانية. يمكنك الحصول على مزيد من المعلومات بزيارة موقع الشركة على العنوان www.efax.com . قم بالتعليق على هذه الإجابة

كلّم أمريكا.. وببلاش ! س ٢ : سمعت كثيرا عن استخدام الإنترنت لإجراء اتصالات هاتفية على الولايات المتحدة الأمريكية وسمعت كثيرا عن برنامج نت تو فون Net٢Phone الذي يتطلب بطاقة ائتمان، وأريد أن أستفيد من هذه الخدمة ولكن للأسف فليس لدي جهاز في ا لمنزل ومعظم استخدامي للإنترنت يكون عن طريق مقاهي الإنترنت وبعضها لا يوجد لديهم هذا البرنامج، فهل من وسيلة أخرى لإجراء مكالمة هاتفية للولايات المتحدة الأمريكية؟ عبدالرحمن العتيبي ج ٢ : تزخر الإنترنت بالعديد من الخدمات وتطالعنا بجديد كل يوم، فيوجد في الإنترنت موقع Dialpad الذي يقوم بتقديم خدمة الإتصال الهاتفي المجاني لأي رقم في الولايات المتحدة الأمريكية. وأجمل ما في هذه الخدمة أنها لا تتطلب تركيب برامج إضافية في جهازك، حيث أن كل ما يلزمك هو وجود برنامج متصفح فيه دعم لجافا (وأغلب المتصفحات الموجودة فيها هذه الخاصية ). للحصول على هذة الخدمة وتجريبها، قم بزيارة الموقع www.dialpad.com وقم بالحصول على اسم متسخدم، و جرب الخدمة. قم بالتعليق على هذه الإجابة

مخاطر .. وحلول.. س ٣ : نعاني مثلما يعاني كثير من المستخدمين في العالم من مخاطر الإنترنت والتي يمثل الفيروسات والمخترقين غالبيتها فهلا تكرمتم بإعطائنا بعض النصائح المتعلقة بحماية الأجهزة وحبذا لو كانت على شكل نقاط بحيث يسهل علينا تتبعها والتأكد من تحقيقنا لها. فهد ج ٣ : بالفعل أخي فهد، فالإنترنت فيها الكثير من المخاطر التي يجب الحذر والتوقي منها. نقدم فيما يلي بعض النصائح التي يجب على المستخدمين العمل بها ووضعها في عين الإعتبار: · احذر من البريد المرسل من أشخاص مجهولين: عندما تستقبل بريدا من شخص لا تعرفه ويحتوي على ملف مرفق، أو عندما تقوم بسحب ملف من موقع غير موثوق فيه، فيجب عليك التفكير ألف مرة قبل فتح هذه الملفات. إن الإصابة بالفيروسات أو أحصنة طروادة هي النتيجة الطبيعية لتثقتك بشخص لا تعرفه. · لا تفتح مرفقات الرسالة مباشرة: يجب أن تعود نفسك على عدم فتح الملفات المرفقة في الرسالة مباشرة، بل يحب عليك أولا أن تقوم بحفظها ومن ثم تقوم بفحصها للتأكد من خلوها من الفيروسات وبعد ذلك يمكنك فتحها. · احرص على تحديث ملفات فاحص

الفيروسات: الفيروسات الجديدة تظهر بشكل دوري، وعندما لا تهتم بتحديث ملفات برنامج فاحص الفيروسات في جهازك فإن احتمالية اصابة جهازك بفيروسات واردة بشكل كبير لعدم تعرف برنامج فاحص الفيروسات على الفيروسات الجديدة. لذا احرص على زيارة موقع الشركة المنتجة للبرنامج الذي تستخدمه لفحص الفيروسات والتأكد من سحب أحدث ملفات التعرف على الفيروسات. قم بذك مرة شهريا على الأقل. · احذر من الملفات المجانية : شيء جميل أن تنتشر الملفات المجانية بكثرة في الإنترنت، ولكن يجب عليك الحذر فبعض هذه الملفات هي ذئاب مختبئة في ثياب حملان. تأكد من فحص كل ملف تسحبه قبل تشغيله. · احرص على حماية معلوماتك الشخصية : لا تقم بتزويد أي موقع بمعلومات شخصية عنك، مالم تكن واثقا من الموقع، ومالم تكن هذه المعلومات ضرورية لإتمام العملية التي ترغب في تنفيذها. ولاتقم بارسال صورتك عن طريق الشبكة حتى لمن تثق فيه إذا كنت تخشى نشرها أو تحريفها. · احرص على حماية كلمة السر الخاصة بك: من المتعارف عليه أن كلمة السر هي من أهم الأشياء التي يجب على المستخدم الحرص عليها وعدم اعطائها لكائن من كان، إلا لحاجة ضرورية. لا تقم بإعطاء كلمة السر لأي أحد مالم تتأكد أنه هو الشخص الذي يحق له الإطلاع عليها. · علم أفراد أسرتك مخاطر الإنترنت: قد يقوم أفراد العائلة أحيانا باستخدام الإنترنت، احرص على تحذيرهم من اعطاء معلومات شخصية لأي من كان، واحرص على اعطائهم فكرة عن وجود الأشرار في الإنترنت! · لا تقم بشراء غير آمن : لا تقم بإعطاء رقم بطاقتك الإئتمانية، لأي موقع مالم تكن متأكدا من وجود اتصال آمن، ويمكنك التأكد من ذلك برؤية كلمة "https "في بداية النص الموجود في صندوق العنوان، وأيضا بوجود قفل مغلق في أسفل المتصفح.

حقوق الطبع.. غير محفوظة - صوت.. وصورة - أعط الجهاز فرصة ليتكلم -آوتلوك يعاندني س ١ : هل يوجد برنامج يقوم بوضع كلمة سر على ملفات HTML قبل إرسالها للإنترنت وذلك لحمايتها من أن يتم سرقتها ونشرها مرة أخرى في موقع غير موقعي ؟ عمرو عبدالكريم ج ١ : عندما يقوم المتصفح بعرض صفحة HTML فهذا يعني أن الشخص صاحب الجهاز باستطاعته الحصول على نص هذه الصفحة وحفظه على جهازه وعمل ما يريد من تعديلات على هذا الملف أو أن يقوم بسرقة الصور الموجودة في الصفحة واستخدامها في صفحة أخرى. ولكن يمكنك جعل القيام بتصعيب العملية على من يريد عمل ذلك، وذلك بوضع جافا سكريبت يقوم بعرض رسالة عندما يحاول شخص ضغط زر الفأرة الأيمن لحفظ الصورة، كما يمكنك أيضا وضع الصفحة التي تريد حمايتها داخل إطارات متداخلة (بحيث يكون أحد الإطارات حجمه %١٠٠ ويكون الآخر مجرد إطار وهمي بعرض %٠ )، حتى يضطر الشخص الذي يريد سرقة نص الصفحة إلى قراءة نص صفحات الإطارات. ولكن كما ذكرنا فهي وسيلة لجعل عملية السرقة صعبة ولكنها لا تمنعها بشكل كامل. قم بالتعليق على هذه الإجابة

صوت .. وصورة! س ٢ : كيف يمكن نقل صورة حية مع الصوت في الإنترنت، وهل يلزمها كاميرا خاصة أم تكفي كاميرا الفيديو العادية (مثل سوني وغيرها) ؟ الخالدي ج ٢ : بالنسبة لنقل صورة حية مع الصوت في الإنترنت فيوجد العديد من البرامج التي تقوم بهذه الوظيفة مثل نت ميتنق NetMeeting ، وسي يو سي مي CU-SeeMe، وغيرها من البرامج الأخرى. أما بالنسبة للكاميرا فيلزمك شراء كاميرا خاصة صغيرة ورخيصة مقارنة بكاميرا الفيديو المعتادة تثبت فوق الشاشة يتم توصيلها في أحد منافذ الجهاز مع تركيب المشغل (driver (الخاص
بها. كما يمكنك أيضا استخدام كاميرا الفيديو العادية في حالة واحدة فقط وهي أن يكون لديك كرت شاشة يقبل إدخال نبضات الفيديو العادية فعندها يمكن وصل الكاميرا العادية في كرت الشاشة واستخدامها في نقل الفيديو عبر الإنترنت. احرص على استخدام ذلك فيما يعود عليك بالنفع وتذكر أن الإنترنت تسمح لمن يرغب مشاهدتك أو الحديث معك بانتحال أي شخصية والتلبيس عليك وتسجيلك من دون علمك. قم بالتعليق على هذه الإجابة

أعط الجهاز فرصة ليتكلم! س ٣ : أحاول الاتصال بواسطة برامج الهاتف عبر الإنترنت مثل نت تو فون وغيرها ولكن المشكلة أني أسمع الأصوات ولكن صوتي لا يصلهم فما السبب ؟ ريري ج ٣ : في بعض الأحيان يكون الميكروفون معطلا من خلال نظام الويندوز بدون أن يعرف المستخدم، للتأكد من أن الميكروفون ليس معطلا أنقر نقرا مزدوجا على علامة السماعة في شريط المهام ومن ثم اختر "خصائص" properties ومن ثم قم بالتأكد من تعليم "المايكروفون" Mic ومن ثم انقر "موافق" ok ثم تأكد أن كلمة "كتم" mute لم يتم اختيارها . وفي حالات أخرى قد يكون السبب هو أن بطاقة الصوت غير معرفة بشكل جيد فيمكنك مثلاً سماع الأصوات من الجهاز لكنك لا تتمكن من تسجيل الصوت على سبيل المثال فإذا تأكدت من أن الميكروفون يعمل بشكل سليم فاذهب إلى لوحة التحكم ثم اضغط على نظام ثم انتقل إلى إدارة الأجهزة ثم أضغط على أيقونة الوسائط المتعددة (صوت ، فيديو ، تحكم بالألعاب) وتأكد من أن الأجهزة المعرفة تحت هذا القسم ليس فيها أي مشاكل أو تعارض وأنها أيضا معرفة لنفس نوع بطاقة الصوت التي تستخدمها في جهازك. وعلى أية حال فإن أسهل طريقة للتأكد من أنك تستطيع إرسال الصوت أم لا بأن تحاول تسجيل صوتك في الجهاز فإذا تمت العملية بنجاح فإنه من المفترض أن يرسل الصوت بشكل سليم وإلا فإنك ستحتاج إلى مراجعة إعدادات الجهاز. قم بالتعليق على هذه الإجابة

آوتلوك يعاندني !! س ٤ : كيف أقوم بتثبيت خط معين غير الخط الافتراضي في برنامج آوتلوك اكسبريس حيث أنني أقوم بتغيير الخط وبعد أن انتهي من كتابة الرسالة يعود الخط إلى الخط الافتراضي ! فكيف يمكنني اختيار الخط الذي أريده بحيث يتم استخدامه كلما فتحت رسالة جديدة ؟ ابراهيم عابد – الطائف

ج ٤ : يمكنك اختيار الخط الافتراضي في آوتلوك اكسبريس وذلك بالذهاب لقائمة "أدوات" tools ومن ثم اختيار "خيارات" options وبعدها اختر "تحرير" compose وستجد زرا مكتوبا عليه "إعدادت الخط" settings font . قم باختيار الخط الذي تريده مع إعداداته وحجمه ومن ثم انقر موافق وسيتم حفظ هذه الإعدادات في البرنامج ويتم استخدامها في كل مرة تريد كتابة رسالة جديدة.

الصوت المضغوط - اثنين في واحد !! س ١ : عندما أقوم بحفظ ملفات صوت بصيغة WAV فإنها تحجز مساحة كبيرة في الهارديسك (فمثلا قمت بتسجيل ٥ دقائق ونصف بحجم ٥٣ ميجابايت) وأنت تعلم صعوبة إرسال ملف بهذا الحجم عبر الإنترنت أو بواسطة بريد الكتروني، فهل هناك من وسيلة لتسجيل الصوت بحجم أقل ؟ عبدالرحمن - الرياض

ج ١ : يعتبر الامتداد wav من أكبر ملفات الصوت حجما وذلك لأنها تقوم بتخزين معلومات الصوت الأنالوج (analog(. بالطبع فإن هذه الملفات غير عملية لكي يتم تناقلها عبر الإنترنت نظرا لكبر حجمها، لذا تم إيجاد العديد من امتدادات ملفات الصوت والتي تكون ذات أحجام صغيرة وذلك بواسطة تحويل ضغط ملفات الصوت بواسطة خوارزميات معينة تساهم في تصغير حجم الملف بشكل كبير بحيث يكون من الممكن تناقلها عبر الإنترنت، ولعل من أشهرها هذه الامتدادات rm و ra الخاصين ببرنامج ريال اوديو بالإضافة للامتداد الشهير ٣MP والذي انتشر بشكل كبير جدا في الإنترنت نظرا للضغط الكبير الذي يقدمه في الحجم ( حيث ربما تمكنت تصغير حجم ملف الصوت الذي قمت بتسجيله إلى أقل من ميجابايت واحد !) مع احتفاظه بجودة الصوت. لذا فعليك البحث عن أحد البرامج التي تقوم بتحويل ملفات wav والتي قمت بتسجيلها إلى امتداد MP٣ مثل برنامج MP٣Enc أو غيره من البرامج الأخرى. قم بالتعليق على هذه الإجابة

اثنين في واحد !! س ٢ : لدي اشتراكين في موفري خدمة مختلفين، هل يلزمني القيام بتغيير البروكسي في كل مرة أدخل فيها للشبكة ليعكس الإعدادات الخاصة بموفر الخدمة الذي اشتركت لديه ؟ أم أن هناك طريقة لتحديد إعدادات البروكسي على حسب الموفر ؟ بمعنى آخر ما هي أسهل طريقة للدخول للشبكة بأحد الإشتراكين دون أن اقوم بعدد كبير من التغييرات ؟ مع العلم أنني استخدم انترنت اكسبلورر .٥ عبداالله سليمان الخضير – الدمام ج ٢ : لعل من أجمل الميزات الموجودة في الإصدارة الخامسة من برنامج انترنت اكسبلورر هي تسهيلها لعملية حفظ إعدادات البروكسي في حالة وجود أكثر من اتصال شبكي هاتفي، حيث أنه يتمكن من حفظ إعدادات البروكسي لكل اتصال شبكي هاتفي مهما كان عددها ويقوم باستخدام البروكسي المناسب على حسب الاتصال الشبكي الهاتفي الذي تم استخدامه لإجراء الإتصال. في حالتك يفترض أن يكون لديك اتصالين شبكيين هاتفيين. لكل تقوم بتحديد خيارات البروكسي الخاصة بكل موفر قم بالذهاب إلى "أداوت" tools ومن ثم "خيارات الإنترنت" Internet Options ومن ثم اختر "اتصال" Connection ستجد قائمة بكل الاتصالات الشبكية الهاتفية الموجودة في جهازك، لكي تقوم بتحديد اعدادات البروكسي لأي منها قم باختياره ومن ثم اختر "اعدادت" settings وستظر لك نافذة تمكنك من تخزين اعدادات البروكسي وبعد أن تنتهي قم باختيار "موافق" ok مرتين وبعدها سيقوم إنترنت اكسبلورر باختيار البروكسي على حسب موفر الخدمة الذي اتصلت عن طريقه.

كل الطرق تؤدي إلى .. الويب! - تاريخ من ؟ س ١ : لاحظت عند قيامي بتصفح موقعكم بأنكم تستخدمون ملفات من نوع ASP فما هي هذه الملفات وما هو الفرق بينها وبين html و cfm ولأي غرض تستخدم ؟ عبده علي محجب ج ١ : جميع هذه الملفات تشترك في شيء واحد، وهو أنها في النهاية تقوم بإرجاع نص بلغة html يمكن عرضه بداخل المتصفح. ولكنها تختلف في صيغتها الأصلية وتختلف أيضا في طريقة تعامل مزود الويب معها. فمثلا ملفات htm و html هي ملفات تحوي نصوص html عادية يقوم مزود الويب بإرسالها للمستخدم كما هي، بدون أن يقوم بعمل أي تغيير عليها. أما ملفات ASP (وهي تقنية يدعمها مزود الويب IIS من شركة مايكروسوفت) و cfm) وهي ملفات خاصة بمزود fusion cold (فهي ملفات تحوي على بريمجات صغيرة يقوم مزود الويب بتنفيذها ومن ثم يقوم بإرسال نتائجها للمتصفح لكي يقوم بعرضها للمستخدم. ولتوضيح الفرق، لنفرض أن لدينا قاعدة بيانات تحوي أخبارا من نوعية معينة، ونريد المستخدم أن يرى آخر الأخبار عندما يزور الموقع،

ففي حالة استخدام ملفات html فإنه يجب على المشرف على الموقع تغيير النص الموجود في الملف يدويا في كل مرة (لأن ملفات html لا تعتبر ديناميكية) أما في حالة ملفات asp و cfm فإنه يكفي ربط الملف بقاعدة البيانات وسيقوم مزود الويب بقراءة الأخبار من قاعدة البيانات وإدراجها في الصفحة قبل إرسالها للمستخدم مما يوفر الجهد على مشرف الموقع. قم بالتعليق على هذه الإجابة

تاريخ من ؟ س ٢ : التاريخ والوقت في الرسالة الإلكترونية، هل يكون هو التاريخ في جهاز المرسل أم جهاز المستقبل أم التاريخ في مزود البريد الإلكتروني عند مزود الخدمة ؟ علي منصور ج ٢ : الوقت والتاريخ في الرسالة الإلكترونية يتم أخذه من التاريخ والوقت الموجودين في الجهاز الذي تم إرسال الرسالة منه، وهو جهاز المستخدم في حالة استخدام برامج البريد (مثل آوتلوك اكسبريس وغيرها). أما في حالة استخدام البريد المجاني عن طريق الويب فيكون التاريخ والوقت هو تاريخ الجهاز الذي يحتوي موقع البريد المجاني.

لا للمشاركة !! - البريد البريطاني لا يعمل هنا ! - مودم أم كرت شبكة ؟ س ١ : قرأت في إحدى المجلات بأن هناك طريقة سهلة لحماية جهازي من الاختراقات عند الاتصال بالإنترنت ألا وهو إلغاء خاصية (تمكين الآخرين من الاطلاع على ملفاتي ) والموجود بخصائص شبكة الاتصال - المشاركة في الملفات والطباعة فهل هذا فعلا يكفي؟ علي منصور ج ١ : إلغاء خاصية المشاركة في الملفات ضروري ومهم لأنه يقوم بإغلاق أحد المنافذ التي يمكن أن يستخدمها الهاكر للدخول إلى جهازك ألا وهي المجلدات الموضوعة للمشاركة (لا سيما أنه يوجد الكثير من البرامج الجاهزة التي تسهل هذه المهمة على المخترق). ولكن بالطبع فإن هذا لا يكفي وذلك لوجود منافذ أخرى يتم اختراق الجهاز عن طريقها مثل التروجان (مثل باك اوريفيس ونت باس وغيرها) وغيرها من المنافذ الأخرى. فتوظيف برنامج حماية مخصص لهذا الغرض أولى وأفضل يريحك من عناء غلق جميع الثغرات بشكل يدوي. قم بالرجوع للحلقة ٨٠ والحلقة ٦٥ لمزيد من المعلومات بشأن حماية الجهاز. قم بالتعليق على هذه الإجابة

البريد البريطاني لا يعمل هنا ! س ٢ : لقد قمت بالاشتراك في الإنترنت عن طريق أحد مزودي الخدمة في المملكة. وبما أني أدرس في أحد الجامعات البريطانية فان لدي e-mail هناك. ورغبة مني في استخدام ذلك e mail أثناء تواجدي في المملكة قمت بإدخال عناوين المزودات servers للرسائل الصادرة والواردة الخاصة بذلك البريد في الحساب Account الموجود في آوتلوك اكسبريس. ولكن عندما أحاول إرسال رسالة صادرة باستخدام عنواني الموجود في تلك الجامعة أحصل على رسالة خطأ error تفيد بأنه تعذر إرسال تلك الرسالة مع سرد للعنوان المرسل إليه والحساب الخاص بي وأشياء أخرى لم أستطع فهمها، علما بأنني تأكدت مرارا من صحة المزود server للرسائل الصادرة وصحة كلمة السر. أما الرسائل الواردة فعندما تكون هناك رسائل كثيرة، مثلا عشرة رسائل، فان الأكسبرس أوتلوك يكون بطيئا جدا في استقبالها وأحيانا ينقطع الاتصال من دون أن تتم عملية الاستقبال. فما الحل ؟ عبد اللطيف آل الشيخ ج ٢ : بالنسبة لإرسال الرسائل فإن بعض المؤسسات والجامعات تقوم بمنع استخدام مزودات البريد الخاصة بها من خارج شبكتها وذلك لمنع المخربين من استخدام مزودات البريد الخاصة بها

في إرسال رسائل مؤذية للمستخدمين الآخرين. فلكي تحل مشكلتك في إرسال الرسائل قم باستخدام مزود البريد الخاص بمزود الخدمة الذي تتصل عن طريقه هنا في السعودية ولكي تقوم بذلك قم بالذهاب لقائمة "أدوات" Tools ومن ثم اختر "حسابات" Accounts وبعدها اختر الحساب البريدي الخاص بالجامعة وقم بتغيير mail Outgoing)SMTP (وقم بوضع مزود البريد الخاص بموفر الخدمة الذي تستخدمه (غالبا يكون mail.isp.net.sa مع تبديل ISP باسم مزود الخدمة). أما عن مشكلة بطء سحب البريد POP من خارج المملكة فهذه مشكلة قد يكون سببها الضغط الموجود في الشبكة. قم بالتعليق على هذه الإجابة

مودم أم كرت شبكة ؟ س ٣ : لدي جهاز محمول مزود بمودم وجهاز آخر مكتبي مزود بمودم أيضاً وأرغب في نقل البيانات بين الجهازين عن طريق المودم في كلي الجهازين بدون عمل اتصال (Dial-up (. بعبارة أخرى هل من الممكن تهيئة المودم لكي يعمل وكأنه كرت شبكة . ماجد الضويحي – الجوف ج ٣ : للأسف، فإنه لا يمكنك استخدام المودم ككرت شبكة، فالمودم لا يمكن استخدامه إلا مع أسلاك الهاتف وبواسطة إجراء اتصال هاتفي. ولكن تأكد من الكرت الموجود في جهازك فبعض كروت الأجهزة المحمولة تحوي المودم وكرت الشبكة مدمجين في كرت واحد. وعندها يمكن استخدام مدخل الشبكة (RJ٤٥ (لنقل بياناتك بدون إجراء اتصال هاتفي (بافتراض وجود كرت شبكة في الجهاز المكتبي أيضا). يلزمك استخدام سلك من نوع UTP ومخصص للاتصال المباشر بين كرتي الشبكة في جهازين مختلفين (cross cable ) .

لمن أشتكي ؟ - لا تتعب نفسك !! س ١ : لدى برنامج Nockdownويظهر عندي بعض الأحيان تحذيرات مثل Incoming Address IP from attempt hack : ويقوم بإعطائي رقم IP فكيف يمكنني الاستفادة من هذه المعلومات وهل هناك إجراءات رسمية؟ واصل عبداالله الواصل ج ١ : من المفترض معرفة رقم IP ووقت المحاولة، لكي يقوم المستخدم الضحية بتسجيل هذه المعلومات والقيام بتقديم شكوى على من حاول اختراقه عند مزود الخدمة الذي اشترك عنده المخترق من خلال رقم الـ IP، لكي يقوم المسؤولون في مزود الخدمة بمعاقبة المخترق. ولكن للأسف لا يوجد حتى الآن نظام محدد يقوم بمعاقبة المخترقين (رغم كثرتهم). قم بالتعليق على هذه الإجابة

لا تتعب نفسك !! س ٢ : أنا أعمل لدى شركة كبيرة، وأريد أن أدرج شعار الشركة في كل رسالة أرسلها من بريدي كما أريد أن اضمن مقدمة ترحيبية في كل رسالة. أنا استعمل برنامج آوتلوك اكسبريس وأعلم أنه يقدم إمكانية إرسال رسالة تحتوي على نص HTML مما يمكنني من عمل هذا الشيء، ولكن هل يوجد طريقة تمكنني من حفظ الرسالة بشكل قالب template بحيث أستخدمه مباشرة في كل رسائلي الجديدة بدلا من تحرير الرسالة وإدراج الصورة يدويا في كل مرة ؟ محمد عبداالله - الخبر

ج ٢ : يحتوي برنامج آوتلوك اكسبريس على ميزة تسمى stationary وهي تمكنك من إدراج ملف HTML مباشرة في الرسالة الجديدة . هذه الخاصية تقدم حلا لمشكلتك، حيث يمكنك تصميم

ملف HTML وتقوم بإدراج شعار شركتك والمقدمة التي تريد إدراجها في كل رسالة ومن ثم قم بحفظ الملف على القرص الصلب، وبعد ذلك قم بالذهاب لبرنامج آوتلوك اكسبريس وانقر على السهم الموجود على الزر المعنون "إنشاء رسالة " mail New ثم اختر "المزيد من القرطاسية" Stationary Select وبعد ذلك قم بإدخال دليل الملف الذي قمت بإنشائه، وسوف تظهر لك نافذة تمكنك من إرسال رسالة جديدة وستجد نفس التصميم الذي قمت بتصميمه داخل هذه النافذة. وفي المرات القادمة وعندما تنقر على السهم الموجود على الزر "إنشاء رسالة" ستجد أن هناك العديد من النماذج templates الجاهزة وستجد أن ملفك هو رقم ١ في القائمة لذا قم باختياره مباشرة ولا داعي لأن تقوم بجميع الخطوات التي ذكرتها.

الأرشيف ! - نقل الرسائل !! س ١ : اشتريت جهازا جديدا وأريد نقل البريد الخاص فيني من جهازي القديم لجهازي الجديد، فكيف أعمل ذلك علماً بأنني استخدم برنامج آوتلوك اكسبريس؟ أحمد الفالح ج ١ : يقوم برنامج آوتلوك اكسبريس في نظام وندوز ٩٨ بتخزين ملفات البريد تحت الدليل الفرعي c:\windows\data application \وفي حالة وندوز NT يقوم البرنامج بتخزينها تحت باسم username تبديل مع application data\username\profiles\winnt\:c الفرعي الدليل المستخدم، ولكن قد يختلف الدليل من جهاز لآخر لذا لكي تتأكد من مكان وجود ملفات البريد قم بالبحث عن الملفات ذات الامتداد \*.dbx حيث ستجد العديد من الملفات بهذا الاسم (يقوم برنامج آوتلوك اكسبريس بتخزين كل مجلد بملف يحمل اسم المجلد ويكون امتداده dbx ( بعد معرفة مكان الملفات قم بنسخها جميعاً (مع جميع الملفات الأخرى الموجودة معها في نفس المجلد) إلى قرص مدمج CD) أو اطلب من أحد الفنيين تركيب قرصك الصلب القديم في الجهاز الجديد حتى تنتهي من عملية نقل البريد ومن ثم يمكنك إزالته). بعد إكمال هذه الخطوة تكون قد أنهيت نصف الطريق والذي يتمثل في جمع ملفات بريدك في مكان واحد. الآن يجب عليك القيام بجلب البريد من الملفات الخاصة بالجهاز القديم إلى برنامج آوتلوك اكسبريس الموجود في الجهاز الجديد، ولكي تقوم بذلك يجب عليك تشغيل برنامج آوتلوك اكسبريس في الجهاز الجديد قم باختيار "ملف" File ومن ثم اختر "استيراد" Import ثم اختر "رسائل" Messages ستظهر لك قائمة تحوي العديد من الاختيارات ومن ضمنها Express Outlook Microsoft٥ قم باختياره إذا كنت تستخدم برنامج آوتلوك اكسبريس ٥ في جهازك القديم وإلا قم باختيار Express Outlook Microsoft٤ ومن ثم اختر "التالي" Next وستجد اختيارين أحدهما "OE from import٥ Directorysto re " قم باختياره ومن ثم انقر على "التالي" Next وستجد زراً مكتوبا عليه "استعراض" Browse قم باختيار المجلد الذي يحتوي على ملفات dbx التي قمت بنسخها (سواء في القرص المدمج أو في القرص الصلب) انقر موافق وستظهر لك نافذة بها جميع المجلدات التي كانت موجودة في برنامج البريد في جهازك القديم، لك الخيار في أن تستوردها جميعا أو تستورد بعضها، وبعد انتهائك من اختيار المجلدات التي تريد استيرادها قم بالنقر على زر "التالي" Next حيث سيقوم البرنامج باستيراد رسائلك، ومن ثم قم بالنقر على الزر "إنهاء" Finish. قم بالتعليق على هذه الإجابة

نقل الرسائل !! س ٢ : كيف يمكنني نقل رسالة واحدة من برنامج آوتلوك اكسبريس إلى القرص المرن أو إلى القرص الصلب ؟ ملفي الفالح ج ٢ : برنامج آوتلوك اكسبريس يمكنك من نقل الرسائل بواسطة خاصية سحب وإلقاء ( Drag Drop and (فحتى تقوم بنقل الرسائل إلى أحد المجلدات (سواء في القرص الصلب أو المرن) قم

بفتح المجلد الذي تريد القيام بالنسخ إليه ومن ثم قم بتصغير كلا النافذتين (نافذة المجلد ونافذة برنامج آوتلوك اكسبريس) حتى تتمكن من رؤيتهما جميعا، ثم قم باختيار الرسالة التي تريد نقلها (وذلك بالنقر عليها بالزر الأيسر للفأرة حتى يتم تظليلها باللون الأزرق) وقم بتحريك الفأرة (مع استمرارك بالضغط على الزر الأيسر) حتى يصبح موقع الفأرة على المجلد وعندها قم بإطلاق الزر الأيسر، وستجد أن الرسالة قد تم نقلها كملف في المجلد الذي تريده.

حيلة العاجز س ١ : أثيرت ضجة اعلامية كبيرة في الأيام القليلة الماضية على العمليات التخريبية التي قام بها المخترقون (الكراكرز) على المواقع المشهورة مثل ياهو وأمازون وغيرها من المواقع الكبيرة الأخرى. وسمعنا أن هذه الهجمات كانت من نوع DoS فهلا ألقيت الضوء على معنى هذه النوعية من الهجمات وإذا كانت المواقع الكبيرة والتي تمتلك أفضل نظم الحماية قد تعرضت لهذه النوعية من الهجمات، فهل يعني هذا أنه من باب أولى أن المواقع الأخرى الصغيرة ستعاني من نفس النوعية من الهجمات؟

خالد ح – الدمام ج ١ : في البداية يجب أن نعرف أن أي تقنية ممكن أن تكون سلاحا ذا حدين، فكما يمكن استخدام الإنترنت لتعلم العلم النافع يمكن أيضا استخدامها لتعلم الأشياء المضرة أو الأشياء التي تلحق الضرر بالآخرين، وهذا ما حصل في الأيام الماضية من استخدام مجموعات من الكراكرز لعدد كبير من الأجهزة وقنوات الاتصال في الإنترنت بشكل آني وموزع لمهاجمة أشهر المواقع في الإنترنت. بالطبع فإن أخطر هجوم محتمل هو قيام المهاجم بالدخول على المعلومات الخاصة بالقطاعات أو الأفراد وتحريفها من دون شعورهم بذلك كتغيير حساب بنكي أو درجات طلاب في مدرسة أو أي معلومات حساسة أخرى كالمعلومات الاستراتيجية أو الأمنية. يليه في الخطورة كشف المعلومات الخاصة من دون القدرة على تعديلها، ويلي ذلك تخريب المعلومات وافسادها أما آخرها وأسهلها فهو اشغال الخدمة بطلبات وهمية وكثيرة جدا كأن تقوم شركة لم تستطع منافسة شركة أخرى منافسة شريفة بتجنيد فريق لاشغال خطوط هواتف خدمة العملاء لدى الشركة الأخرى ليحدث تذمر من العملاء.

كان الهجوم الذي حدث أخيرا من هذا النوع الأخير حيث تم تعطيل الخدمة والذي يرمز له DoS وهي اختصار للكلمات Service of Denial وفي هذا النوع من الهجمات يقوم الكراكرز بإرسال كمية هائلة من الطلبات الوهمية للجهاز الضحية (وهو مزود الويب للموقع المشهور) بحيث يتسبب هذا في وجود زحمة في سعة الاتصال (bandwidth (من جهة وفي إشغال مزود الويب في تلبية طلبات وهمية، مما يتسبب في عدم تمكن مزود الويب من تلبية طلبات المستخدمين الحقيقيين (هذا إن لم يتعذر وصول طلباتهم بسبب ضيق قناة الاتصال).

في الحالات العادية فإنه من الصعب القيام بهذا النوع من الهجمات نظرا لأنها تتطلب مشاركة أكثر من جهة لإرسال الطلبات الوهمية للجهاز الضحية. ولكن يبدو أن الهجمات التي تمت في الأيام الماضية كانت منظمة وكانت باشتراك أكثر من مجموعة من الكراكرز. وقد تم اكتشاف البرنامج التي تم استخدامه في القيام بعمليات الـهجوم واسمه Tribal Flood Network)TFN)وهو برنامج يقوم بتنفيذ فكرة "تعطيل الخدمة الموزّع" Distributed Denial of Service )DDoS ). ولكيّ يقوم المخترقون بالقيام بهذه النوعية من الهجمات يجب عليهم اختراق عدد كبير من الأجهزة والسيطرة عليها ومن ثم تركيب البرنامج الخاص بالهجمات على هذه الأجهزة. وعندما تحين ساعة الصفر فإن المخترقين يقومون بالهجوم على مزود الويب الضحية دفعة واحدة من جميع الأجهزة التي استولوا عليها مما يتسبب في تعطيله عن خدمة المستخدمين الحقيقيين، مثل ما حدث في حالة موقع أمازون الشهير والذي أصبح بإمكان مزود الويب الخاص به خدمة ١،٥ بالمائة فقط من المستخدمين.

ومن أكبر عيوب هذه النوعية من الهجمات هو صعوبة (إن لم يكن استحالة) تتبع مصدرها، حيث أن مزود الويب تأتيه الكثير من الطلبات ولا يمكن تحديد الحقيقي من الوهمي منها. وحتى في حالة فحص ملايين الطلبات الموجودة في سجلات (logs ( مزود الويب والوصول إلى مصدر الهجمات، فإن هذا لن يؤدي إلا إلى الوصول إلى جهاز ضحية آخر قام المخترقون بالاستيلاء عليه والسيطرة عليه عن بعد والقيام بالهجمات عن طريقه. بالطبع فإن هجمات تعطيل الخدمة تحصل بشكل يومي في الإنترنت ولكن ما حصل في الأيام الماضية هو من الهجمات القليلة المنظمة والتي يشترك فيها عدد كبير من المخترقين. وما دامت البرامج التي تساعد على القيام بهذه النوعية من الهجمات موجودة، ومادام المخترقون موجودون فيجب أن نتوقع العديد والعديد من الهجمات من هذه النوعية على الكثير من المواقع وخصوصا المشهور منها.

دردشة.. بالصوت !! - التوقيع !!

س ١ : لدي موقع على الإنترنت ولقد سمعت كثيرا عن إمكانية إضافة محادثة صوتية لزوار موقعي بحيث يجتمع أكثر من شخص في موقعي ويقومون بتبادل الأحاديث فيما بينهم بواسطة الصوت، فهل هذا ممكن ؟ وإن كان كذلك فكيف يمكنني إضافته لموقعي ؟ محمد - الرياض ج ١ : المحادثة الصوتية متوفرة في الإنترنت منذ فترة طويلة ولكنها كانت تتطلب وجود برامج خاصة لذلك مثل نت ميتنق أو ياهو مسنجر أو غيرها من البرامج، ولكن مؤخرا قامت شركة هيرمي arMeHe بتوفير هذه الخدمة لأصحاب المواقع، حيث يمكنك بسهولة إضافة خاصية المحادثة الصوتية لموقعك ولتنفيذ ذلك قم بزيارة لموقع الشركة (www.hearme.com (وهناك ستجد نص HTML بسيط تقوم بنسخة ولصقه مباشرة في الصفحة التي تريد من موقعك، وبعدها يصبح بإمكان أي شخص يزور هذه الصفحة القيام بعملية المحادثة الصوتية مع الزوار الآخرين الموجودين في نفس الوقت، حيث يمكن لشخص واحد أن يتحدث بينما يكون البقية مستمعين وعندما يقوم الشخص المتحدث بالتوقف عن الحديث يمكن لأي شخص آخر المشاركة في الحديث، ولكي يتمكن أي شخص من البدء في الحديث يلزمه الضغط على زر معنون بكلمة Talk. ولا يلزم لزائر الصفحة وجود أي برامج إضافية سوى الأصدارة الرابعة أو الأحدث من متصفح انترنت اكسبلورر أو نتسكيب نافيجيتور. الجدير بالذكر أن هذه الخدمة مجانية من شركة هيرمي HearMe كما أنه يمكن للمشرف على الموقع أن يقوم بعمليات تخصيص لشكل وخصائص غرف المحادثة الصوتية، لمزيد من المعلومات التفصيلية إرجع لموقع الشركة المذكور. قم بالتعليق على هذه الإجابة

التوقيع !! س ٢ : دائما ما أقوم بتوقيعي (اسمي وأرقام هواتفي ) في جميع رسائل العمل التي ارسلها، ولكن للأسف فإن هذا يستغرق مني وقتها كثيرا، مما اضطرني لكتابة توقيعي في ملف وورد وعمل نسخ ولصق في كل رسالة وهو بالتأكيد يستغرق وقتا أقل مما لو كتبت توقيعي في كل مرة، ولكنه يظل متعبا. هل من طريقة لإدراج التوقيع بشكل أوتوماتيكي ؟ هادي باجنيد – جدة ج ٢ : يقوم برنامج آوتلوك اكسبريس بتمكينك من وضع نص معين واعتباره كتوقيع لك بحيث يتم ادراجه في كل رسالة تريد إرسالها، كما يقوم البرنامج بتمكينك من وضع أكثر من توقيع بحيث يتم الربط بين توقيع وحساب Account معينين. ولعمل ذلك قم بالذهاب إلى "أدوات" Tools ومن ثم قم بالنقر على "خيارات" Options ثم اختر "تواقيع" Signatures وبعد قم بالنقر على "جديد" New لكي تضيف توقيعا ومن ثم قم بكتابته في المربع المجاور لكلمة "نص" Text أو قم باستيراده

من ملف. ولكي تقوم بالربط بين توقيع وحساب معين قم باختيار "خيارات متقدمة" Advanced ومن ثم قم باختيار الحسابات التي تريد أن يتم استخدام التوقيع في الرسائل الصادرة منها.

لغير المتقنين!! - سبام !! س ١ : أواجه صعوبات كثيرة في تصفح الإنترنت، ويرجع ذلك غالبا إلى عدم إجادتي للغة الإنجليزية ونظرا لعدم توفر البديل العربي لبعض المواقع الموجودة باللغة الإنجليزية فإنني اضطر بعض الأحيان لقضاء وقت كبير في المواقع الإنجليزية لكي اتمكن من فهمها. نصحني بعض الزملاء بشراء بعض البرامج التي تقوم بترجمة النص مباشرة، بحيث أقوم بنسخ النص من المتصفح إلى البرنامج لكي يقوم بالترجمة، فما رأيكم في هذا الحل ؟ وهل يحقق لي ترجمة مفهومة ؟ غالب القحطاني ج ١ : بالفعل فإن من أكبر المشاكل التي تواجه المستخدم العربي هي مشكلة وجود أغلب المواقع الجيدة باللغة الإنجليزية. وعلى الرغم من كثرة المواقع العربية وانتشارها في الإنترنت فإنها حتى الآن لم تحقق الإنتشار المطلوب والذي يجعل المستخدم العربي يستغني عن المواقع الموجودة باللغة الإنجليزية. ولكن والله الحمد توجد الكثير من الجهود الرامية لتذليل عقبة اللغة الإنجليزية أمام

المستخدم العربي، ولعل ما قامت به شركة صخر مؤخرا يضرب أكبر مثال على ذلك، حيث قامت بوضع موقع على الإنترنت يقوم بترجمة أي موقع إنجليزي إلى اللغة العربية مباشرة وبدون الحاجة لأي برنامج إضافي غير المتصفح. يقوم هذا الموقع com.tarjimnet.www//:http بتوفير خدمة الترجمة المباشرة لأي كلمة انجليزية إلى اللغة العربية، كما أنه يمكن المستخدم من إدخال عنوان URL الخاص بأي موقع ومن ثم يقوم بفتح نافذة جديدة تحتوي على الموقع الإنجليزي وقد تمت ترجمة محتوياته للغة العربية بدون المساس أو التغيير في تصميم الصفحة الأصلية كما أن مستوى الترجمة يعتبر معقولا جدا و يساعد المستخدمين العرب الذين لا يتقنون اللغة الإنجليزية على تصفح المواقع الإنجليزية. قم بالتعليق على هذه الإجابة

سبام !! س ٢ : نسمع كثيرا عن مصطلح سبام Spam فما معنى هذا المصطلح ؟ عبداالله - الرياض ج ٢ : يطلق مصطلح سبام spam على البريد الإلكتروني الذي يرسله شخص أو جهة معينة لعدد كبير من مستخدمي الإنترنت بغرض الدعاية أو الإعلان عن شيء معين. في الغالب فإن الـ amsp يعتبر مخالفا للقانون نظرا لأنه يزعج المستقبل للرسالة حيث تصل لمستخدم الإنترنت رسائل لا يعرف مرسلها كما أن فيه إجبار للمستخدم بأن يستقبل بريدا إلكترونيا بدون أن يكون له الخيار في الرفض. وغالبا ما يطلق على هذا النوع من الرسائل إسم mail junk أو البريد الإلكتروني عديم الفائدة.

وأخيرا يا هوت ميل !! - المواقع لها جنسيات أيضا !!! - ما بلدك ؟ س ١ : ذكرتم في حلقات سابقة أن بريد هوت ميل لا يمكن استقباله عن طريق آوتلوك اكسبريس، ولكني أود التنويه إلى أنه يمكن عمل ذلك باستخدام برنامج آوتلوك اكسبريس الإصدار الخامس. وشكرا حمد الرويتع ج ١ : بالفعل فمنذ أسابيع عدة أصبحت هذه الخدمة تعمل بعد أن كانت لا تعمل في السابق، وقد يكون السبب إما لتعديل محتمل حصل في البروكسي الخاص بمدينة الملك عبدالعزيز للعلوم والتقنية. حيث يتمكن الآن مستخدموا بريد هوت ميل من استقبال بريدهم على أجهزتهم بواسطة

١١٦

برنامج آوتلوك اكسبريس. ولعمل ذلك يجب الذهاب لقائمة "أدوات" Tools ومن ثم اختيار "حسابات" Accounts وبعد ذلك قم باختيار "إضافة" Add واختر "بريد" Mail وسيظهر لك معالج إضافة بريد إلكتروني، قم بإدخال اسمك في الشاشة الأولى ثم اضغط "التالي" Next وبعد ذلك قم باختيار الإختيار الأول وقم بإدخال عنوانك البريدي في هوت ميل واضغط على "التالي" Next وتأكد أن خيار "ملقم البريد الوارد" server mail incoming my هو http واضغط "التالي" Next وقم بإدخال كلمة السر في المكان المحدد لها ومن ثم اضغط "التالي" next وبعدها اضغط "إنهاء" Finish وستجد أنك عندما تضغط على زر "إرسال واستقبال" Send and receive في المرات القادمة فإنه سيكون بإمكانك سحب بريد الهوتميل الخاص بك. قم بالتعليق على هذه الإجابة

المواقع لها جنسيات أيضا !!! س ٢ : بعض العناوين لا تنتهي باللاحقة .com أو .net أو .org بل تنتهي بلاحقة مكونة من حرفين مثل .ru و .it وغيرها، هل هناك فروق ؟ أم أنها مجرد تسمية ؟ كما أن هناك بعض المواقع التي تبدأ بـwww٢ بدلا من www مثل www.٢domain.com فما الفرق ؟ محمد حسن علوان –كلية علوم الحاسب ج ٢ : بالنسبة لانتهاء الموقع بحرفين فهذا يعطي معلومة عن الدولة التي ينتمي لها الموقع، فقد قامت المنظمة العالمية للمعايير (ISO (بإعطاء كل بلد في العالم اختصارا من حرفين يرمز للبلد، فمثلا أمريكا لها us والمملكة العربية السعودية لها الاختصار sa والكويت لها الاختصار kw وقطر لها qt وهكذا وتقوم الكثير من المواقع بتقديم قائمة تحتوي على الاختصارات الخاصة بجميع الدول مثل الموقع التالي www.dir.org/country.html. بالطبع فإنه في كل دولة يوجد جهة مشرفة على حجز الأسماء التي تنتهي بامتدادها فمثلا مدينة الملك عبدالعزيز للعلوم والتقنية هي التي تشرف على تسجيل المواقع التي تنتهي بالحرفين sa وأما المواقع التي تنتهي بالامتدادات الثلاثة المعروفة .com و org و net فهي لا تنتمي لأمريكا كما يظن البعض ولا لأي دولة أخرى وتقوم شركة Networksolutions بالإشراف على تسجيلها. كما تقوم الجهة المشرفة على حجز المواقع بتحديد سعر حجز أسماء المواقع. أما بالنسبة لبدء أسماء المواقع بـwww٢ بدلا من www فهذا لا مانع فيه، بل أنه يمكن للمشرف للموقع بدء اسم موقعه بأي اسم مثل login.yahoo.com أو student.domain.com أو غيرها من الأسماء وكون الناس تعارفوا على استخدام www والتي ترمز لـ w webworld ide كبادئة لأسماء مواقع الويب لا يعني عدم إمكانية استخدام غيرها من الأسماء. قم بالتعليق على هذه الإجابة

ما بلدك ؟ س ٣ : في بعض الأحيان يحتوي العنوان البريدي للشخص المرسل على حرفين في آخره تبين اسم الدولة التي يتبع لها الشخص، ولكن في أغلب الأحيان ينتهي البريد الإلكتروني بالنهاية .com أو .net أو .org فكيف أستطيع معرفة البلد التي ينتمي لها هذا الموقع ؟ فواز أسعد ج ٣ : الامتدادات الثلاثة التي ذكرتها في سؤالك لا تنتمي لأي بلد، ولكن يمكنك معرفة البلد الذي ينتمي له صاحب البريد الإلكتروني وذلك بالبحث عن البلد الذي تنتمي له الشركة التي وفرت له البريد الإلكتروني، فمثلا لو استقبلت بريدا إلكترونيا من company@someone.com فيمكنك معرفة البلد التي ينتمي لها صاحب هذا البريد الإلكتروني بمعرفة البلد التي ينتمي لها صاحب الموقع company.com. ويمكنك معرفة ذلك بزيارة للموقع الذي الموقع اسم وإدخال whois/whois/bin-cgi/com.networksolutions.www//:http

تريد معرفة صاحبه وستحصل على معلومات عنه من ضمنها عنوانه البريدي والذي يحتوي على البلد والمدينة.

الترجمان العجيب !! - اكسبلورر لا ينسى !! - التعثر من جديد - سي جي آي CGI ؟؟ س ١ : قرأت في أحد أعداد طبيب الإنترنت عن موقع www.tarjimnet.com والذي يقوم بترجمة المواقع الإنجليزية للغة العربية، ولكن عندما حاولت زيارة الموقع فوجئت بأنه قد تم منعه، فما السبب ؟ بدر فرج البخيت ج ١ : يبدو أن الموقع المذكور يقوم بتخطي بروكسي مدينة الملك عبدالعزيز للعلوم والتقنية لذلك فقد قامت المدينة بمنع الموقع المذكور تفاديا لخرق الأنظمة المعمول بها في المدينة والتي هي مطالبة بتنفيذها، وأعتقد أن الهدف من هذا الموقع هو إفادة المستخدم العربي الذي لا يجيد اللغة الإنجليزية، لذا أرى أنه من المفروض على الجهة المشرفة على الموقع أن تقوم بتشغيله بما لا يتعارض مع الأنظمة المعمول بها في المملكة العربية السعودية، حتى تتم الفائدة للشريحة المستهدفة من هذا الموقع، وحتى لا يتم استغلال هذا الموقع كوسيلة للضرر بدل المنفعة. قم بالتعليق على هذه الإجابة

اكسبلورر لا ينسى !! س ٢ : عندما أقوم بالبحث عن كلمة معينة في أحد المواقع، أجد أنه في المرات القادمة فإنني وبمجرد إدخالي أول حرف من هذه الكلمة فإن المتصفح يقوم بتذكر هذه الكلمة وتكملتها لي ! فكيف أقوم بإلغاء هذه الخاصية؟ بدر ج ٢ : هذه هي أحد الخصائص التي يوفرها برنامج إنترنت اكسبلورر في الإصدارة الخامسة منه والغرض منها راحة المستخدم بحيث لا يتعب في إدخال الكلمات التي يستخدمها بشكل متكرر. لإلغاء هذه الخاصية يجب عليك أن تقوم بالذهاب لقائمة "أدوات" Tools واختيار "خيارات إنترنت" Internet Options ومن ثم قم بالذهاب إلى "محتويات" Contents ومن ثم اضغط على زر "إكمال تلقائي" AutoComplete وبعدها قم بإزالة العلامة الموجودة بجانب كلمة "نماذج" Forms. وإذا كنت تريد إزالة جميع الكلمات الموجودة في ذاكرة إنترنت اكسبلورر قم بالضغط على زر "مسح النماذج" Forms Clear. قم بالتعليق على هذه الإجابة

س ٣ : التعثر من جديد ج ٣ : إلى جميع القراء الذين يسألون عن مشكلة "لقد تعثر مرور مكالمتك" وسببها فأحب أن أشير إلى أن لا علاقة لها بمزودي خدمات الإنترنت وإنما هي من ناتجة عن الضغط الحاصل على المقسمات. نتمنى جميعا وندعو االله أن توفق شركة الاتصالات لحل هذه المشكلة. قم بالتعليق على هذه الإجابة

سي جي آي CGI ؟؟ س ٤ : ما هي ملفات CGI وما هي الفائدة منها ؟ خالد الغامدي - الطائف ج ٤ : ملفات السي جي آي CGI هي اختصار لكلمة Common Gateway Interface هي نوعية من الملفات التنفيذية يتم تنفيذها على جهاز المزود النسيجي ويتم إرجاع نتائجها على شكل صفحات HTML. وطريقة عملها هي أن يكون هناك جزء في الصفحة النسيجية يقوم المستخدم فيه بإدخال طلباته ومن ثم يقوم بإرسالها للمزود النسيجي حيث يقوم بتمريرها للبرنامج التنفيذي والذي يقوم باستخدام هذه المدخلات لإجراء العمليات عليها ومن ثم يقوم بإرجاع النتيجة للمستخدم على شكل صفحة نسيجية. في الغالب يتم استخدام تقنية CGI لعمل تطبيقات قواعد البيانات وغيرها على بيئة الويب.

مسنجر .. ولكنه عربي ! - حول ياهو! - Cgi-bin ؟؟ س ١ : سمعت من أحد الزملاء أنه يوجد نسخة عربية من برنامج ام اس ان مسنجر، فهل هذا صحيح ؟ حسين خالد العنزي- جدة ج ١ : نعم، فقد قامت شركة مايكروسوفت مؤخرا بإطلاق الإصدارة ٢,١ من برنامج ام اس ان مسنجر والمعرب بالكامل، ويمكن سحبه بزيارة لموقع com.msn.messenger وذلك بعد الذهاب لقسم download ومن ثم تغييراللغة إلى العربية ومن ثم إبدأ سحب البرنامج. قم بالتعليق على هذه الإجابة

حول ياهو! س ٢ : أريد أن أقوم بتحويل بريد ياهو على بريدي الإلكتروني في العمل أو في المنزل فهل يمكن ذلك ؟ عبدالمحسن - الرياض ج ٢ : نعم يمكنك ذلك وذلك بالذهاب لموقع ياهو والدخول على حسابك البريدي هناك، وبعد ذلك قم باختيار options ومن ثم قم باختيار Forwarding & Access POP وبعد ذلك قم باختيار Forwarding وقم بإدخال عنوان البريد الإلكتروني الذي تريد أن تقوم بتحويل بريد ياهو عليه، ومن ثم اختر submit وبعدها ستظهر لك صفحة جديدة، قم باختيار Now Verification Send وبعدها ستصلك رسالة على بريدك الإلكتروني (في العمل أو المنزل) من ياهو، كل ما عليك القيام به هو النقر على الرابطة (link (الموجودة بالرسالة التي وصلتك ومن ثم ستظهر لك صفحة نسيجية بها مربعين، أحدهما به رمز معين والآخر فارغ، قم بإدخال كلمة السر الخاصة بك في المربع الفارغ ومن ثم انقر على Account My Verify وبعدها ستظهر لك صفحة في أسفلها رابطة مكتوب عليها Away Forward قم بالنقر عليها وستنتهي العملية. لإلغاء عملية التحويل يلزمك الدخول على بريد ياهو ومن ثم الذهاب إلى Options وبعد ذلك اختر POP & Access Forwarding وبعدها قم باختيار Access POP and Web ثم اضغط submit. قم بالتعليق على هذه الإجابة

؟؟ bin-Cgi س ٣ : ماهو المقصود بالدليل (cgi-bin (؟ حيث أنني كلما أردت تركيب برنامج مجاني في موقعي طلب مني أن أضعه في هذا الدليل. باني جراح ج ٣ : من الناحية الأمنية فإنه لايمكن تنفيذ أي ملف في القرص الصلب الخاص بمزود الخدمة مالم يسمح المشرف على المزود بذلك، ويتم ذلك بتحديد أحد خصائص الدليل والتي تبين إمكانية تنفيذ الملفات بداخله، لذا تم التعارف بين المشرفين على المواقع بأن يتم تسمية هذا الدليل باسم cgi-bin ولكن هذه التسمية غير إلزامية، بل يمكن اعطاء خاصية تنفيذ الملفات على أي دليل داخل القرص الصلب الخاص بالمزود النسيجي بدون أي اعتبار لاسم الدليل.

إحذر مليون لص ! - الملفات .. في بريدك - فرونت بيج - الهاكر الظريف !! س ١ : ما هي الوسيلة الأكثر أماناً التي تنصحونني بها ، لضمان عدم استغلال الغير لبطاقتي الائتمانية عندما أستخدمها للشراء عبر الإنترنت ؟ عبدالرحمن الأنصاري ج ١ : عند استخدام بطاقة الائتمان للدفع في أحد المحلات التجارية فأنت عرضة للاختلاس من عامل ذلك المحل، كما أنك عرضة لمجرمي ولصوص المدينة التي تعيش فيها. أما إذا كنت تجوب فضاء الإنترنت وتستخدم بطاقة الائتمان فأنت عرضة للصوص العالم بأجمعه فيجدر الحذر وعدم التساهل في ذلك. من المعروف أن تطبيقات التجارة الإلكترونية تعتبر من أهم تطبيقات الموجودة حاليا في الإنترنت ومن أكثرها فائدة للمستخدمين، لما فيها من سهولة وسرعة في إنجاز التعاملات التجارية. ولكن يجب أيضا عدم إغفال النواحي الأمنية والتي يجب التأكد منها لكي تضمن عدم وقوعك ضحية في أيدي مجرمي الإنترنت. ونذكر من الأشياء التي يجب التأكد منها ما يلي: أولا: تأكد من وجود اتصال آمن (ionsecure connect) وذلك بالتأكد من وجود كلمة https:// بدلا من http//: في بداية عنوان الموقع. كما يمكن التأكد من ذلك بوجود القفل المغلق في أسفل نافذة المتصفح. ثانيا: تأكد من موثوقية الموقع الذي تتعامل معه، فلا تقم بتسليم رقم بطاقتك الائتمانية لمواقع صغيرة أو غير معروفة (حتى وإن كان الاتصال آمنا). وحاول أن يكون تعاملك مع المواقع المشهورة والموثقة. ثالثا: بعد إتمام العملية، قم بطباعة الصفحة التي تحتوي على مختصر للعملية التي قمت بها (وأغلب المواقع تقوم بعرض هذه الصفحة على المستخدم كنوع من المراجعة قبل إتمام العملية)، حتى تتمكن من معرفة ما لك وما عليك. رابعا: عند وصول كشف حساب البطاقة الائتمانية، قم بالتأكد من جميع المبالغ التي تم تسجيلها على بطاقتك الائتمانية وتأكد من عدم وجود أي مبلغ من جهة لم تتعامل معها. خامساً : لا تقم بتخزين معلومات بطاقة الائتمان أو أي معلومات سرية في جهازك إذا لم تكن متأكداً من نظام الحماية الموجود في جهازك أو الشبكة التي ينتمي إليها. قم بالتعليق على هذه الإجابة

الملفات .. في بريدك س ٢ : سمعت من البعض أنه لا يقوم بسحب الملفات من المواقع ، بل يطلبها من أحد المواقع التي تقوم بإرسالها له على بريده الإلكتروني. فهل هذا ممكن فعلاً غالب - المدينة ج ٢ : نعم يمكن عمل ذلك. فيقوم الموقع http//:www.emailfile.com بتقديم هذه الخدمة مجانا. وهي تعتبر مفيدة بشكل كبير، حيث أن سحب البريد يعتبر نوعا ما أسهل من سحب الملفات من المواقع. قم بالتعليق على هذه الإجابة

فرونت بيج س ٣ : قمت بتصميم موقعي بواسطة فرونت بيج وقد أدرجت في بعض الصفحات بعض المكونات الموجودة في فرونت بيج (مثل العداد والبحث وغيره) وعندما حاولت إرسال الصفحات من جهازي إلى موقعي في الإنترنت ، أعطاني فرونت بيج رسالة مفادها " أن هذه الصفحة التي تحاول إرسالها تحتوي على مكونات فرونت بيج ديناميكية وأنها لن تعمل لأن المزود الذي ترسل الصفحة له لا يحتوي على "extensions FontPge " وفعلا بعد أن قمت بإرسال الصفحات وعند محاولة استعراضها في الموقع فوجئت بأن بعض عناصر الصفحة لا تعمل ، فما هي "extension sFrontPage "وما وظيفتها ؟ لينا

ج FrontPage extensions : ٣ هي مكونات يتم تركيبها على مزود الويب (Web Server ) بحيث تجعل بإمكانه التعرف على بعض المكونات التي يقوم فرونت بيج بإضافتها في صفحات

HTML وتنفيذ هذه المحتويات. فمثلاً لو قمت بإضافة عداد للزوار (Counter Hit (في الصفحة وقمت بإرسالها لمزود ويب تم تركيب Extensions FrontPage عليه فإنه سيقوم بتنفيذها وسيعرض في نص الصفحة عدد الزوار الذين قاموا بزيارتها، أما إذا لم تكن FrontPage Extensions مثبتة في مزود الويب فإنه لن يستطيع تنفيذ هذه النصوص التي تم إضافتها بواسطة فرونت بيج وبالتالي لن تعمل. لذا يجب الاتصال بالمشرفين على الأجهزة التي تستضيف موقعك والتأكد من أن Extensions FrontPage قد تم تركيبها في مزود الويب لديهم. قم بالتعليق على هذه الإجابة

الهاكر الظريف !! س ٤ : في إحدى مرات اتصالي بشبكة الإنترنت كنت على أحد برامج المحادثة أو الحوار قام شخص بالإتصال علي وكنت أرفض اتصاله ، وبعد تكراره الاتصال أكثر من مرة، قررت الرد عليه وظهر لي من خلال الكاميرا الخاصة به وأشر لي بيده كتحية بعدها بثواني إذا بجهازي ينغلق لوحده دون تدخل مني فقررت إعادة تشغيله ودخول الشبكة مرة أخرى لكن المصيبة أن كلمة السر قد تم تغييرها ، فلم أستطع دخول الشبكة تلك الليلة وفي اليوم التالي اتصلت بالشركة مقدمة الخدمة وذكرت لهم ما حصل معي فقالوا لي هذا هاكر تمكن من دخول جهازك وقام بتغيير كلمة السر ؟ فكيف فعل ذلك ؟ وكيف أحمي جهازي في المستقبل؟ أبو يزن

ج ٤ : يبدو أن أحد التروجان يقطن في جهازك فأول ما أنصحك به هو تركيب أحد برامج فحص الفيروسات المشهورة المحدثة وعمل فحص لجهازك حتى تتمكن من إزالة التروجان الموجودة في جهازك. أما بالنسبة لما حدث لك فأتصور أن هذا الهاكر قد قام باستخدام الأدوات المتوفرة للهاكرز والتي تمكنهم من البحث عن الأجهزة التي تحتوي على تروجان معين، وبالطبع فقد ظهر جهازك له كأحد الضحايا المحتملة، وبعد أن اختار جهازك ليقوم باختراقه. قام بعمل فحص له ليرى المنافذ المفتوحة في جهازك(ويوجد العديد من البرامج التي تمكن ذلك)، فوجد من ضمنها المنفذ الخاص ببرامج المحادثة، فقام باختراق جهازك وحصل على كلمة السر حيث يوجد العديد من البرامج التي تقوم بسرقة جميع كلمات السر الموجودة في أي جهاز (لابد بأنك قمت بتخزينها في إعدادات الاتصال الهاتفي، أليس كذلك؟)، وقبل أن يقوم بإطفاء جهازك ربما أنه أراد أن يقوم (وكنوع من الاستمتاع) أن يتصل بك قبل أن يقوم بذلك وحصل ما حصل. وبعد ذلك قام بتغيير كلمة السر الخاصة بك، مما منعك من الدخول على النظام مرة أخرى. فعليك أولا وقبل كل شيء التخلص من التروجان الموجودة لديك، وفحص جميع الملفات التي تستقبلها والحرص على تحديث قائمة الفيروسات في البرنامج المضاد للفيروسات. كما يمكن تركيب أحد برامج الحماية من المخترقين مثل لوك دوان ٢٠٠٠ أو جامر أو غيرها من البرامج.

مزود خدمة (يقطع) - عناوين خفية - لصوص المواقع ! س ١ : استخدام الانترنت لدي سيء جدا وفجأة ينقطع الاتصال ماذا افعل؟ عبدالله الخطاف -الرياض س:٢ لدي اشتراكان إنترنت من مزودي خدمة اثنين مختلفين. أحدهما يواجه مشكلة في تقطع الاتصال والآخر لا يواجه ذلك رغم أني أجري الاتصال من نفس المكان. هل يعني ذلك بالتأكيد أن سبب التقطع من مزود الخدمة وليس شركة الاتصالات؟ أيمن – مكة ج ١ : :٢ لا يمكن تحديد السبب في مشكلة الإنقطاع التي تواجهها فقد يكون سببها المودم الموجود لديك أو المقسم الذي تتصل منه أو مزود الخدمة الذي اشتركت لديه كما أن هناك احتمال كبير أن سبب الانقطاع يكون بسبب خطوط شركة الاتصالات التي تربط عمود الشبكة الفقري بالمقسمات وبمزودي الخدمة. جرب من جهاز آخر، جرب من بيت آخر، جرب عبر مزود آخر، فقد تستطيع

محاصرة المشكلة. أما مشكلة حدوث تقطع في الاتصال لدى مزود خدمة وعدم حدوثه لدى آخر من نفس الموقع فلا يعني قطعا أن المشكلة لدى المزود. فالخطوط التي توفرها شركة الاتصالات لمزود ما لا علاقة لها بالخطوط التي تربط شركة الاتصالات بمزود آخر. وقد يسأل سائل ويقول أيقنا بأن المشكلة ليست لدى مزود الخدمة ولكنها من شركة الاتصالات وما ذلك المزود إلا ضحية لشركة الاتصالات وأنا لا يعنيني ذلك فسأنتقل لمزود آخر، فأقول له إن كان الضحية هذا الأسبوع أو هذا الشهر هذا المزود فقد تنعكس الصورة في الفترة القادمة وتنعكس أخرى في فترة أخرى. وبالطبع لا نبرئ مزود الخدمة دائما من عدم تسببه في المشكلة أو عدم متابعته اللحوحة لشركة الاتصالات لحل مشاكلها. قم بالتعليق على هذه الإجابة

عناوين خفية س ٣ : أريد أن أرسل رسالة واحدة لأكثر من مائة مستخدم بدون أن يعلم أحدهم بأن الآخر استلم نفس الرسالة، كما أنني أريد أن أقوم بإرسال جميع الرسائل دفعة واحدة، فكيف أفعل ذلك ؟ كمال محمد أحمد ج ٣ : هناك أكثر من حل لسؤالك ولكني سأذكر حلين، أحدهما أن تقوم بوضع العناوين البريدية للمستقبلين في حقل BCC والذي تعني أرسل نسخة طبق الأصل من دون كتابة العنوان في الرسالة بحيث لا يري أي مستقبل للرسالة العناوين الأخرى التي تم إرسال الرسالة إليها. أما الحل الآخر فيمكنك إنشاء قائمة بريدية وذلك بالذهاب إلى أحد المواقع التي تقدم هذه الخدمة مجانا مثل موقع www.egroups.com أو موقع www.onelist.com أو غيرها من المواقع الأخرى ومن ثم قم بإنشاء قائمة بريدية جديدة وقم بإختيار البريد الإلكتروني الخاص بهذه القائمة وبعد ذلك قم بإدخال جميع العناوين البريدية للمستقبلين في هذه القائمة (بواسطة الصفحة المخصصة لذلك)، وعندما تريد إرسال رسالة للمستقبلين يكفي أن تقوم بإرسال الرسالة إلى بريد القائمة والذي سيقوم بإرسال نسخة من الرسالة إلى جميع العناوين البريدية التي أضفتها إلى القائمة، مما يسهل المهمة عليك ويحفظ لك الخصوصية التي تريد. قم بالتعليق على هذه الإجابة

لصوص المواقع ! س ٤ : قرأت في بعض المجلات أنه عند زيارتك لمواقع معينة فإن المخترقين يحصلون على معلومات مهمة من زيارتك للموقع فيقومون باختراق جهازك بسهولة وذلك عند معرفتهم بما يسمى((رقم التعريف الفريد لبطاقة الشبكة)) وإذا كان الأمر صحيحا فكيف نقوم بحجب المعلومات عند زيارتنا لمواقع الانترنت ؟ ثامر فهد ج ٤ : يكثر اللبس عند الناس فيما يخص المخترقين، فبعضهم يبالغ و يعطيهم من القدرات

والإمكانات ما يفوق الخيال ويؤكد أن بإمكانهم اختراق أي جهاز والحصول على المعلومات الموجودة فيه. وبعضهم يقلل من إمكاناتهم ويقول أنه لا داعي للحيطة والحذر ويحتج بأنه شخص من بين ملايين المستخدمين في الإنترنت فمن سيهتم به؟ ومن سيحاول اختراق جهازه؟ وفي وجهة نظري أن كلي الفريقين المذكورين مخطئان. فالمخترقون في الإنترنت هم مثل اللصوص في حياتنا العادية، فهم يخططون، ويحاولون السرقة، ويوجد منهم لصوص المحافظ البسطاء ويوجد منهم لصوص البنوك الخبراء. ولكن يظل لهم حدود وإمكانات لا يمكنهم تعديها. لذا يجب التوسط في مسألة المخترقين وعدم الوقوع في الإفراط أو التفريط. أما بالنسبة لما ذكرت في سؤالك من معرفة بعض المواقع لرقم جهازك فهذا صحيح، ولكن حتى بعد معرفة رقم جهازك فلن يتمكن أصحاب الموقع الحصول على معلومات من جهازك مالم يكن لديك ثغرة أمنية بداخل الجهاز، و لقد ظهرت العديد من الثغرات الأمنية في العديد من المتصفحات والتي تمكن اصحاب

المواقع من سحب الملف الذي يريدونه من جهازك دون علمك، ولكنه قد تم اكتشاف هذه الثغرات وإغلاقها، ولكن تبقى مسؤوليتك كمستخدم في الحذر والحرص على الحصول على الإصدارات المحدثة (والتي تم إغلاق الثغرات الأمنية بها).

الفيروس المتنقل - نسيان الماضي - لست المسؤول س ١ : وصلتني رسالة من أحد الأصدقاء تحتوي على ملف اسمه Park Pretty.exe وعندما حاولت تشغيله لم أفلح ! وبعد ذلك بفترة وصلتني رسالة من صديقي توضح لي أن الملف عبارة عن فيروس ! وأنه يجب أن أمسحه، فما الحل ؟ ج ١ : نعم أخي العزيز يبدو أنك قد أصبت بهذا التروجان الذي هو آخذ في الإنتشار في الإنترنت هذه الأيام بشكل رهيب. يبدو أن شركات البرامج المضادة للفيروسات محقة في تحذيرها من هذا التروجان والذي يعتبر من نوع (worm (.، حيث بمجرد إصابة الجهاز بهذا التروجان، يقوم بإرسال نفسه إلى جميع المستخدمين الموجودين في دليل عناوين البريد الإلكتروني الموجود في برنامج آوتلوك اكسبريس مما يعطيه قوة انتشار فائقة، كما أنه يقوم بالتغلغل في النظام بنسخ نفسه إلى ملف اسمه vxd.۳۲files في الدليل system\windows ويقوم بتعديل registry بحيث يصبح تشغيل أي ملف تنفيذي يتم عن طريقه وذلك لكي يسيطر على الجهاز. طبعا يمكن إزالة هذا التروجان سواء يدويا أو بواسطة البرنامج المضاد للفيروسات ولكن لكي يتمكن البرنامج المضاد للفيروسات الموجود لديك من إزالته يلزمك القيام بسحب تحديث الملف من الإنترنت (نظرا لحداثة التروجان). كما أنه يمكن التخلص من هذا التروجان يدويا وذلك باتباع الخطوات التالية : -١ قم بتشغيل registry وذلك باختيار Start ثم Run ثم اكتب Regedit-٢ قم بإزالة التعديل الذي أضافه التروجان لنفسه في مفاتيح registry، حيث يلزمك تعديل المفاتيح التالية: \command\open\shell\exefile\HKEY\_CLASSES\_ROOT command \open\shell\exefile\CLASSES\Software\HKEY\_LOCAL\_MACHINE ["١%" %\*] بحيث تحتوي على القيمة التالية (بدون الأقواس المعقوفة) -٣ في حالة وجود أي إشارة إلى ملف الفيروس وهو c:\windows\system\files.٣٢vxd في أحد المفاتيح التالية قم بحذف هذه الإشارة: R\CurrentVersion\windows\microsoft\SOFTWARE\HKEY\_LOCAL\_MACHINE un R\CurrentVersion\Windows\crosoftMi\SOFTWARE\HKEY\_LOCAL\_MACHINE unOnce - قم بحذف المفتاح التالي في حالة وجوده: HKEY\_CLASSES\_ROOT\. dl-قم بإعادة تشغيل الجهاز. -٦ بعد إعادة تشغيل الجهاز قم بحذف الملف vxd.٣٢files\system\windows\:c إن قامت وندوز بمنعك وإخبارك بأنه لا يمكنك حذف الملف فيبدو أنك لم تقم بعمل الخطوات بشكل صحيح. فقم بالتأكد مرة أخرى، أما إن استطعت حذفه فهذا يعني تخلصك نهائيا من الفيروس. ولكني لا أنصح باستخدام الطريقة اليدوية لأن أي خطأ قد يؤثر على النظام وأفضل أن يتم ازالة التروجان بواسطة البرامج المضادة للفيروسات. قم بالتعليق على هذه الإجابة

نسيان الماضي س ٢ : كيف أستطيع إلغاء المواقع التي زرتها بحيث لا تظهر في قائمة history ؟ نجود عبدالله

ج ٢ : لإلغاء أسماء المواقع الموجودة في History فما عليك سوى الذهاب لقائمة "أدوات" Tools ومن ثم اختيار "خيارات الإنترنت" Internet Options وبعد ذلك اختر "مسح التاريخ" Clear History . قم بالتعليق على هذه الإجابة

س ٣ : لست المسؤول ج ٣ : الأخوة والأخوات الذين يرسلون إلي ببعض المواقع التي يعتقدون أنها سيئة ويجدر حجبها، أرجو منهم عدم إرسالها إلي لأنني لست مسؤلا عن ذلك وكل ما أستطيع عمله هو تحويل هذه الرسائل إلى الاخوة المسؤولين في مدينة الملك عبدالعزيز للعلوم والتقنية لكي يقوموا بما يرونه مناسبا. فلذلك ولكي تكون الاستجابة أسرع أرجو إرسالها مباشرة للجهة المسؤلة وهي مدينة الملك عبدالعزيز على العنوان التالي: sa.net.proxyreport@isu شاكر للجميع تعاونهم.

إنترنت للجميع ! - مداخل الهاكرز ! س ١ : أحب أن أتوجه لك بسؤال عن مدى إمكانية الاستفادة من الإنترنت لشخص مثلي تجاوز عمره الأربعين عاما وهو لم يدرس الحاسب الآلي ولم يعرفه من قبل حتى جاءت هذه الإنترنت وشدتني لهذا الجهاز العجيب بكل ما أملك من حواس وسؤالي هل بإمكانك مساعدتي بأن تدلني على الطريق المناسب للدخول في عالم الإنترنت بدون ضياع وماهي الوسائل المساعدة لذلك ؟ وشكرا.

ج ١ : بالنسبة للاستفادة من الإنترنت فهي ليست محصورة على فئة عمرية معينة، بل يمكن للجميع الاستفادة منها مهما اختلفت أعمارهم وأجناسهم، وأنا متأكد بأنك ستجد في الإنترنت ما يفيدك كما أنك ستعرف مدى أهمية الإنترنت إذا تعرفت على مزايا الإنترنت وخدماتها والمعلومات الهائلة التي فيها وكيفية البحث عنها. بل تعتبر الإنترنت في بعض البلدان المتقدمة من الأمور التي يستأنس بها المتقاعدون عن العمل. أما من ناحية بلوغك سن الأربعين وعدم معرفتك بالحاسب الآلي فهذا ليس بالعائق الكبير، فمراكز التدريب على الحاسب الآلي منتشرة ودوراتها كثيرة ومتنوعة والتسجيل فيها سهل وميسر، وأنصحك بالالتحاق بها والدخول في عالم الحاسب الآلي والإنترنت المثير. مع تمنياتي لك بالتوفيق. قم بالتعليق على هذه الإجابة

مداخل الهاكرز ! س ٢ : أريد معرفة كيفية دخول الهاكرز إلى الجهاز، هل هي عن طريق البريد الإلكتروني الخاص أم ماذا؟ أبو خالد – المدينة المنورة ج ٢ : دخول الهاكرز لجهاز المستخدم لا يوجد له طريقة واحدة فقط، و إلا لتم إغلاق هذه الطريقة وارتاح المستخدمون في كل مكان. ولكن الهاكرز يدخلون للأجهزة بوسائل وطرق مختلقة، ومع ظهور إصدارات جديدة من البرامج ومع تطور تطبيقات الإنترنت يتم كل فترة اكتشاف العديد من الثغرات الأمنية في مختلف هذه التطبيقات. فعلى سبيل المثال مع ظهور الإصدارة الخامسة من إنترنت اكسبلورر ظهرت ثغرة أمنية فيه تمكن أصحاب المواقع من سرقة بعض الملفات من أجهزة الزوار، ولكن هذه الثغرة تم إغلاقها مباشرة بعد اكتشافها، وأيضا كذلك الحال في بعض الإصدارات من برنامج آي سيك يو ICQ حيث توفرت العديد من البرامج التي تمكن الهاكرز من الدخول لجهاز المستخدم باستخدام برنامج آي سيك يو والعبث بملفات المستخدم الخاصة. كما يتوفر أيضا العديد من التروجان التي تسمح للهاكرز بالتحكم الكامل في جهازك. لذا فلكي تحمي جهازك

عليك بالحرص على استخدام آخر إصدارة من برامج الإنترنت التطبيقية، كما يجب عليك تركيب برنامج فحص للفيروسات لكي تتمكن من اكتشاف الفيروسات والتروجان التي قد تسحبها من الإنترنت دون أن تعلم.

رسائل.. بالقوة !! - للصوت أنواع ! - الحياة بيضاء س ١ : أتعرض دائما لإضافة بريدي الإلكتروني لبعض القوائم البريدية بدون أن أقوم بالاشتراك بنفسي مما يسبب لي زيادة في حجم بريدي ويسبب لي إرباكا في كثرة الرسائل القادمة لي، ناهيك عن أن بعض هذه القوائم يكون فيها من المحظورات سواء شرعا أو قانونا ، علما بأني قمت بإلغاء الإشتراك ولكني فوجئت بإعادتي مرة أخرى للقائمة فما الحل ؟ ج ١ : للأسف فإن هذه هي الوسيلة التي يلجأ لها بعض من يقومون بالإشراف على القوائم البريدية من أجل كسب عدد أكبر من المشتركين في قوائمهم، وهذه الوسيلة بالطبع تعتبر غير قانونية، فضلا عن كونها لا أخلاقية. وفي الغالب فإن أغلب من يقومون بهذه الطريقة يكون قصدهم إجبار المشترك على الإطلاع على قوائمهم كوسيلة لكسب المشتركين، مع إعطاء المشتركين الطريقة اللازمة لإلغاء الاشتراك في حالة رغبتهم بذلك. فبالتالي وكحل أولي قم بإرسال رسالة إلى البريد الإلكتروني المخصص لإلغاء الاشتراك من القائمة، وأغلب القوائم البريدية (إن لم يكن جميعها) لديها هذه الخدمة. أما بالنسبة لمن يقوم بإعادة اشتراكك في القائمة حتى إن قمت بإلغائه فيلزمك رفع شكوى عليه من المزود الذي يستخدمه لتوفير خدمة القائمة البريدية، فمثلا قوائم egroups توفر بريدا الكترونيا هو egroups@abuse.com يمكنك من رفع شكوى على أي قائمة تنهج هذا النهج. أما في حالة صاحب القائمة البريدية يقوم باستخدام برنامج خاص به لإرسال الرسائل للمستخدمين، ففي هذه الحالة لا يمكنك سوى إضافة بريده الإلكتروني لقائمة العناوين البريدية المقفلة senders Blocked بحيث يتكفل برنامج البريد بإرسال الرسالة إلى سلة المحذوفات فور وصولها. قم بالتعليق على هذه الإجابة

للصوت أنواع ! س ٢ : هل يوجد بعض البرامج التي تقوم بعملية تحويل لملفات الصوت ذات الامتداد wav وتحويلها إلى ملفات صوتية ذات امتدادات أخرى ولكن بحجم أقل؟ وهل يوجد برامج تقوم بتحرير ملفات الفيديو ذات الامتداد avi ؟ اليعقوب ج ٢ : بالنسبة لتحويل ملفات الصوت ذات الامتداد wav إلى ملفات صوتية أخرى ذات امتدادت مختلفة من أجل تصغير الحجم فيوجد العديد من البرامج التي تقوم بهذا الشيء ولعل منها برنامج JukeBox من شركة ريال www.real.com كما يمكنك الذهاب لموقع www.download.com والبحث عن المقطع convert wav وستجد العديد من البرامج التي تقوم بما تريده. أما بالنسبة لتحرير ملفات الفيديو فيوجد الكثير من البرامج التي تقوم بذلك ولعل من أشهرها برنامج بريمير شركة أدوبي (Adobe Premier ) . قم بالتعليق على هذه الإجابة

الحياة بيضاء س ٣ : كنت في السابق عندما أريد تحميل صفحات جريدة الحياة من موقعهم أستخدم زر الفأرة الأيمن ثم حفظ باسم لكن حفظ باسم أصبح غير متاح عندما أضغط الزر الأيمن للفأرة . كما أنني عندما أضغط على الزر الأيسر يظهر برنامج أدوب أكروبات من داخل المستعرض ولكن الصفحات بيضاء، فما الحل ؟ سامي هادي

ج ٣ : لقد قمت بزيارة لموقع جريدة الحياة بنفسي، وقمت بتجربة الدخول لصفحاته. ولقد وجدت أن خيار "حفظ باسم " مازال متاحاً، كما أنني فتحت الصفحات بالزر الأيسر وقام المتصفح بتشغيل أدوب اكروبات ريدر داخل المتصفح وتمكنك من قراءة الجريدة بدون مشاكل، علما أني استخدم ادوب أكروبات ريدر الرابع . يبدو أن مصدر المشكلة من جهازك. حاول أن تقوم بإعادة تركيب ادوب أكروبات ريدر لعل هذا يحل المشكلة، أو قم بعرض جهازك على فني مختص ليقوم بفحصه.

التعريب.. بكلمة واحدة !! - إسألوا أهل العلم - الخطوة الثالثة! س ١ : لاحظت وجود شريط التمرير في بعض الصفحات العربية في الجهة اليسرى، مع أنه في جميع الصفحات الأخرى يظهر في الجهة اليمنى، فكيف يمكن عمل ذلك ؟ أبو معاذ ج ١ : لحسن الحظ فإن بعض المتصفحات تدعم خاصية تحويل الصفحة للغة العربية وذلك بإضافة النص " dir=rtl "والذي يعني أن الاتجاه من اليمين لليسار (أي اتجاه اللغة العربية). ويعتمد تأثير هذا النص على المكان الذي أضيف فيه داخل نص HTML ، فمثلا عند إضافته في (والمخصص لعرض الجدول) فإن الذي سيتأثر بتحويل الاتجاه هو الجدول فقط ولن تتأثر باقي الصفحة. ولكن لكي تقوم بمعاملة صفحة كاملة معاملة اللغة العربية (أي من اليمين لليسار) فيجب إضافة هذا النص في قسم في الملف حيث سيقوم المتصفح بمعاملة الصفحة على أنها صفحة عربية. ومن نتائج هذا التغيير هو تحول شريط التمرير في المتصفح من اليمين إلى اليسار. قم بالتعليق على هذه الإجابة

إسألوا أهل العلم س ٢ : هل يوجد مواقع تمكن المستخدم من توجيه أسئلة ثقافية أو رياضية أو في أي مجال آخر والحصول على الرد ؟ مشعل الغنام ج ٢ : يندر أن تبحث عن شيء في الإنترنت من المحتويات ولا تجده! والإجابة على سؤالك أخي العزيز هي نعم، فيوجد العديد من المواقع التي تمكنك من طرح أسئلة والحصول على إجابتها، فمثلا من أشهر هذه المواقع موقع "اسأل جيفز" www.askjeeves.com والذي يتميز بالرد المباشر عن طريق البحث في قاعد بيانات ضخمة تتوفر فيها إجابات الكثير من الأسئلة. كما يمكنك أيضا زيارة الموقع www.askme.com والذي يتميز بوجود عدد كبير من الخبراء في مجالات عديدة جدا بحيث تتمكن من إرسال سؤالك لأحد الخبراء والذي يقوم بدوره بالرد عليه. ولكن أين المشاركة العربية في مثل هذه المحتويات؟ تكاد أن تكون معدومة في الوقت الحاضر. قم بالتعليق على هذه الإجابة

س ٣ : حجزت اسم موقعي ودفعت مبلغ ٧٠ دولار، ولدي موقع مجاني في جيوسيتيز فكيف أربط بين اسم موقعي وملفاته ؟ فهد محمد - الرياض ج ٣ : إن إنشاء موقع على الإنترنت يتكون من ثلاث خطوات رئيسية، الأولى والثانية هي حجز اسم الموقع و حجز المساحة لاستضافة ملفاته والخطوة الثالثة والأخيرة هي ربط الإسم بالمساحة المستضافة. ولعل الخطوة الثالثة هي أهم خطوة، حيث يتمكن الزائر بعدها من الوصول لملفات موقعك بعد كتابة اسم الموقع. بالطبع فإن إتمام هذه الخطوة يتطلب تنسيقا مع الجهة التي استضافت الموقع حيث يلزمهم إنشاء سجل جديد لموقعك في مزود الأسماء DNS الخاص بهم كما يلزمك أيضا وضع بيانات مزود الأسماء DNS الخاص بهم في معلومات موقعك لدى الجهة التي حجزت الاسم منها (وهي solutions network في الغالب) وبهذا يكتمل ربط اسم موقعك بالمساحة التي تحتوي ملفاته ويتمكن زوارك من الذهاب إليه. ولكن المواقع التي توفر استضافة مجانية للمواقع مثل الذي ذكرت في الغالب لا توفر خدمة ربط المساحة المجانية بأسماء المواقع لما في ذلك من جهد وتكلفة مالية تتمثل في توفير مزود الأسماء DNS وتكلفة تشغيله، لذا يلزمك البحث عن جهة تستضيف ملفات موقعك وتقوم بتوفير سجل لموقعك في مزود الأسماء DNS الخاص بها.

د. الزومان.. الهاكر الأشهر - ٩٨ أو ٢٠٠٠ ! - الأصغر الأسرع س ١ : أحرص دائما عند اتصالي بالإنترنت على تشغيل برنامج الحماية من الهاكرز، وفي أحد الأيام قام البرنامج بتسجيل محاولة اختراق لجهازي وعندما قمت بالاستعلام عن هوية رقم IP الخاص بالمخترق عن طريق برنامج whois smart فوجئت بأنه للدكتور الزومان ! ولقد تكررت هذه المحاولة أكثر من مرة، فهل من المعقول أن يحاول الدكتور الزومان اختراق جهازي ؟ أم أن هتاك لبس في الموضوع ؟ محمد السلوم ج ١ : عند قيامك بالاستعلام عن رقم IP بواسطة iswho فإنه يعطيك معلومات عن مزود الإنترنت والذي يمتلك هذا الرقم (أو المجموعة من الأرقام) ولكنه لا يعطيك اسم المستخدم الذي يستخدم هذا الرقم حاليا، ومثال ذلك هو تأجير السيارات، فلو أن شخصا استأجر سيارة من أحد شركات تأجير السيارات فإنك في حالـة استعلامك عن صاحب السيارة فلن تحصل على اسم الشخص المستأجر بل ستحصل على اسم مالك السيارة (وهي شركة تأجير السيارات) والذي ليس له علاقة بالتصرفات التي تصدر من الشخص الذي استأجر سيارته. فالحاصل في الحالة المذكورة في سؤالك هو أن أحد مستخدمي الإنترنت حاول اختراق جهازك وعندما قمت أنت بالاستعلام عن رقم IP الخاص به حصلت على معلومات عن الشخص الذي سجل هذا الرقم بإسمه وهو الزميل الدكتور عبد العزيز الـزومان (ومن المعروف أن معظم أرقام IP المسجلة في المملكة قد تم تسجيلها بإسم الدكتور الزومان كصفته أحد المسؤولين عن الإنترنت في مدينة الملك عبد العزيز

للعلوم والتقنية).فلذلك يجدر عدم التعجل على الحكم على الأشخاص حتى لو ظهرت لنا أسماؤهم، كما أنه يجدر بالمدينة تعديل اسم التسجيل باسم يدل على الجهة المسجِلة وليس بأسماء الأشخاص. قم بالتعليق على هذه الإجابة

۹۸ أو ۲۰۰۰ ! س ٢ : لدي الإصدارة الأولى من وندوز ٩٨ وأريد تحديثها ولكن أمامي خياران أحدهما التحديث للإصدارة الثانية من وندوز ٩٨ ( windows٩٨ edition second (أو التحديث لوندوز ٢٠٠٠ (professional(، فبمـاذا تنصحونني؟ صالح الحمدان

ج ٢ : قامت شركة مايكروسوفت بطرح وندوز ٢٠٠٠ و الإصدارة الثانية من وندوز ٩٨ في وقت متقارب، ولكن لا يوجد أي تعارض أو تناقض في ذلك فالنظامين موجهين لفئتين مختلفتين. وأنصح بتركيب الإصدارة الثانية من وندوز ٩٨ للإستخدام المنزلي حيث أن بها دعم ممتاز للوسائط المتعددة (Multimedia (ودعم قوي للألعاب بالإضافة لاعتمادية (tyreliabili (عالية للبرامج المنزلية. أما وندوز ٢٠٠٠ (professional (فينصح بها للاستخدام المكتبي مثل برامج التصميم الإحترافي وبرامج قواعد البيانات والبرامج التي تعتمد على البيئة الشبكية. حيث أن وندوز ٢٠٠٠ تتميز بالاستقرار العالي بالإضافة للدعم الكبير لإمكانية المشاركة في الملفات والقوة في النواحي الأمنية المتعلقة بها. فأنت من يحدد النظام الذي سيقوم بالترقية إليه، وفيما يبدو لي أن جهازك للاستخدام المنزلي فأنصحك بالترقية للإصدارة الثانية من وندوز .٩٨ قم بالتعليق على هذه الإجابة

الأصغر الأسرع س ٣ : أيهما أقل حجماً الملفات بصيغة GIF أو JPG لأني أجـد في بعض الأحيان أن JPG يكون أقل حجما وبعض المرات يكون GIF أقل حجما .. فهل هناك من سبب لذلك ؟ محمد العبداالله ج ٣ : يعتبر هذين النوعين من أصغر الملفات الرسومية حجما (بالإضافة للنوعية الجديدة PNG والتي تعتبر ذات حجم صغير أيضا) ولكن يختلف حجم الصورة باختلاف دقتها، وأبعادها وعدد الألوان فيها. فكلما زادت هذه العوامل الثلاثة كلما زاد حجم الصورة، والعكس بالعكس. ولكن كنصيحة عامة، يفضل حفظ الملفات التي تحتوي على عدد قليل من الألوان بصيغة GIF ويجب تحديد عدد الألوان المطلوبة في الصورة (بواسطة البرنامج الرسومي) حتى يصغر حجمها، فمثلا الصور التي تكون بالأبيض والأسود يستحسن حفظها بصيغة GIF مع اختيار لونين فقط وهذا سيعطي حجم صغير للصورة. أما بالنسبة للصور الطبيعية أو المحتوية على الوان عديدة متدرجة فيستحسن حفظها بصيغة JPG مع اختيار الضغط المناسب. للمعلومية فإن تقنية JPG تسمح لك بضغط الصورة بالقدر التي تريده (ولكن لها حدود بالتأكيد !) مع مراعاة أنه كلما زاد الضغط كلما صغر الحجم وقلت جودة الصورة. معظم البرامج الرسومية تسمح للمستخدم بتحديد عدد الألوان بالنسبة لملفات GIF أو ضغط الصورة لملفات JPG.

الإعلان الموجه!! - أنت مراقب! س ١ : عندما أقوم بزيارة بريد ياهو أو هوت ميل تظهر لي دعايات باللغة العربية بل أحيانا تظهر دعايات خاصة بالسعوديين فقط! فكيف عرفوا أني سعودية؟ وهل ينطبق ذلك على جميع المواقع؟ نوال ـ الرياض ج ١ : يعتبر الإنترنت مجالا مهما لشركات الإعلان نظرا لكثرة الزوار الذين يتصفحون المواقع المختلفة ، ولكن هذه الشركات لا تريد أن تضع إعلاناتها بشكل عشوائي بل تريد تحقيق أقصى فائدة من الإعلانات وذلك بعرض الإعلانات التي تناسب كل زائر بحسب جنسه وجنسيته وعمره وغيرها من المعايير الأخرى، وهذا ما أدى إلى ظهور تقنية تسمى profiling online والتي تسمح للمعلنين في الإنترنت بتوجيه إعلاناتهم بناء على معلومات تم جمعها من زوار المواقع. ألم يسبق لك أن زرت موقعا وطلب منك اختيار أحد المجالات التي أنت مهتم بها من رياضة وحاسب وأفلام وغيرها من المجالات الأخرى؟ أو يطلب منك تحديد فئتك العمرية وتحديد مستوى دخلك وغيرها من المعلومات العامة الأخرى؟ إن هذه المعلومات يتم استخدامها في مجالات إحصائية من جهة، كما أنه يتم استخدامها أيضا في مجال الإعلان من جهة أخرى حتى يتم توجيه الإعلانات المناسبة

لك بحسب عمرك وجنسك ومقدار دخلك المادي وغيرها من المعايير الأخرى. فبالتالي ظهور هذه الإعلانات المخصصة للسعوديين لك هي نتاج لمعلومات قمت بتقديمها أثناء تصفحك للمواقع أو عند تسجيلك لخدمة البريد الإلكتروني وقد تم استخدامها بشكل أمثل كما هو ملاحظ. قم بالتعليق على هذه الإجابة

أنت مراقب! س : سمعت أنه بإمكان الشركات مراقبة البريد الذي يتم إرساله من قبل موظفيها، فهل بالفعل يمكنهم ذلك؟ وهل من حقي استخدام البريد الخاص بالعمل في أغراض شخصية؟ خالد الحمد ـ جدة ج : نعم تتيح التقنيات الموجودة حاليا لأصحاب الشركات القيام بمراقبة البريد الإلكتروني لموظفيها، سواء كانت هذه المراقبة أوتوماتيكية بحيث يقوم البرنامج بالبحث عن كلمات معينة داخل الرسالة أو وجود مرفقات attachment من نوع معين داخل الرسالة وحفظ نسخة من الرسالة للمشرفين في حالة تحقق أحد هذه الشروط في الرسالة. ولا تنحصر المراقبة فقط على مراقبة البريد الإلكتروني بل تمتد لمراقبة استخدامك للإنترنت والمواقع التي تقوم بالدخول عليها واستخدامك للجهاز والملفات الموجودة بداخله، بل قد تصل أيضا لمراقبة حركة مؤشر الفأرة على شاشة جهازك. أما من ناحية أحقيتك في استخدام بريد العمل في أغراض شخصية فهذا يعتمد على سياسة الشركة التي تعمل بها وإن كان في الغالب أنه لا يسمح لك ويشترط انحصار استخدام البريد الإلكتروني الخاص بالعمل في الأغراض المتعلقة بالعمل فقط. كما أن هذا الموضوع رهن المناقشات على مستوى العالم أجمع. وللمعلومية فإن سياسة معظم الشركات الأمريكية هي مراقبة البريد الإلكتروني الخاصة بموظفيها، وذلك كضمان لحقوق الشركة حيث انها قامت بتوفير الدخول للإنترنت وتوفير البريد الإلكتروني للموظف فمن حقها أن تضمن استخدامها في مجال العمل فقط.